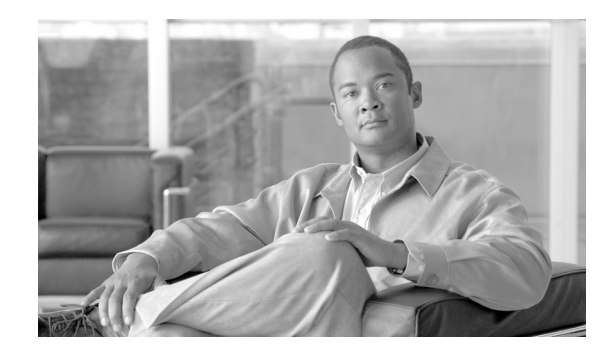

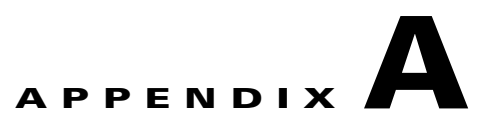

## **CSG2 Command Reference**

This appendix documents the commands necessary to configure and monitor the CSG2. Other commands used with the CSG2 are documented in the following publications:

- **•** *Service and Application Module for IP User Guide* for the following commands:
	- **–** Supervisor console commands
	- **–** Power PC console commands
	- **–** Power PC ROM-monitor (ROMmon) console commands
	- **–** Broadcom BCM Linux-based Storage Area Network Operation System (SanOS) console commands
	- **–** Broadcom BCM ROMmon console commands
	- **–** Line Card Processor (LCP) console commands
- **•** Cisco IOS Server Load Balancing feature module for IOS SLB-specific commands
- **•** Cisco IOS Release 12.2 command reference publications for other IOS commands

All of the CSG2 commands are listed below in alphabetical order:

- **• [accounting, page A-6](#page-5-0)**
- **• [activation, page A-7](#page-6-0)**
- **• [aoc append url, page A-9](#page-8-0)**
- **• [aoc confirm, page A-10](#page-9-0)**
- **• [aoc enable, page A-12](#page-11-0)**
- **• [basis, page A-14](#page-13-0)**
- **• [block, page A-17](#page-16-0)**
- **• [class, page A-18](#page-17-0)**
- **• [clear ip csg, page A-19](#page-18-0)**
- **• [clear ip iscsi statistics, page A-21](#page-20-0)**
- **• [clear record-storage-module stats, page A-22](#page-21-0)**
- **• [client-group \(CSG2 content\), page A-23](#page-22-0)**
- **• [content \(CSG2 service\), page A-25](#page-24-0)**
- **• [debug ip csg, page A-27](#page-26-0)**
- **• [entries user idle, page A-31](#page-30-0)**
- **• [flags, page A-33](#page-32-0)**
- **• [idle \(CSG2 content\), page A-36](#page-35-0)**
- **• [idle \(CSG2 service\), page A-38](#page-37-0)**
- **• [inservice \(CSG2 content\), page A-40](#page-39-0)**
- **• [ip \(CSG2 content\), page A-41](#page-40-0)**
- **• [ip \(iSCSI\), page A-43](#page-42-0)**
- **• [ip csg billing, page A-45](#page-44-0)**
- **• [ip csg bma, page A-46](#page-45-0)**
- **• [ip csg bma activate, page A-48](#page-47-0)**
- **• [ip csg bma keepalive, page A-50](#page-49-0)**
- **• [ip csg bma local-port, page A-51](#page-50-0)**
- **• [ip csg bma messages, page A-53](#page-52-0)**
- **• [ip csg bma retransmit, page A-55](#page-54-0)**
- **• [ip csg bma retries, page A-56](#page-55-0)**
- **• [ip csg bma window, page A-58](#page-57-0)**
- **• [ip csg case-sensitive, page A-59](#page-58-0)**
- **• [ip csg content, page A-60](#page-59-0)**
- **• [ip csg database, page A-62](#page-61-0)**
- **• [ip csg entries fragment, page A-63](#page-62-0)**
- **• [ip csg entries session user max, page A-65](#page-64-0)**
- **• [ip csg entries user idle, page A-67](#page-66-0)**
- **• [ip csg entries user max, page A-69](#page-68-0)**
- **• [ip csg entries user profile, page A-71](#page-70-0)**
- **• [ip csg ipc crashdump, page A-73](#page-72-0)**
- **• [ip csg ipc keepalive, page A-74](#page-73-0)**
- **• [ip csg ipc retransmit, page A-75](#page-74-0)**
- **• [ip csg ipc retries, page A-76](#page-75-0)**
- **• [ip csg iscsi drain delay, page A-77](#page-76-0)**
- **• [ip csg iscsi drain packet, page A-78](#page-77-0)**
- **• [ip csg iscsi profile, page A-80](#page-79-0)**
- **• [ip csg map, page A-81](#page-80-0)**
- **• [ip csg mode single-tp, page A-83](#page-82-0)**
- **• [ip csg policy, page A-84](#page-83-0)**
- **• [ip csg psd, page A-86](#page-85-0)**
- **• [ip csg psd drain delay, page A-88](#page-87-0)**
- **• [ip csg psd drain packet, page A-89](#page-88-0)**
- **• [ip csg psd keepalive, page A-90](#page-89-0)**
- **• [ip csg psd local-port, page A-91](#page-90-0)**
- **• [ip csg psd margin, page A-93](#page-92-0)**
- **• [ip csg psd retransmit, page A-94](#page-93-0)**
- **• [ip csg psd retries, page A-95](#page-94-0)**
- **• [ip csg psd window, page A-97](#page-96-0)**
- **• [ip csg quota-server, page A-98](#page-97-0)**
- **• [ip csg quota-server activate, page A-100](#page-99-0)**
- **• [ip csg quota-server keepalive, page A-101](#page-100-0)**
- **• [ip csg quota-server local-port, page A-102](#page-101-0)**
- **• [ip csg quota-server messages, page A-104](#page-103-0)**
- **• [ip csg quota-server reassign, page A-105](#page-104-0)**
- **• [ip csg quota-server retransmit, page A-106](#page-105-0)**
- **• [ip csg quota-server retries, page A-107](#page-106-0)**
- **• [ip csg quota-server window, page A-109](#page-108-0)**
- **• [ip csg radius ack error parse, page A-111](#page-110-0)**
- **• [ip csg radius correlation, page A-115](#page-114-0)**
- **• [ip csg radius endpoint, page A-117](#page-116-0)**
- **• [ip csg radius handoff, page A-120](#page-119-0)**
- **• [ip csg radius monitor, page A-122](#page-121-0)**
- **• [ip csg radius monitor nas, page A-124](#page-123-0)**
- **• [ip csg radius on-off purge, page A-125](#page-124-0)**
- **• [ip csg radius pod attribute, page A-126](#page-125-0)**
- **• [ip csg radius pod nas, page A-128](#page-127-0)**
- **• [ip csg radius pod timeout, page A-130](#page-129-0)**
- **• [ip csg radius proxy, page A-131](#page-130-0)**
- **• [ip csg radius reauthorization attribute, page A-135](#page-134-0)**
- **• [ip csg radius start restart session-id, page A-137](#page-136-0)**
- **• [ip csg radius stop purge, page A-139](#page-138-0)**
- **• [ip csg radius userid, page A-141](#page-140-0)**
- **• [ip csg records format, page A-143](#page-142-0)**
- **• [ip csg redirect, page A-144](#page-143-0)**
- **• [ip csg refund, page A-146](#page-145-0)**
- **• [ip csg replicate, page A-147](#page-146-0)**
- **• [ip csg report http header, page A-149](#page-148-0)**
- **• [ip csg report radius attribute, page A-151](#page-150-0)**
- **• [ip csg report smtp rfc2822, page A-153](#page-152-0)**
- **• [ip csg report usage, page A-154](#page-153-0)**
- **• [ip csg report wap actual-pdu, page A-156](#page-155-0)**
- **• [ip csg service, page A-157](#page-156-0)**
- **• [ip csg snmp timer, page A-160](#page-159-0)**
- **• [ip csg subscriber, page A-161](#page-160-0)**
- **• [ip csg transport-type assign, page A-162](#page-161-0)**
- **• [ip iscsi target-profile, page A-163](#page-162-0)**
- **• [map, page A-165](#page-164-0)**
- **• [match header, page A-167](#page-166-0)**
- **• [match method, page A-171](#page-170-0)**
- **• [match url, page A-174](#page-173-0)**
- **• [meter exclude control sip, page A-178](#page-177-0)**
- **• [meter exclude mms wap, page A-180](#page-179-0)**
- **• [meter exclude network-init sip, page A-182](#page-181-0)**
- **• [meter exclude pause rtsp, page A-184](#page-183-0)**
- **• [meter exclude svc-idle, page A-186](#page-185-0)**
- **• [meter include imap, page A-188](#page-187-0)**
- **• [meter increment, page A-191](#page-190-0)**
- **• [meter initial, page A-193](#page-192-0)**
- **• [meter minimum, page A-195](#page-194-0)**
- **• [mode, page A-197](#page-196-0)**
- **• [mode tcp, page A-198](#page-197-0)**
- **• [name \(iSCSI\), page A-199](#page-198-0)**
- **• [next-hop, page A-201](#page-200-0)**
- **• [owner, page A-203](#page-202-0)**
- **• [parse length, page A-204](#page-203-0)**
- **• [parse protocol, page A-205](#page-204-0)**
- **• [passthrough, page A-207](#page-206-0)**
- **• [pending, page A-208](#page-207-0)**
- **• [policy \(CSG2 content\), page A-209](#page-208-0)**
- **• [port \(iSCSI\), page A-211](#page-210-0)**
- **• [reauthorization threshold, page A-213](#page-212-0)**
- **• [reauthorization timeout, page A-215](#page-214-0)**
- **• [records delay, page A-217](#page-216-0)**
- **• [records granularity, page A-218](#page-217-0)**
- **• [records intermediate, page A-220](#page-219-0)**
- **• [refund, page A-222](#page-221-0)**
- **• [replicate, page A-223](#page-222-0)**
- **• [retcode, page A-225](#page-224-0)**
- **• [sami rate all, page A-227](#page-226-0)**
- **• [service, page A-228](#page-227-0)**
- **• [show ip csg, page A-229](#page-228-0)**
- **• [show ip iscsi, page A-243](#page-242-0)**
- **• [show record-storage-module, page A-246](#page-245-0)**
- **• [snmp-server enable traps csg, page A-248](#page-247-0)**
- **• [subscriber-ip http-header forwarded-for, page A-250](#page-249-0)**
- **• [verify confirm, page A-252](#page-251-0)**
- **• [verify enable, page A-254](#page-253-0)**
- **• [vlan \(CSG2 content\), page A-255](#page-254-0)**
- **• [vrf, page A-256](#page-255-0)**

 $\mathcal{L}_{\mathcal{A}}$ 

# <span id="page-5-0"></span>**accounting**

To specify accounting and an optional customer string for a CSG2 policy, use the **accounting** command in CSG2 policy configuration mode. To remove accounting for a policy, use the **no** form of this command.

**accounting [customer-string** *string***]**

**no accounting [customer-string** *string***]**

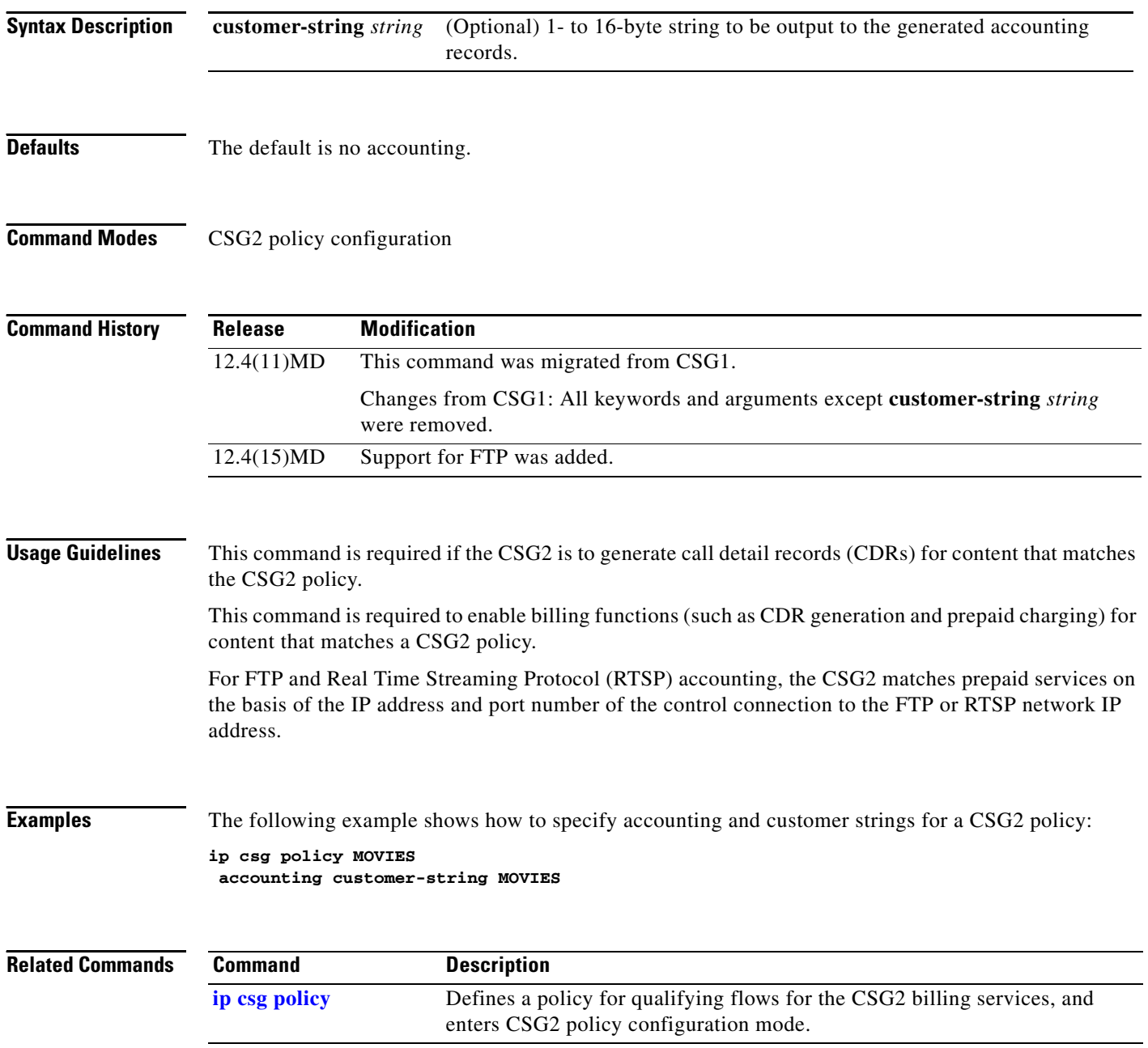

**The College** 

## <span id="page-6-0"></span>**activation**

To specify the activation mode for a CSG2 Connection Duration service, use the **activation** command in CSG2 service configuration mode. To restore the default setting, use the **no** form of this command.

**activation** [**automatic** | **user-profile**]

**no activation**

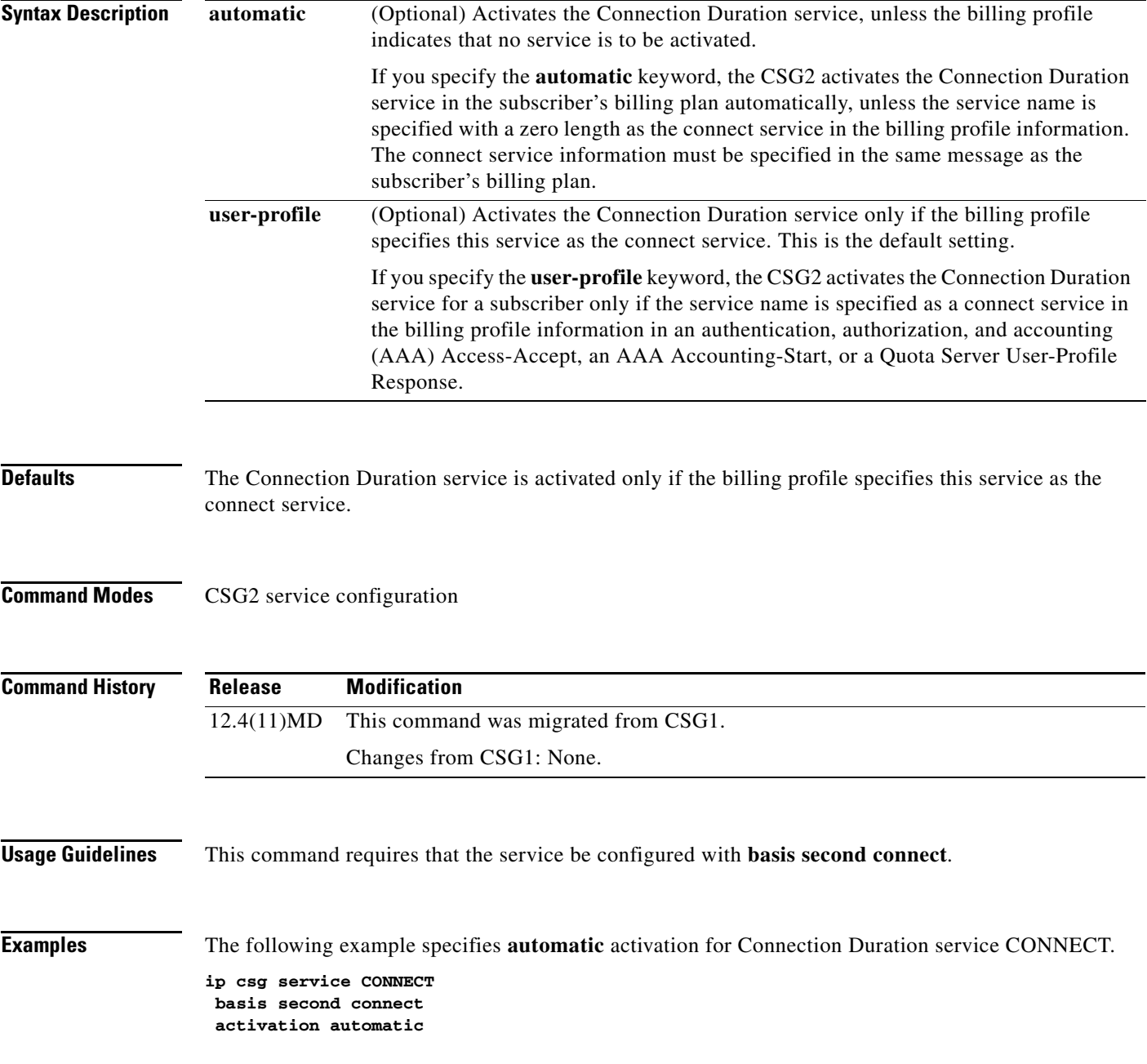

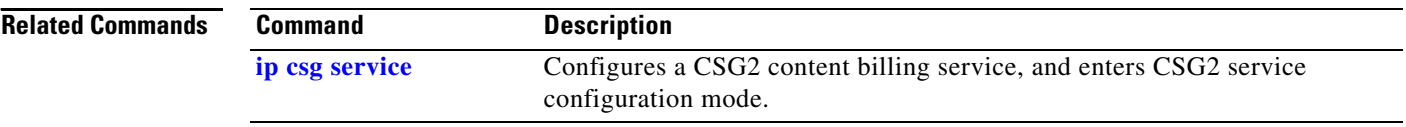

## <span id="page-8-0"></span>**aoc append url**

To specify that the CSG2 is to append the original URL to the redirect URL sent by the quota server on a Content Authorization REDIRECT\_URL response for use in Advice of Charge (AoC) URL-rewriting, use the **aoc append url** command in CSG2 service configuration mode. To restore the default setting, use the **no** form of this command.

**aoc append url**

**no aoc append url**

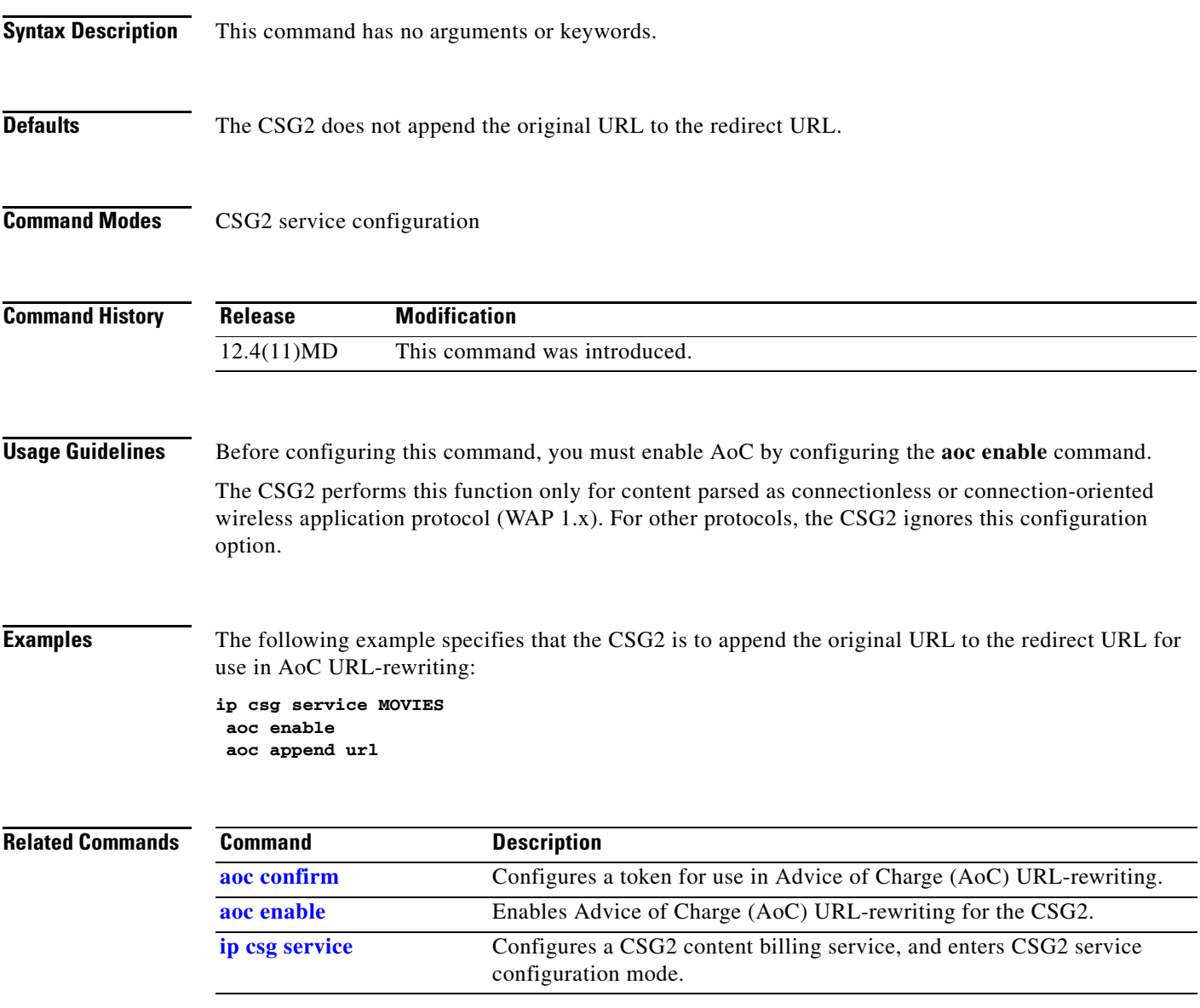

### <span id="page-9-0"></span>**aoc confirm**

To configure a token for use in Advice of Charge (AoC) URL-rewriting, use the **aoc confirm** command in CSG2 service configuration mode. To remove the token, use the **no** form of this command.

**aoc confirm** *token*

**no aoc confirm**

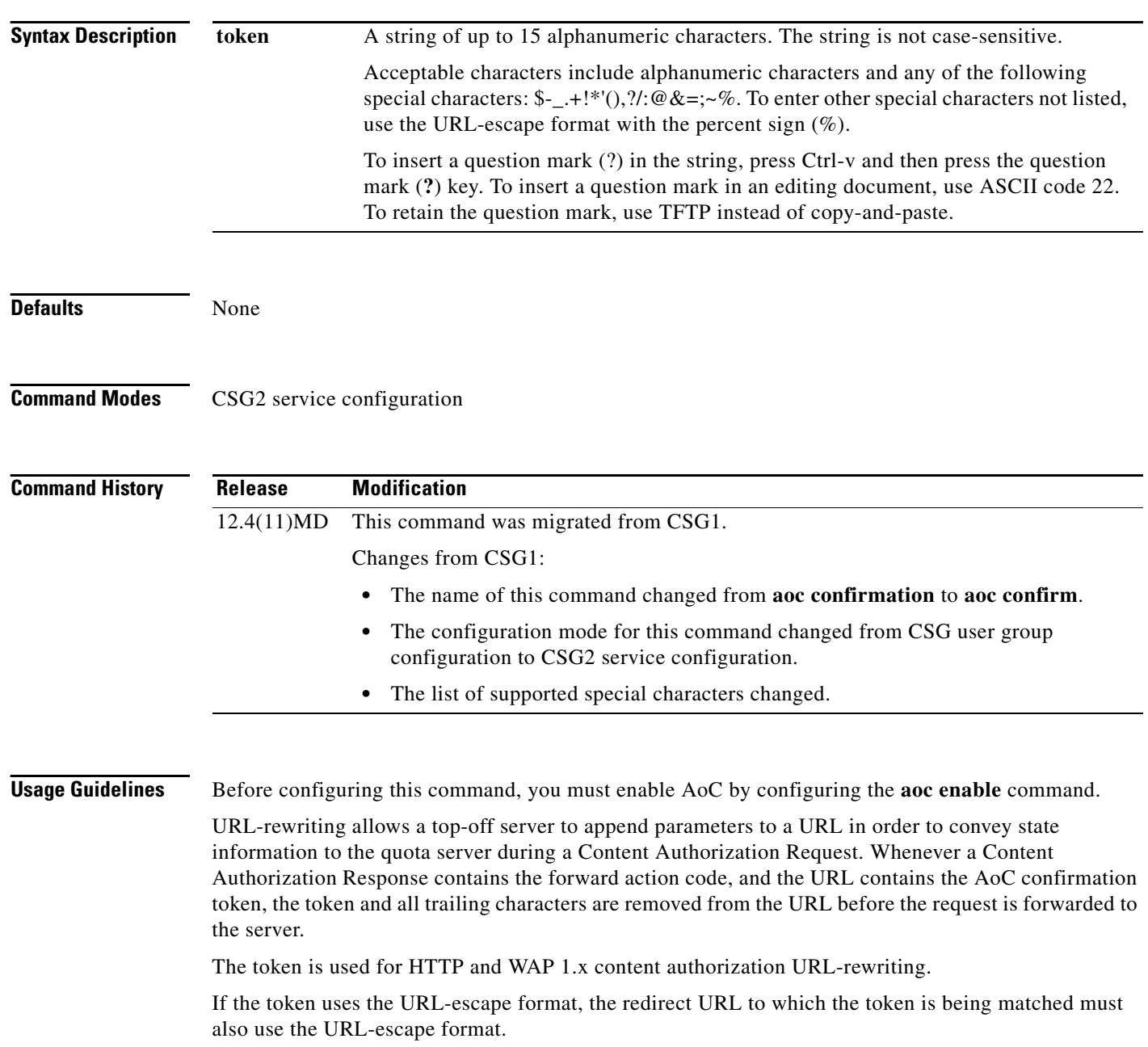

**Examples** The following example specifies a token for Advice of Charge (AoC) URL-rewriting: **ip csg service MOVIES**

**aoc enable aoc confirm ?CSG\_AOC\_OK**

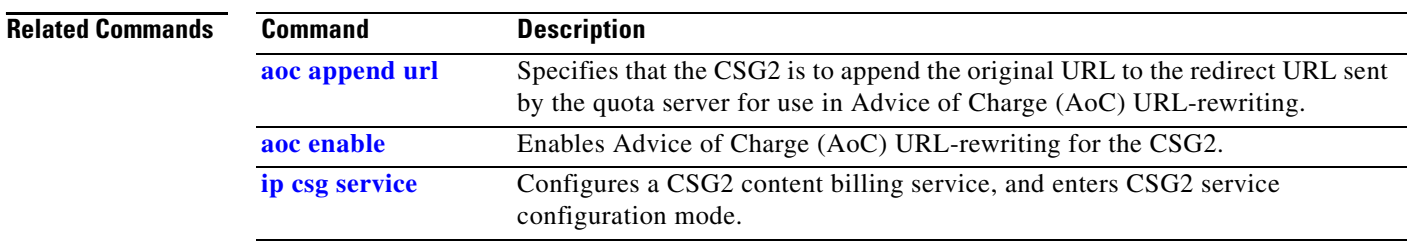

### <span id="page-11-0"></span>**aoc enable**

To enable Advice of Charge (AoC) URL-rewriting for the CSG2, use the **aoc enable** command in CSG2 service configuration mode. To restore the default setting, use the **no** form of this command.

**aoc enable**

**no aoc enable**

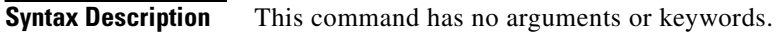

- **Defaults** The CSG2 does not append the original URL to the redirect URL.
- **Command Modes** CSG2 service configuration

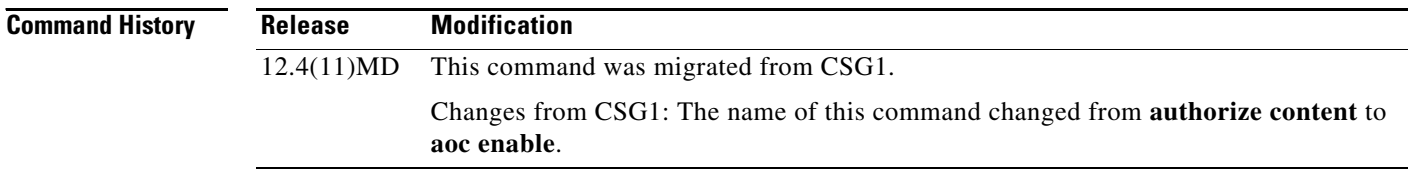

### **Usage Guidelines** This command is not valid if the service is configured with **basis second connect**.

If this command is configured, the CSG2 alerts the quota server of a new transaction, and allows it to direct the CSG2 to perform any of the following mutually exclusive actions:

- **• DROP**: Instructs the CSG2 to drop all packets for this flow.
- **FORWARD**: Instructs the CSG2 to forward the flow without altering the destination (a weight might be specified).
- **• REDIRECT-URL**: Instructs the CSG2 to redirect subscriber requests to the URL provided by the quota server. The CSG2 sends a Layer 7 redirect to the subscriber (for example, HTTP 302 response) that contains the redirect URL. This applies to both HTTP and WAP 1.x protocols.

**Examples** The following example enables AoC URL-rewriting for the CSG2: **ip csg service MOVIES aoc enable**

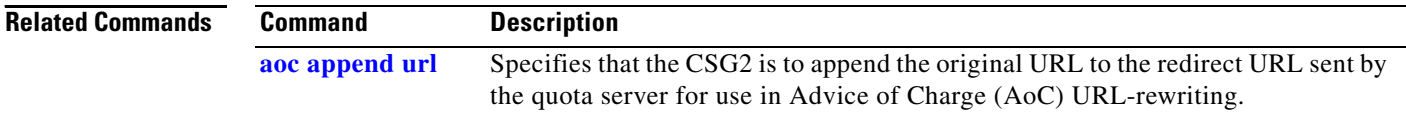

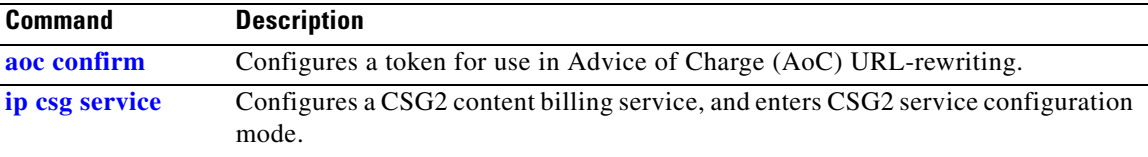

## <span id="page-13-0"></span>**basis**

To specify the billing basis for a CSG2 content billing service, use the **basis** command in CSG2 service configuration mode. To use the default billing basis, use the **no** form of this command.

**basis** [**byte** {**ip** | **tcp**} | {**fixed** | **second** [**connect** | **transaction**]}]

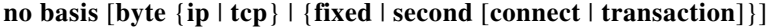

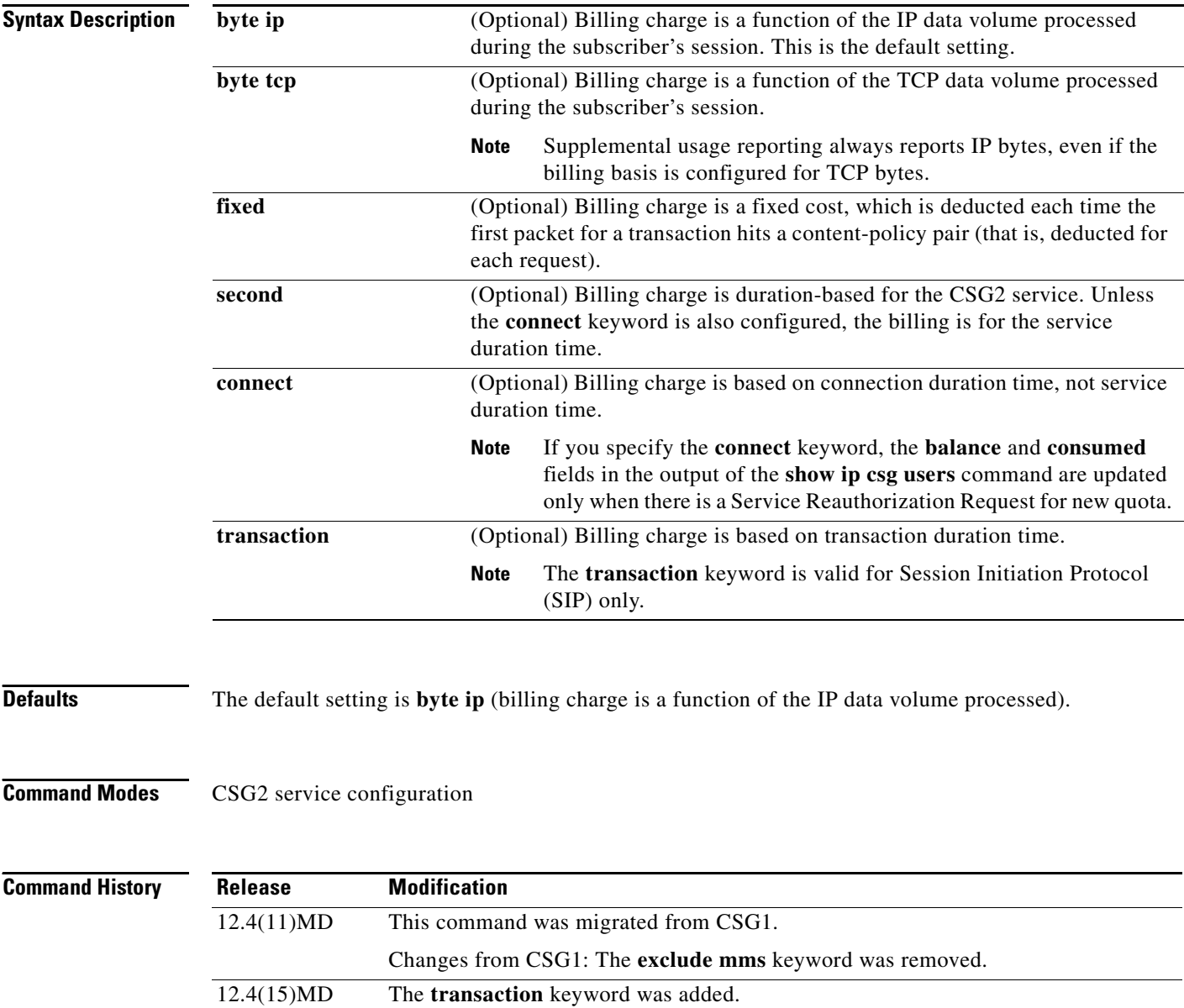

**basis**

**Usage Guidelines** For TCP billing, configuring **basis byte tcp** allows counting of only TCP payload and exclusion of overhead for network retransmission. With this option, the CSG2 excludes IP and TCP headers from volume counts. The byte counting is limited to TCP payload. Retransmitted packets are not counted.

> Services that are configured with the **basis second connect** command (that is, for Connection Duration Billing) are subject to the following restrictions:

- **•** Service verification is not supported for Connection Duration services.
- If redirect is to be performed when the Connection Duration service runs out of quota, the URL location to which the CSG2 redirects must map to a policy that does not have accounting configured. This is because all IP sessions mapped to policies with accounting configured (postpaid or prepaid) are dropped when the Connection Duration service has no quota.

For Service Duration Billing:

- When a Service Duration Billing Service is a member of a billing plan, and an accounting definition is in service and downloaded to a CSG2 module, you cannot modify the basis or meter configuration. You are instructed at the console to configure **no inservice** on the downloaded Accounting definitions.
- **•** If a content configuration is included in a service configured for **basis second**, the CSG2 restricts the content idle timeout to less than or equal to the service idle timeout for the service. The content idle time is not included in the last billable time for the service.
- The CSG2 does not allow you to specify weights for Service Duration Billing.

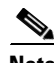

**Note** We recommend that you first remove the service from each billing plan, make the basis changes, and add it back to each billing plan. If you delete it, the service is automatically removed from each billing plan, and you must add it back to each plan after configuring it.

To enable Connection Duration Billing for a service, configure the service name as a service under one or more billing plans in CSG2 billing configuration mode, then enter the **basis second connect** command in CSG2 service configuration mode.

Because Internet Message Access Protocol (IMAP) metering is byte-based, you cannot configure both **meter include imap** and **basis fixed** or **basis second** in the same service. Only **basis byte** is meaningful with **meter include imap**.

You cannot configure both **meter exclude svc-idle** and **basis byte** or **basis fixed** in the same service. Only **basis second** is meaningful with **meter exclude svc-idle**.

**Examples** The following example shows how to specify fixed billing for the CSG2 service MOVIES:

**ip csg service MOVIES basis fixed**

The following commands are used to configure Service Duration Billing for the OFF\_NET service.

**ip csg service OFF\_NET basis second**

#### **Related Commands**

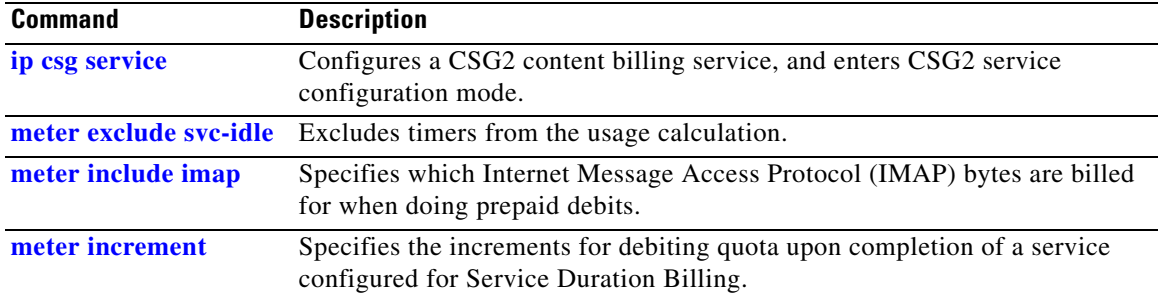

## <span id="page-16-0"></span>**block**

To force the CSG2 to drop packets that do not match a configured billing policy, use the **block** command in CSG2 content configuration mode. To restore the default behavior, enabling the CSG2 to forward the packets without billing, use the **no** form of this command.

**block**

**no block**

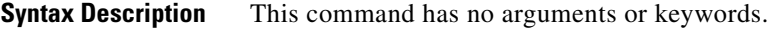

**Defaults** None

**Command Modes** CSG2 content configuration

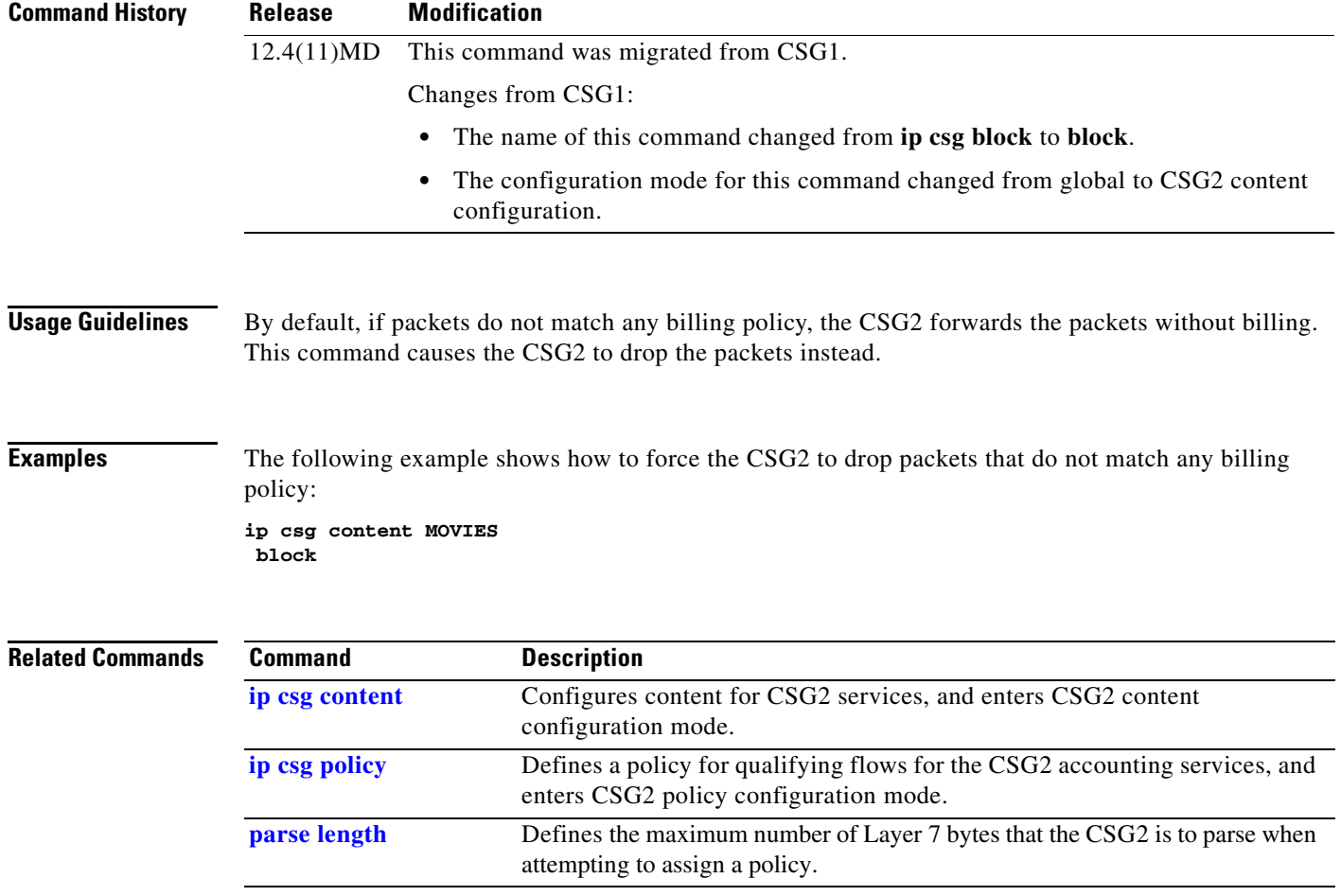

### <span id="page-17-0"></span>**class**

To specify a service class value, use the **class** command in CSG2 service configuration mode. To remove the service class value, use the **no** form of this command.

**class** *value*

**no class** *value*

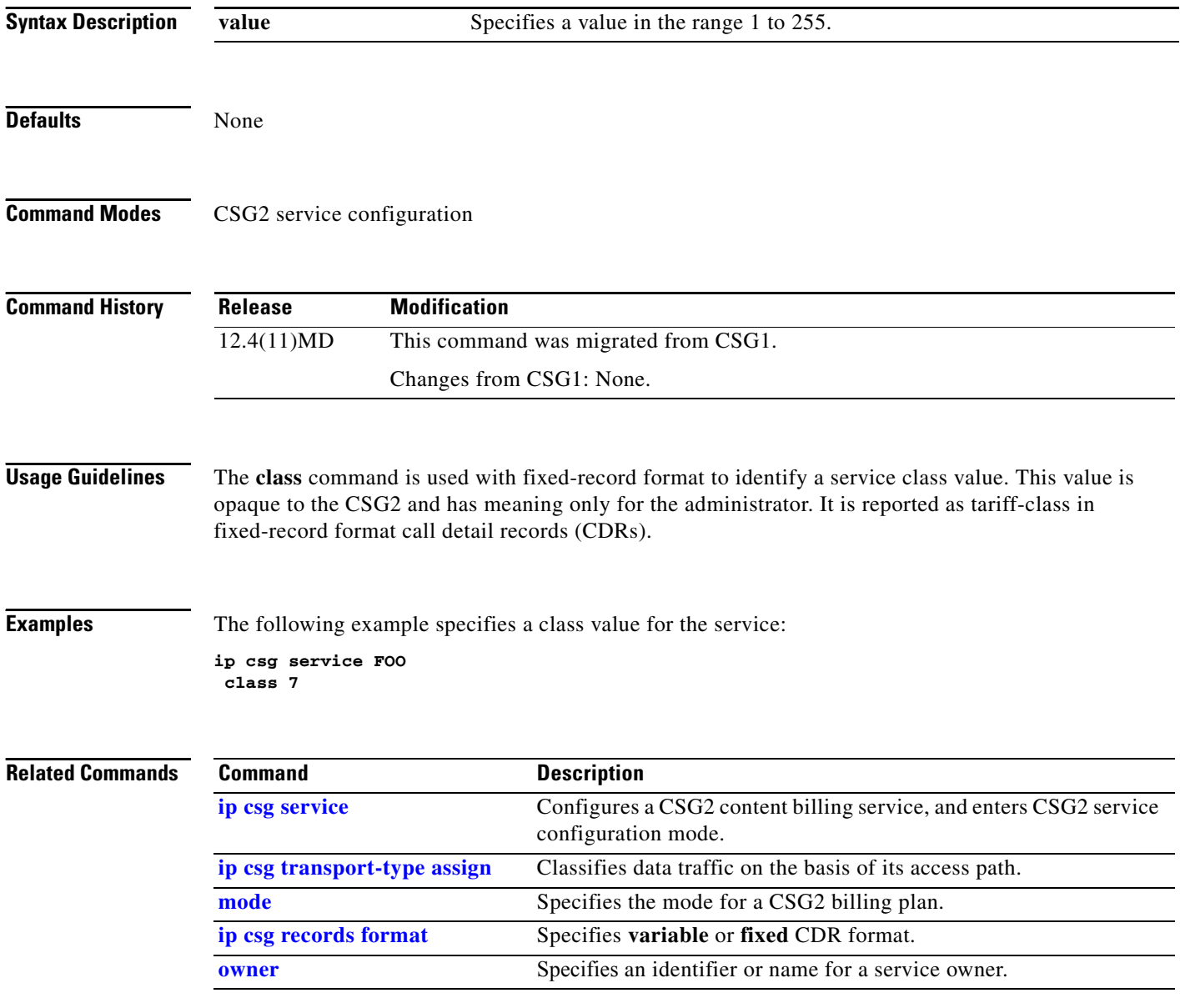

a ka

# <span id="page-18-0"></span>**clear ip csg**

To clear the CSG2, use the **clear ip csg** command in privileged EXEC mode.

**clear ip csg {counters** | **sessions user** [*application*] [*ip-address ip-mask*] | **user** [**all** | **ip** *ip-address* {**global** | **vrf** *vrf-name*}]}

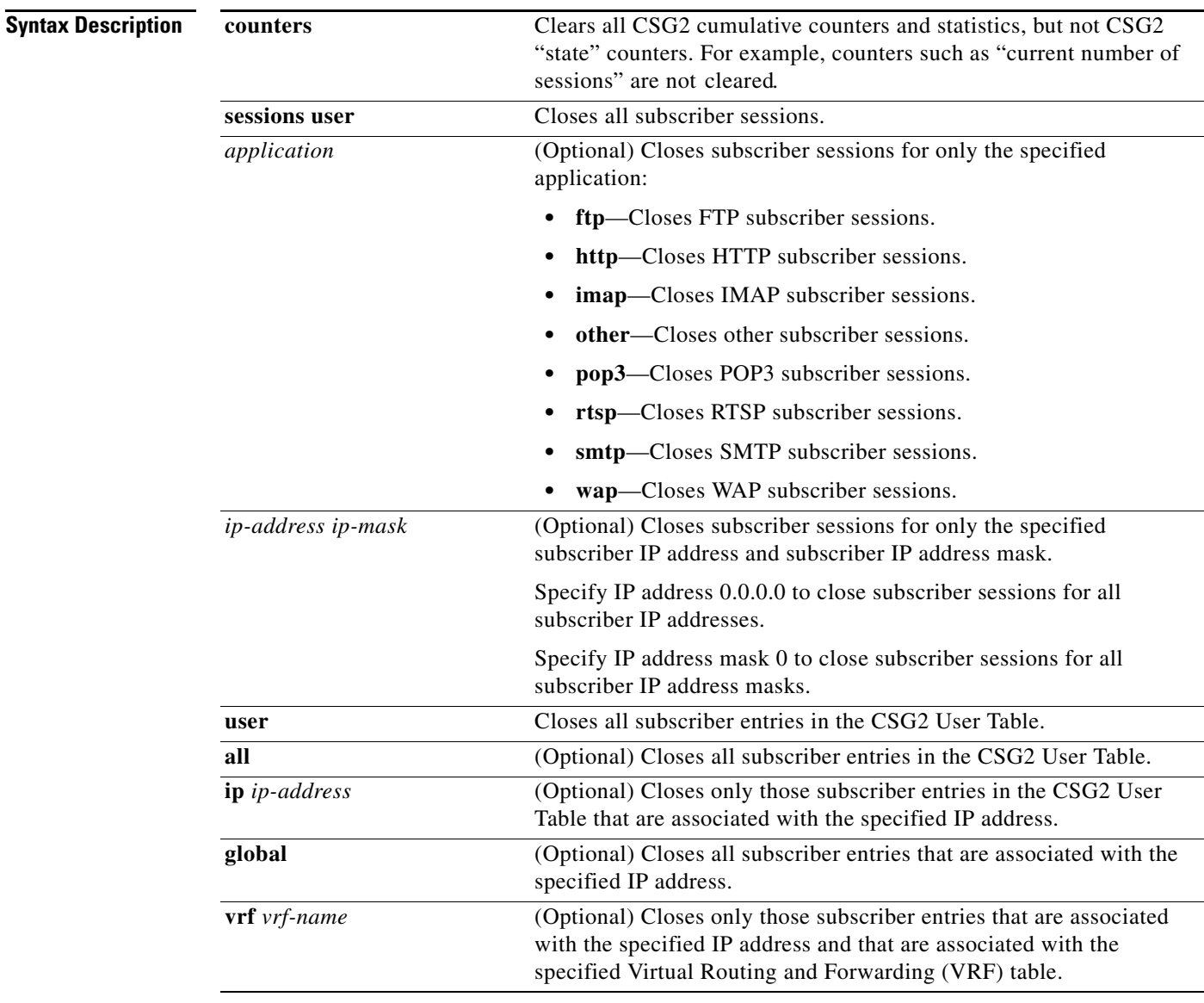

### **Defaults** None

### **Command Modes** Privileged EXEC

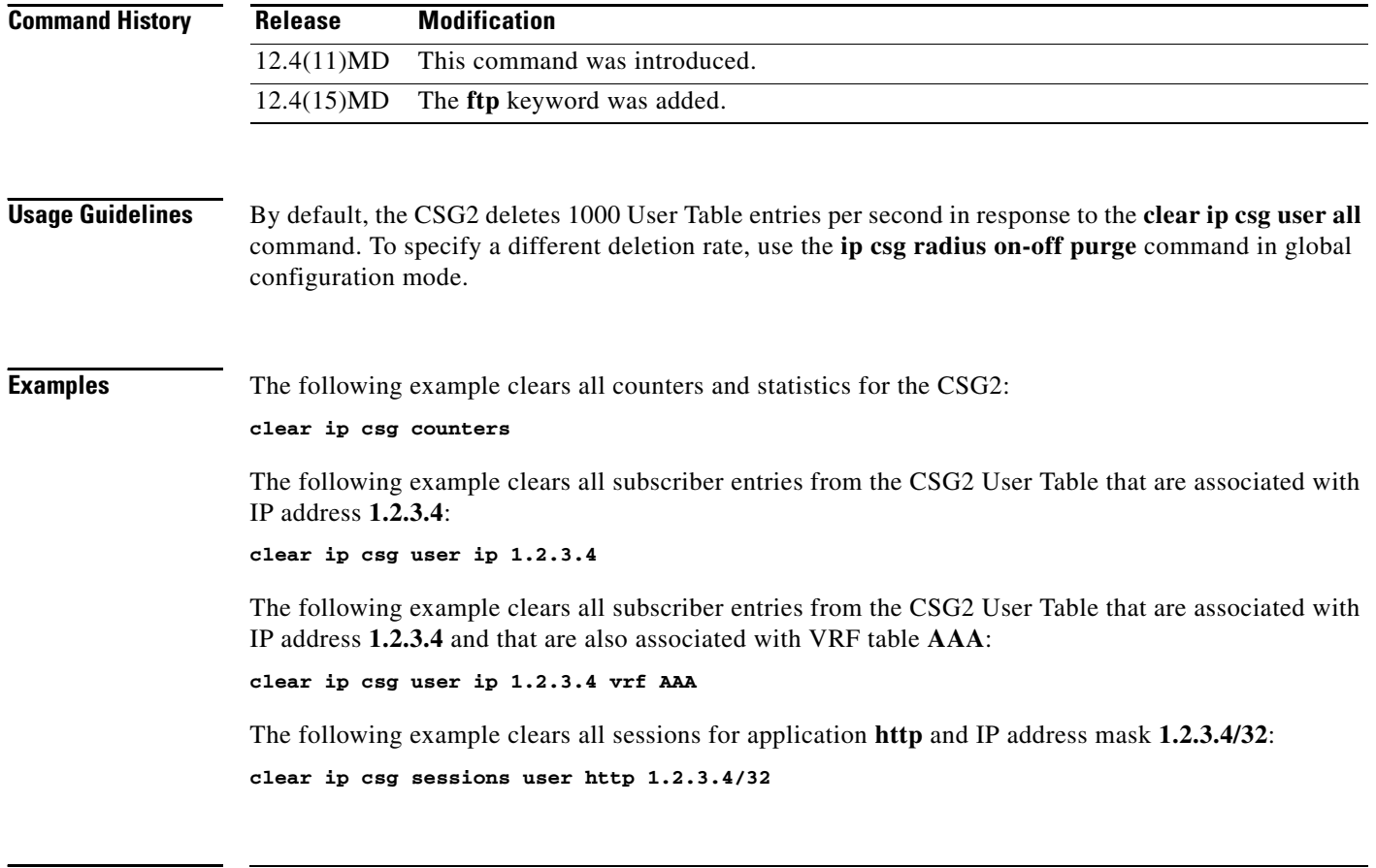

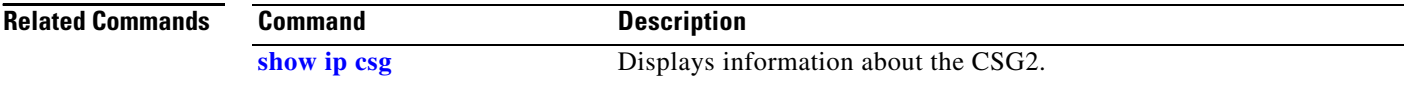

### <span id="page-20-0"></span>**clear ip iscsi statistics**

To clear current iSCSI statistics, use the **clear ip iscsi statistics** command in privileged EXEC configuration mode.

#### **clear ip iscsi statistics**

- **Syntax Description** This command has no arguments or keywords.
- **Command Default** No default behavior or values.

**Command Modes** Privileged EXEC

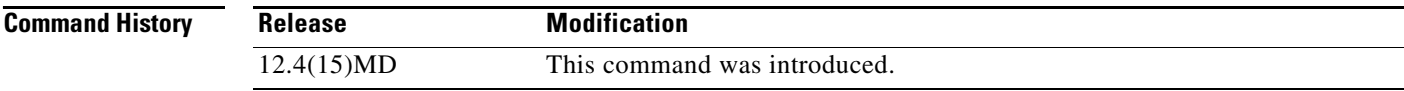

**Examples** The following example clears iSCSI-related statistics:

**clear ip iscsi statistics**

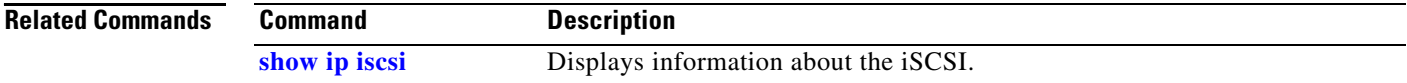

### <span id="page-21-0"></span>**clear record-storage-module stats**

To clear current record storage module (RSM) statistics, use the **clear record-storage-module stats**  command in privileged EXEC configuration mode.

**clear record-storage-module stats** 

- **Syntax Description** This command has no arguments or keywords.
- **Command Default** No default behavior or values.
- **Command Modes** Privileged EXEC

**Command History Release Modification** 12.4(15)MD This command was introduced.

**Examples** The following example clears RSM-related statistics: **clear record-storage-module stats**

```
Related Commands
     Command Description
     show record-storage-module Displays information about the record storage module (RSM).
```
### <span id="page-22-0"></span>**client-group (CSG2 content)**

To reference a standard access list that is part of a CSG2 content, use the **client-group** command in CSG2 content configuration mode. To delete the reference, use the **no** form of this command.

**client-group** {*std-access-list-number | std-access-list-name*}

**no client-group** {*std-access-list-number | std-access-list-name*}

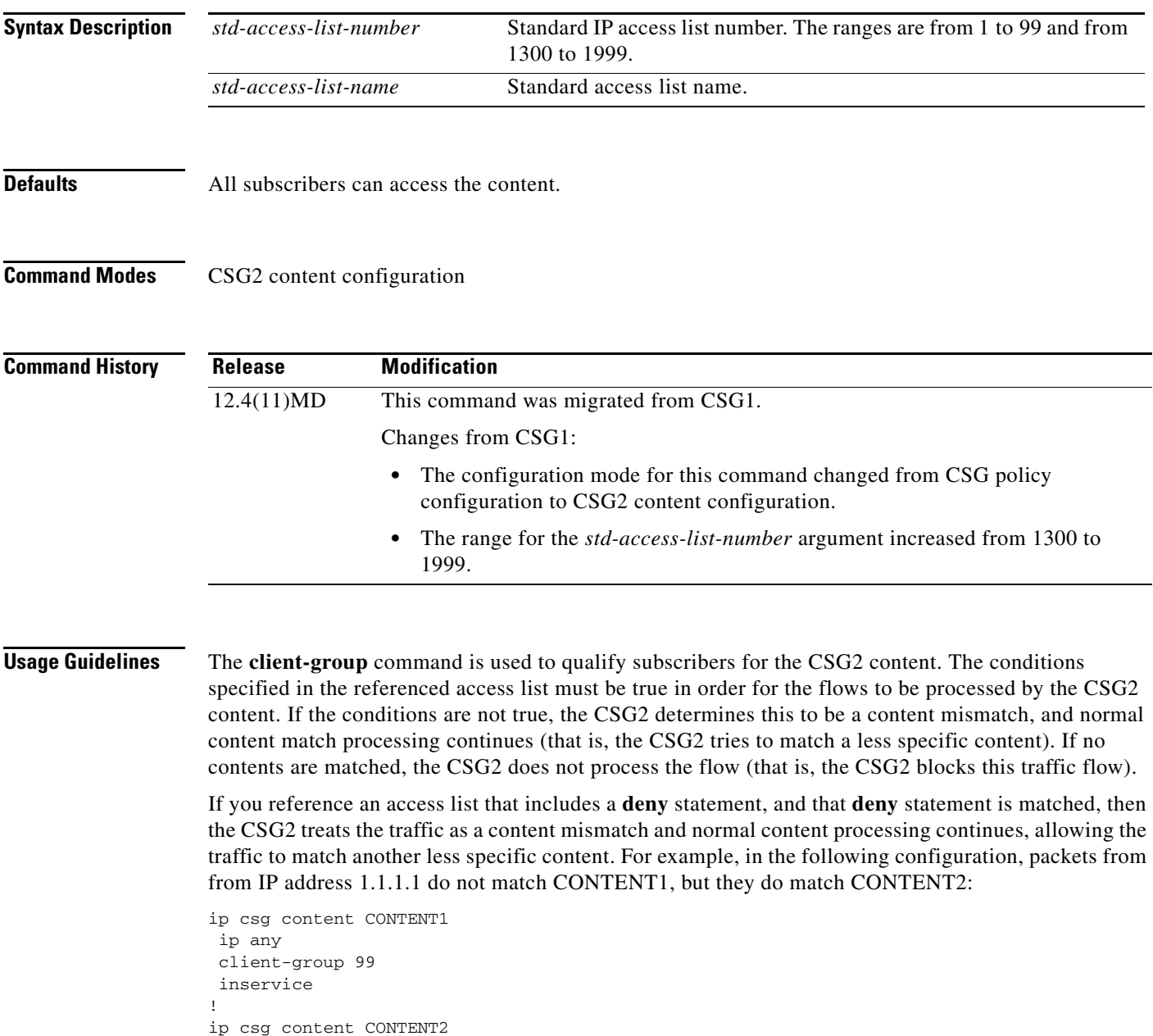

ip any inservice

!

access-list 99 deny 1.1.1.1 access-list 99 permit any

You can use next-hop with client groups as long as a given client group is always sent to the same next hop. You cannot send a given client group to two or more different next hops based on a content.

The CSG2 searches contents with the same IP and VLAN configuration, but different client groups, in numerical order. For example, given two contents with the same IP/VLAN configuration, one referencing client group 4 and the other client group 7, the CSG2 matches the content that references client group 4.

#### **Examples** The following example shows how to reference client group 44 for the CSG2 content MOVIES: **ip csg content MOVIES client-group 44**

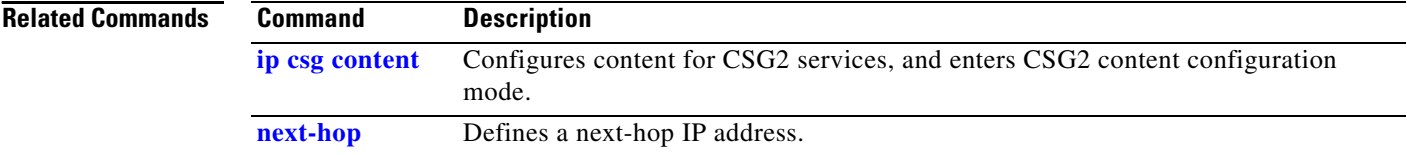

### <span id="page-24-0"></span>**content (CSG2 service)**

To configure a content and policy as a member of a CSG2 billing service, and optionally to assign a weight to this content, use the **content** command in CSG2 service configuration mode. To remove a content name from the billing service, use the **no** form of this command.

**content** *content-name* **policy** *policy-name* [**weight** *weight-value*]

**no content** *content-name* **policy** *policy-name*

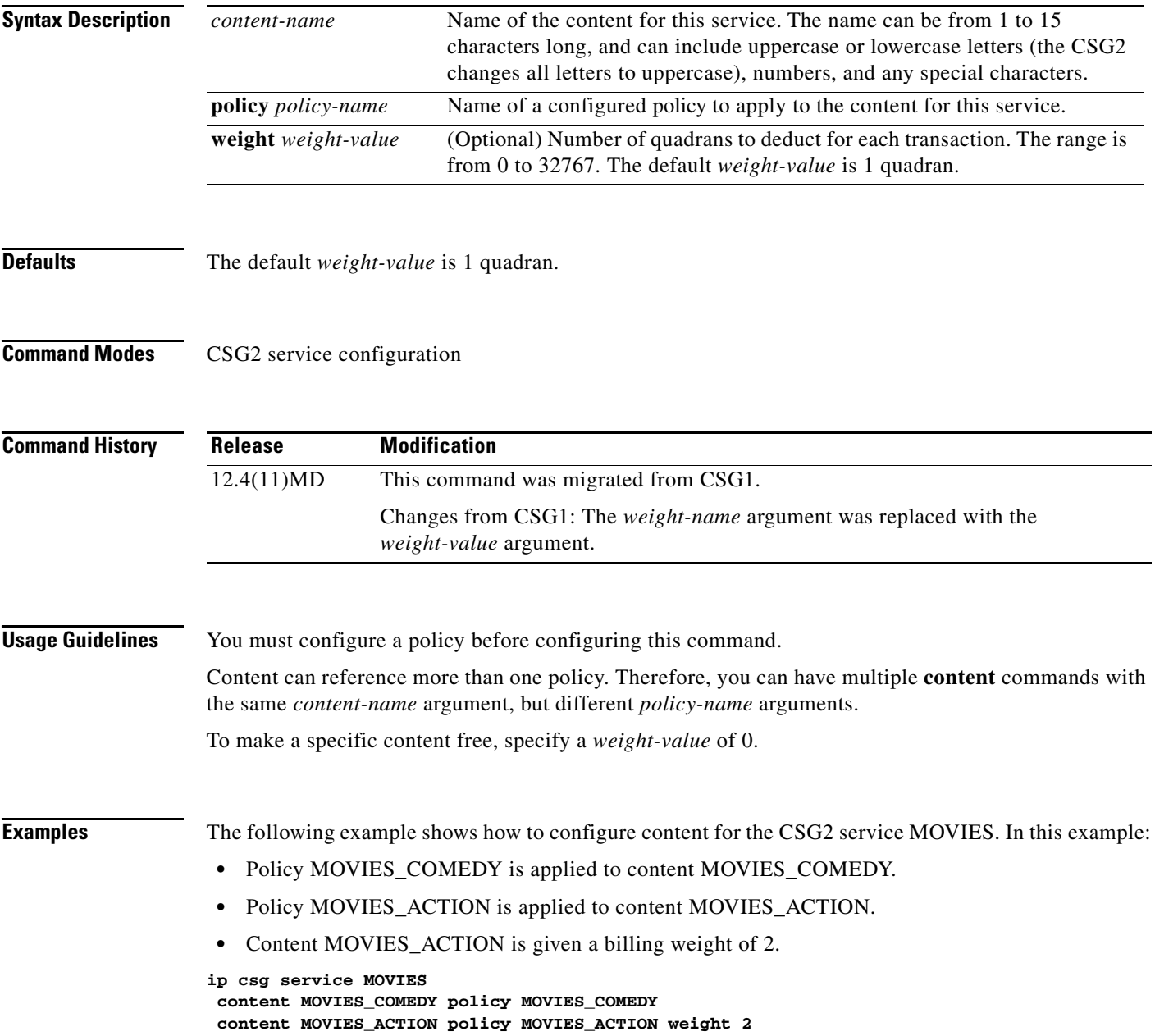

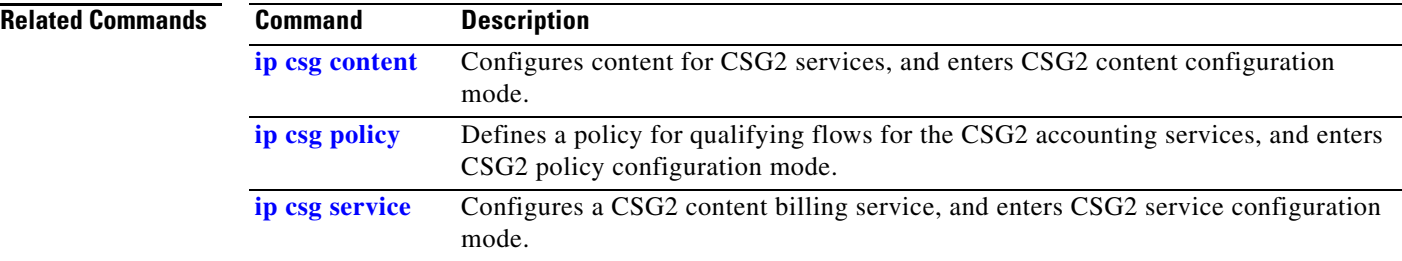

### <span id="page-26-0"></span>**debug ip csg**

To set the flags to obtain debugging output for the various CSG2 components, use the **debug ip csg**  command in privileged EXEC mode. To disable the debugging feature, use the **no** form of this command.

- **debug ip csg** {**all** | **acl** *number* [**vrf** *vrf-name* | **global**] | **configuration sync** | **content** | **crashinfo** | **error** | **frag** | **ftp** | **gtp** {**any** | **bma** [*priority*] | **ipc** | **psd** | **quota-server** [*priority*]} | **http** [**detail**] | **imap** | **interm** | **ipc** [**detail**] | **iscsi** [**detail**] **| other** | **packet** [**dump**] | **policy** | **pop3** | **psd** [**detail**] | **qs** [**detail**] | **radius** [**detail**] *|* **replicate** | **rtsp** [**detail**] **| service** [**detail** | **ha**] **| session** {**event** | **state** [**detail**]} | **sip** | **smtp** | **stats** | **tlv** | **udb** [**xml**] | **users** | **wap** [**detail**] | **xml**}
- **no debug ip csg** {**all** | **acl** *number* [**vrf** *vrf-name* | **global**] | **configuration sync** | **content** | **crashinfo**  | **error** | **frag** | **ftp** | **gtp** {**any** | **bma** [*priority*] | **ipc** | **psd** | **quota-server** [*priority*]} | **http** [**detail**] | **imap** | **interm** | **ipc** [**detail**] | **iscsi** [**detail**] **| other** | **packet** [**dump**] | **policy** | **pop3** | **psd** [**detail**] | **qs** [**detail**] | **radius** [**detail**] *|* **replicate** | **rtsp** [**detail**] **| service** [**detail** | **ha**] **| session** {**event** | **state** [**detail**]} | **sip** | **smtp** | **stats** | **tlv** | **udb** [**xml**] | **users** | **wap** [**detail**] | **xml**}

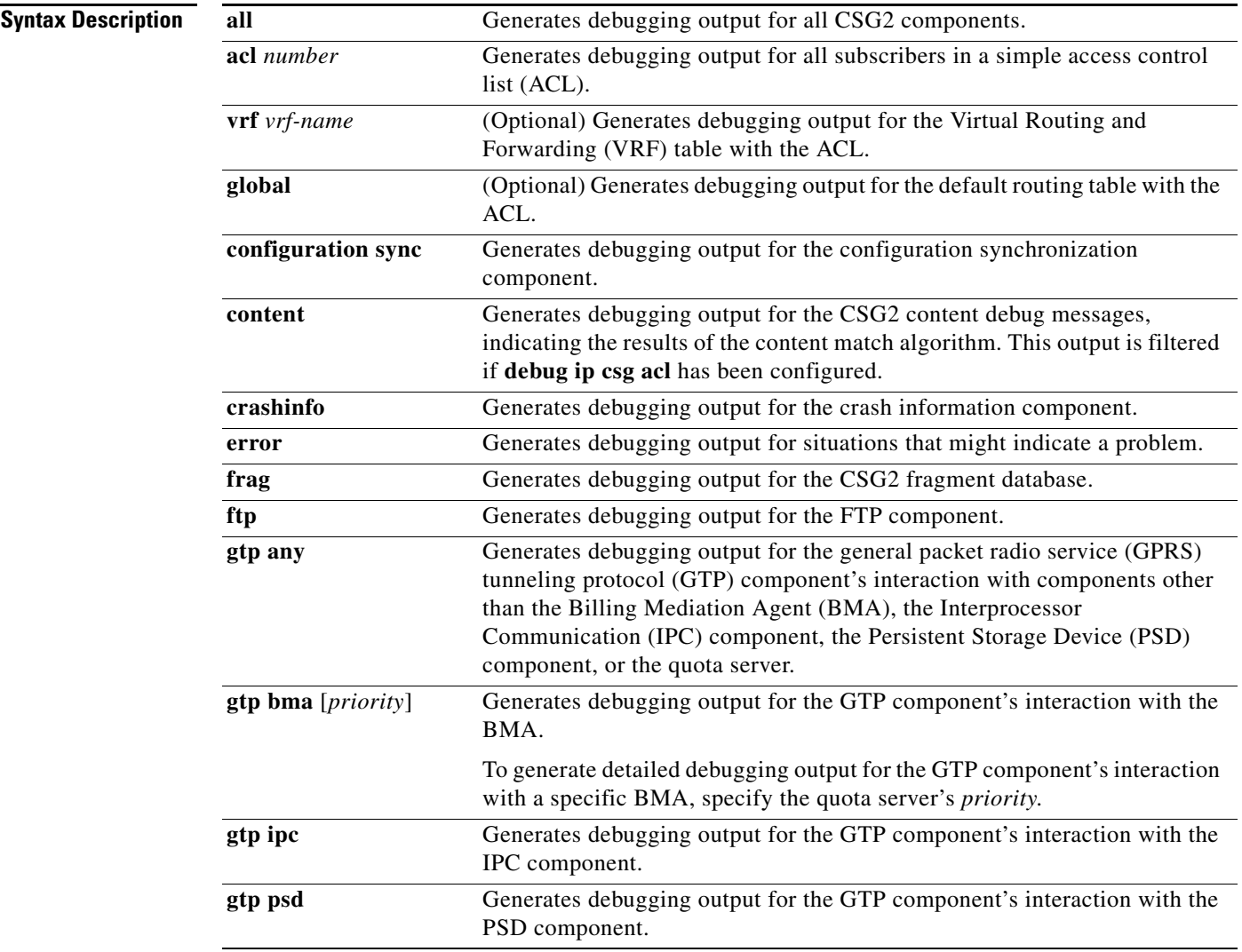

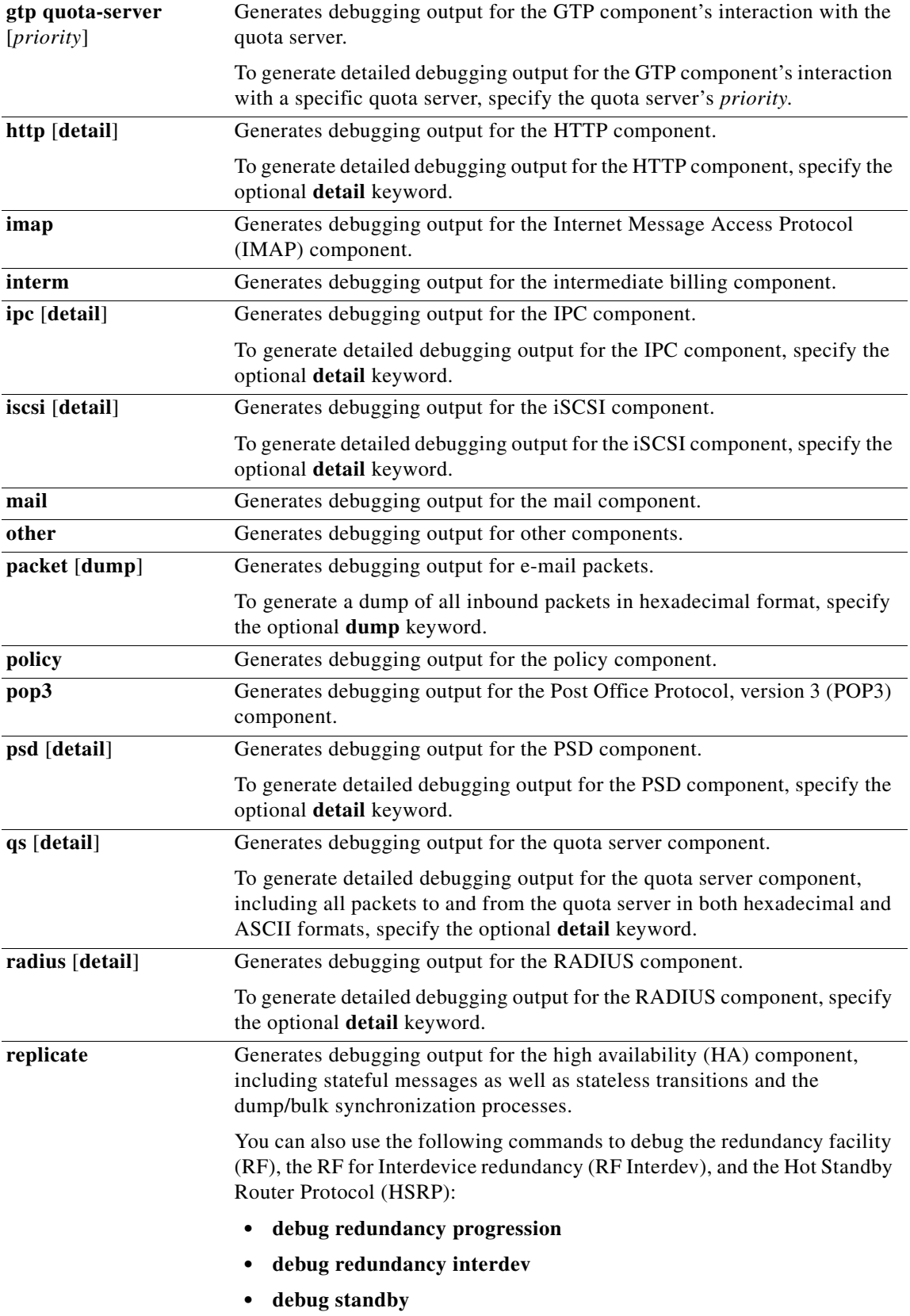

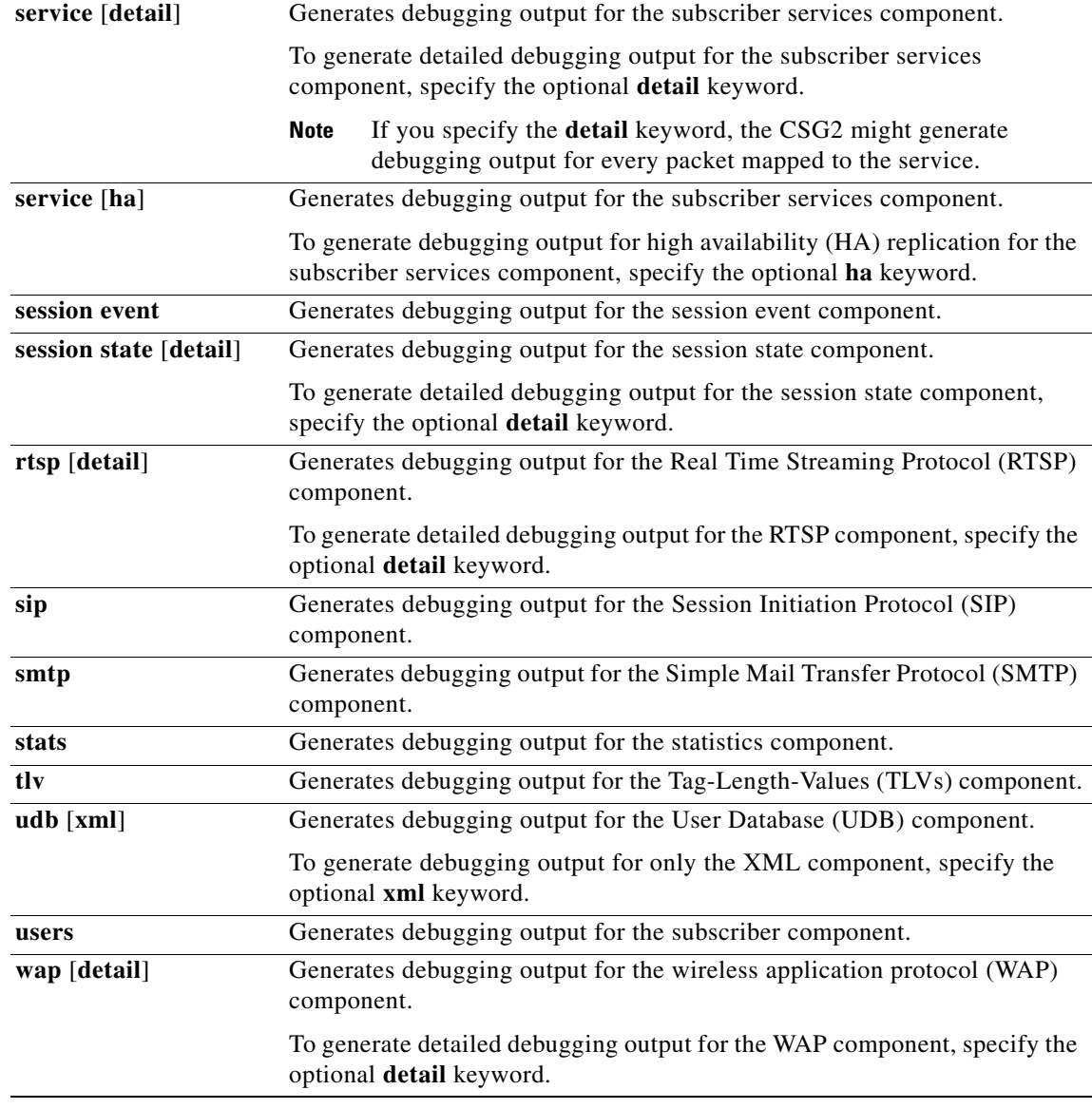

**Defaults** The CSG2 generates no debugging output.

**Command Modes** Privileged EXEC

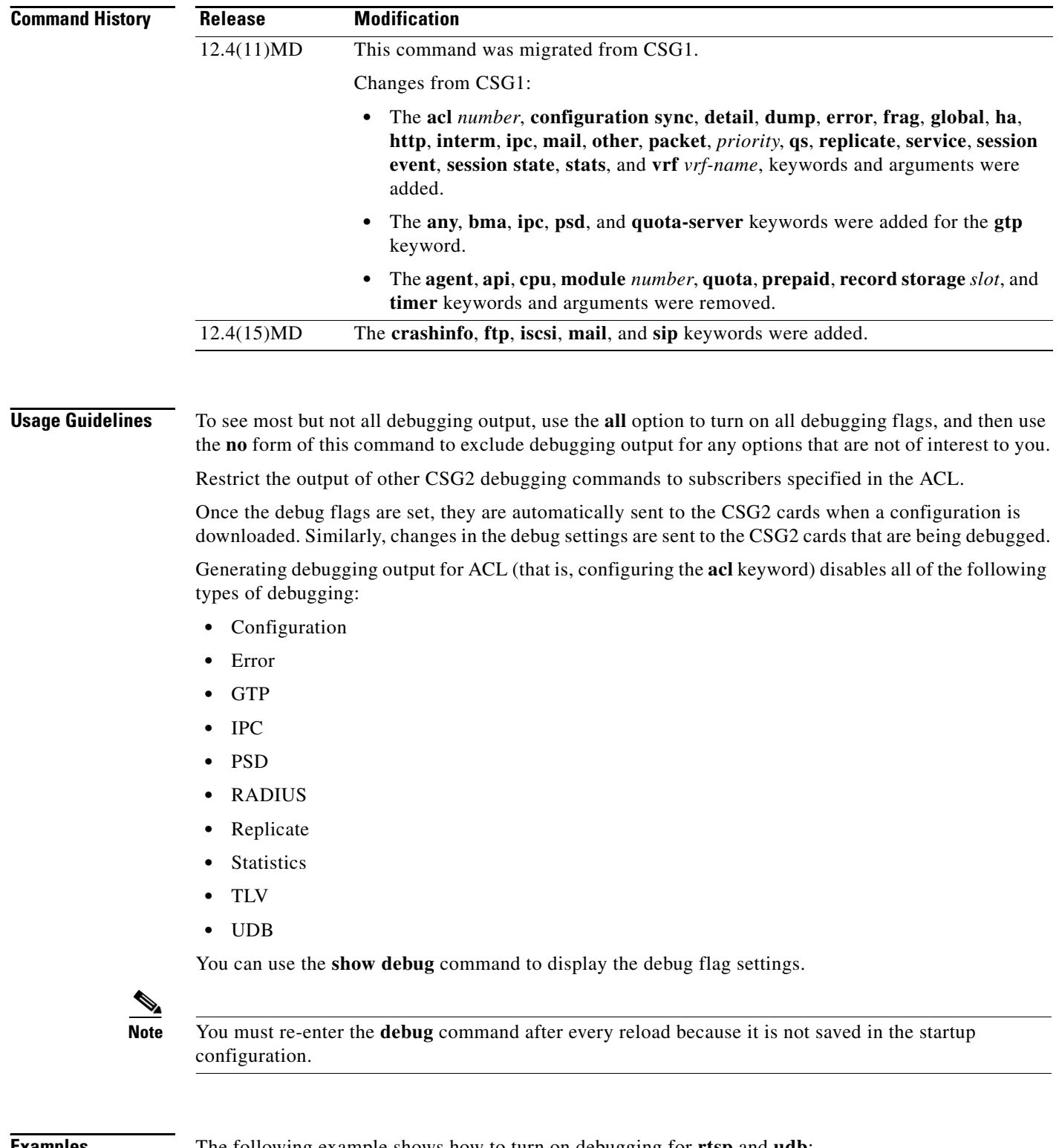

**Examples** The following example shows how to turn on debugging for **rtsp** and **udb**:

**debug ip csg rtsp debug ip csg udb**

## <span id="page-30-0"></span>**entries user idle**

To set the time after which entries for idle subscribers are deleted from the CSG2 User Table, use the **entries user idle** command in CSG2 billing configuration mode. To use the default settings, use the **no** form of this command.

**entries user idle** *duration* [**pod**]

**no entries user idle**

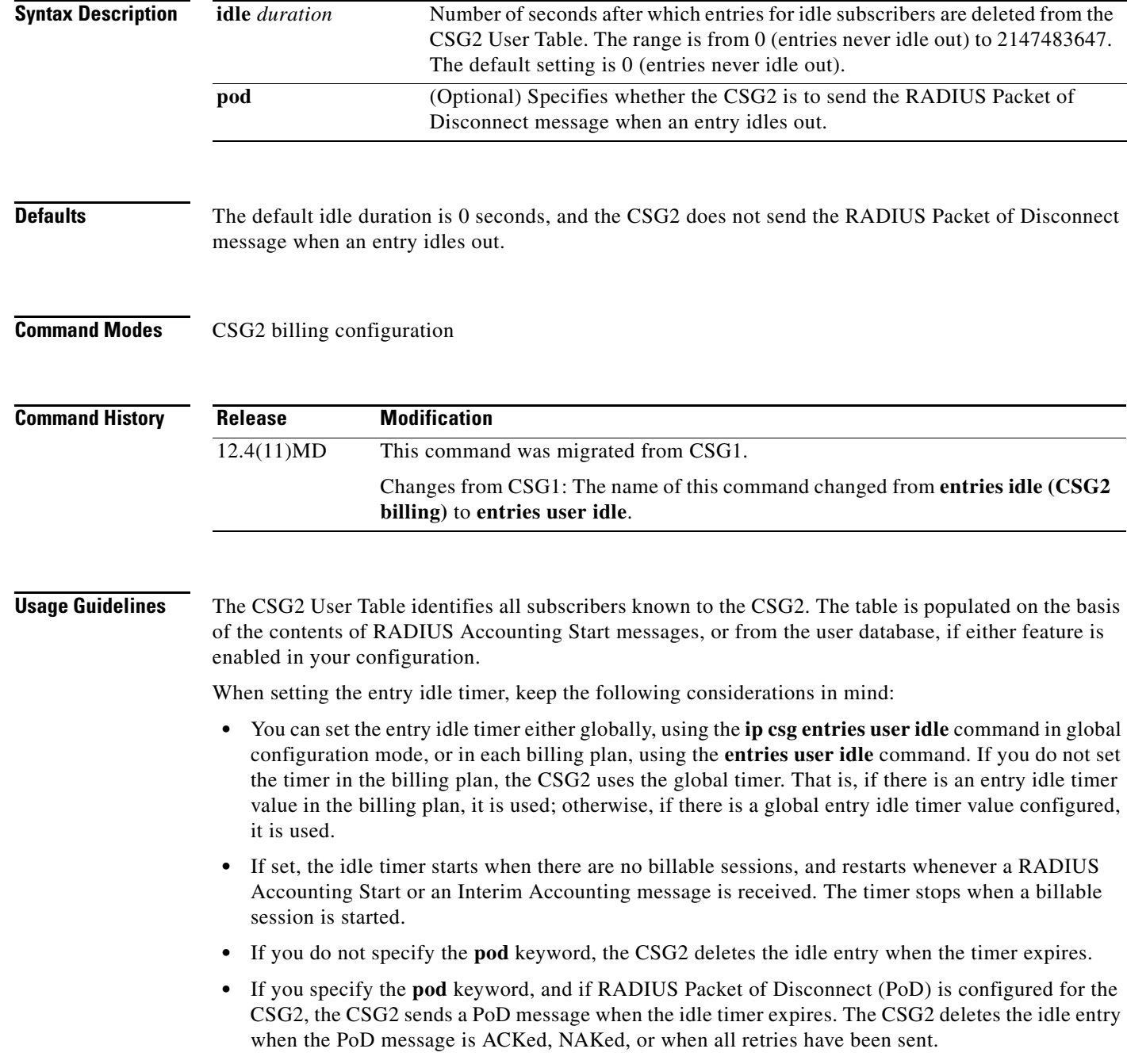

**Cisco Content Services Gateway - 2nd Generation Release 2.0 Installation and Configuration Guide**

**•** If Connection Duration Billing is enabled, you can use either the billing plan entry idle timer or the global entry idle timer to release a subscriber connection.

### **Examples** The following example shows how to specify an entry idle time of 1 hour for CSG2 billing plan REGULAR:

**ip csg billing REGULAR entries user idle 3600**

### **Related Commands**

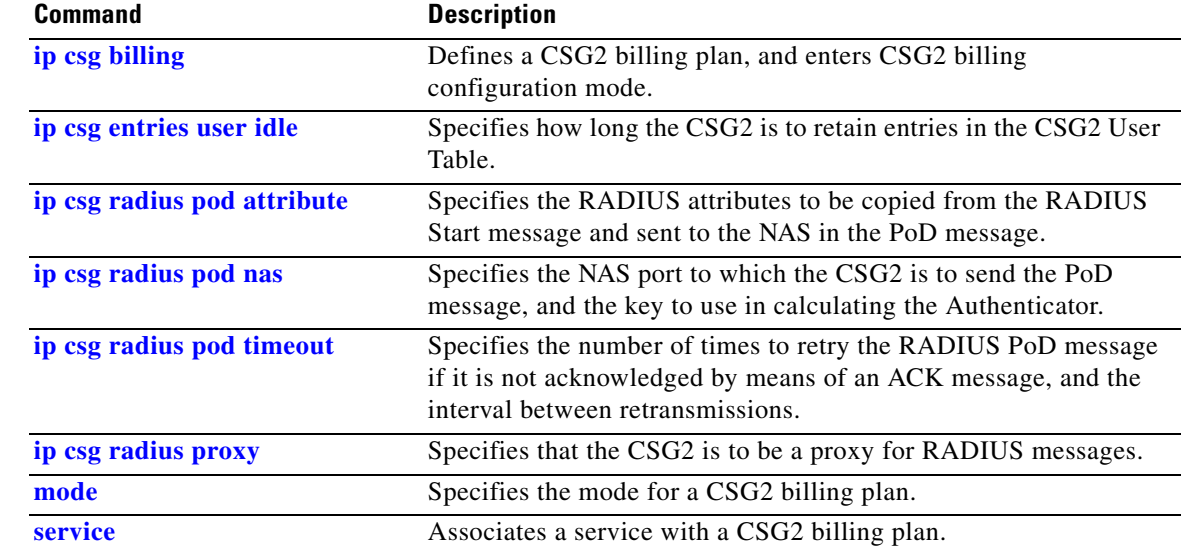

### <span id="page-32-0"></span>**flags**

To specify IP, TCP, or wireless application protocol (WAP) flag bit masks and values for CSG2 Prepaid Error Reimbursement, use the **flags** command in CSG2 refund configuration mode. To remove the flags, use the **no** form of this command.

**flags** {**ip** *mask* | **tcp** *mask* | **wap**} *value*

**no flags** {**ip** *mask* | **tcp** *mask* | **wap**} *value*

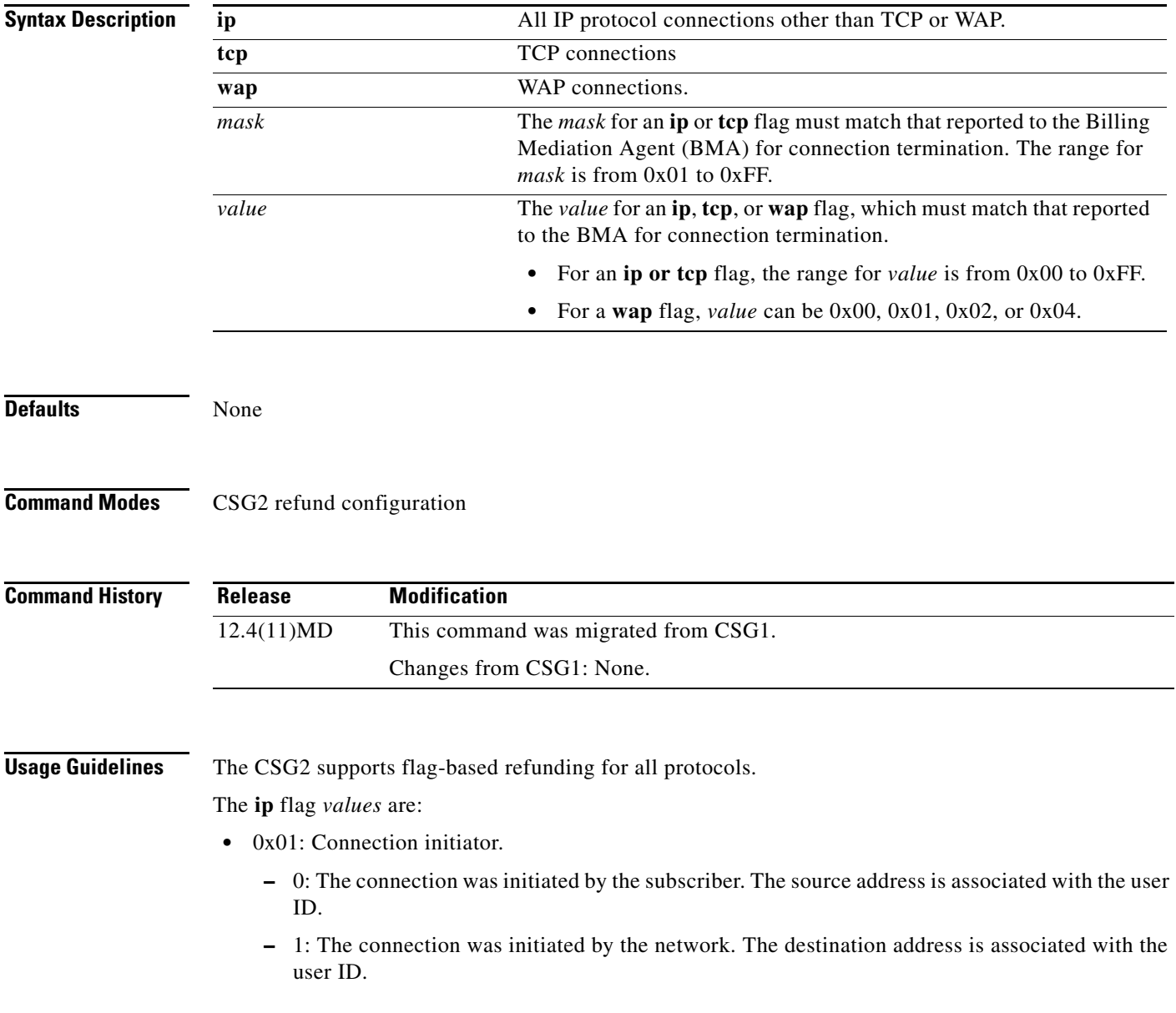

- **•** 0x80: Connection terminated because of lack of authorization failure.
	- **–** 0: The connection was not terminated as a result of an authorization failure.
	- **–** 1: The connection was terminated as a result of an authorization failure.
- **•** 0x7E: Reserved.

The **tcp** flag *values* are:

- 0x01: Connection initiator.
	- **–** 0: The connection was initiated by the subscriber. The source address is associated with the user ID.
	- **–** 1: The connection was initiated by the network. The destination address is associated with the user ID.
- 0x02: TCP termination type.
	- **–** 0: Normal TCP termination (FIN or RST).
	- **–** 1: Connection timed out.
- 0x04: Persistent Connection (multiple sequential transactions per TCP connection).
	- **–** 0: The reported connection is not a persistent connection.
	- **–** 1: The reported connection is a persistent connection.
- **•** 0x08: Destination Initiated Close (valid only if TCP termination type is 0).
	- **–** 0: The connection teardown was initiated by the source IP in the flow.
	- **–** 1: The connection teardown was initiated by the destination IP in the flow.
- **•** 0x10: Destination Side FIN (valid only if TCP termination type is 0).
	- **–** 0: The destination side never sent a FIN (it might have sent an RST).
	- **–** 1: The destination side sent a FIN.
- **•** 0x20: Source Side FIN (valid only if TCP termination type is 0).
	- **–** 0: The source side never sent a FIN (it might have sent an RST).
	- **–** 1: The source side sent a FIN.
- **•** 0x40: Connection not closed (valid only for HTTP 1.1).
	- **–** 0: The connection has been closed.
	- **–** 1: The connection is not closed yet, and TCP close bits have no meaning.
- **•** 0x80: Connection terminated because of lack of authorization failure.
	- **–** 0: The connection was not terminated as a result of an authorization failure.
	- **–** 1: The connection was terminated as a result of an authorization failure.

The **wap** flag *values* are:

- **•** 0x00: Normal.
- **•** 0x01: Aborted.
- **•** 0x02: Incomplete.
- **•** 0x04: Forced abort.

**Examples** The following example shows how to set flags for IP, TCP, and WAP:

**ip csg refund COMPANY-REFUND flags tcp 43 00 flags ip 80 80 flags wap 04**

#### **Related Commands**

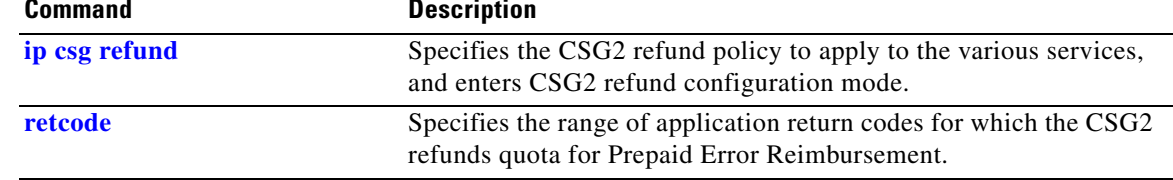

×

### <span id="page-35-0"></span>**idle (CSG2 content)**

To specify the minimum amount of time that the CSG2 maintains an idle content connection, use the **idle** command in CSG2 content configuration mode. To restore the default idle duration value, use the **no** form of this command.

**idle** *duration*

**no idle** *duration*

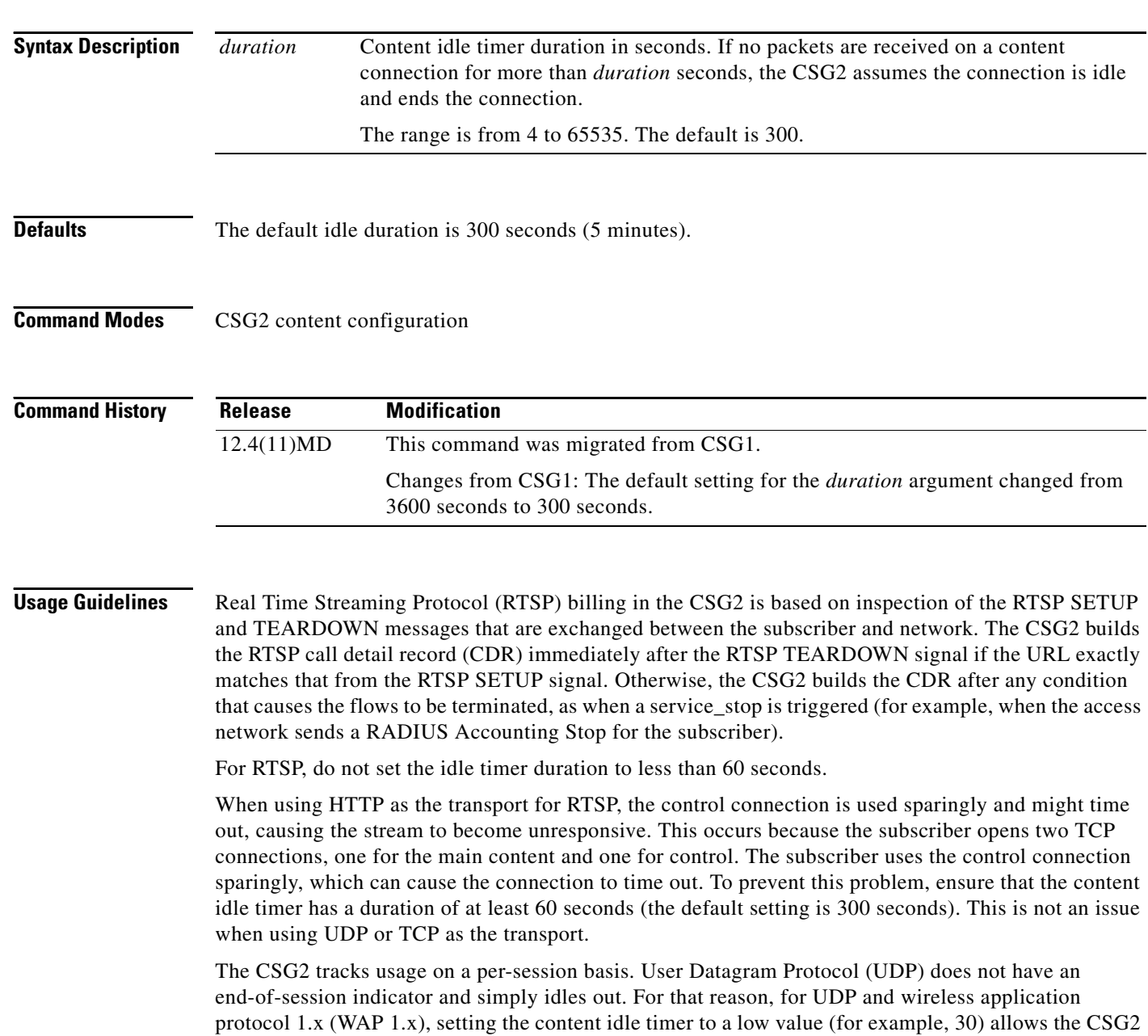
to quickly recognize that a session has ended and to generate billing records accordingly. Other service-level features of the CSG2 that count sessions (such as passthrough mode and service-level CDRs) are similarly affected by the content idle timer setting.

For TCP, the CSG2 does not send a reset (RST) until a packet is received.

For a service configured with **basis second**, make sure the idle timeout value for the content configuration, set using the **idle** command in CSG2 content configuration mode, does not exceed the service idle timeout value, set using the **idle** command in CSG2 service configuration mode. Examples of these contents include:

- **•** Non-TCP contents
- TCP contents with policies for HTTP or WAP 2.0 where the subscriber or network does not close the TCP connection at the end of the transaction

**Examples** The following example shows how to configure a 120-second idle timer for the CSG2 content MOVIES\_COMEDY:

> **ip csg content MOVIES\_COMEDY idle 120**

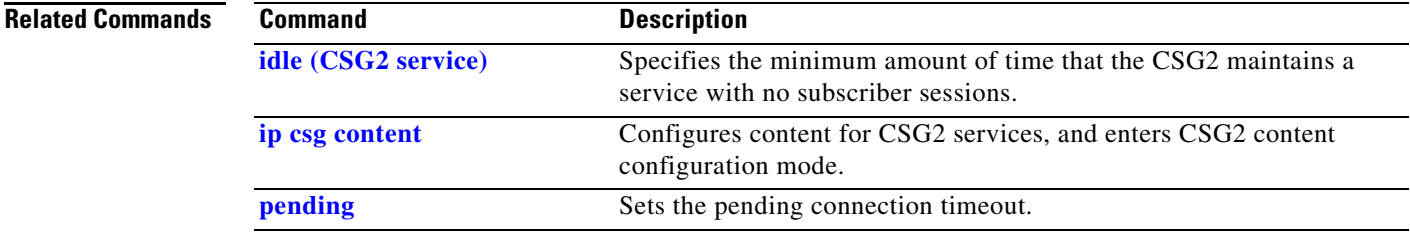

## <span id="page-37-0"></span>**idle (CSG2 service)**

To specify the minimum amount of time that the CSG2 maintains a service with no subscriber sessions, use the **idle** command in CSG2 service configuration mode. To restore the default idle duration value, use the **no** form of this command.

**idle** *duration*

**no idle** *duration*

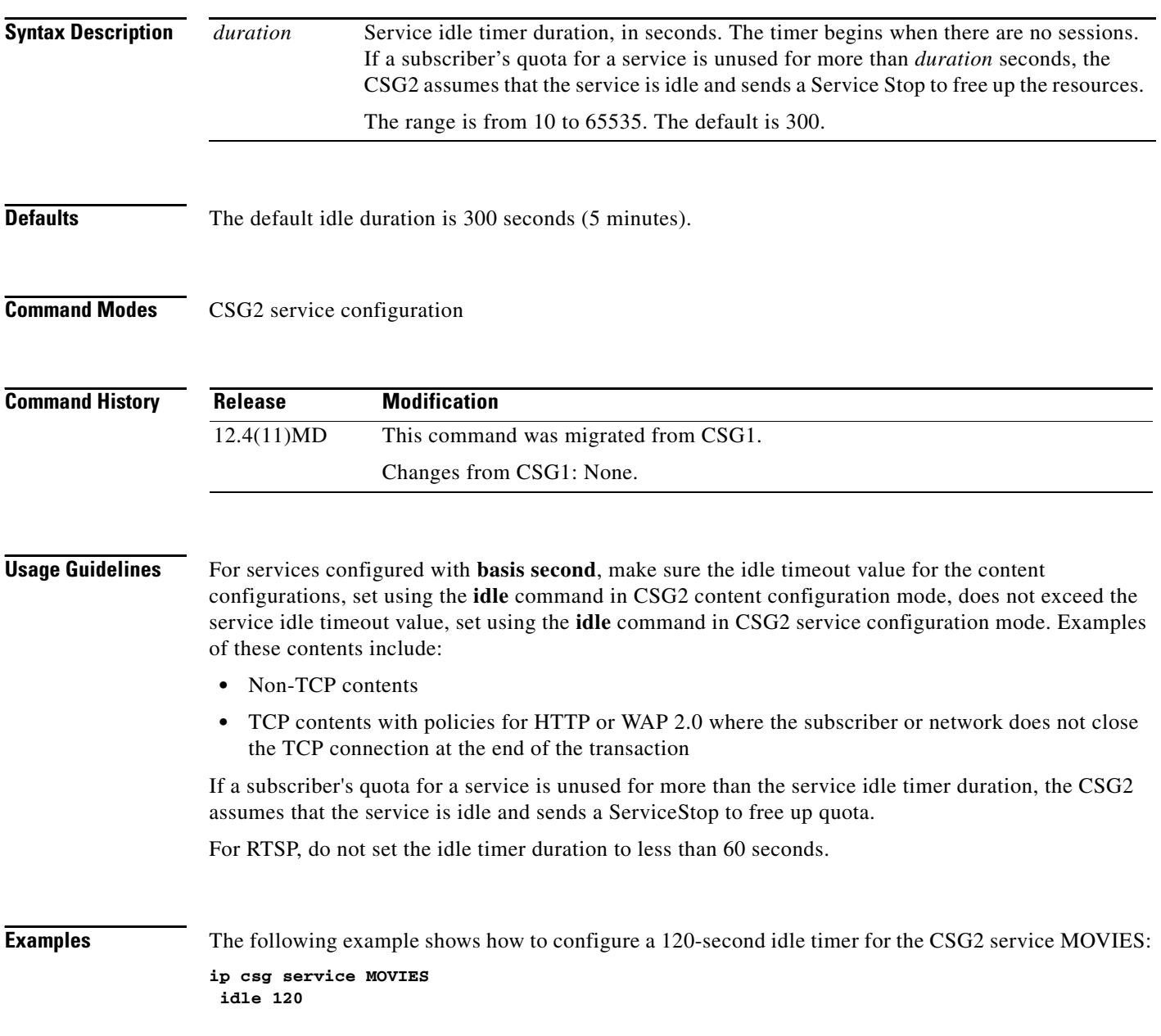

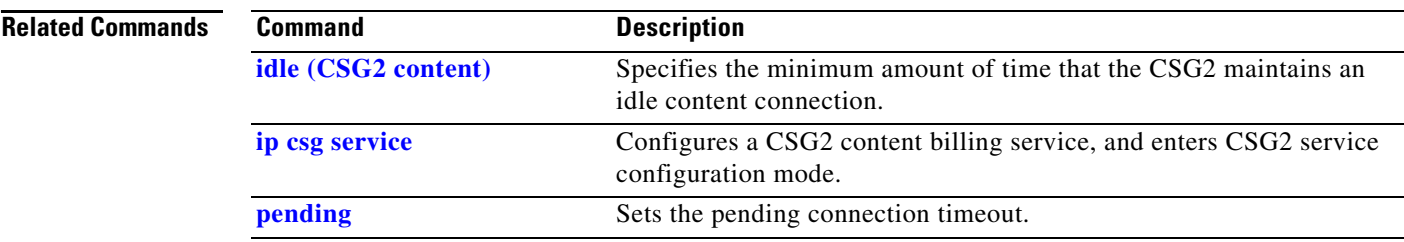

# <span id="page-39-0"></span>**inservice (CSG2 content)**

To activate the content service on each CSG2, use the **inservice** command in CSG2 content configuration mode. To suspend the content service, use the **no** form of this command.

**inservice**

**no inservice**

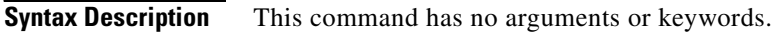

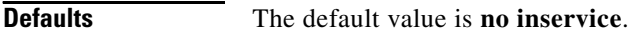

**Command Modes** CSG2 content configuration

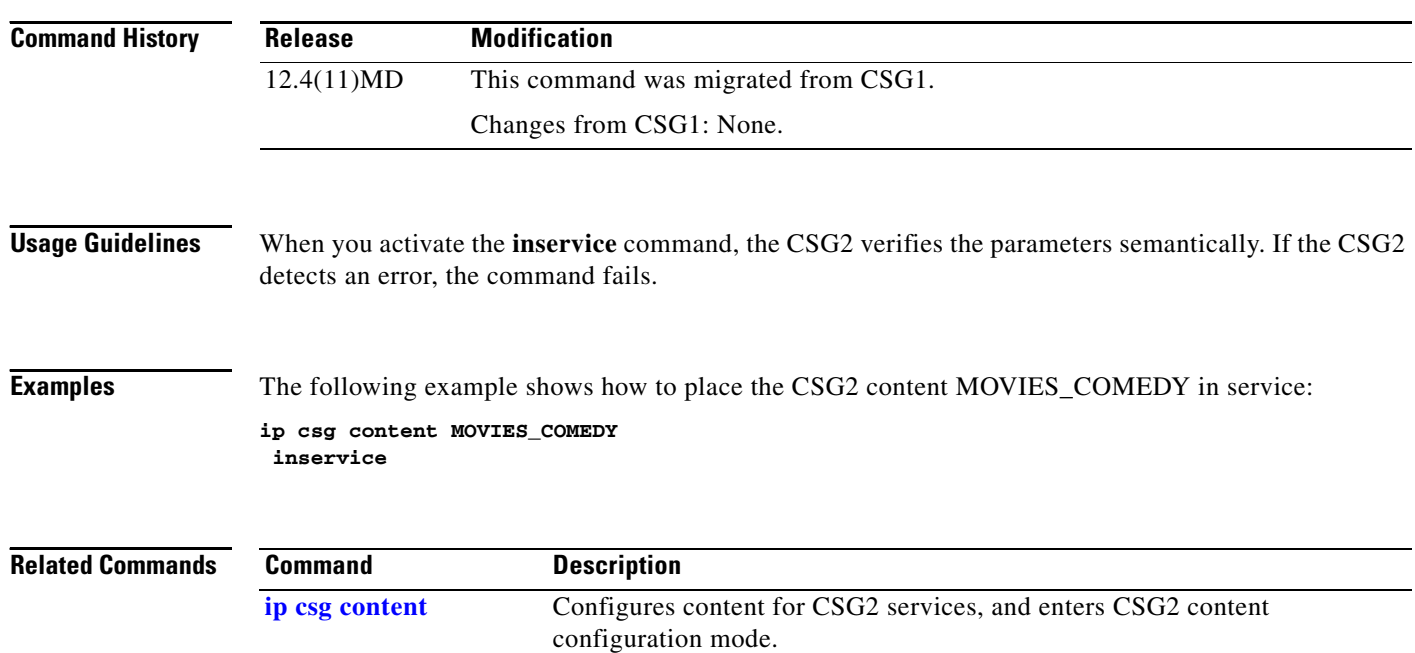

## <span id="page-40-0"></span>**ip (CSG2 content)**

To define the subset of Layer 3 and Layer 4 flows that can be processed by the CSG2 accounting services, use the **ip** command in CSG2 content configuration mode. To delete the flow definition, use the **no** form of this command.

**ip** {**any** | *ip-address* [*netmask*]} [**any** | *protocol* [*port-number* [*last-port-number*]]]

**no ip** {**any** | *ip-address*}

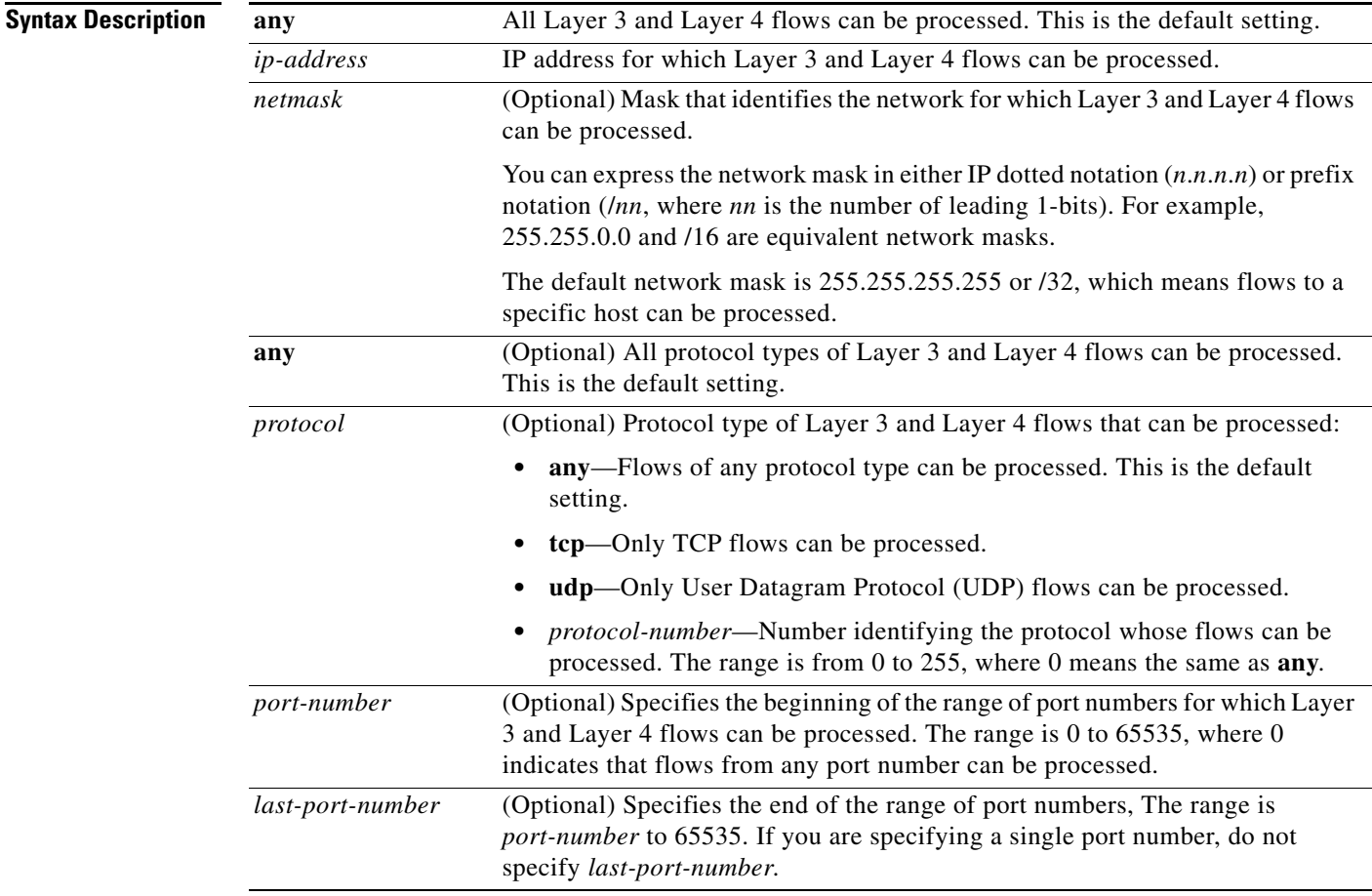

**Defaults** If you specify an IP address but no network mask, the default network mask is 255.255.255.255 or /32 (flows to a specific host can be processed).

If you do not specify a protocol, flows of any protocol type can be processed.

If you specify a protocol but no port number, the default port number is 0, which means that flows from any port number can be processed.

The CSG2 parses port numbers only when processing TCP and UDP traffic. For all other protocols, the CSG2 does not track the layer 4 port.

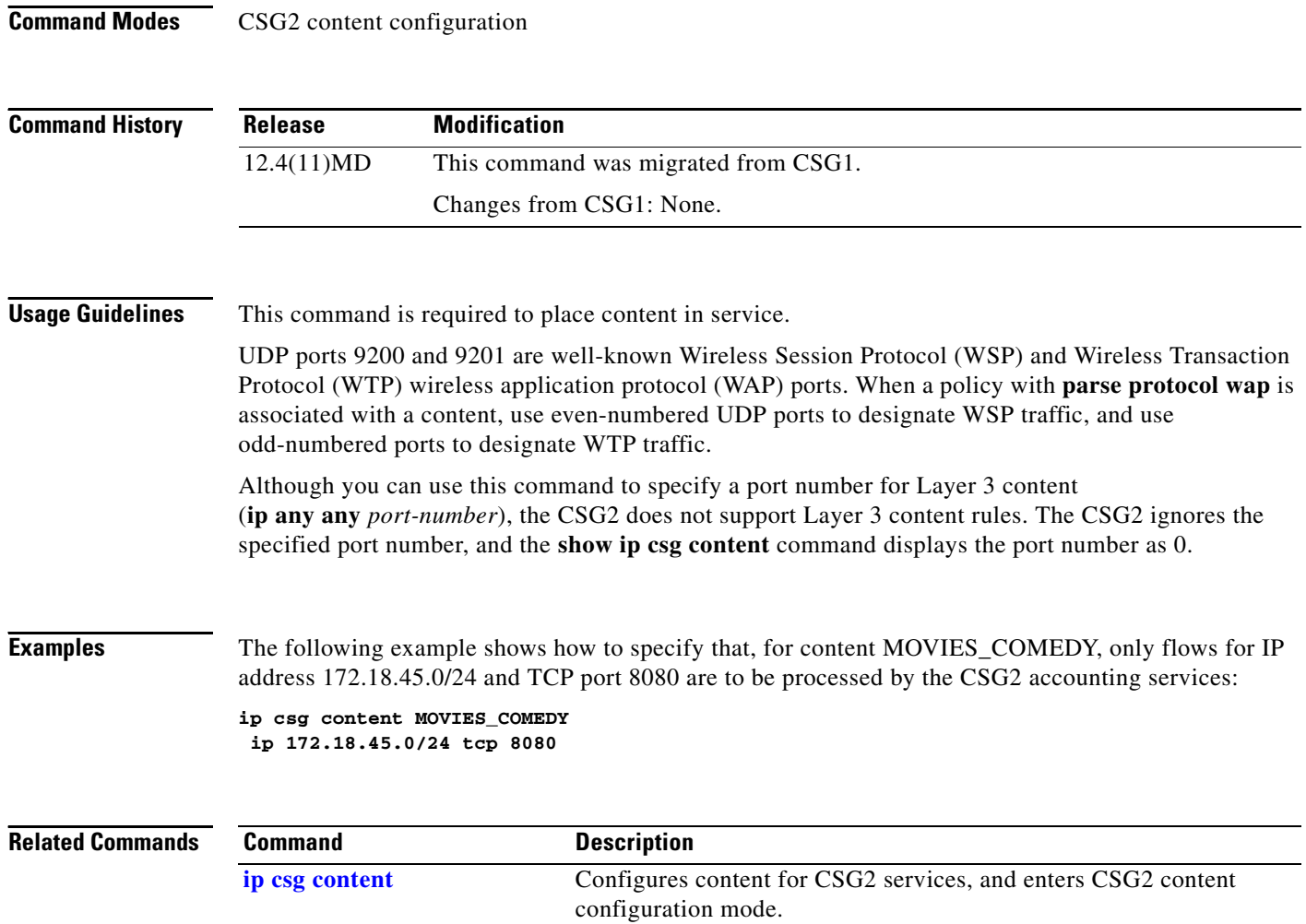

П

# **ip (iSCSI)**

To specify the IP address of an iSCSI target in the target interface profile on the CSG2, use the **ip**  command in iSCSI configuration mode. To remove the IP address configuration, use the **no** form of the command.

**ip** *ip-address*

**no ip** *ip-address*

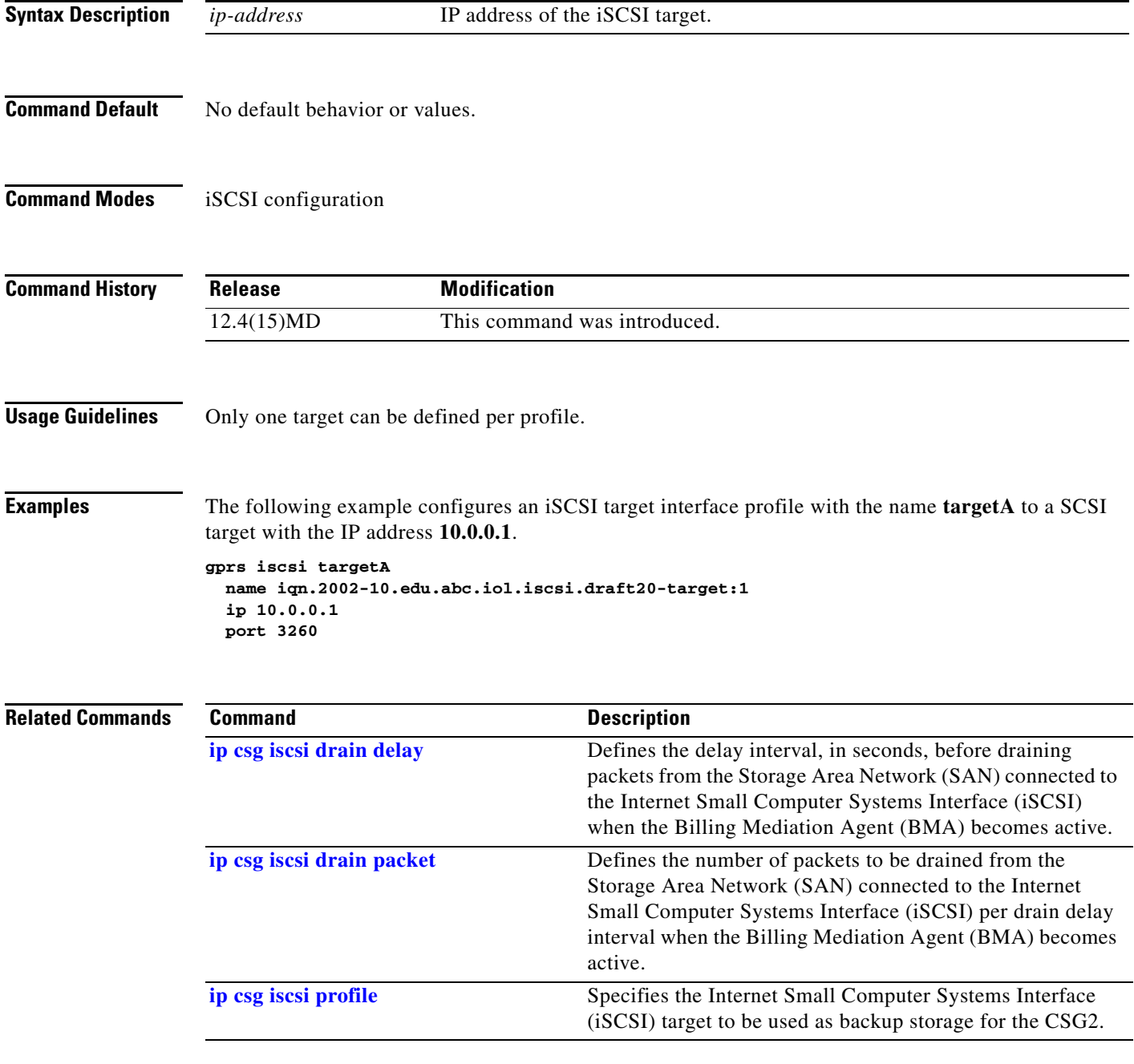

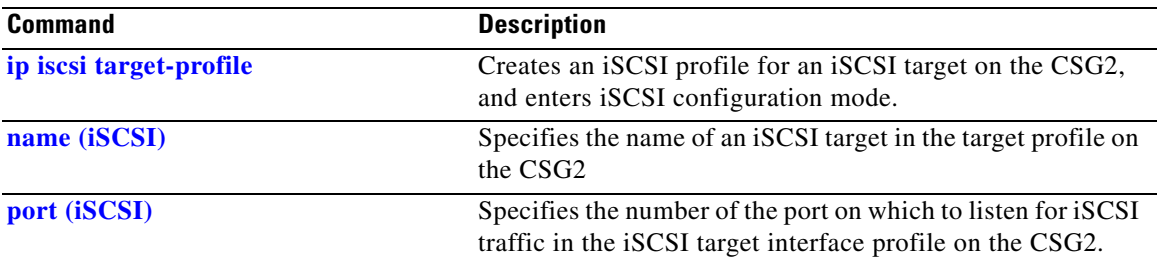

П

## **ip csg billing**

To define a CSG2 billing plan, and to enter CSG2 billing configuration mode, use the **ip csg billing**  command in global configuration mode. To delete the billing plan, use the **no** form of this command.

**ip csg billing** *billing-plan-name*

**no ip csg billing** *billing-plan-name*

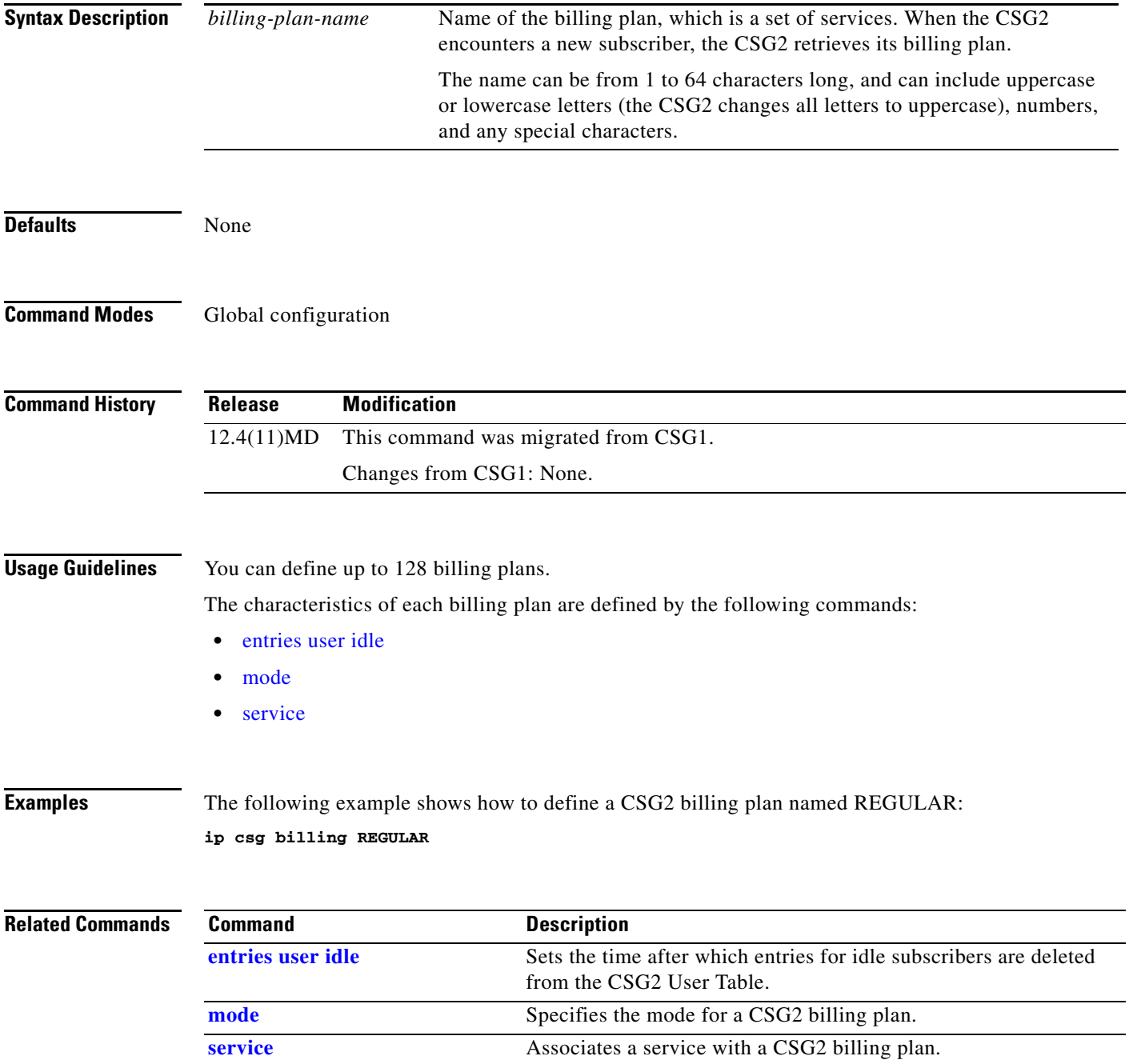

### <span id="page-45-0"></span>**ip csg bma**

To configure the Billing Mediation Agents (BMAs) to which the CSG2 is to send billing records, use the **ip csg bma** command in CSG2 global configuration mode. To remove a BMA from the list of agents, use the **no** form of this command.

**ip csg bma** [**vrf** *vrf-name*] *ip-address port-number priority*

**no ip csg bma** [**vrf** *vrf-name*] *ip-address port-number*

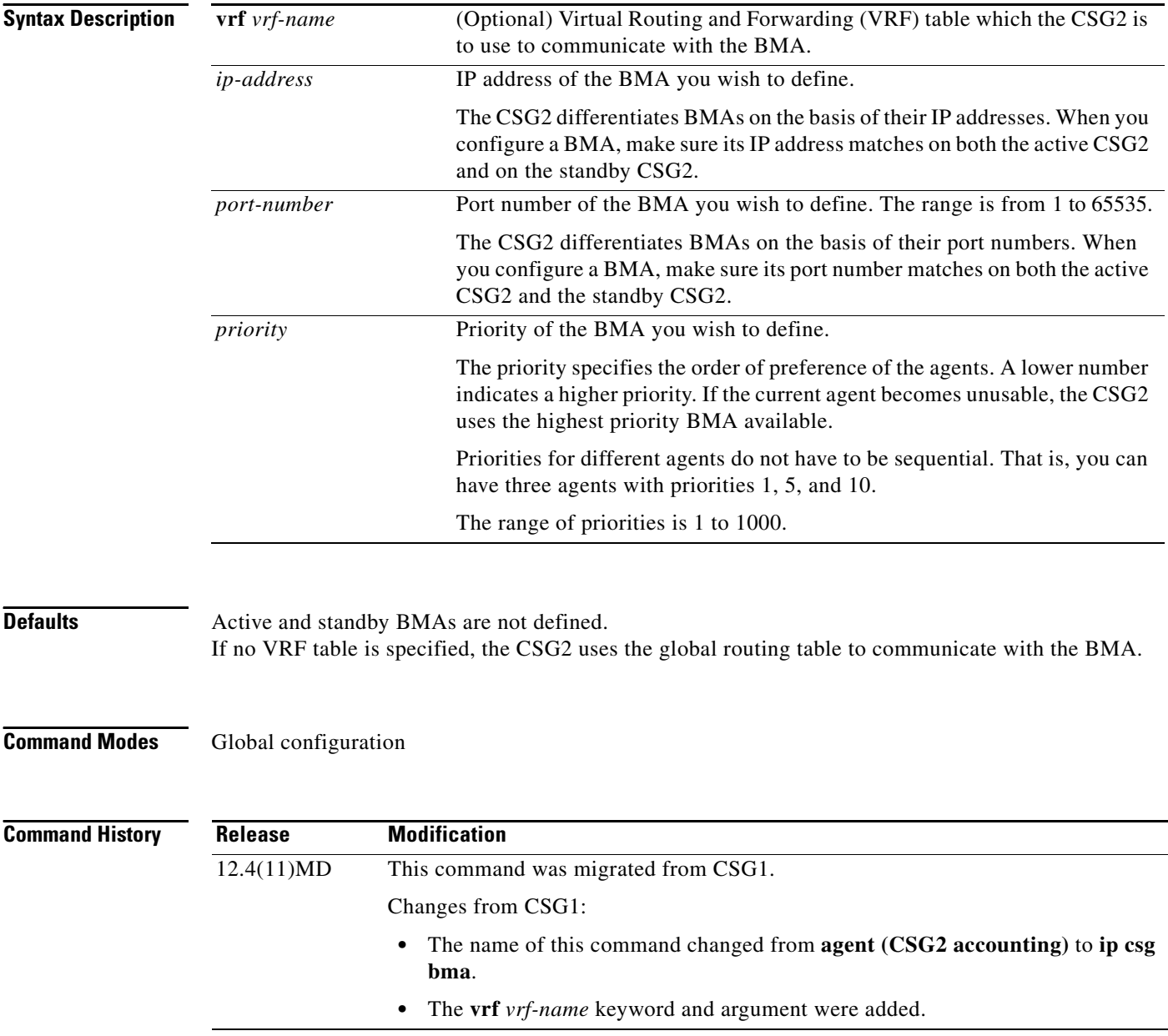

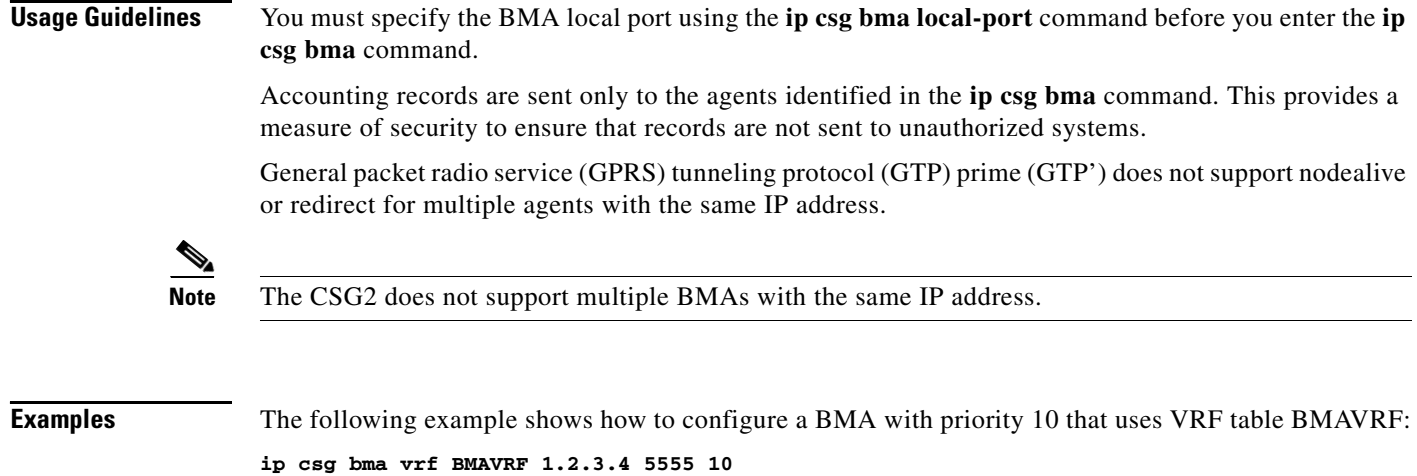

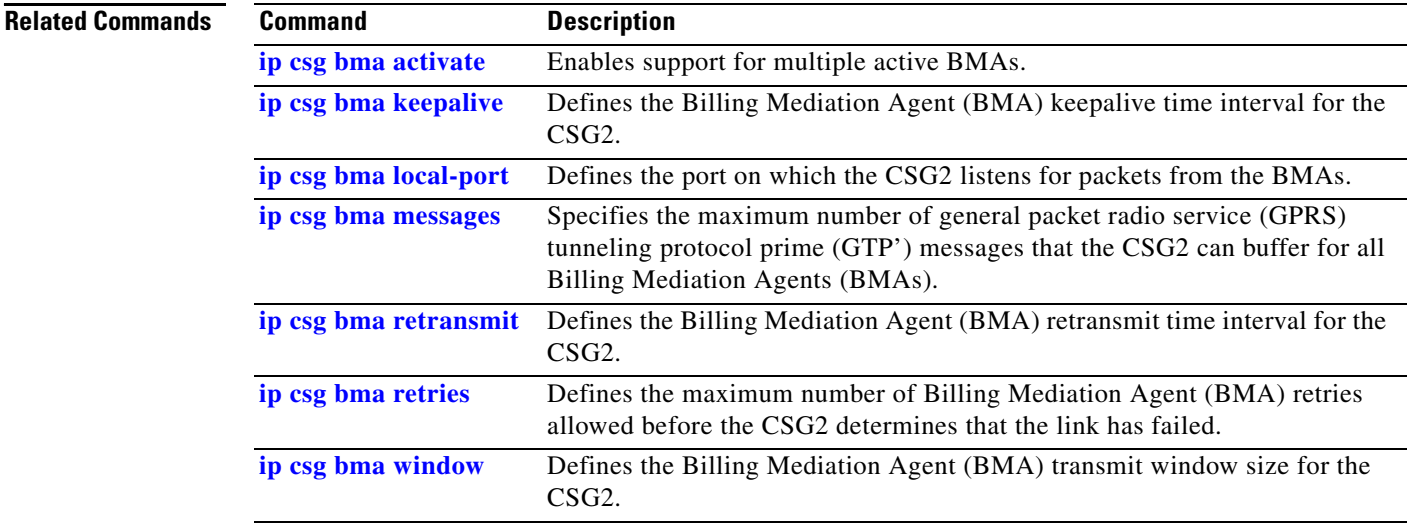

**The Contract of the Contract of the Contract of the Contract of the Contract of the Contract of the Contract o** 

### <span id="page-47-0"></span>**ip csg bma activate**

To enable support for multiple active Billing Mediation Agents (BMAs), use the **ip csg bma activate**  command in CSG2 global configuration mode. To disable support for multiple active BMAs, use the **no** form of this command.

**ip csg bma activate** [*number* [**sticky** *seconds*]]

**no ip csg bma activate** [*number* [**sticky** *seconds*]]

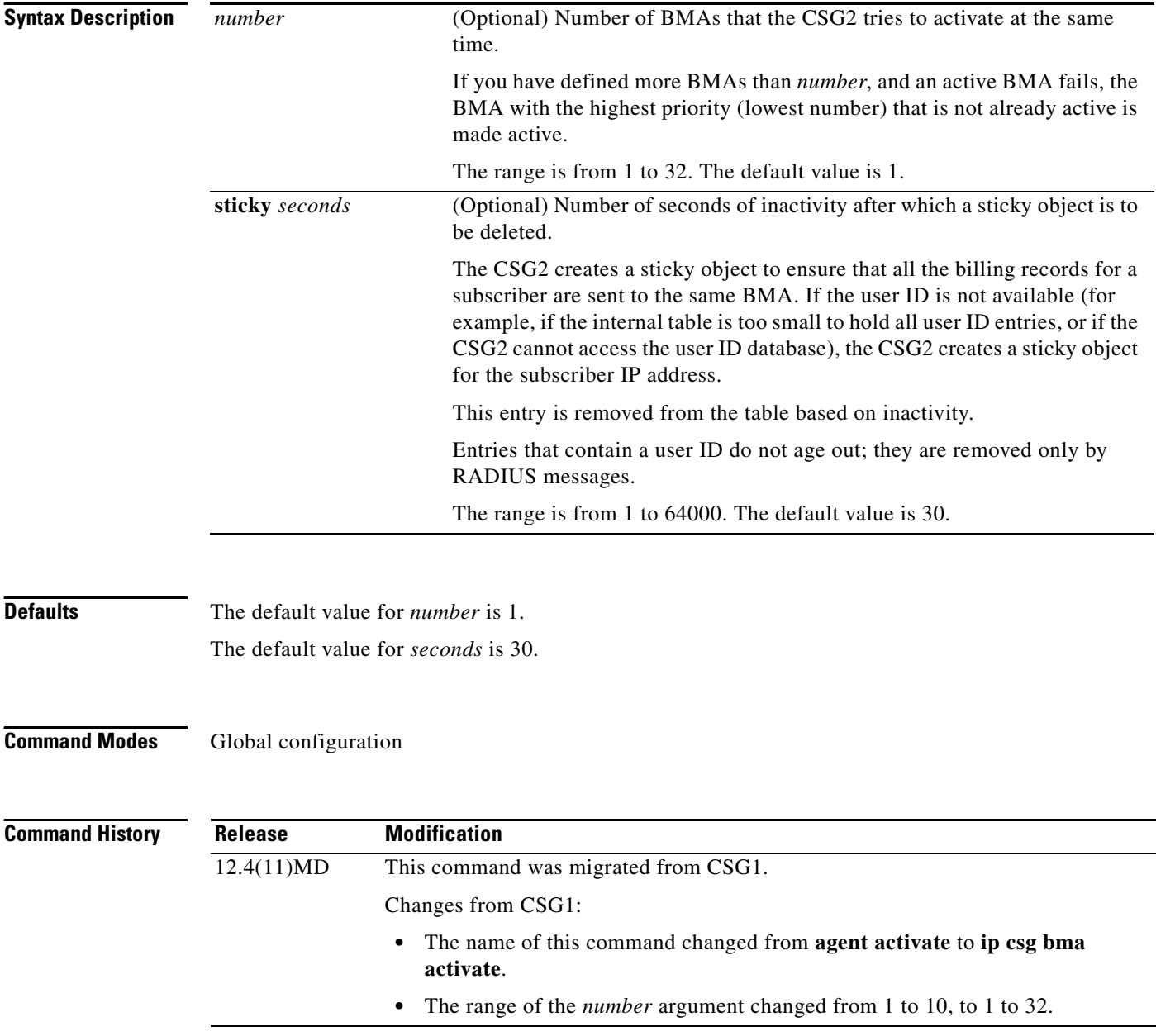

**Usage Guidelines** Use this command to load-balance CDRs among multiple active BMAs.

When the CSG2 uses multiple active BMAs, it sends all CDRs for a given user to a particular BMA. The CSG2 stores that BMA assignment in the CSG2 User Table entry for that user.

For example, if a configuration has four active BMAs, and one of those BMAs fails, the CSG2 looks for a suitable standby BMA. If the CSG2 finds a suitable standby BMA, it transfers all of the CDRs from the failed BMA to the new BMA, and updates all of the affected User Table entries to reflect the new BMA assignment.

However, if the CSG2 cannot find a suitable standby BMA, it redistributes all of the CDRs from the failed BMA among the remaining three active BMAs. It does so by finding the User Table entries for the affected users in the CDRs. The CSG2 then assigns one of the active BMAs to each affected user, and updates the User Table entries to reflect the new BMA assignments. The CSG2 reassigns all CDRs for a given user to the same BMA.

If the CSG2 cannot find a User Table entry for a user (for example, the user has logged off), it creates a temporary sticky object as a placeholder and assigns a new BMA to the sticky object. This ensures that the remaining CDRs for that user are sent to the same BMA.

**Note** This command is valid only if your CSG2 uses multiple active BMAs. If your CSG2 uses one and only one active BMA, the default settings are sufficient (that is, **ip csg bma activate 1 sticky 30**).

**Examples** The following example shows how to enable support for multiple active BMAs for the CSG2 accounting service A1. In this example, up to two BMAs can be active at the same time, and the CSG2 deletes inactive sticky objects after 60 seconds:

**ip csg bma activate 2 sticky 60**

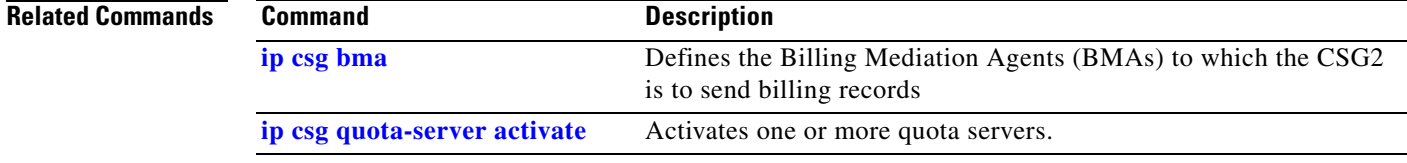

### <span id="page-49-0"></span>**ip csg bma keepalive**

To define the Billing Mediation Agent (BMA) keepalive time interval for the CSG2, use the **ip csg bma keepalive** command in global configuration mode. To reset the BMA keepalive timer to the default value, use the **no** form of this command.

**ip csg bma keepalive** *number-of-seconds*

**no ip csg bma keepalive**

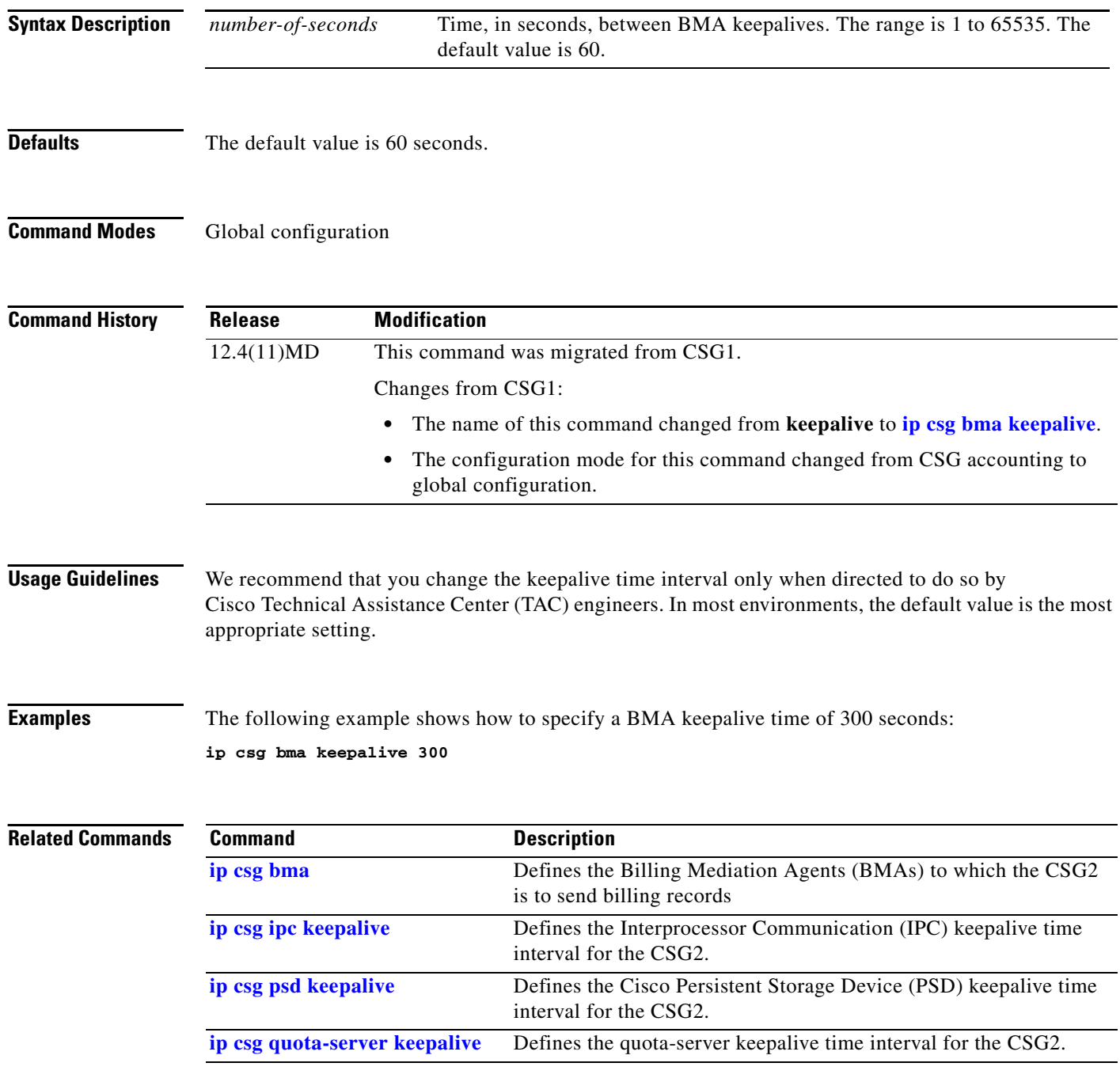

**Cisco Content Services Gateway - 2nd Generation Release 2.0 Installation and Configuration Guide**

## <span id="page-50-0"></span>**ip csg bma local-port**

To define the port on which the CSG2 communicates with the Billing Mediation Agent (BMA), use the **ip csg bma local-port** command in CSG2 global configuration mode. To remove the port, use the **no** form of this command.

**ip csg bma local-port** *port-number*

**no ip csg bma local-port**

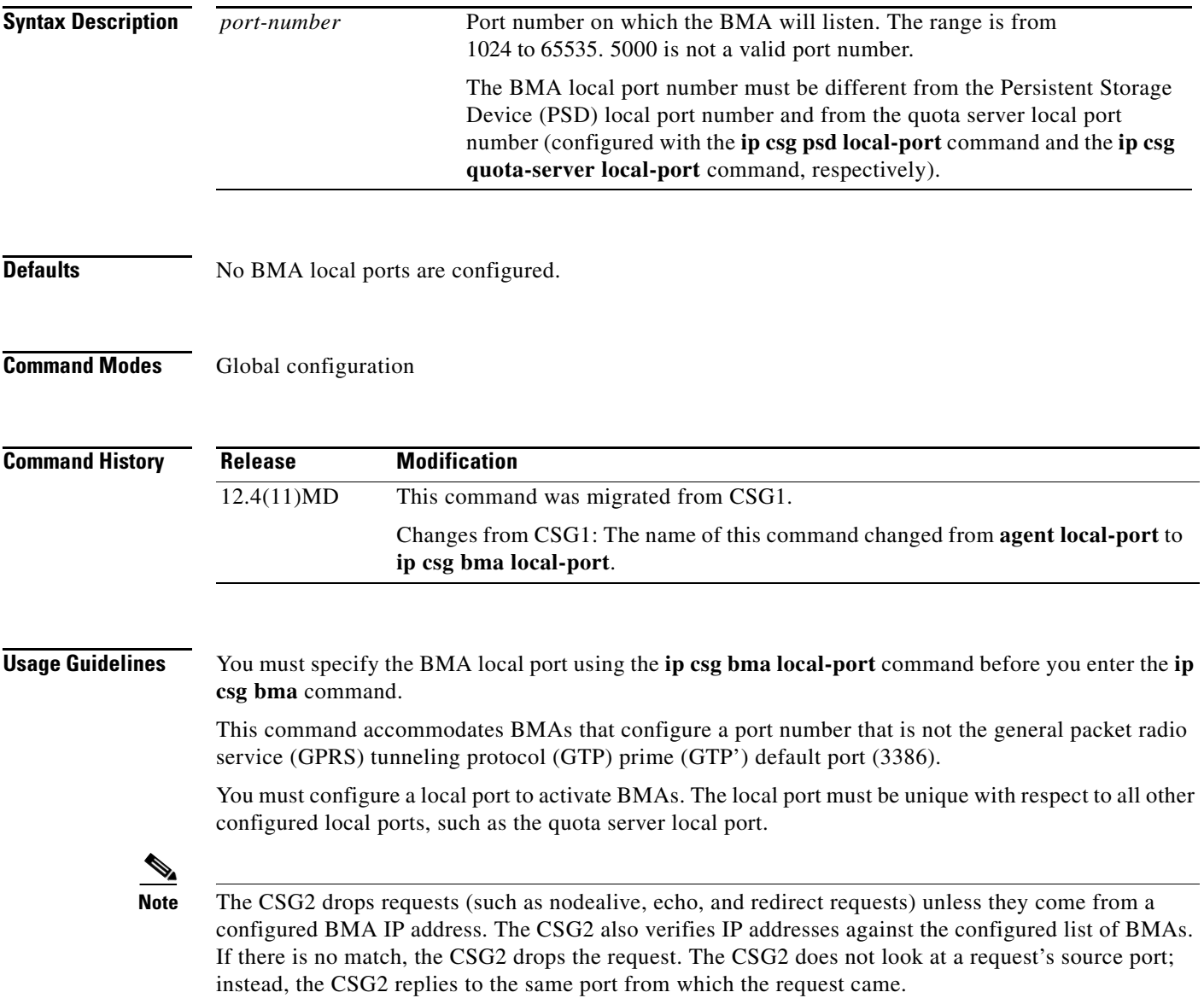

**Examples** The following example shows how to specify local port 5555 as the port on which the CSG2 listens for the CSG2 accounting service A1:

**ip csg bma local-port 5555**

#### **Related Commands Command Description**

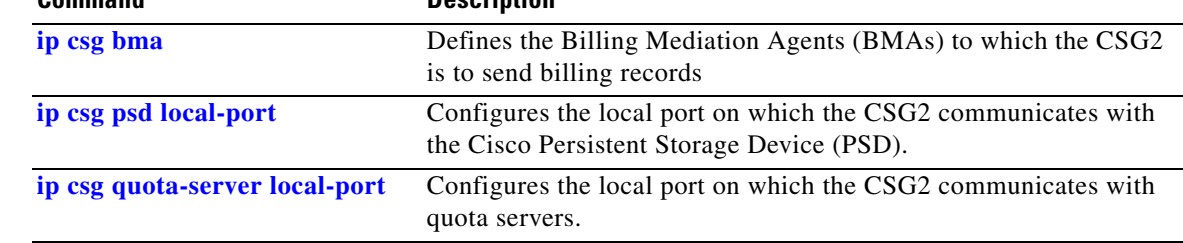

#### <span id="page-52-0"></span>**ip csg bma messages**

To specify the maximum number of general packet radio service (GPRS) tunneling protocol prime (GTP') messages that the CSG2 can buffer for all Billing Mediation Agents (BMAs), use the **ip csg bma messages** command in global configuration mode. To restore the default setting, use the **no** form of this command.

**ip csg bma messages** *number*

**no ip csg bma messages**

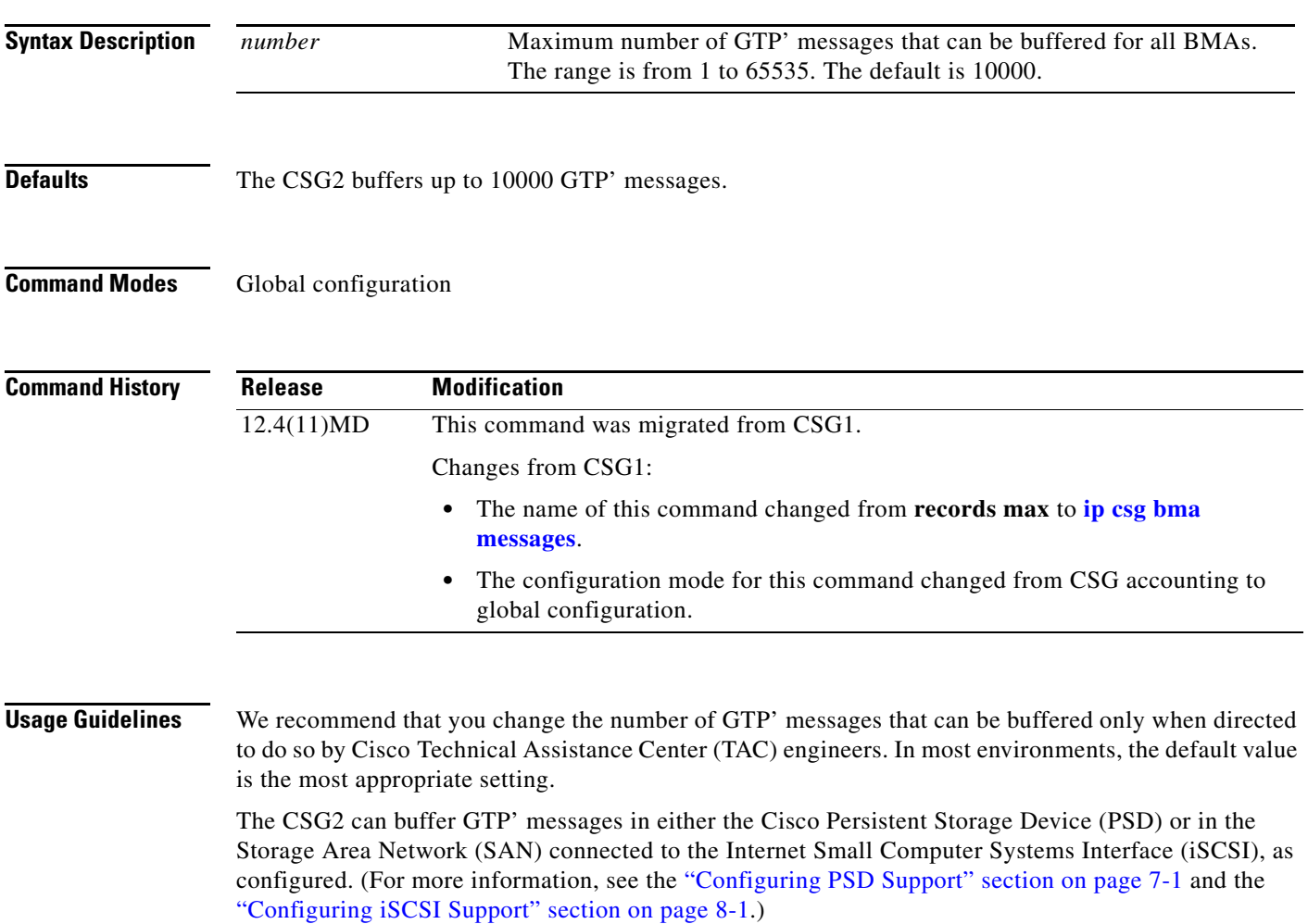

If the BMA GTP' message buffer exceeds 75% of the *number* specified on this command, the CSG2 stops reading GTP' messages from the PSD or SAN. When the buffer drops below the 75% threshold, the CSG2 again begins reading from the PSD or SAN, placing the buffered GTP' messages in the BMA queue. For example, using the default setting for this command of 10,000 messages, the CSG2 can read from the PSD or SAN as long as the buffer contains less than 7,500 GTP' messages—75% of 10,000 messages.

By default, the CSG2 limits the rate at which GTP' messages are read from the PSD to 500 packets/second, and from the SAN to 167 packets/second. However, you can change those default rates. For more information, see the "Configuring the PSD Packet Drain Settings" section on page 7-2 and the "Configuring the iSCSI Packet Drain Settings" section on page 8-4.

#### **Examples** The following example shows how to configure the CSG2 to buffer up to 12345 GTP' messages: **ip csg bma messages 12345**

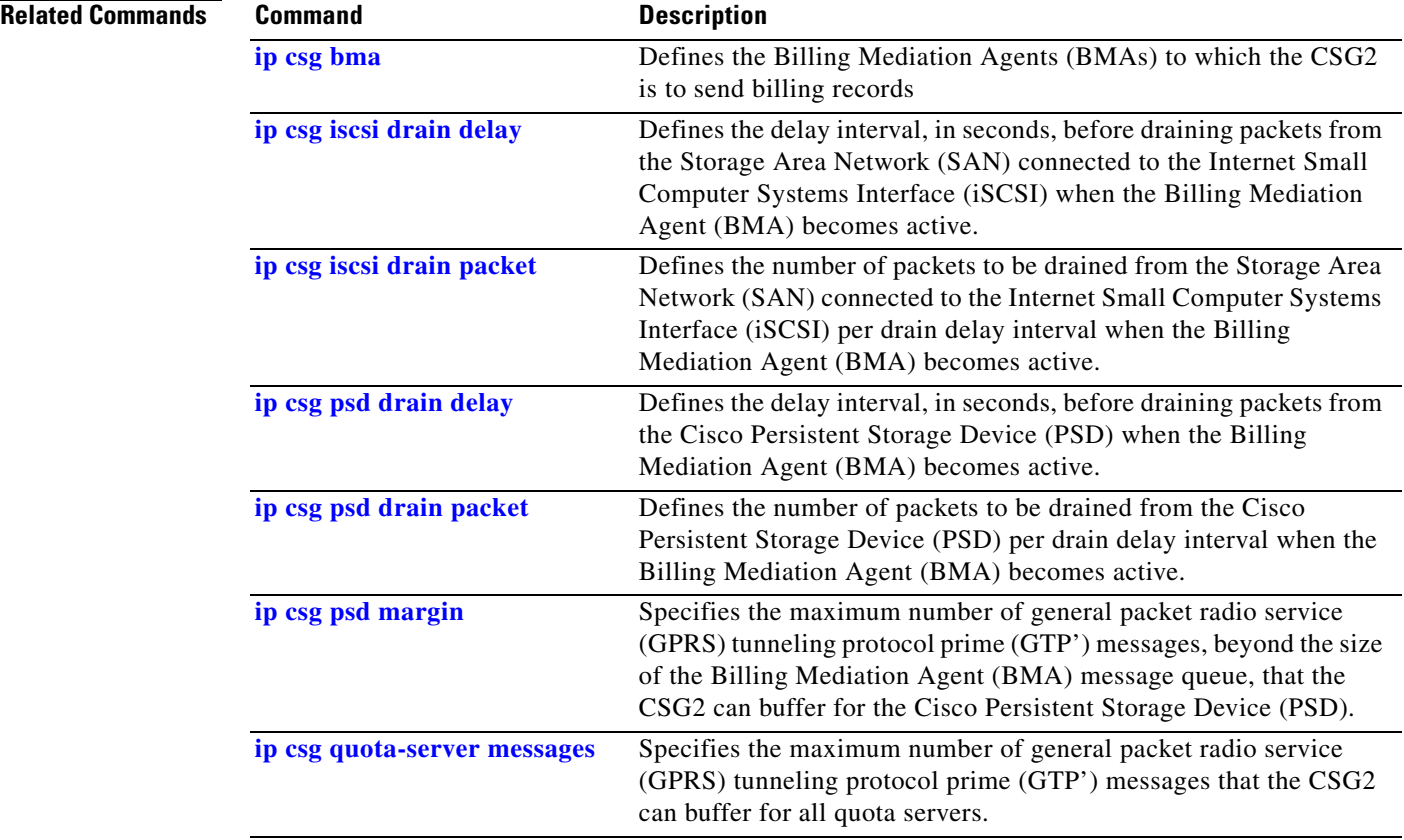

# <span id="page-54-0"></span>**ip csg bma retransmit**

To define the Billing Mediation Agent (BMA) retransmit time interval for the CSG2, use the **ip csg bma retransmit** command in global configuration mode. To reset the BMA retransmit timer to the default value, use the **no** form of this command.

**ip csg bma retransmit** *number-of-seconds*

**no ip csg bma retransmit**

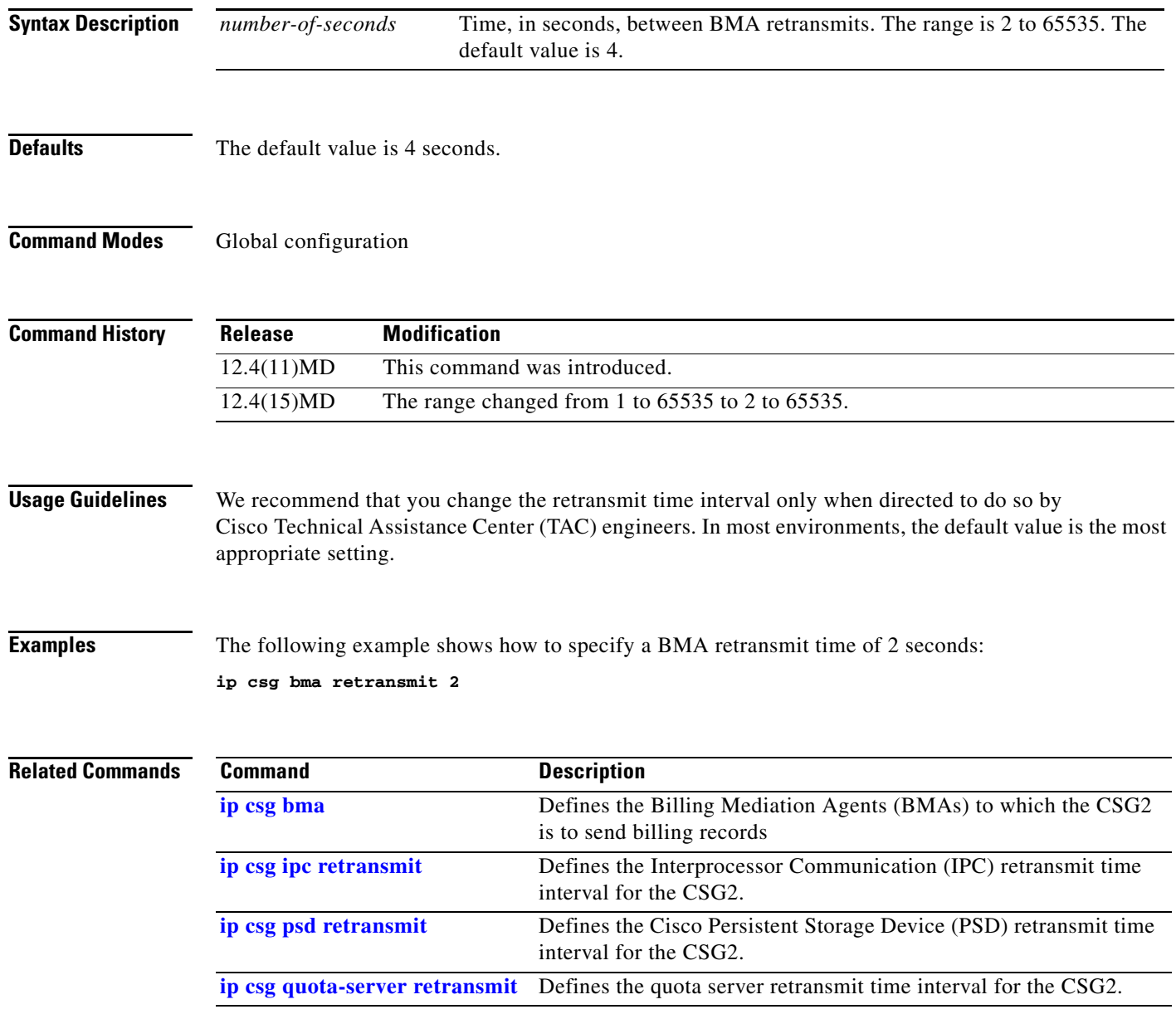

## <span id="page-55-0"></span>**ip csg bma retries**

To define the maximum number of Billing Mediation Agent (BMA) retries allowed before the CSG2 determines that the link has failed, use the **ip csg bma retries** command in global configuration mode. To reset the number of BMA retries to the default value, use the **no** form of this command.

**ip csg bma retries** [**packet**] *number-of-retries*

**no ip csg bma retries**

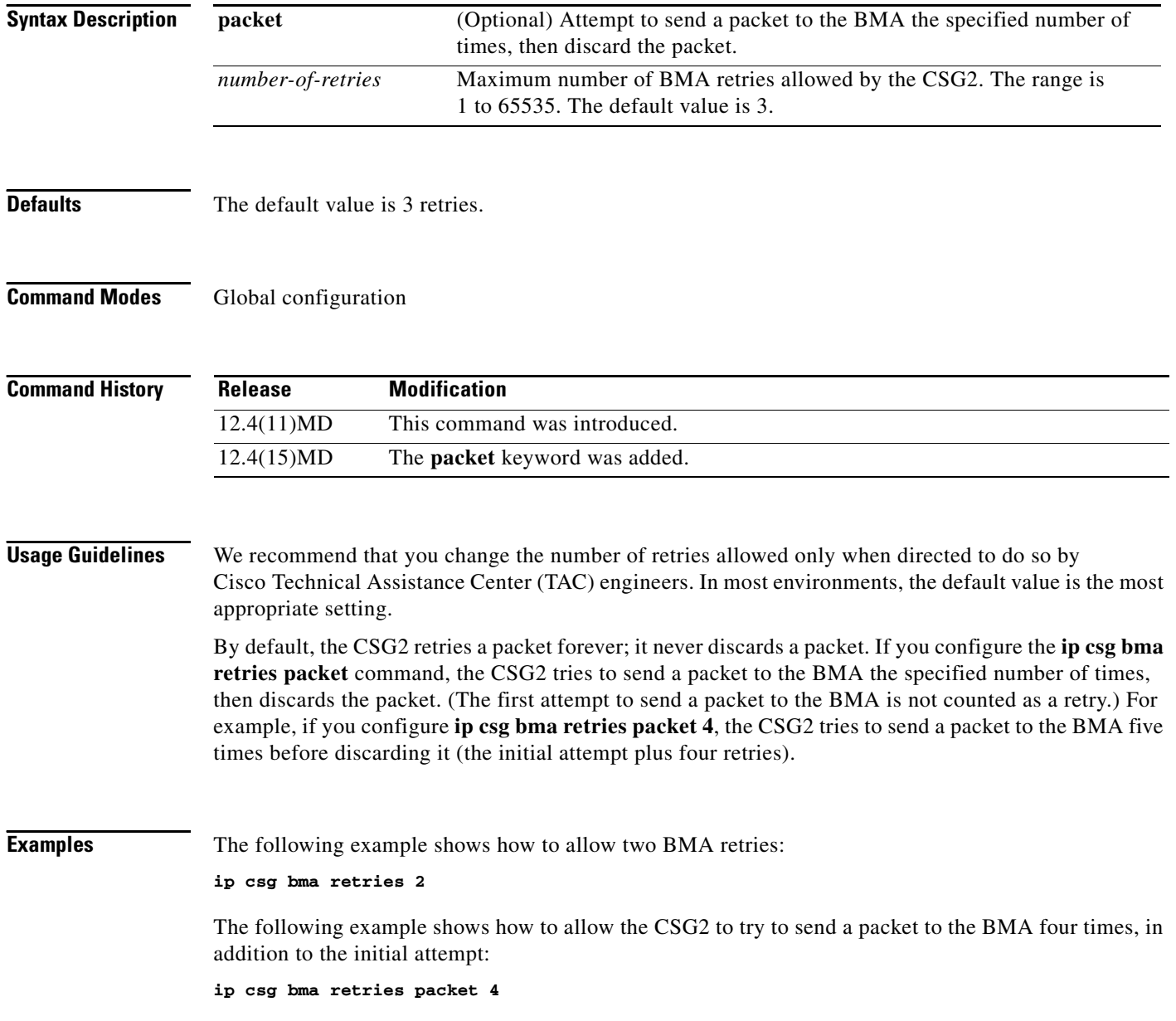

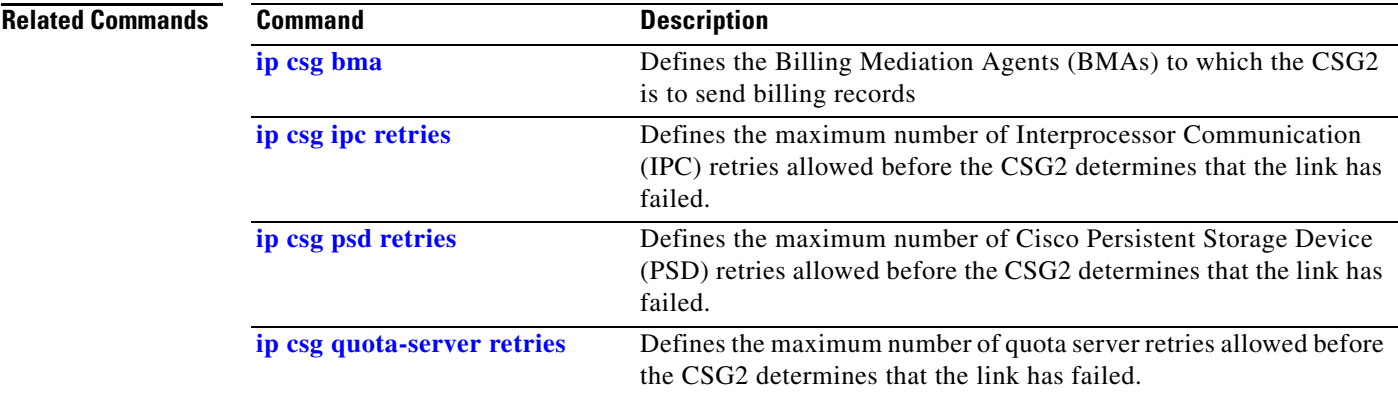

## <span id="page-57-0"></span>**ip csg bma window**

To define the Billing Mediation Agent (BMA) transmit window size for the CSG2, use the **ip csg bma window** command in global configuration mode. To reset the BMA transmit window size to the default value, use the **no** form of this command.

**ip csg bma window** {**max** *window-size* | **min** *window-size* | **min auto**}

**no ip csg bma window** {**max** | **min**}

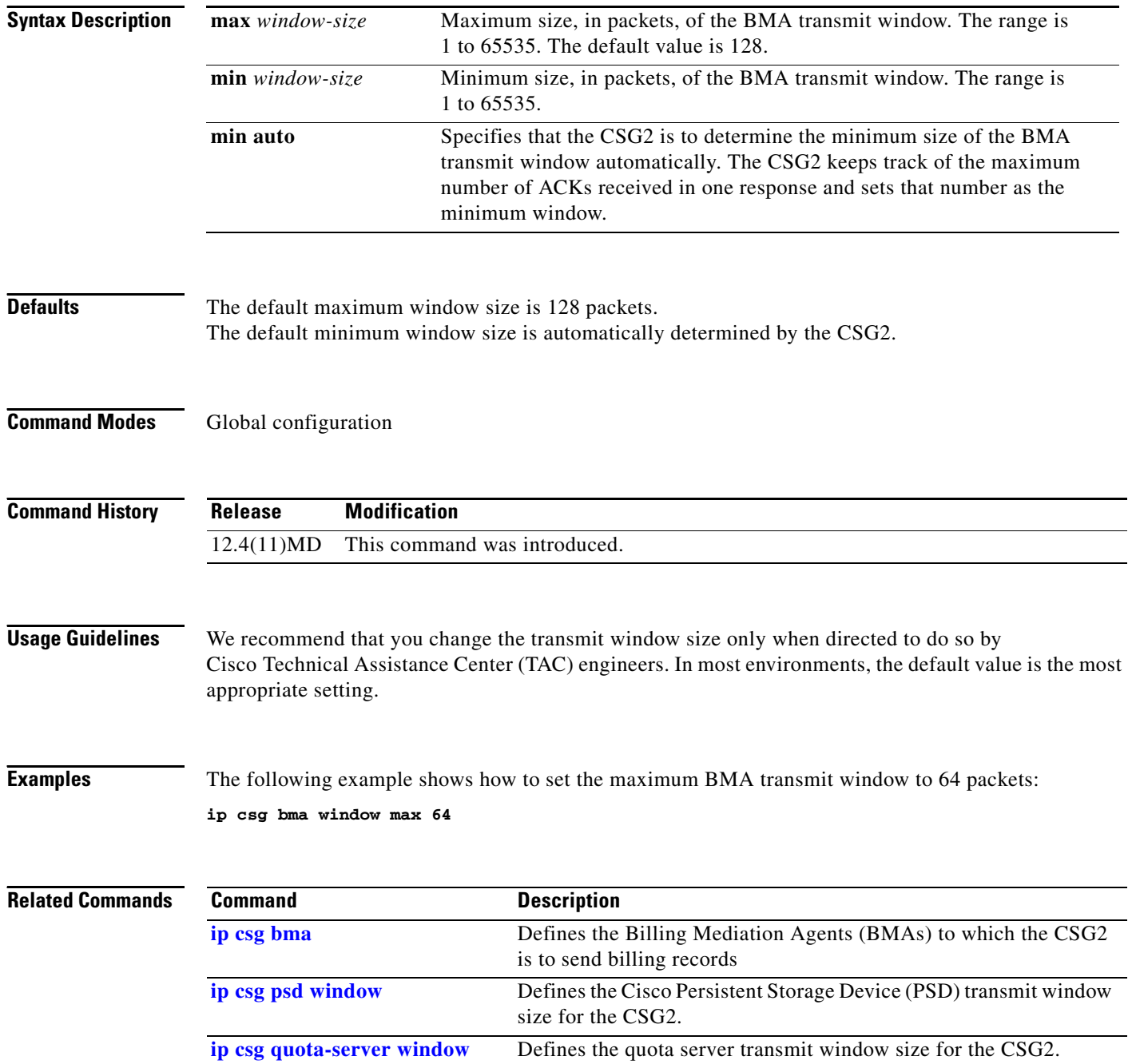

# **ip csg case-sensitive**

To specify whether to treat CSG2 header, method, and URL match patterns as case-sensitive, use the **ip csg case-sensitive** command in global configuration mode. To disable case-sensitivity for CSG2 match patterns, use the **no** form of this command.

**ip csg case-sensitive**

**no ip csg case-sensitive**

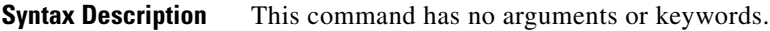

**Defaults CSG2** match patterns are case-sensitive.

**Command Modes** Global configuration

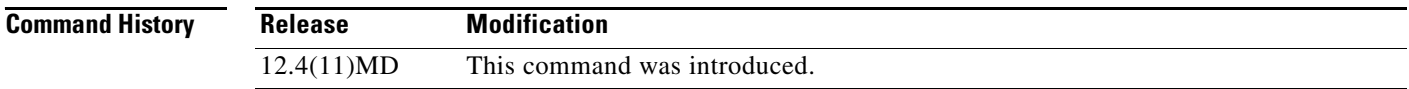

**Examples** The following example shows how to disable case-sensitivity for CSG2 match patterns:

**no ip csg case-sensitive**

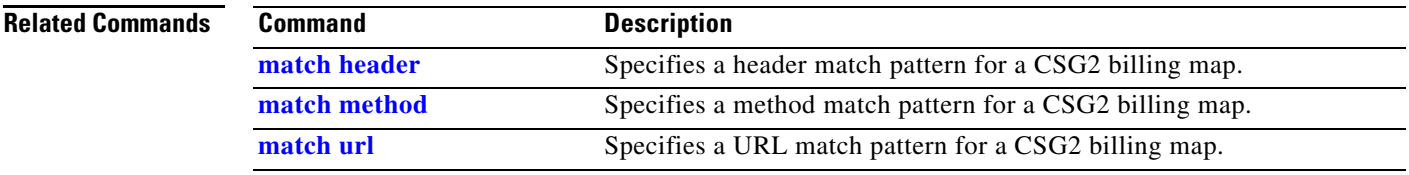

**The Contract of the Contract of the Contract of the Contract of the Contract of the Contract of the Contract o** 

#### <span id="page-59-0"></span>**ip csg content**

To configure content for CSG2 services, and to enter CSG2 content configuration mode, use the **ip csg content** command in global configuration mode. To delete the content configuration, use the **no** form of this command.

**ip csg content** *content-name*

**no ip csg content** *content-name*

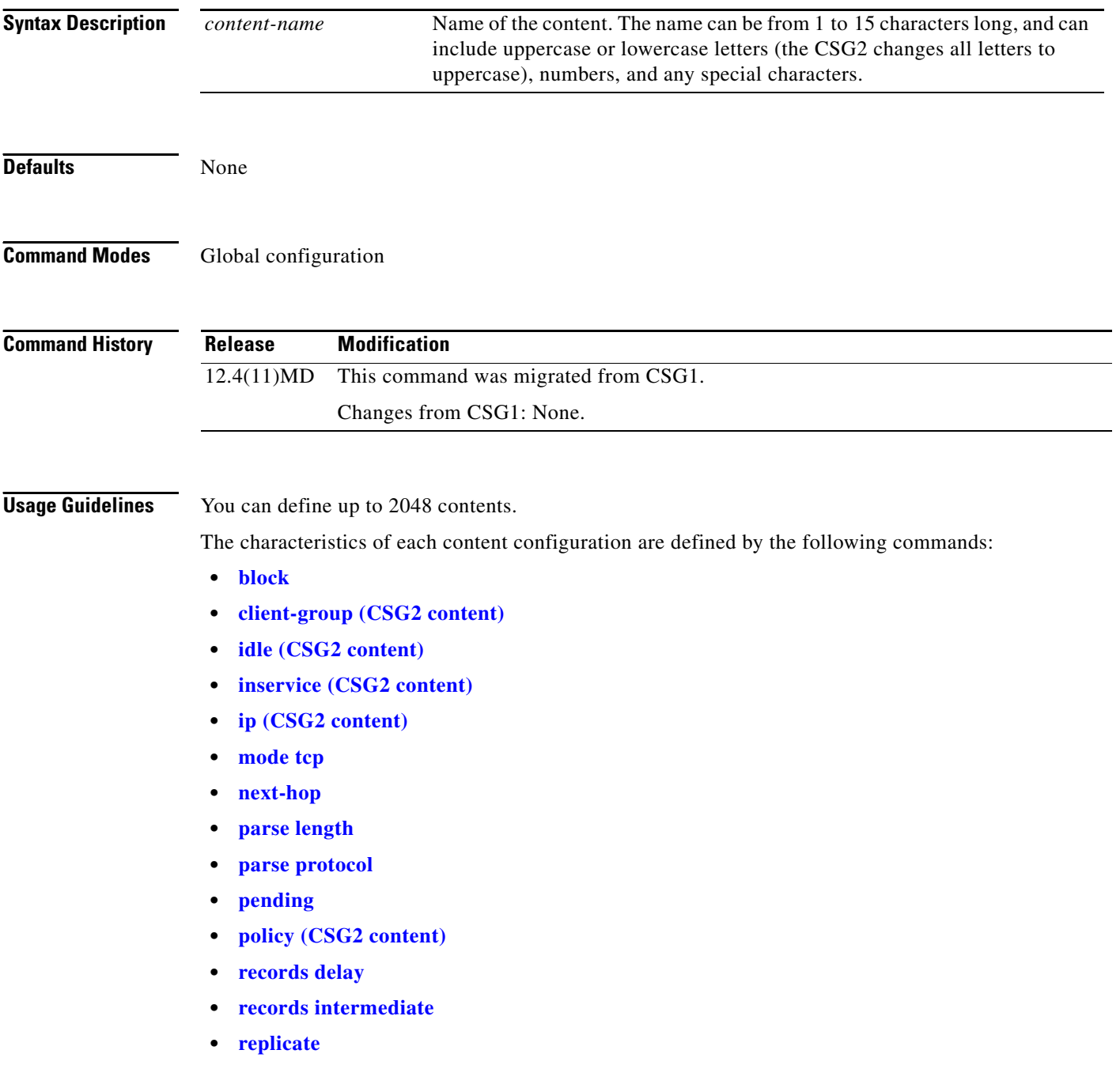

**Cisco Content Services Gateway - 2nd Generation Release 2.0 Installation and Configuration Guide**

- **• [subscriber-ip http-header forwarded-for](#page-249-0)**
- **• [vlan \(CSG2 content\)](#page-254-0)**
- **• [vrf](#page-255-0)**

You cannot change characteristics for a content while it is in service.

If the content configuration does not match any service listed under a subscriber's billing plan, the CSG2 considers the service to be either free or postpaid. The CSG2 does not try to authorize the subscriber with the quota server for the service.

**Examples** The following example shows how to define the CSG2 content named MOVIES\_COMEDY: **ip csg content MOVIES\_COMEDY**

#### **Related Commands**

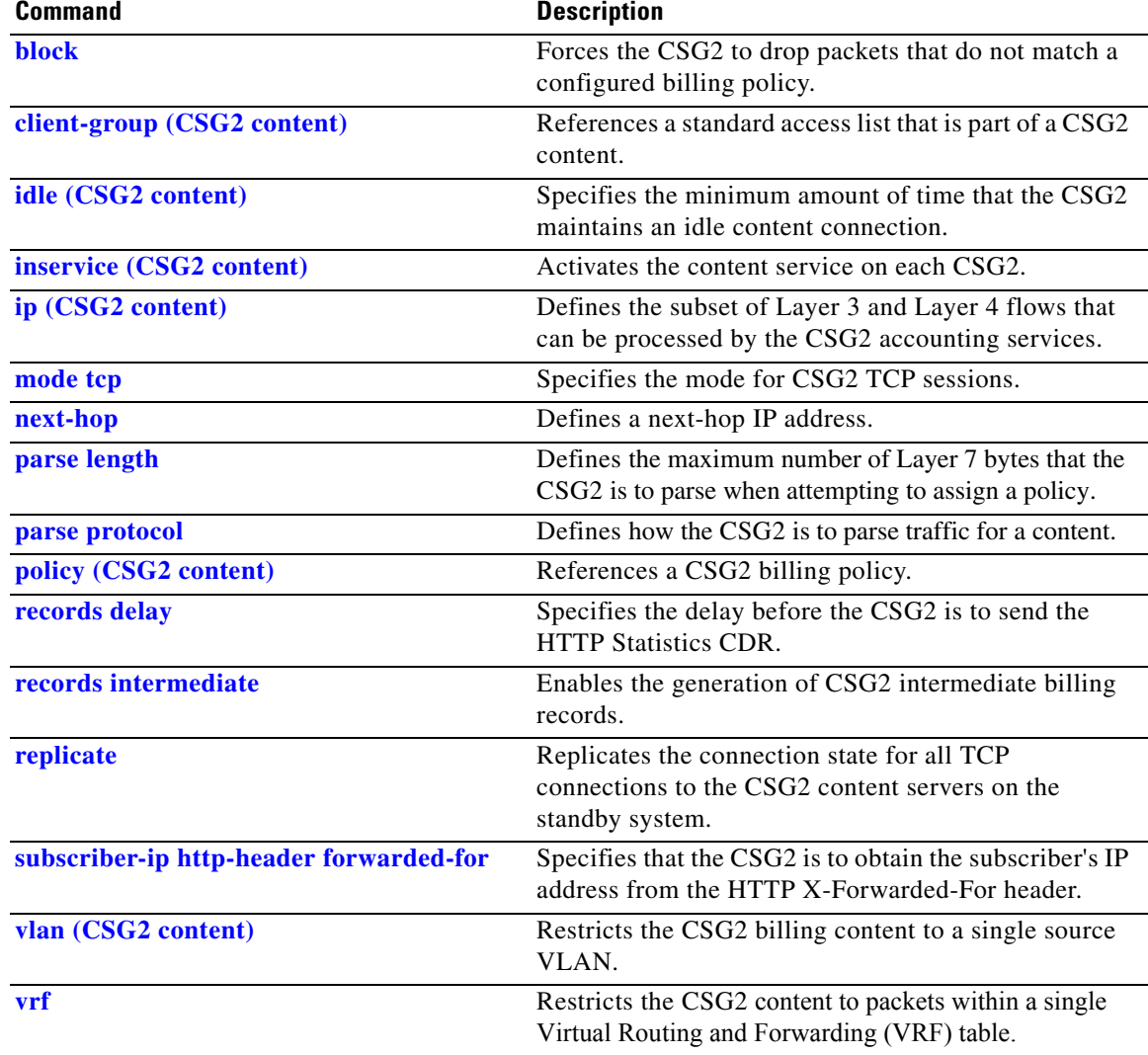

**The Contract of the Contract of the Contract of the Contract of the Contract of the Contract of the Contract o** 

### <span id="page-61-0"></span>**ip csg database**

To identify the database server that answers CSG2 user ID queries, use the **ip csg database** command in global configuration mode. To disable the database server, use the **no** form of this command.

**ip csg database** [**vrf** *vrf-name*] *ip-address port-number local-port*

**no ip csg database**

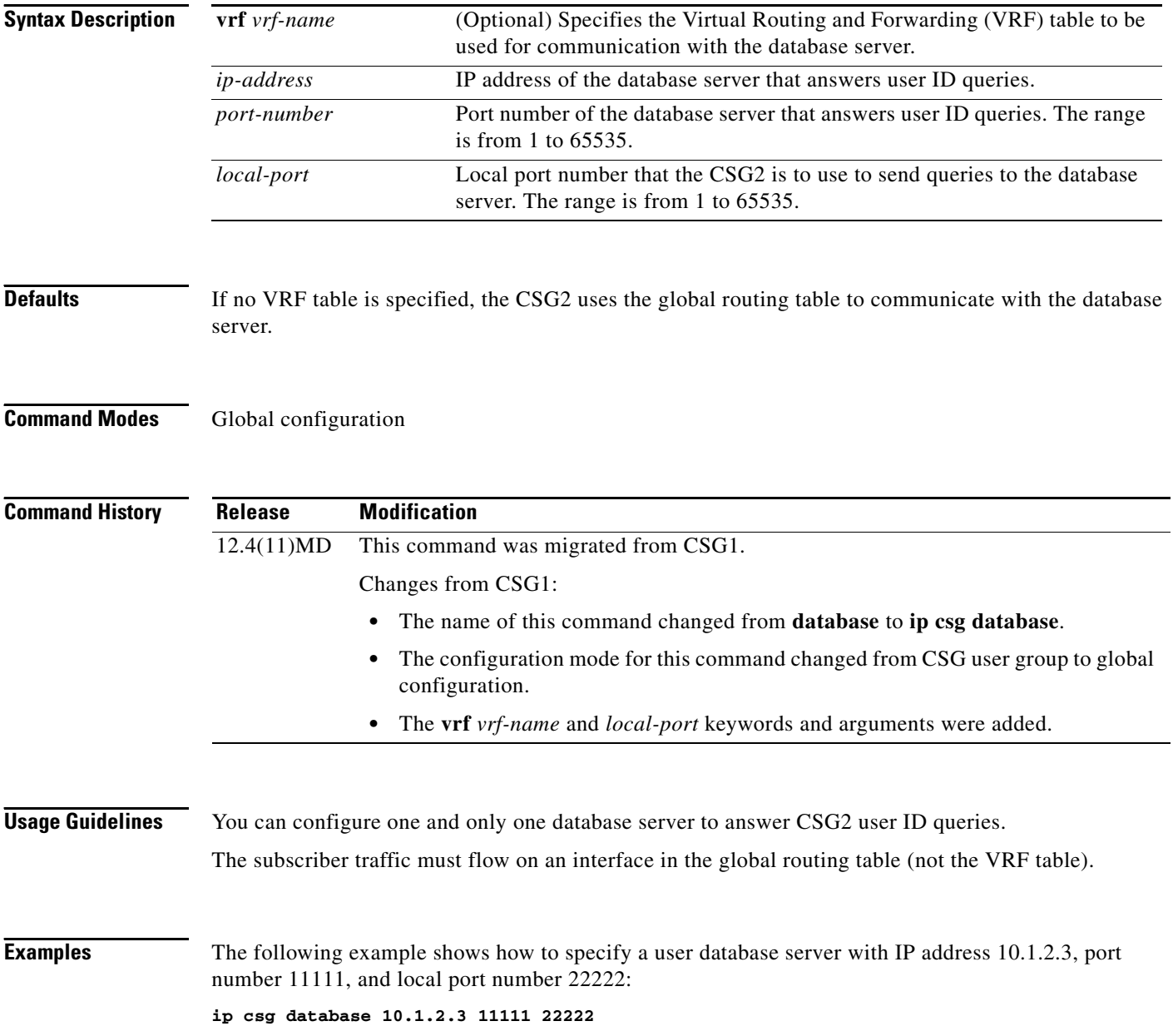

# <span id="page-62-0"></span>**ip csg entries fragment**

To define the maximum number of entries in the CSG2 fragment database, or to define how long the CSG2 is to retain the entries, use the **ip csg entries fragment** command in global configuration mode. To restore the default settings, use the **no** form of this command.

**ip csg entries fragment** {**idle** *duration* | **maximum** *entries-number*}

**no ip csg entries fragment** {**idle** | **max**}

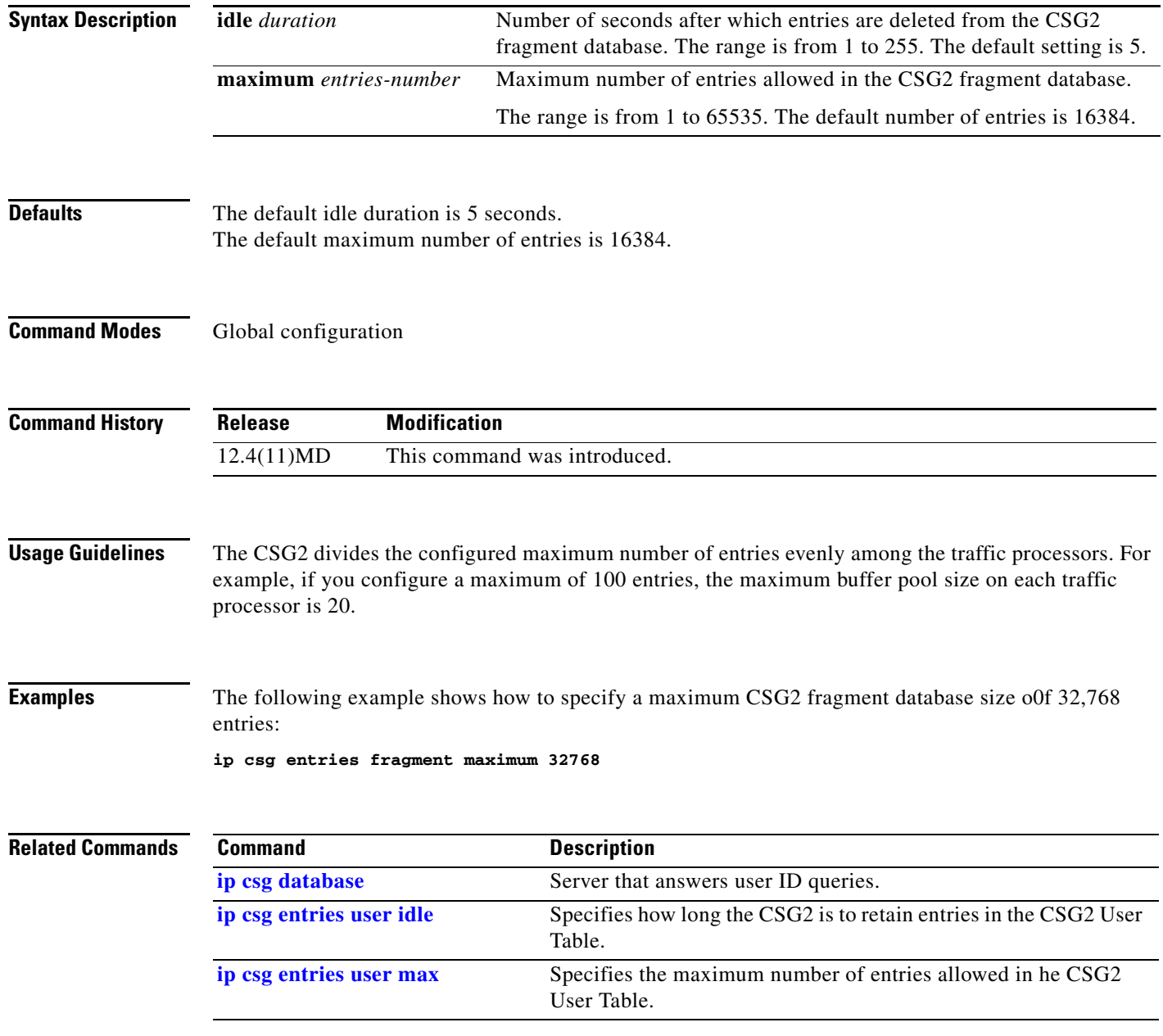

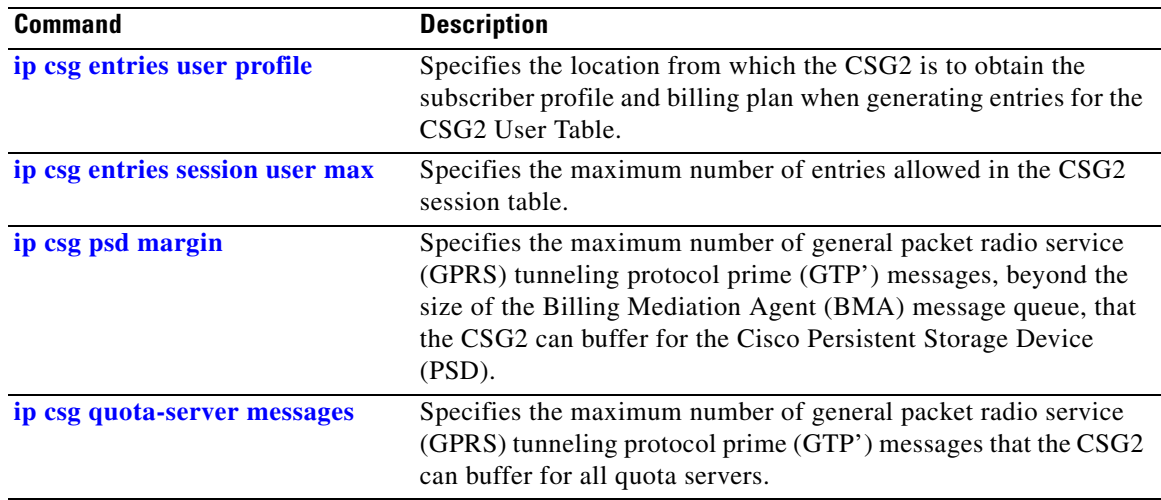

П

# <span id="page-64-0"></span>**ip csg entries session user max**

To specify the maximum number of entries allowed in the CSG2 session table, use the **ip csg entries session user max** command in global configuration mode. To restore the default settings, use the **no** form of this command.

**ip csg entries session user max** *entries*

**no ip csg entries session user max**

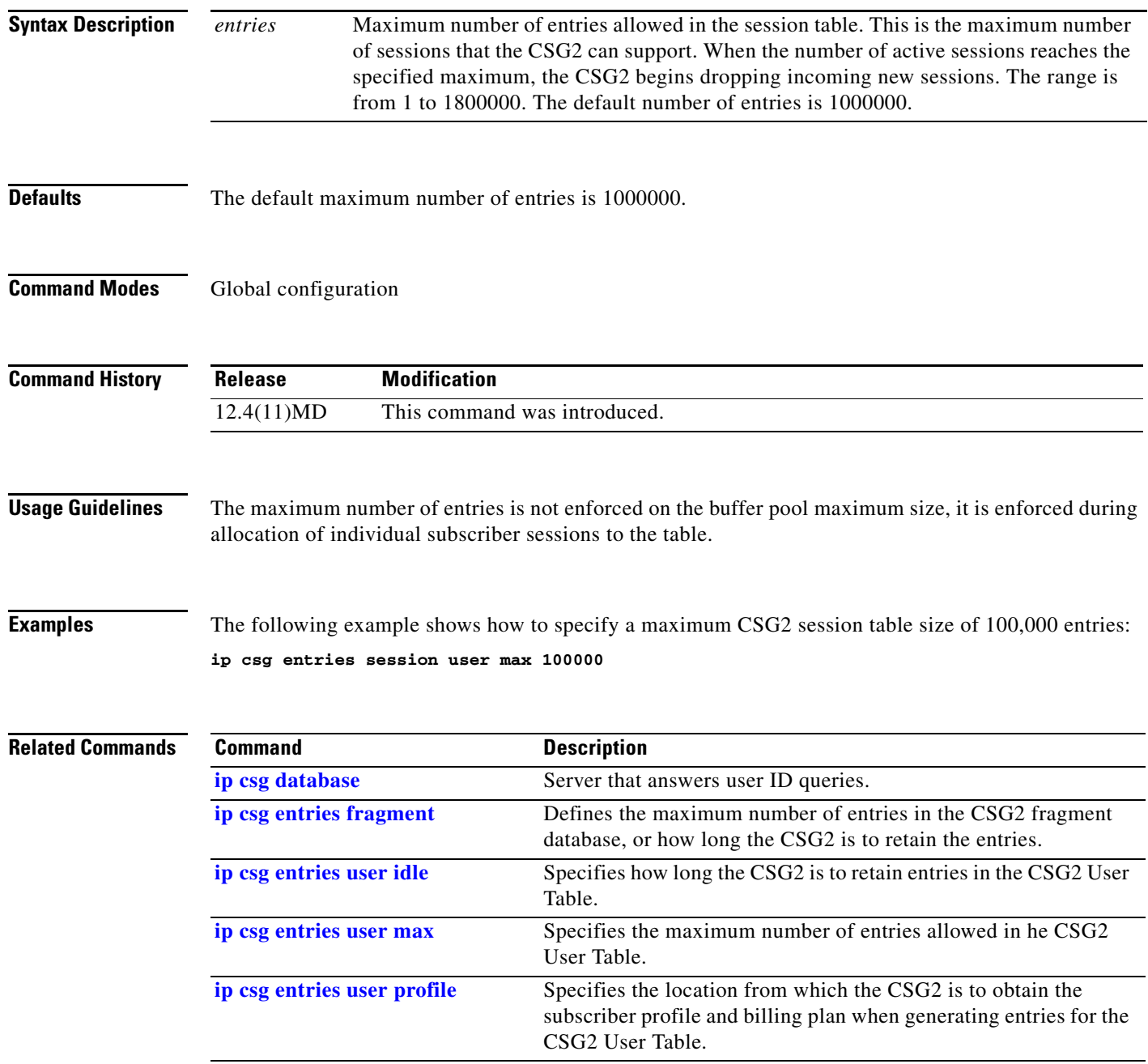

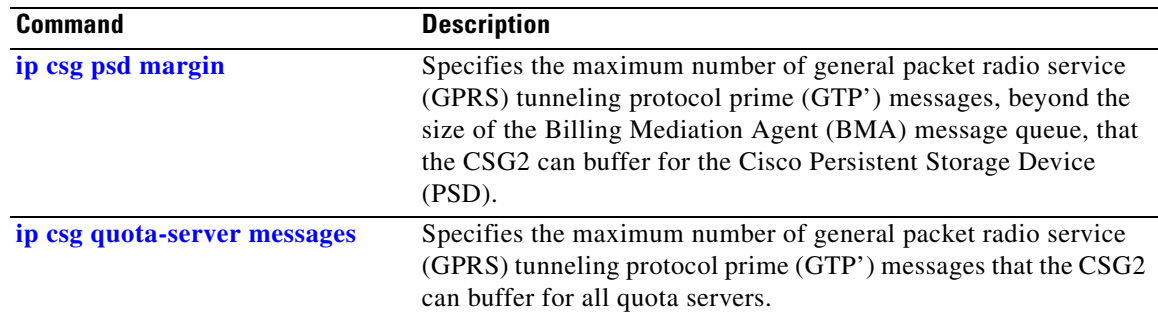

П

# <span id="page-66-0"></span>**ip csg entries user idle**

To specify how long the CSG2 is to retain entries in the CSG2 User Table, use the **ip csg entries user idle** command in global configuration mode. To restore the default settings, use the **no** form of this command.

**ip csg entries user idle** *duration* [**pod**]

**no ip csg entries user idle**

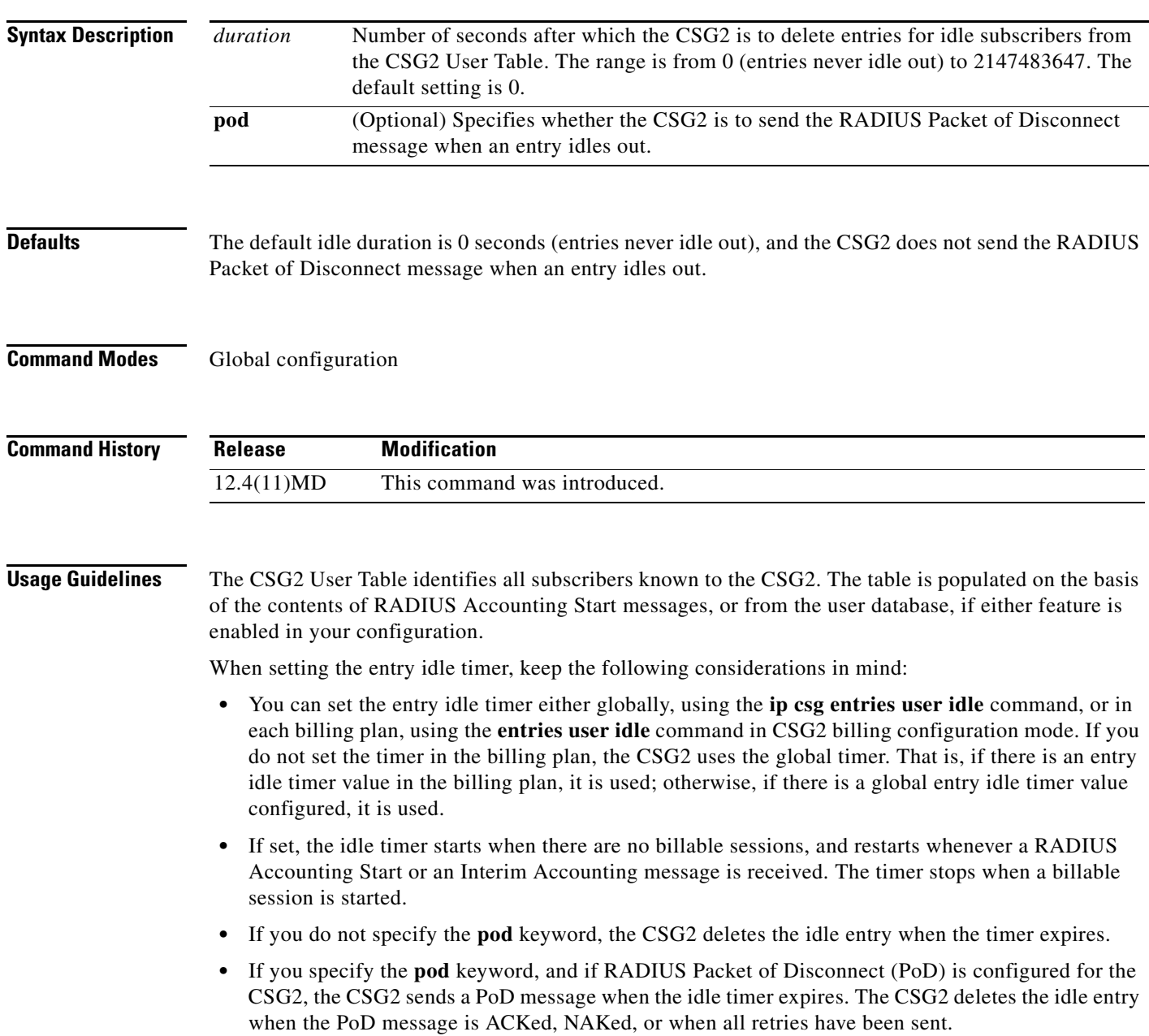

- **•** If Connection Duration Billing is enabled, you can use either the billing plan entry idle timer or the global entry idle timer to release a subscriber connection.
- **•** The idle timer does not affect sticky user entries.

**Examples** The following example shows how to specify a CSG2 User Table entry idle time of 86,400 seconds: **ip csg entries user idle 86400**

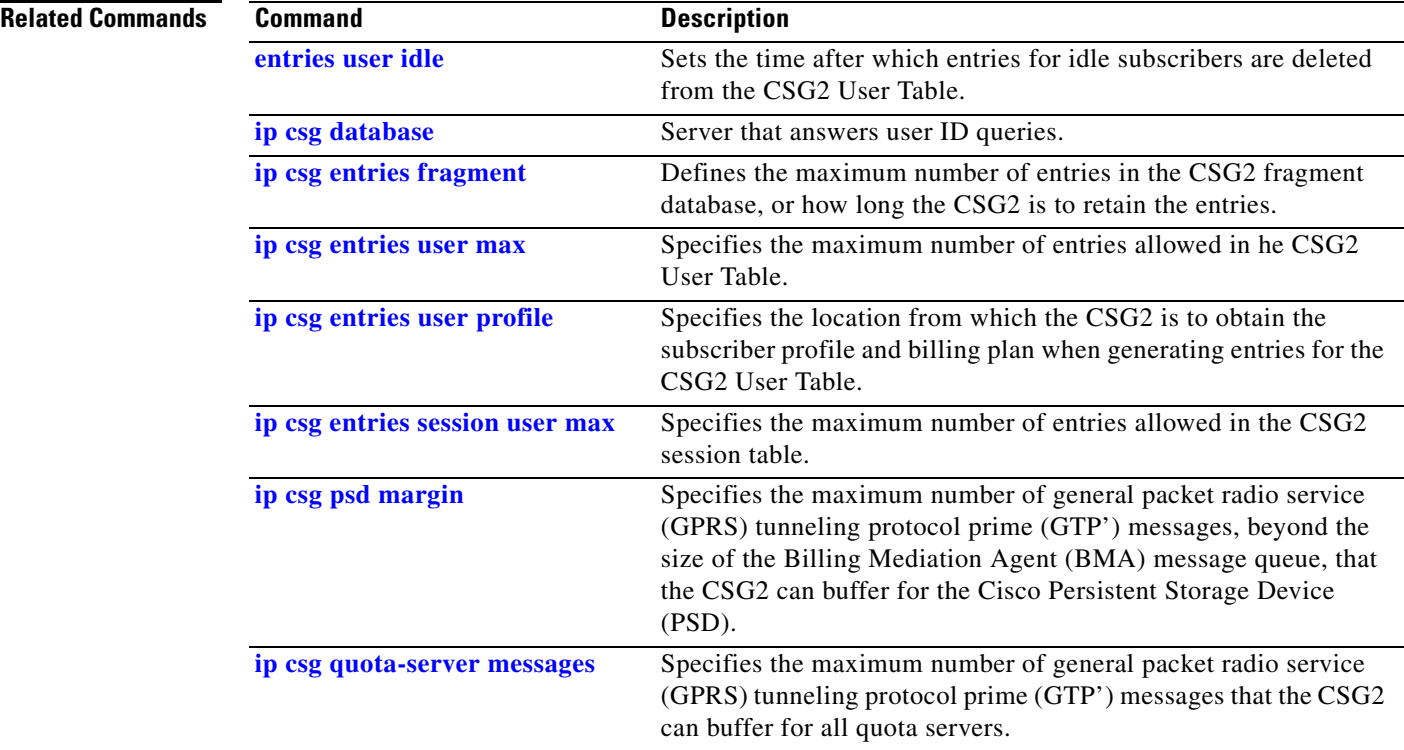

### <span id="page-68-0"></span>**ip csg entries user max**

To specify the maximum number of entries allowed in the CSG2 User Table, use the **ip csg entries user max** command in global configuration mode. To restore the default settings, use the **no** form of this command.

**ip csg entries user max** *entries*

**no ip csg entries user max**

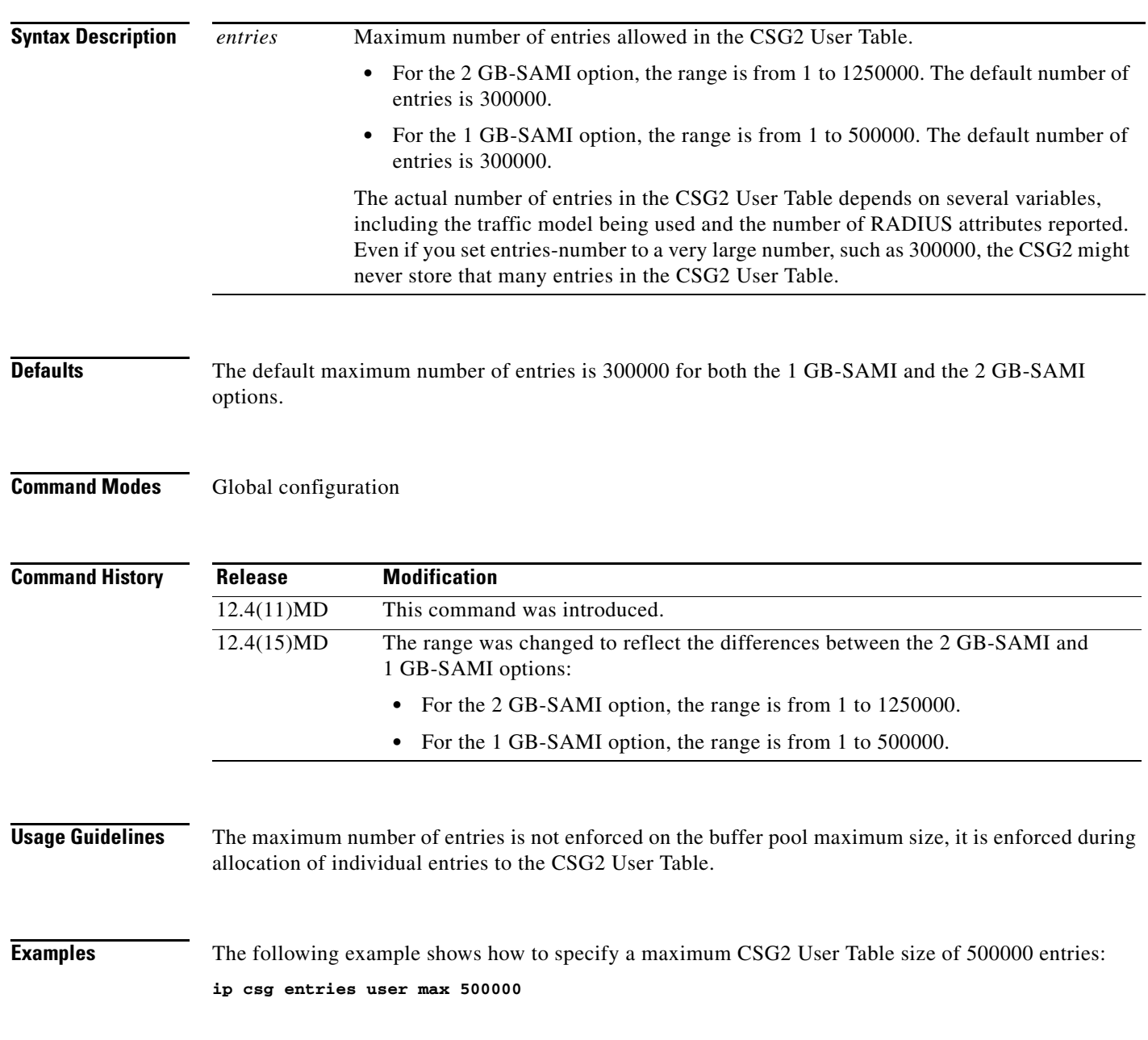

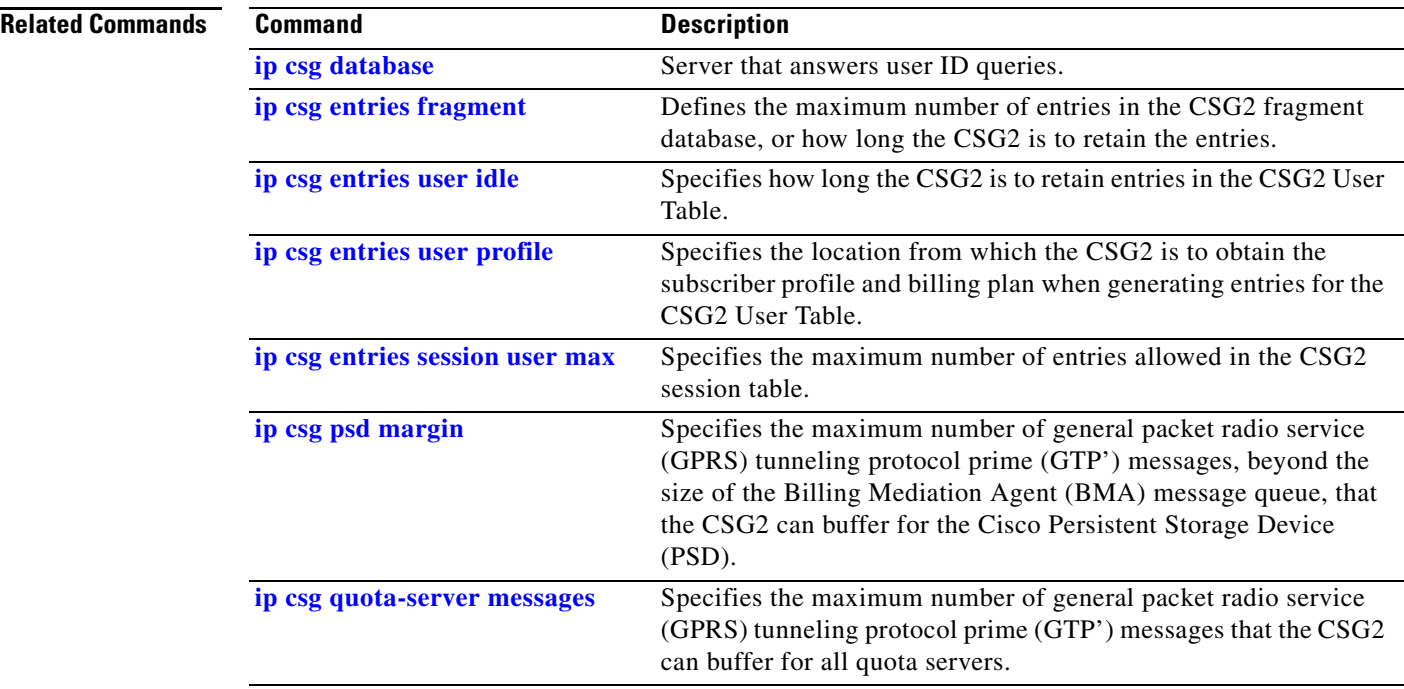

П

# <span id="page-70-0"></span>**ip csg entries user profile**

To specify the location from which the CSG2 is to obtain the subscriber profile and billing plan when generating entries for the CSG2 User Table, use the **ip csg entries user profile** command in global configuration mode. To restore the default settings, use the **no** form of this command.

**ip csg entries user profile** {**quota-server** | **radius** {**pass** | **remove** | **timeout** *timeout*}}

**no ip csg entries user profile**

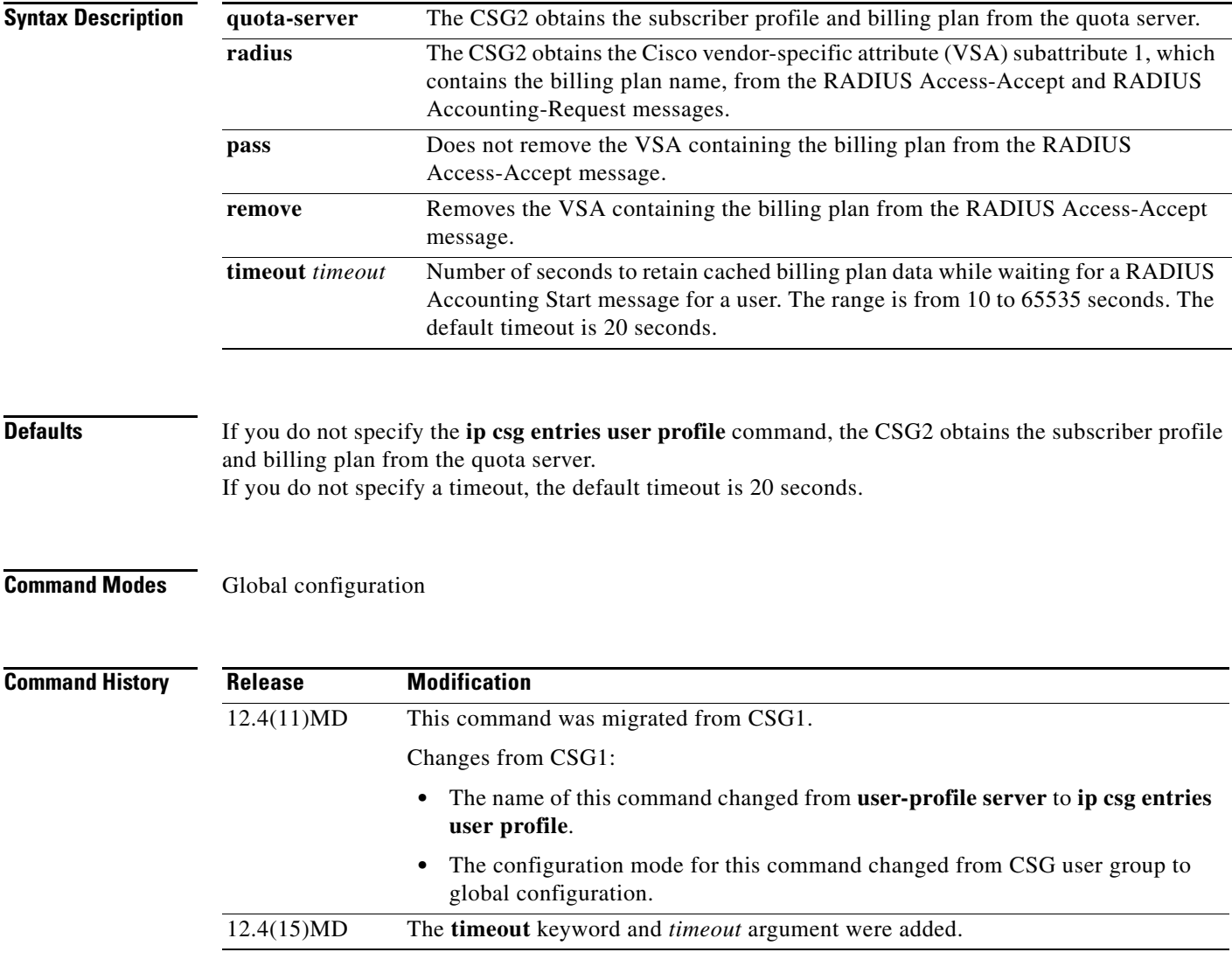

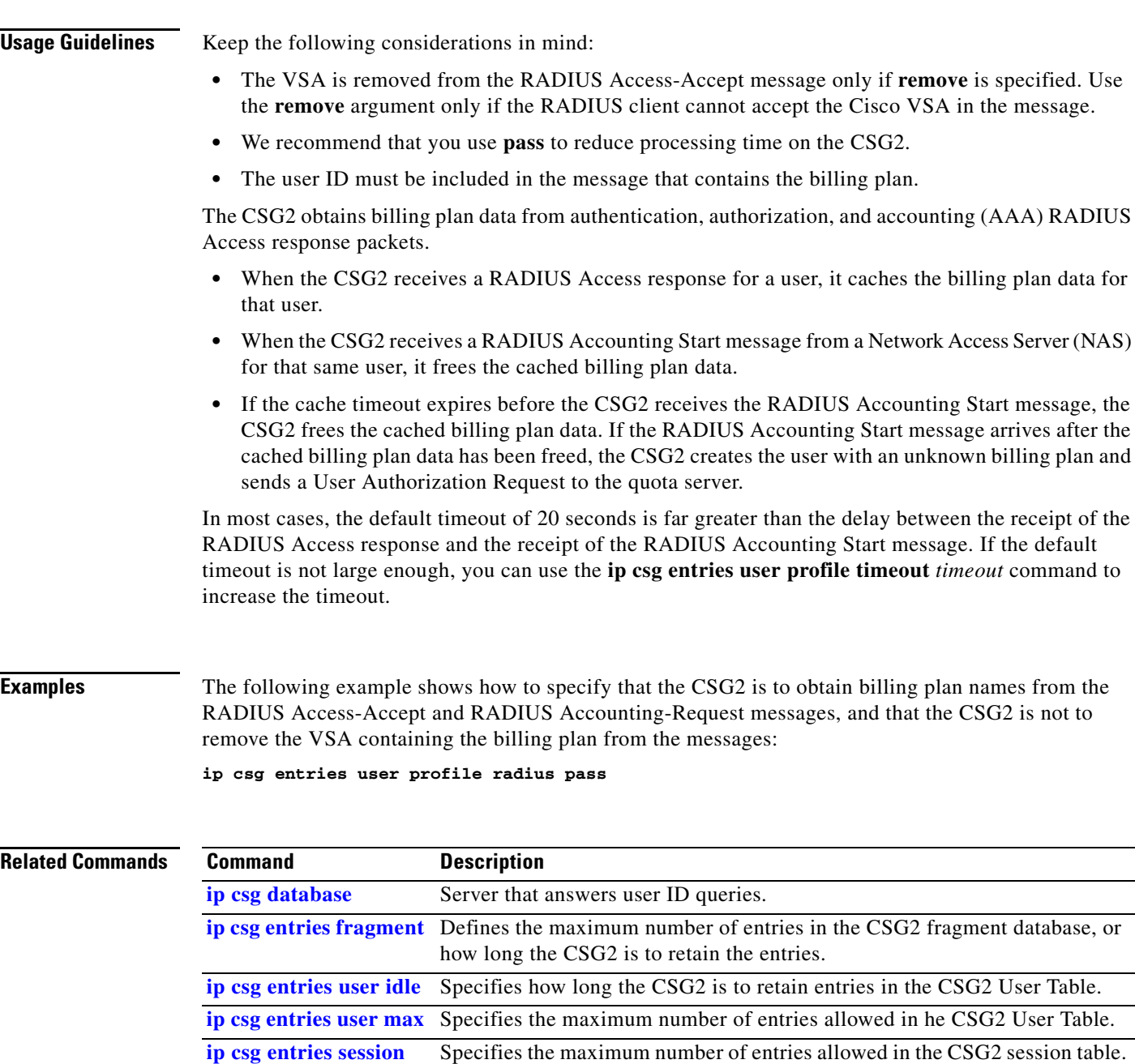

**[user max](#page-64-0)**

**[messages](#page-103-0)**

**[ip csg quota-server](#page-103-0)** 

quota servers.

RADIUS record.

**[ip csg psd margin](#page-92-0)** Specifies the maximum number of general packet radio service (GPRS)

**[ip csg radius userid](#page-140-0)** Specifies the RADIUS attribute used to extract the user identifier from a

Cisco Persistent Storage Device (PSD).

tunneling protocol prime (GTP') messages, beyond the size of the Billing Mediation Agent (BMA) message queue, that the CSG2 can buffer for the

Specifies the maximum number of general packet radio service (GPRS) tunneling protocol prime (GTP') messages that the CSG2 can buffer for all

#### **OL-15491-01**

allowed in he CSG2 User Table.
# **ip csg ipc crashdump**

To define the action to be taken by the CSG2 if an Interprocessor Communication (IPC) link fails, use the **ip csg ipc crashdump** command in global configuration mode. To restore the default setting, use the **no** form of this command.

**ip csg ipc crashdump** [**never** | **tolerance** [*number-of-seconds*]]

**no ip csg ipc crashdump**

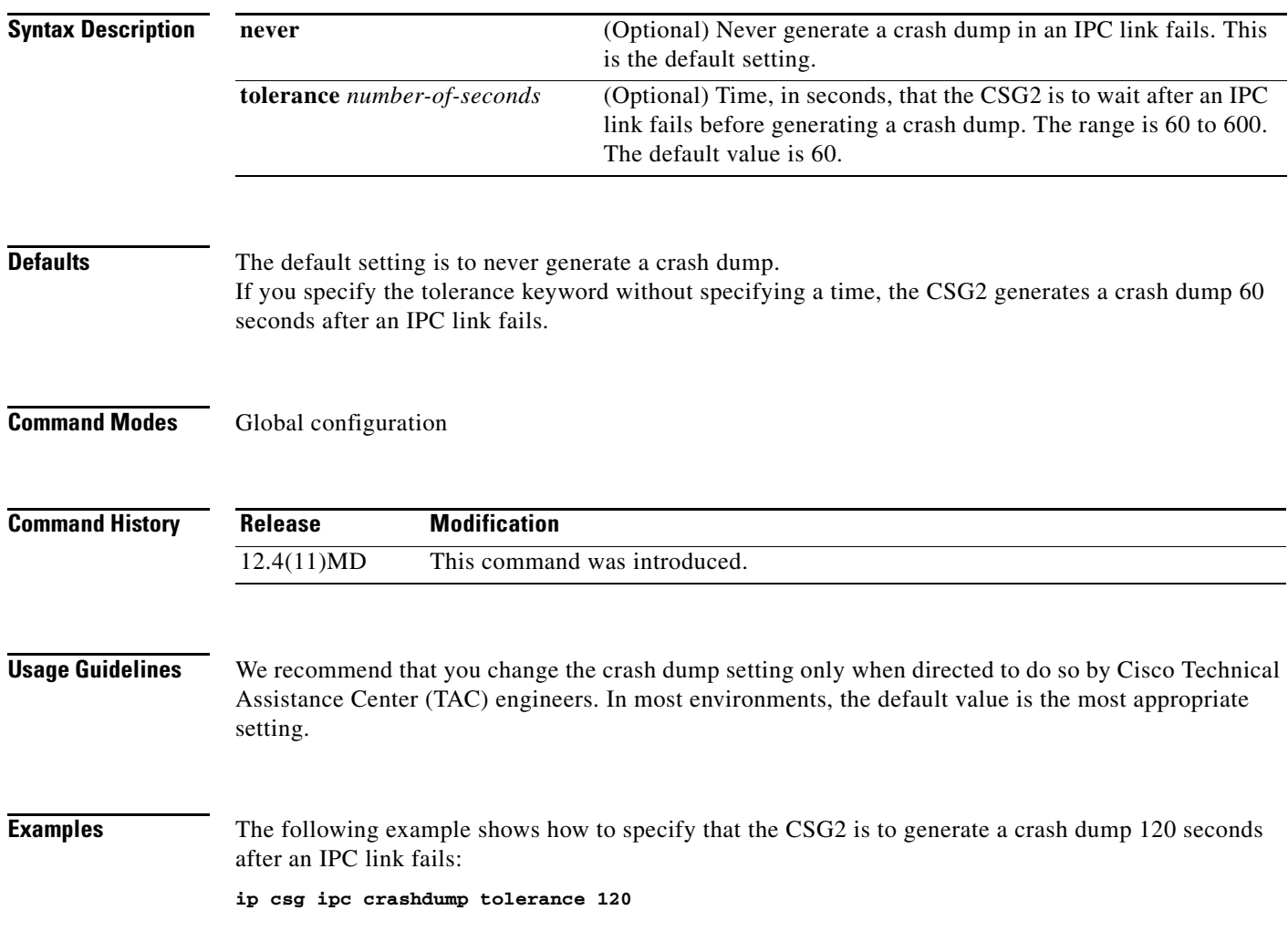

# <span id="page-73-0"></span>**ip csg ipc keepalive**

To define the Interprocessor Communication (IPC) module keepalive time interval for the CSG2, use the **ip csg ipc keepalive** command in global configuration mode. To reset the IPC keepalive timer to the default value, use the **no** form of this command.

**ip csg ipc keepalive** *number-of-seconds*

**no ip csg ipc keepalive**

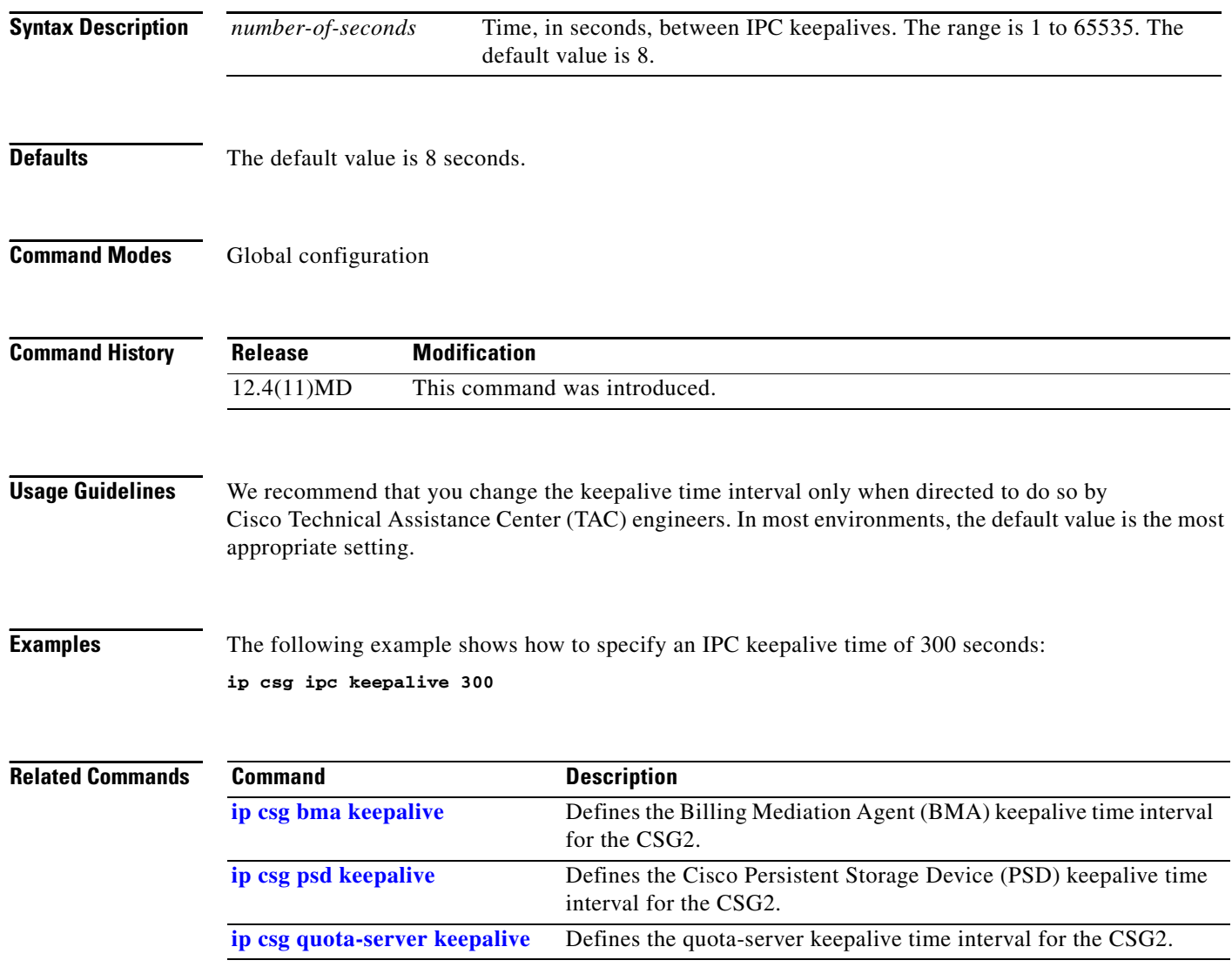

# <span id="page-74-0"></span>**ip csg ipc retransmit**

To define the Interprocessor Communication (IPC) retransmit time interval for the CSG2, use the **ip csg ipc retransmit** command in global configuration mode. To reset the IPC retransmit timer to the default value, use the **no** form of this command.

**ip csg ipc retransmit** *number-of-seconds*

**no ip csg ipc retransmit**

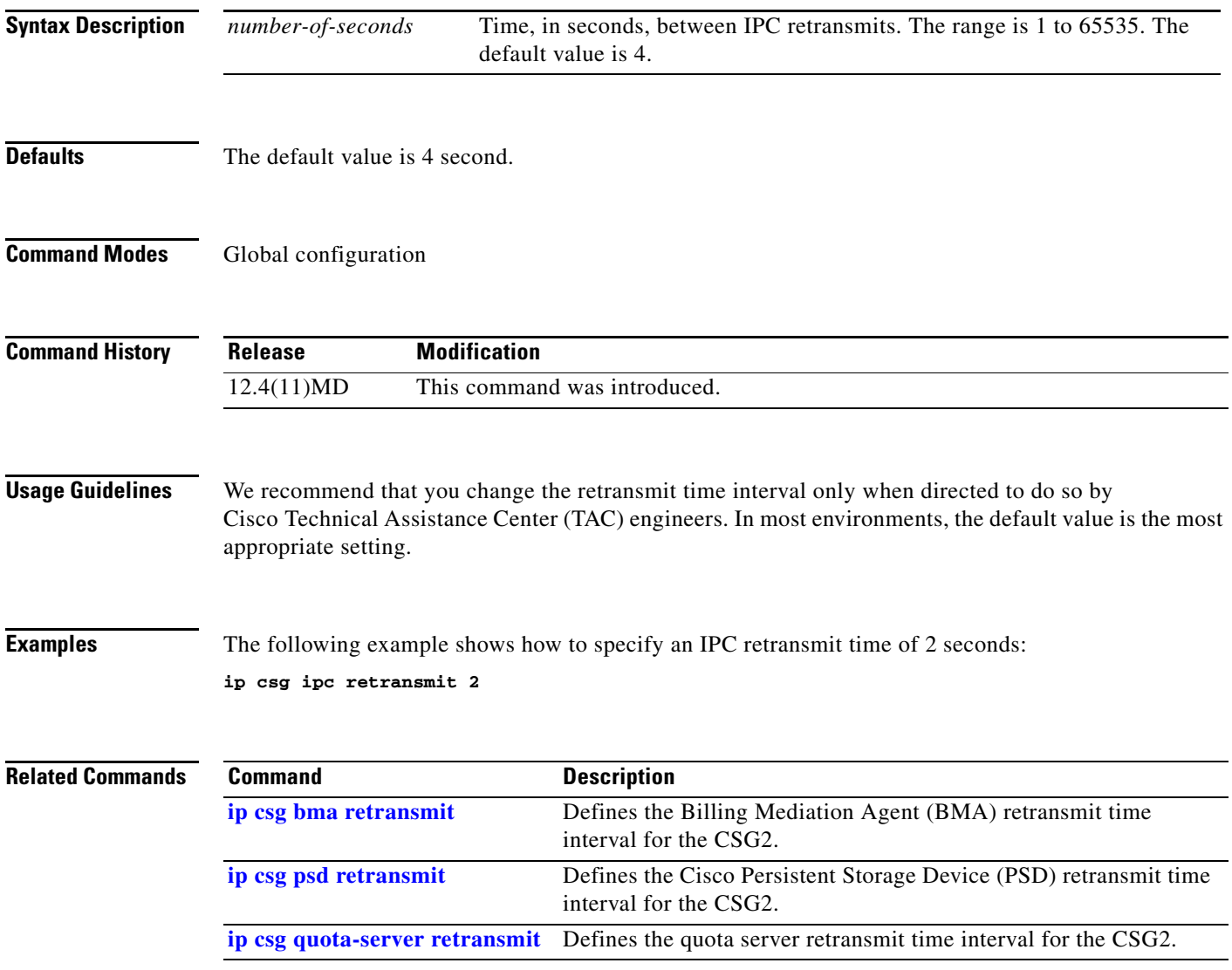

### <span id="page-75-0"></span>**ip csg ipc retries**

To define the maximum number of Interprocessor Communication (IPC) retries allowed before the CSG2 determines that the link has failed, use the **ip csg ipc retries** command in global configuration mode. To reset the number of IPC retries to the default value, use the **no** form of this command.

**ip csg ipc retries** *number-of-retries*

**no ip csg ipc retries**

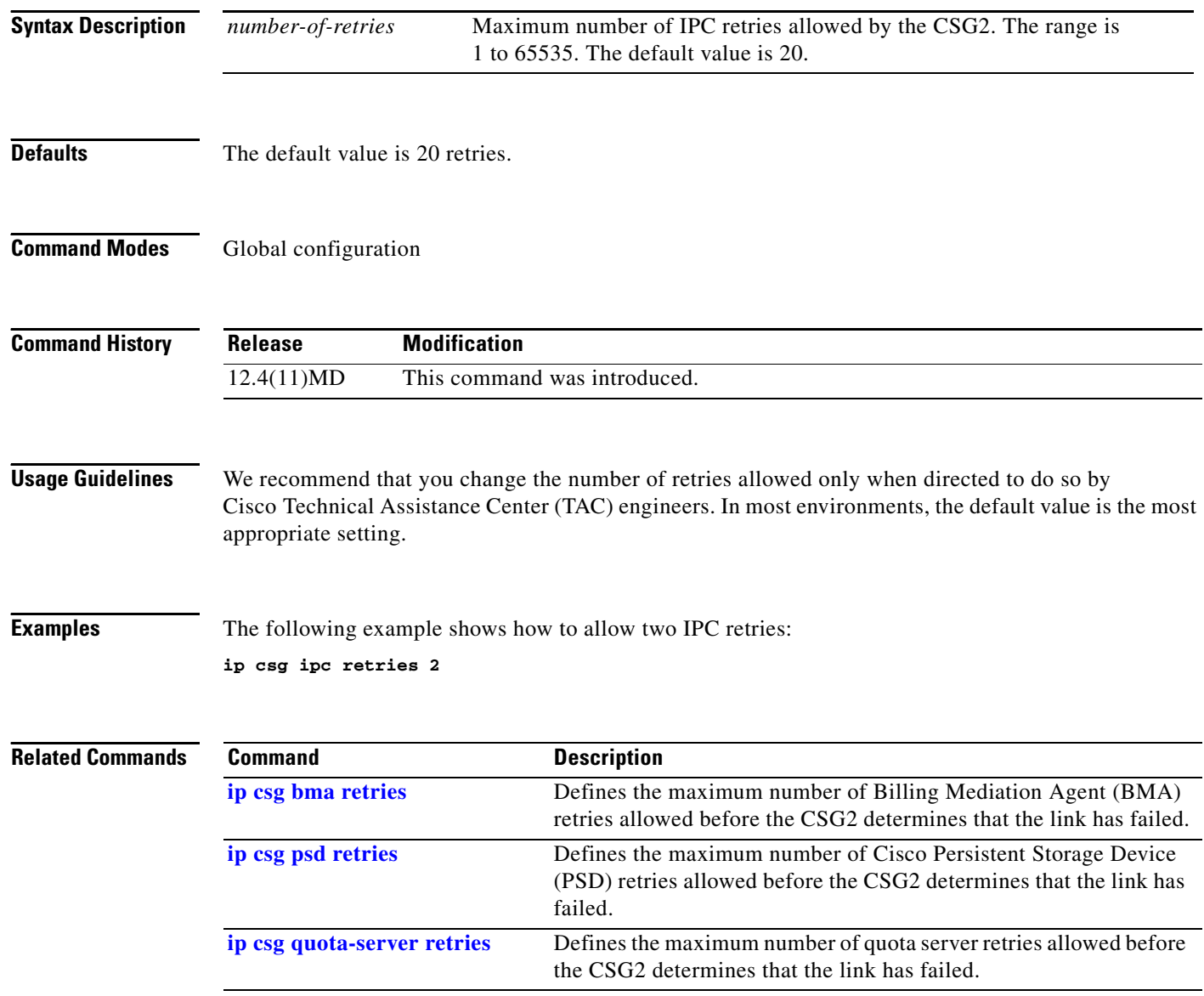

### <span id="page-76-0"></span>**ip csg iscsi drain delay**

To define the delay interval, in seconds, before draining packets from the Storage Area Network (SAN) connected to the Internet Small Computer Systems Interface (iSCSI) when the Billing Mediation Agent (BMA) becomes active, use the **ip csg iscsi drain delay** command in global configuration mode. To delete the drain delay interval, use the **no** form of this command.

**ip csg iscsi drain delay** *number-of-seconds*

**no ip csg iscsi drain delay**

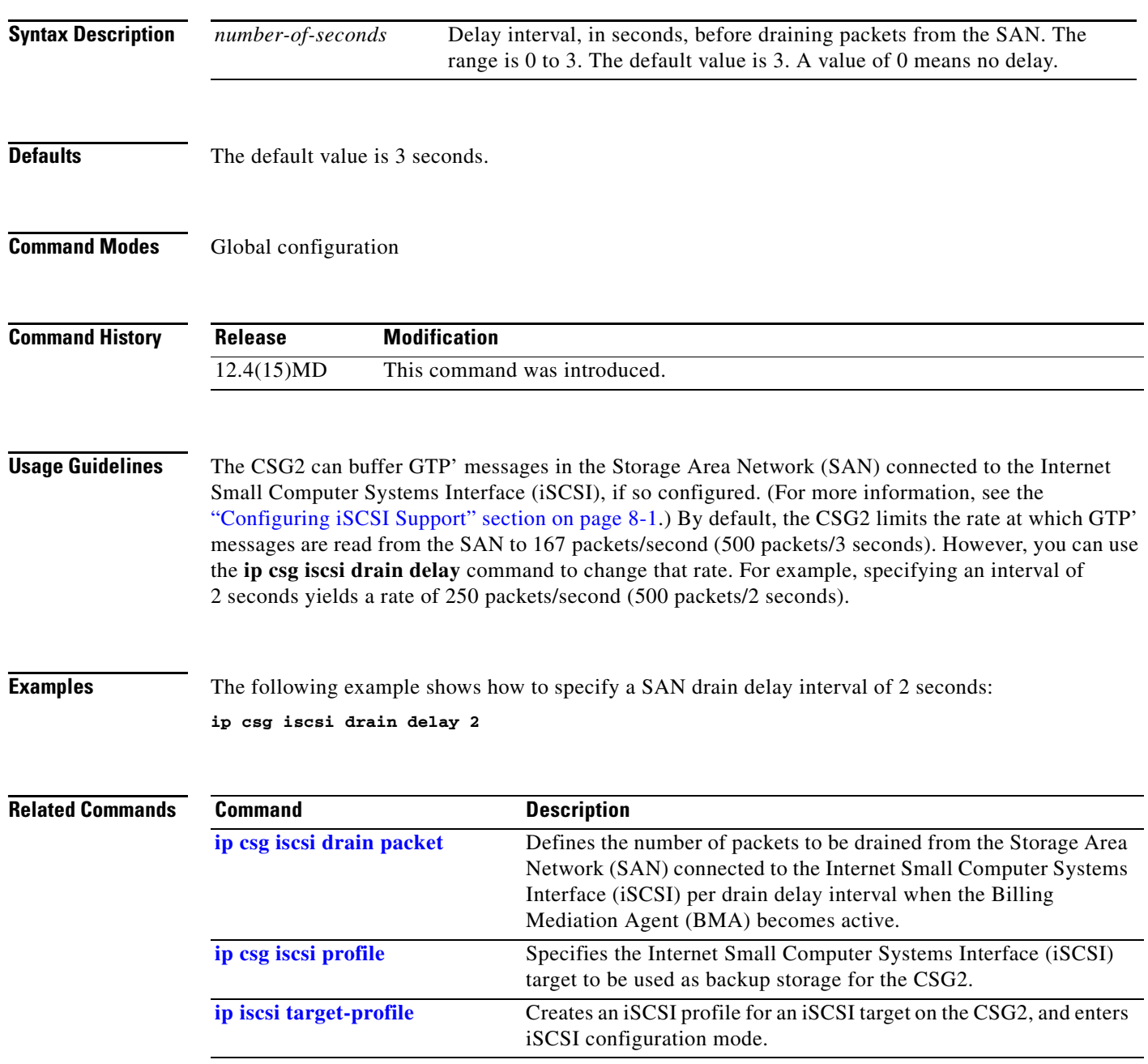

#### <span id="page-77-0"></span>**ip csg iscsi drain packet**

To define the number of packets to be drained from the Storage Area Network (SAN) connected to the Internet Small Computer Systems Interface (iSCSI) per drain delay interval when the Billing Mediation Agent (BMA) becomes active, use the **ip csg iscsi drain packet** command in global configuration mode. To delete the drain packet, use the **no** form of this command.

**ip csg iscsi drain packet** *number-of-packets*

**no ip csg iscsi drain packet**

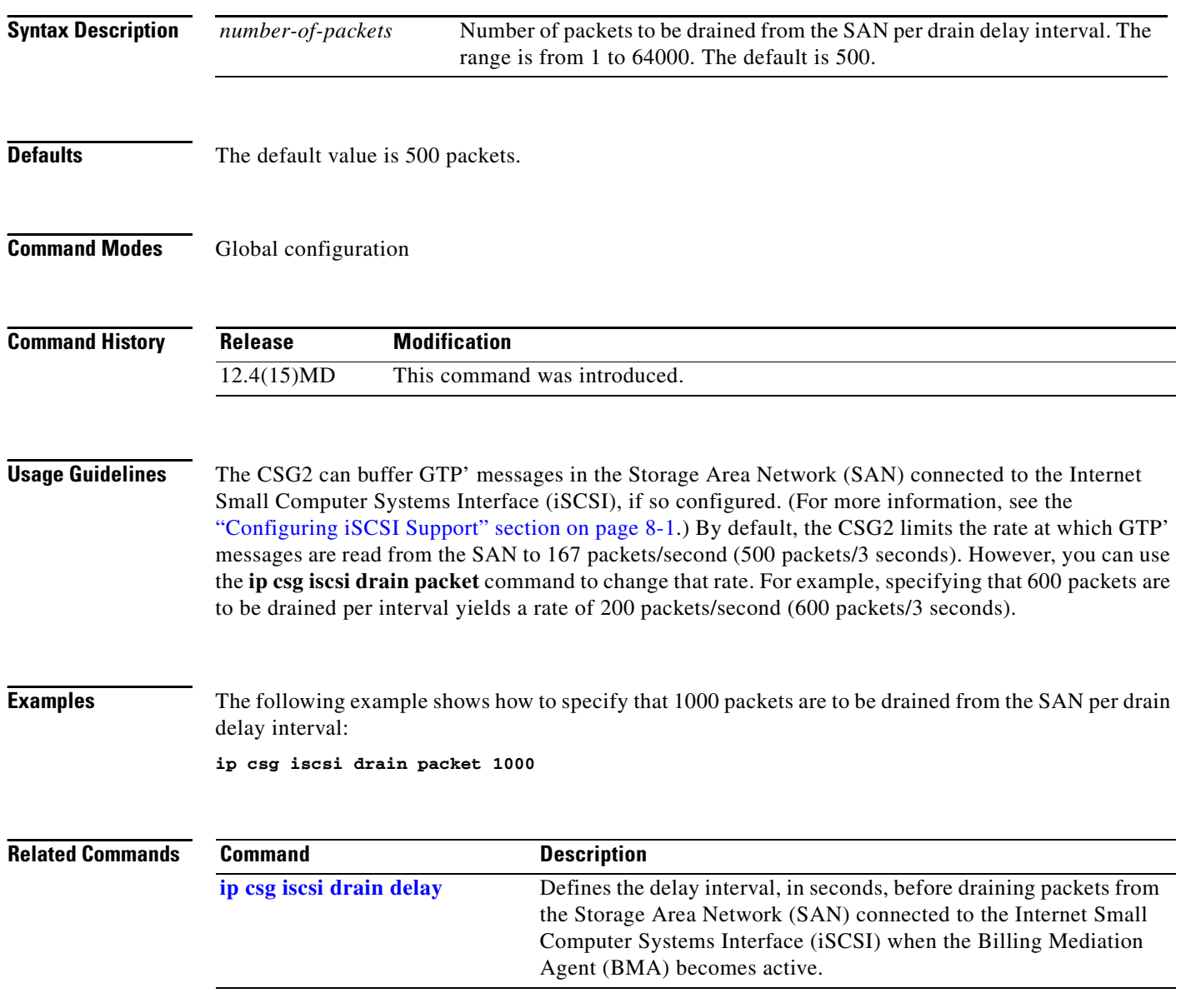

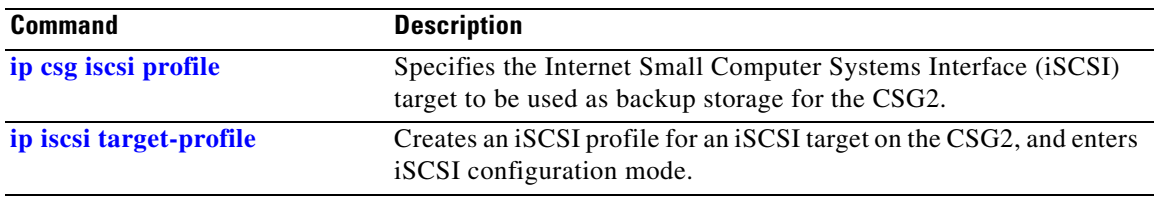

## <span id="page-79-0"></span>**ip csg iscsi profile**

To specify the Internet Small Computer Systems Interface (iSCSI) target to be used as backup storage for the CSG2, use the **ip csg iscsi profile** command in global configuration mode. To delete the iSCSI target, use the **no** form of this command.

**ip csg iscsi profile** *target-profile-name*

**no ip csg iscsi profile**

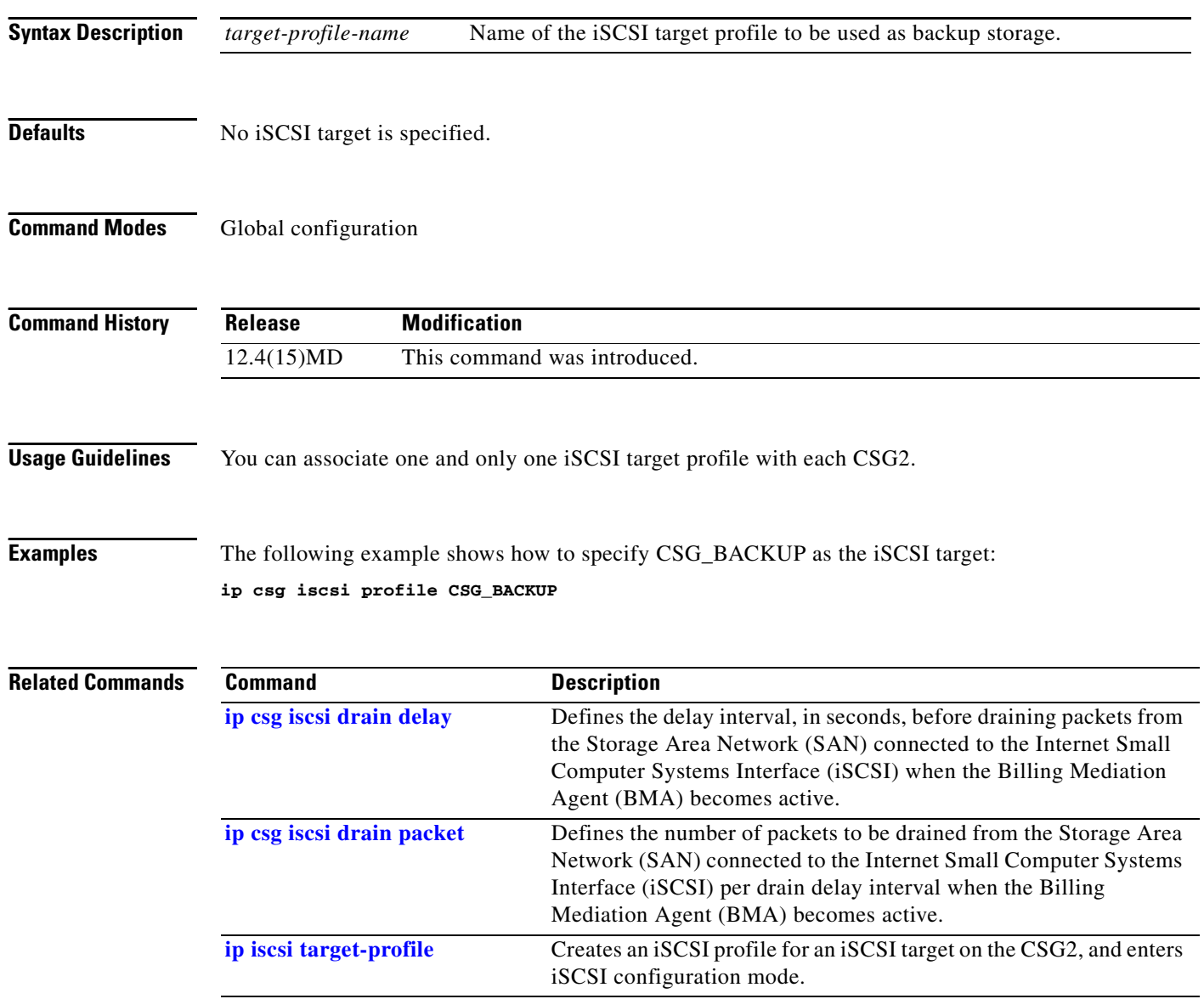

a ka

#### <span id="page-80-0"></span>**ip csg map**

To define the CSG2 billing content filters (header, method, and URL maps), and to enter CSG2 map configuration mode, use the **ip csg map** command in global configuration mode. To turn off the service, use the **no** form of this command.

**ip csg map** *map-name*

**no ip csg map** *map-name*

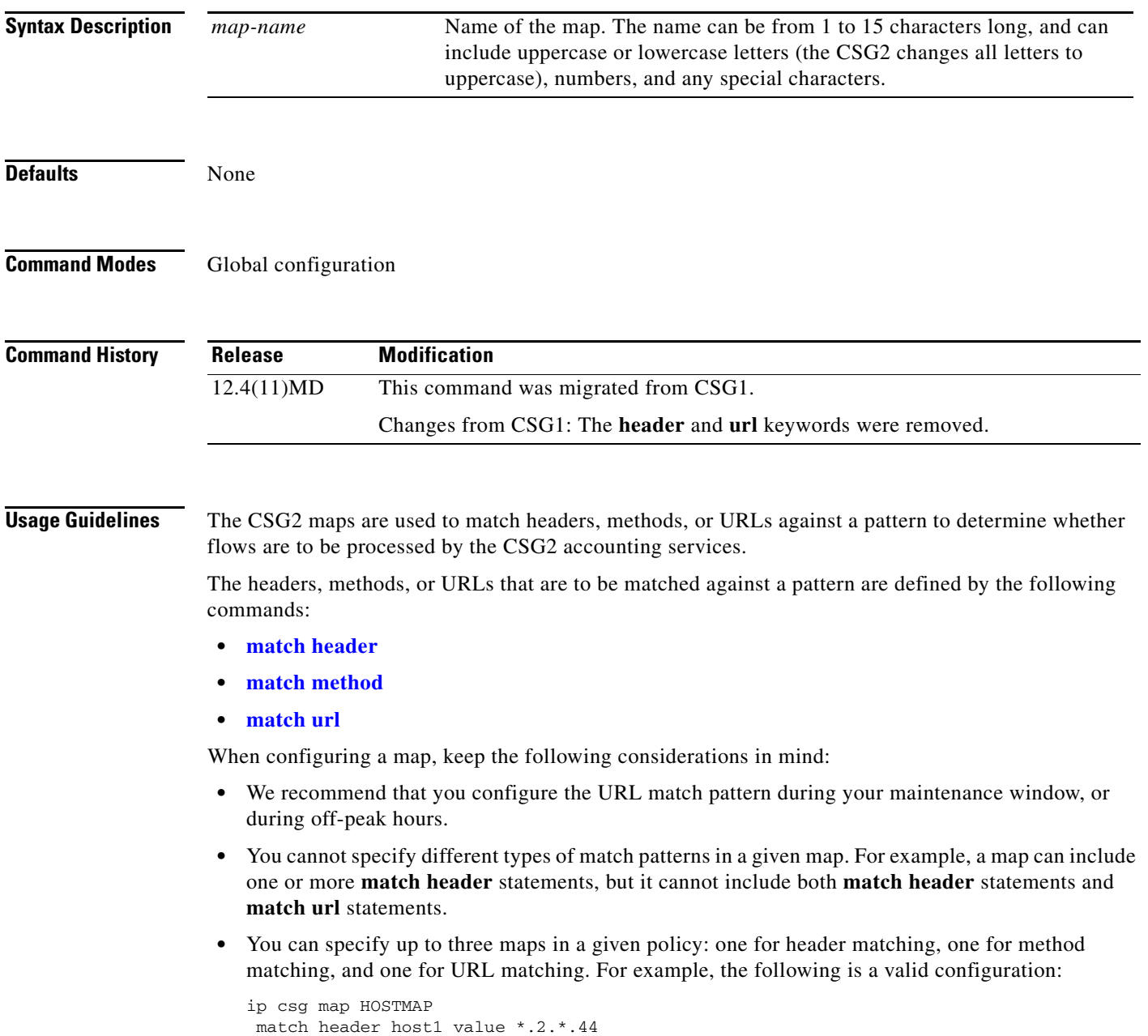

!

```
ip csg map URLMAP
match url */mobile/index.wml
!
ip csg policy MAP-POLICY
map HOSTMAP
map URLMAP
```
In this example, a flow must match both HOSTMAP and URLMAP in order to match policy MAP-POLICY.

**Examples** The following example shows how to configure a CSG2 URL map named MOVIES:

```
ip csg map MOVIES
match url *.movies_(comedy|action|drama).com/*.mpeg
```
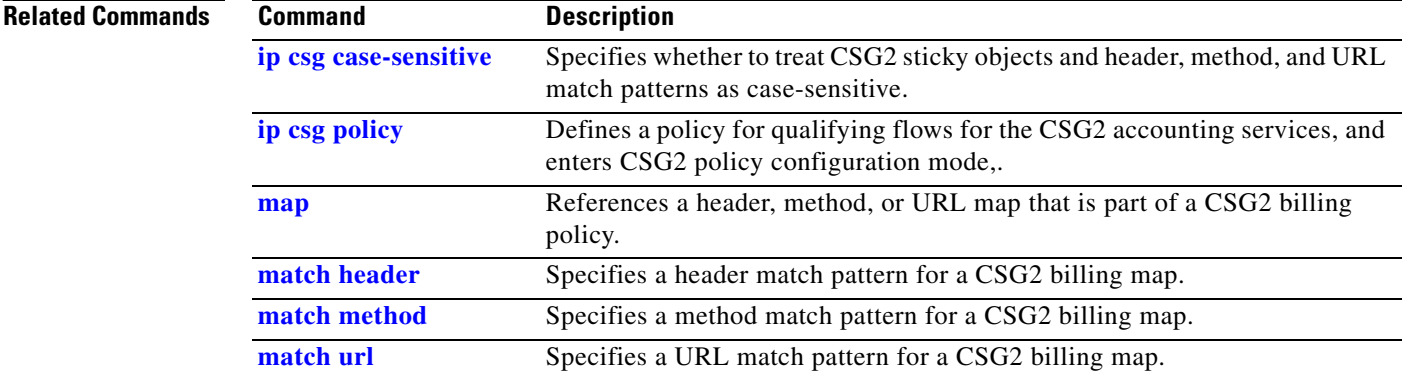

#### **ip csg mode single-tp**

To enable the CSG2 to use a single traffic processor (TP) instead of multiple TPs, use the **ip csg mode single-tp** command in global configuration mode. To restore the default setting, use the **no** form of this command.

**ip csg mode single-tp**

**no ip csg mode single-tp**

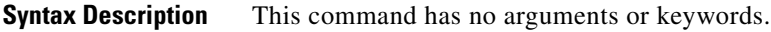

- **Defaults** The CSG2 operates in multiple-TP mode.
- **Command Modes** Global configuration

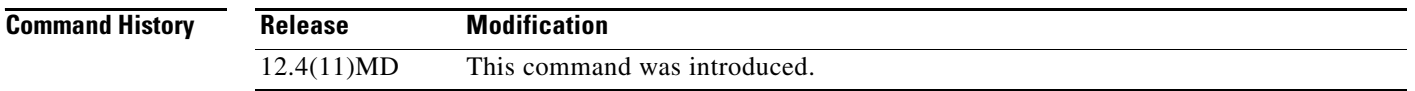

**Usage Guidelines** In normal multiple-TP mode, the CSG2 distributes subscriber traffic among all of the TPs, based on each subscriber's IP address. In single-TP mode, the CSG2 dispatches traffic for all subscribers to the first TP to be processed.

> Single-TP mode is required for HTTP X-Forwarded-For operation. Before configuring the CSG2 for X-Forwarded-For operation, configure the CSG2 for single-TP mode by entering the **ip csg mode single-tp** command, then performing a **write memory**, then restarting the CSG2.

> To switch out of single-TP mode, enter the **no ip csg mode single-tp** command, then perform a **write memory**, then restart the CSG2.

If you intend to operate in single-TP mode, the **ip csg mode single-tp** command must be the first command in your CSG2 configuration.

**Examples** The following example shows how to configure single-TP mode for the CSG2:

**ip csg mode single-tp**

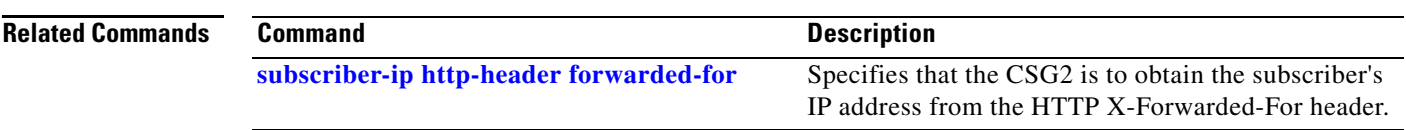

## <span id="page-83-0"></span>**ip csg policy**

To define a policy for qualifying flows for the CSG2 billing services, and to enter CSG2 policy configuration mode, use the **ip csg policy** command in global configuration mode. To turn off the service, use the **no** form of this command.

**ip csg policy** *policy-name*

**no ip csg policy** *policy-name*

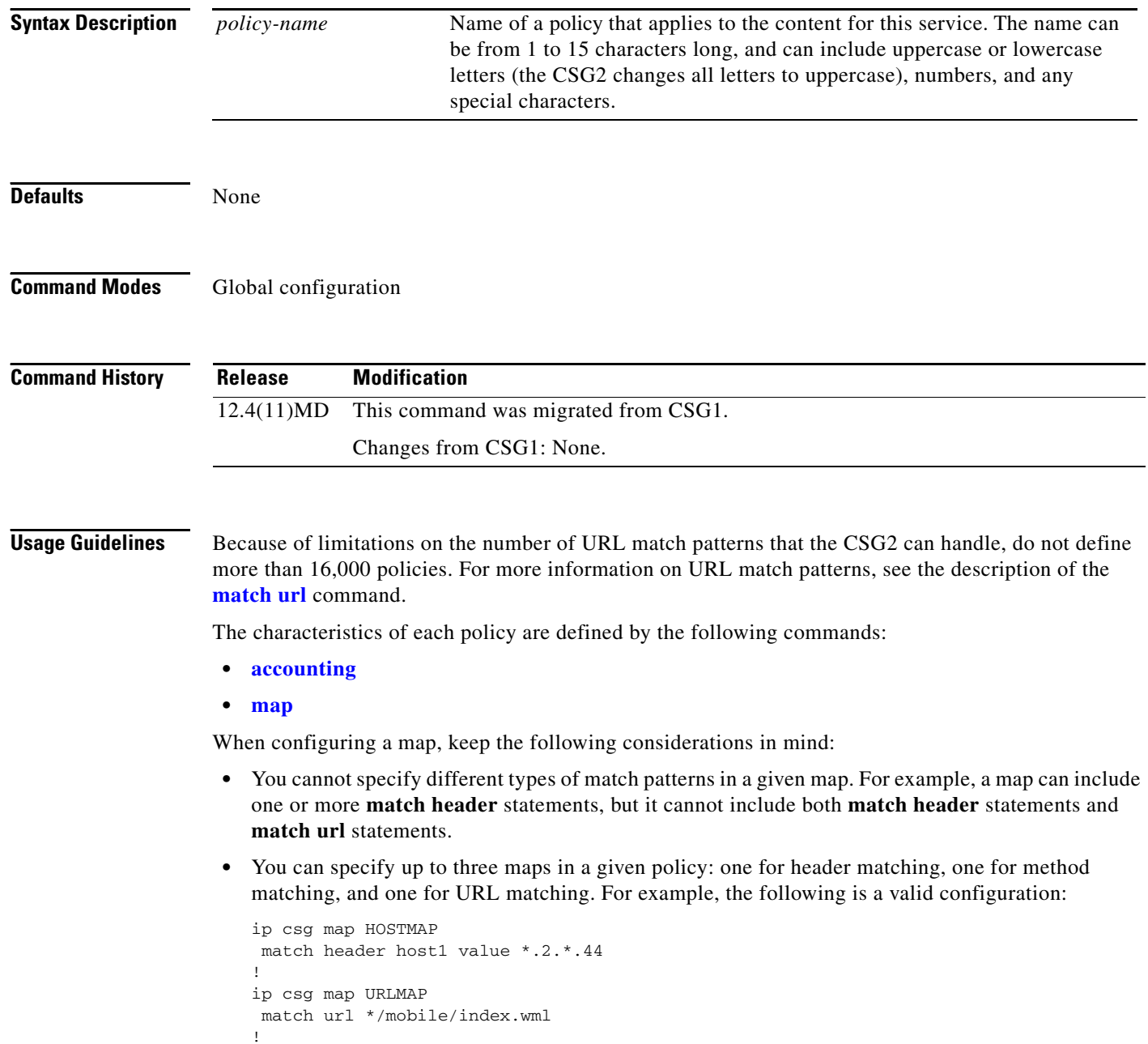

ip csg policy MAP-POLICY map HOSTMAP map URLMAP

In this example, a flow must match both HOSTMAP and URLMAP in order to match policy MAP-POLICY.

**Examples** The following example shows how to configure a CSG2 policy named MOVIES\_COMEDY:

**ip csg policy MOVIES\_COMEDY**

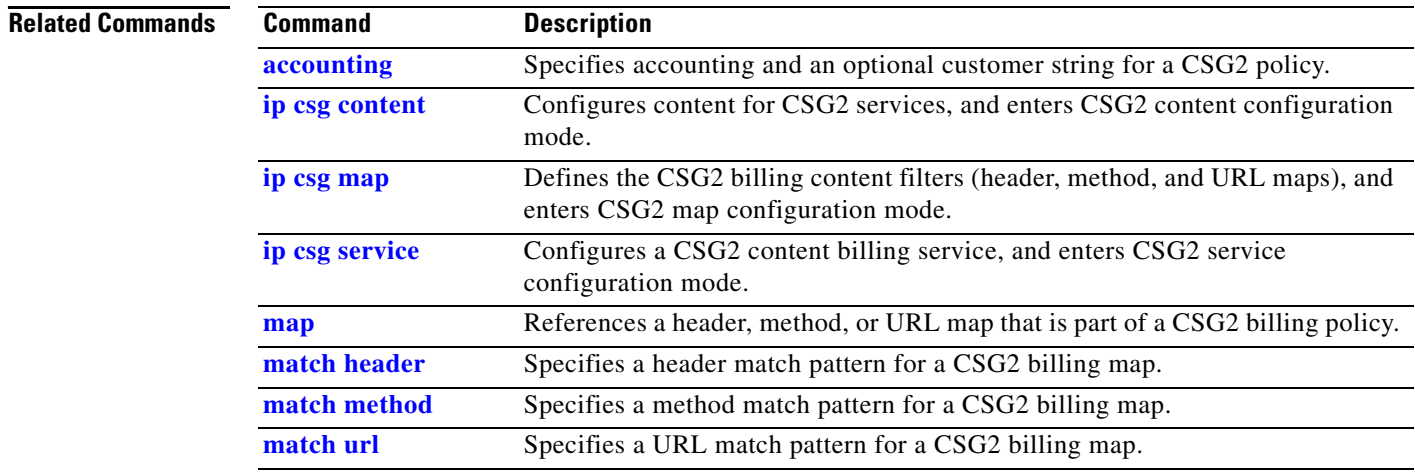

### <span id="page-85-0"></span>**ip csg psd**

To configure a Cisco Persistent Storage Device (PSD), use the **ip csg psd** command in global configuration mode. To remove the PSD, use the **no** form of this command.

**ip csg psd** [**vrf** *vrf-name*] *ip-address port-number*

**no ip csg psd** [**vrf** *vrf-name*] *ip-address port-number*

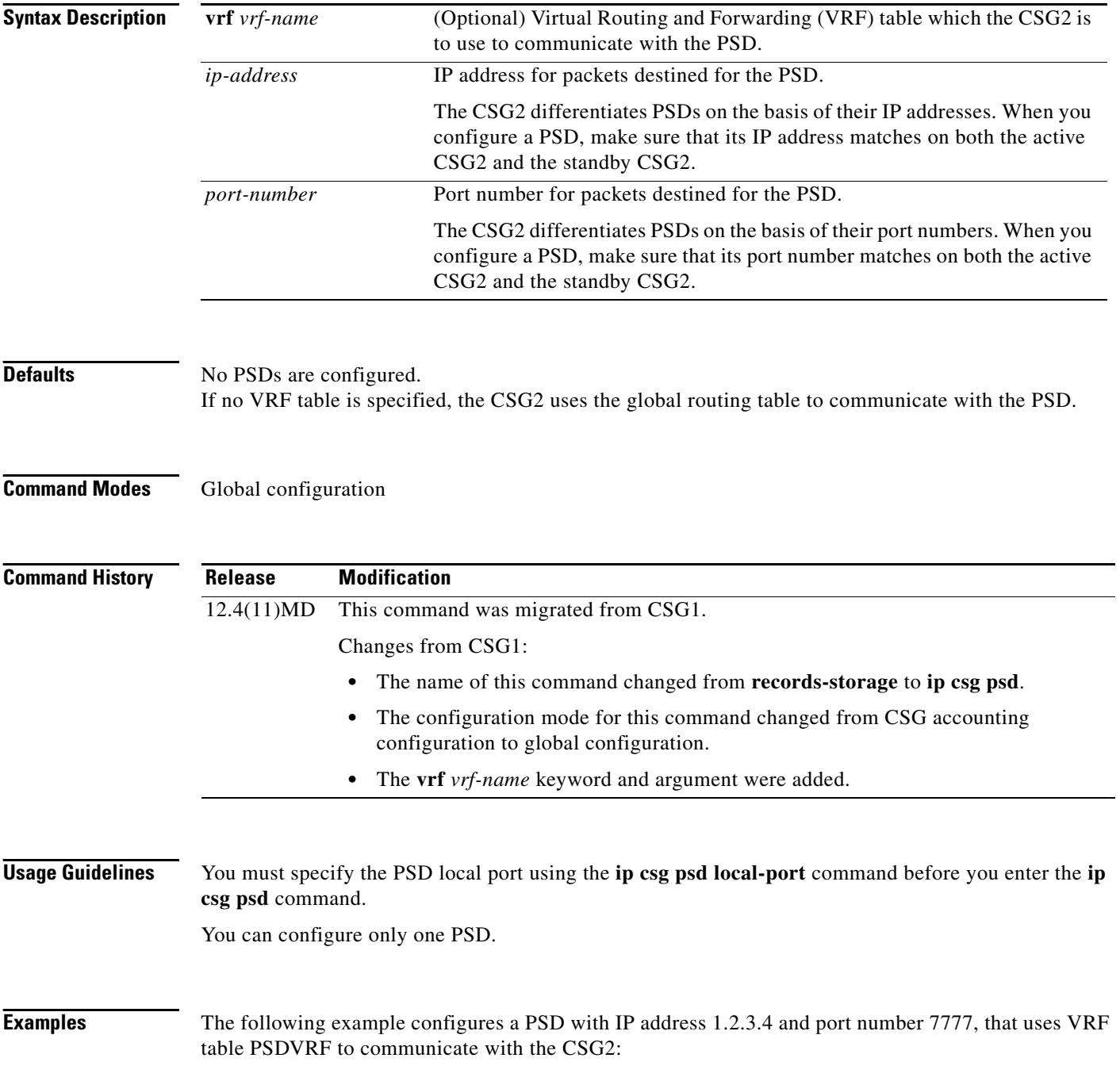

**ip csg psd vrf PSDVRF 1.2.3.4 7777**

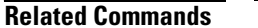

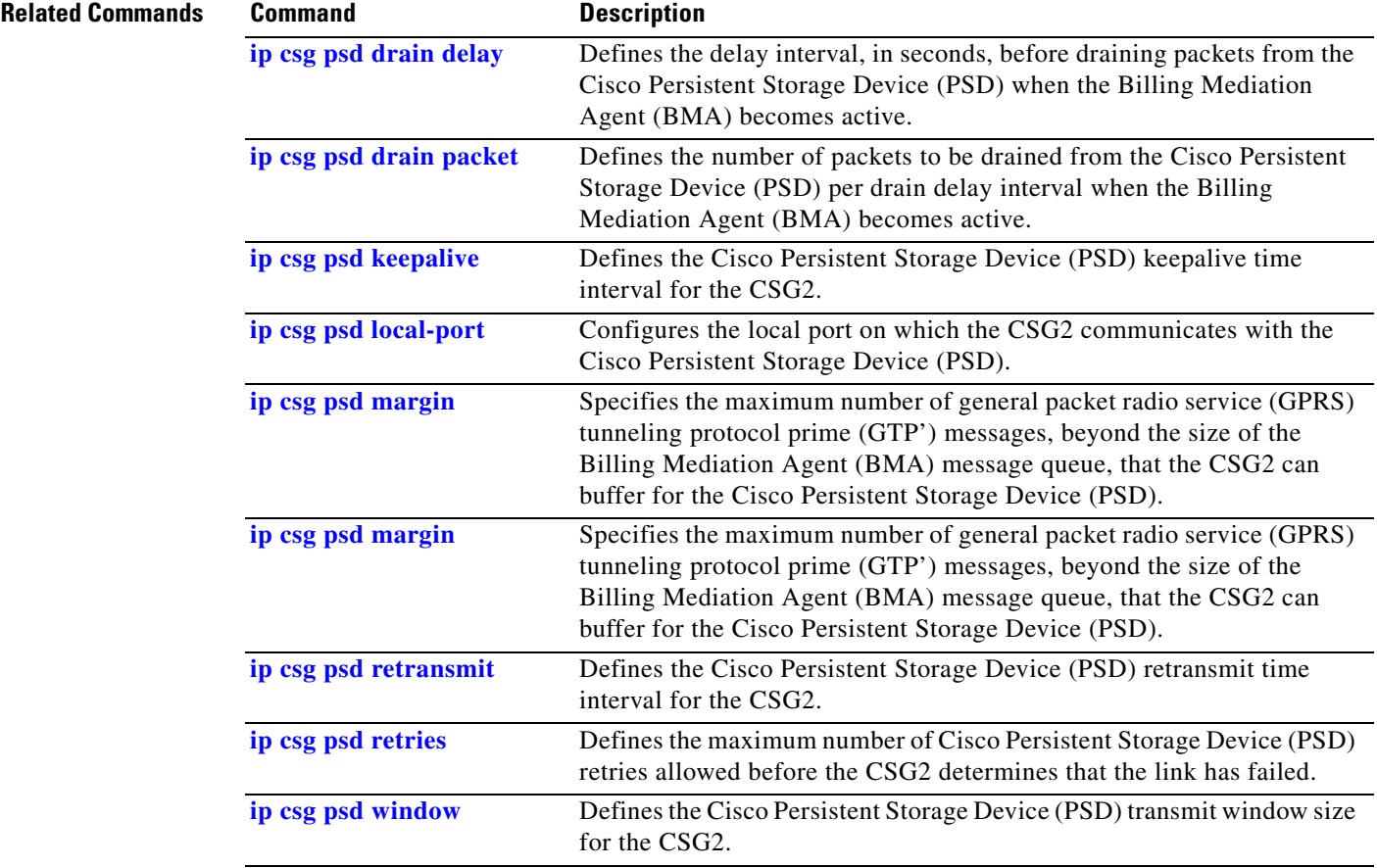

## <span id="page-87-0"></span>**ip csg psd drain delay**

To define the delay interval, in seconds, before draining packets from the Cisco Persistent Storage Device (PSD) when the Billing Mediation Agent (BMA) becomes active, use the **ip csg psd drain delay**  command in global configuration mode. To delete the drain delay interval, use the **no** form of this command.

**ip csg psd drain delay** *number-of-seconds*

**no ip csg psd drain delay**

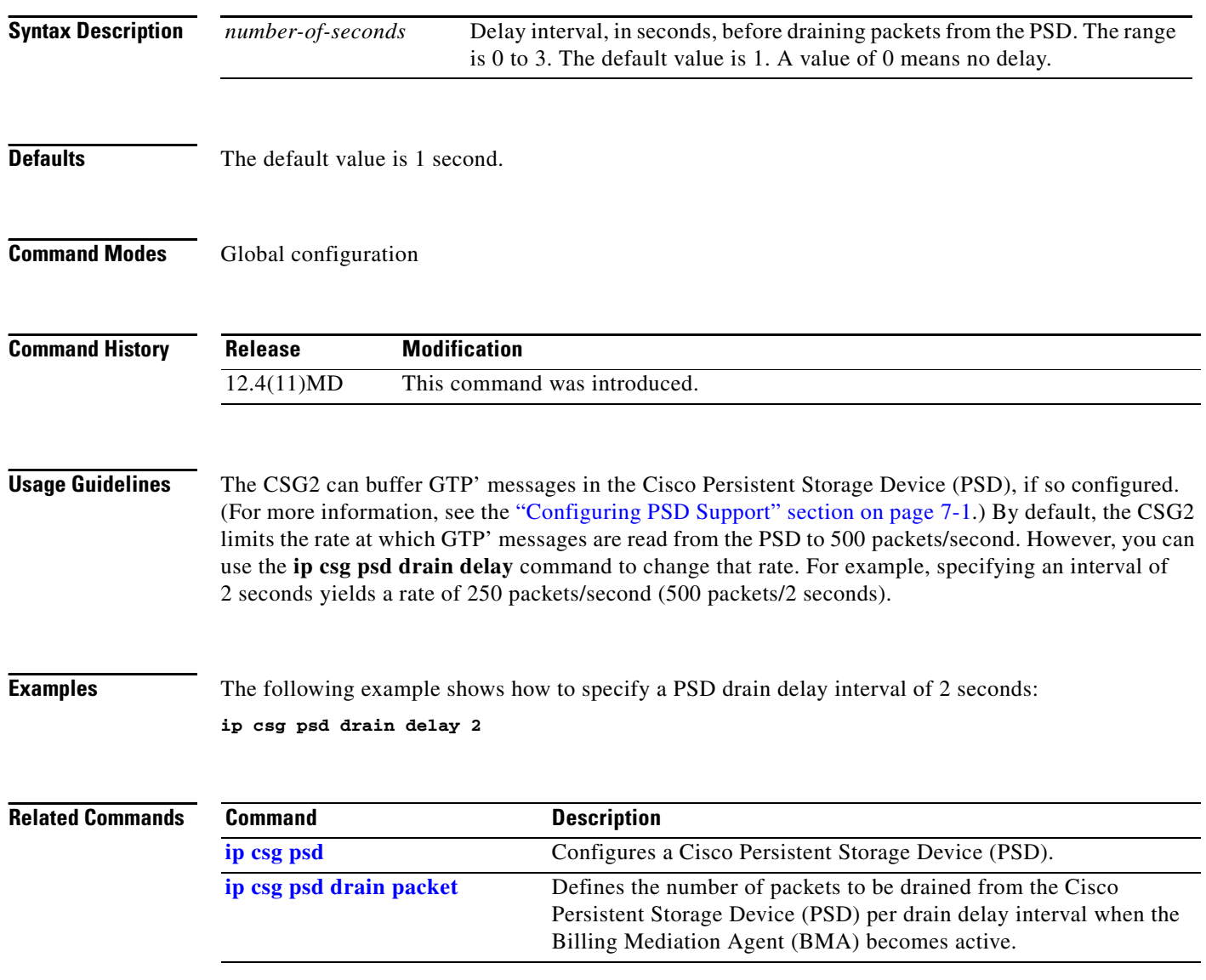

## <span id="page-88-0"></span>**ip csg psd drain packet**

To define the number of packets to be drained from the Cisco Persistent Storage Device (PSD) per drain delay interval when the Billing Mediation Agent (BMA) becomes active, use the **ip csg psd drain packet** command in global configuration mode. To delete the drain packet, use the **no** form of this command.

**ip csg psd drain packet** *number-of-packets*

**no ip csg psd drain packet**

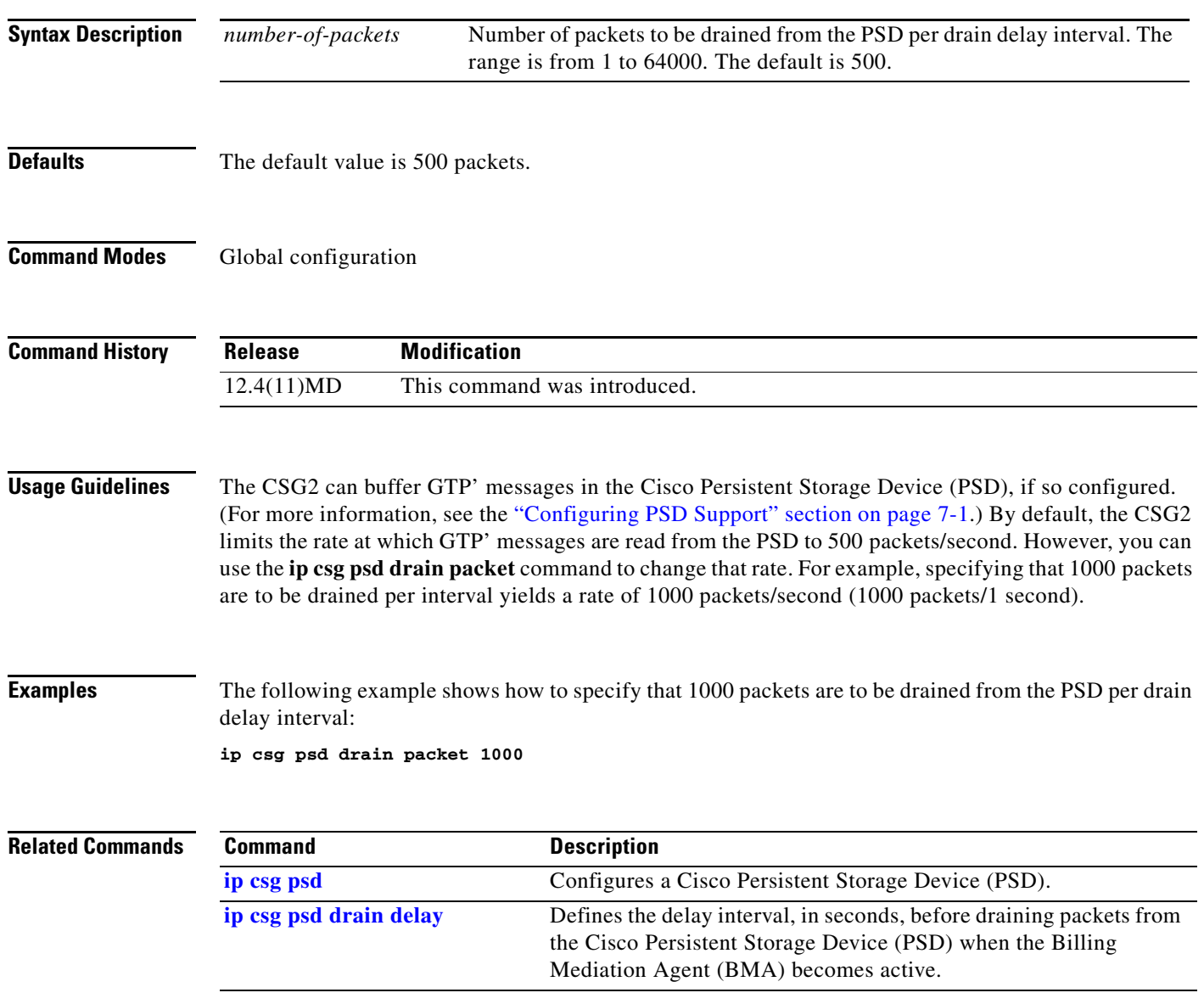

#### <span id="page-89-0"></span>**ip csg psd keepalive**

To define the Cisco Persistent Storage Device (PSD) keepalive time interval for the CSG2, use the **ip csg psd keepalive** command in global configuration mode. To reset the PSD keepalive timer to the default value, use the **no** form of this command.

**ip csg psd keepalive** *number-of-seconds*

**no ip csg psd keepalive**

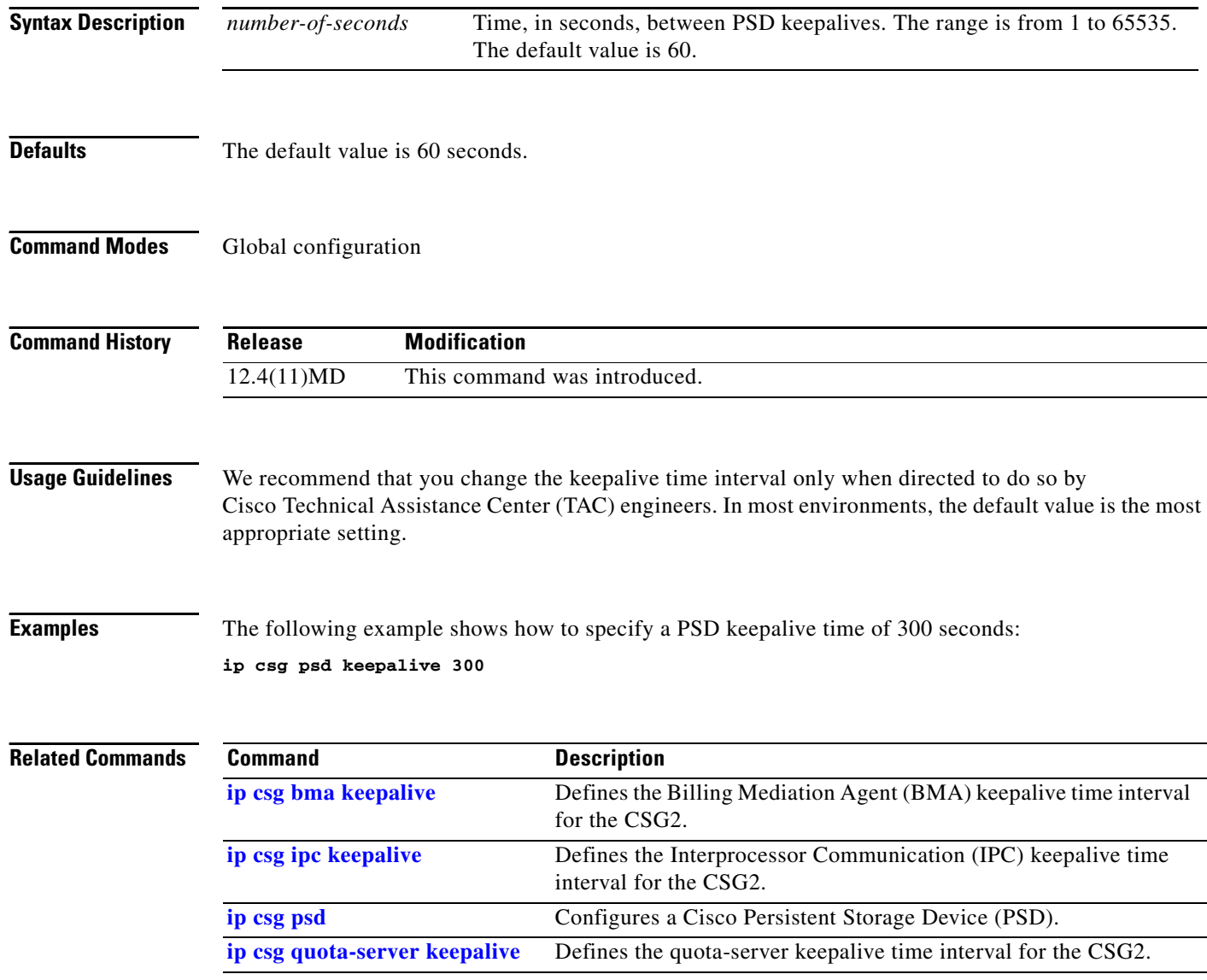

## <span id="page-90-0"></span>**ip csg psd local-port**

To configure the local port on which the CSG2 communicates with the Cisco Persistent Storage Device (PSD), use the **ip csg psd local-port** command in global configuration mode. To remove a quota server local port configuration, use the **no** form of this command.

**ip csg psd local-port** *port-number*

**no ip csg psd local-port**

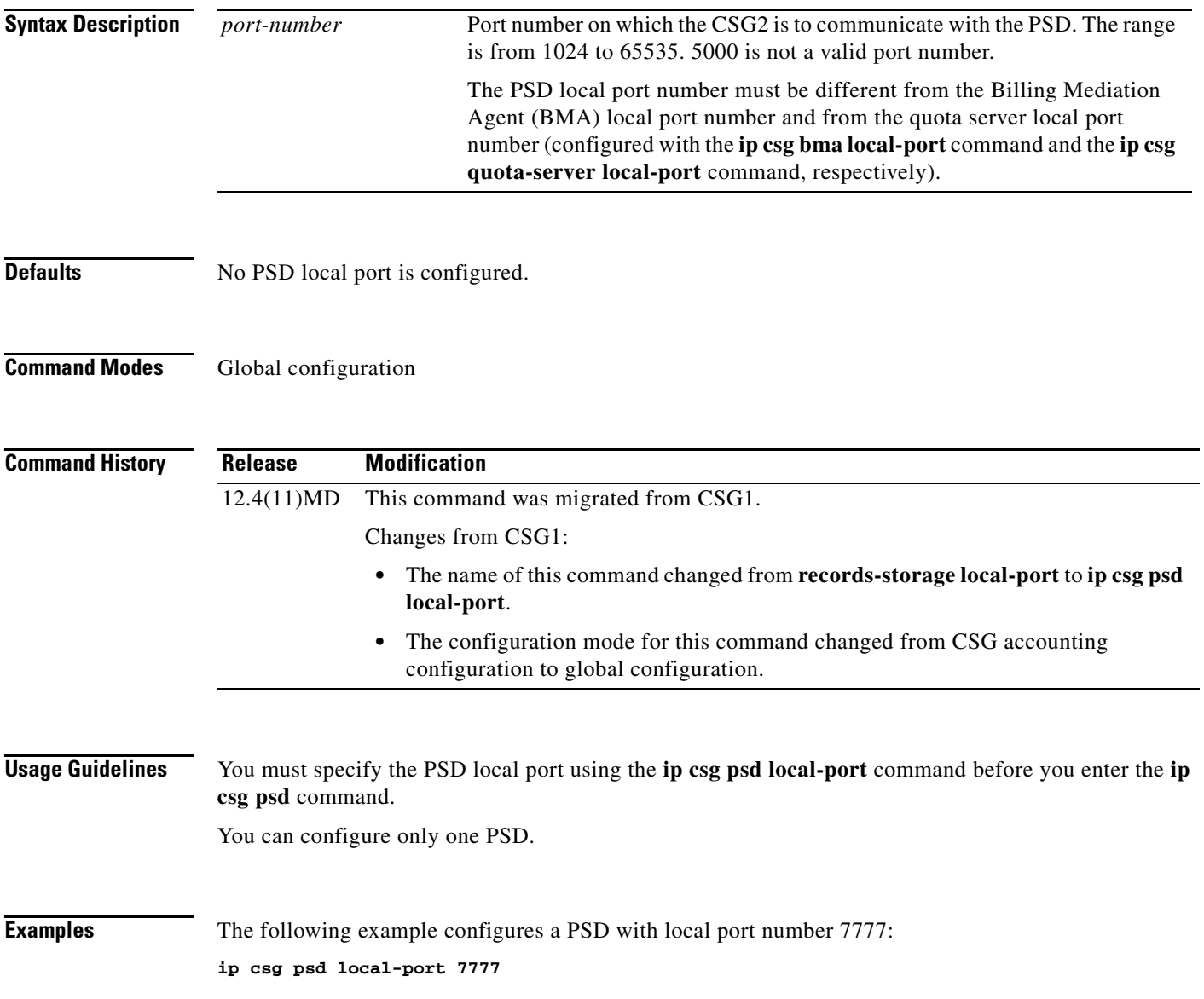

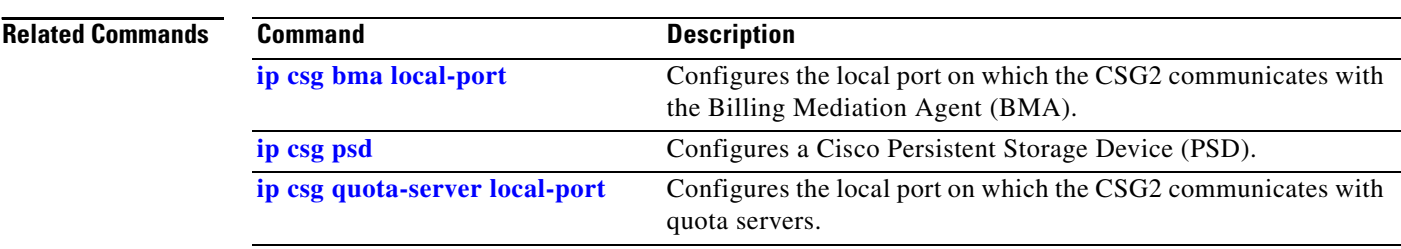

П

#### <span id="page-92-0"></span>**ip csg psd margin**

To specify the maximum number of general packet radio service (GPRS) tunneling protocol prime (GTP') messages, beyond the size of the Billing Mediation Agent (BMA) message queue, that the CSG2 can buffer for the Cisco Persistent Storage Device (PSD), use the **ip csg psd margin** command in global configuration mode. To restore the default setting, use the **no** form of this command.

**ip csg psd margin** *number*

**no ip csg psd margin**

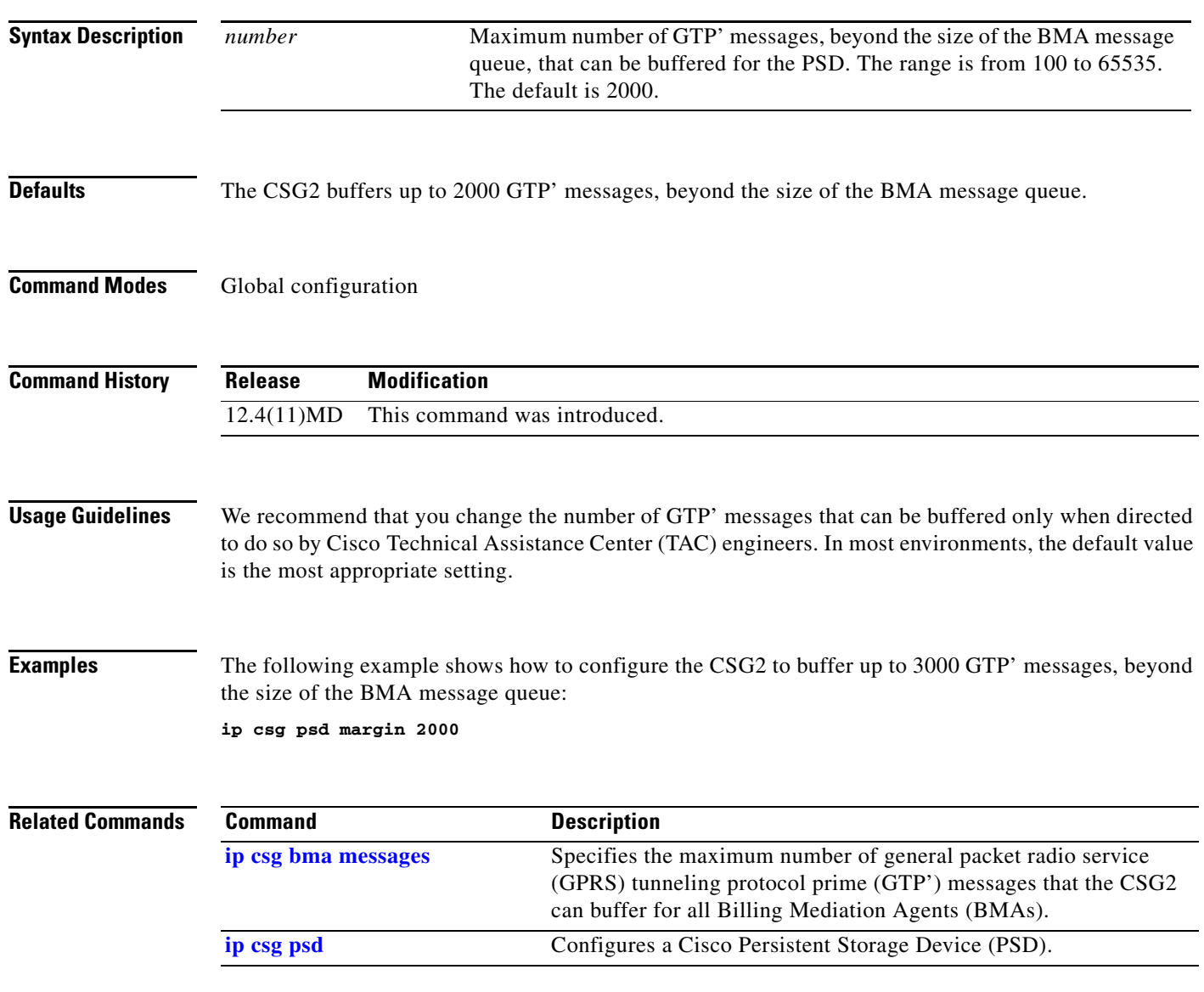

**Cisco Content Services Gateway - 2nd Generation Release 2.0 Installation and Configuration Guide**

#### <span id="page-93-0"></span>**ip csg psd retransmit**

To define the Cisco Persistent Storage Device (PSD) retransmit time interval for the CSG2, use the **ip csg psd retransmit** command in global configuration mode. To reset the PSD retransmit timer to the default value, use the **no** form of this command.

**ip csg psd retransmit** *number-of-seconds*

**no ip csg psd retransmit**

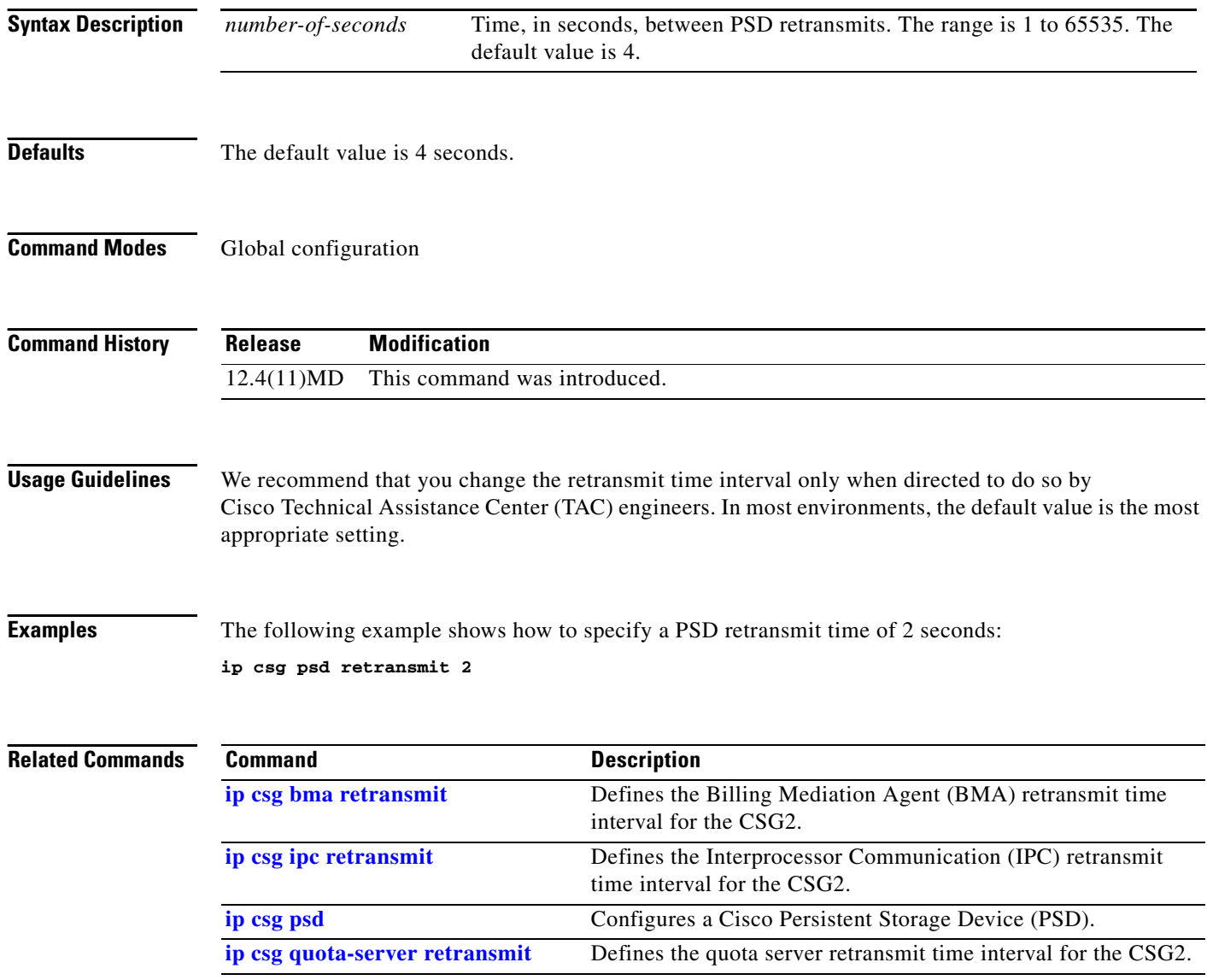

### <span id="page-94-0"></span>**ip csg psd retries**

To define the maximum number of Cisco Persistent Storage Device (PSD) retries allowed before the CSG2 determines that the link has failed, use the **ip csg psd retries** command in global configuration mode. To reset the number of PSD retries to the default value, use the **no** form of this command.

**ip csg psd retries** [**packet**] *number-of-retries*

**no ip csg psd retries**

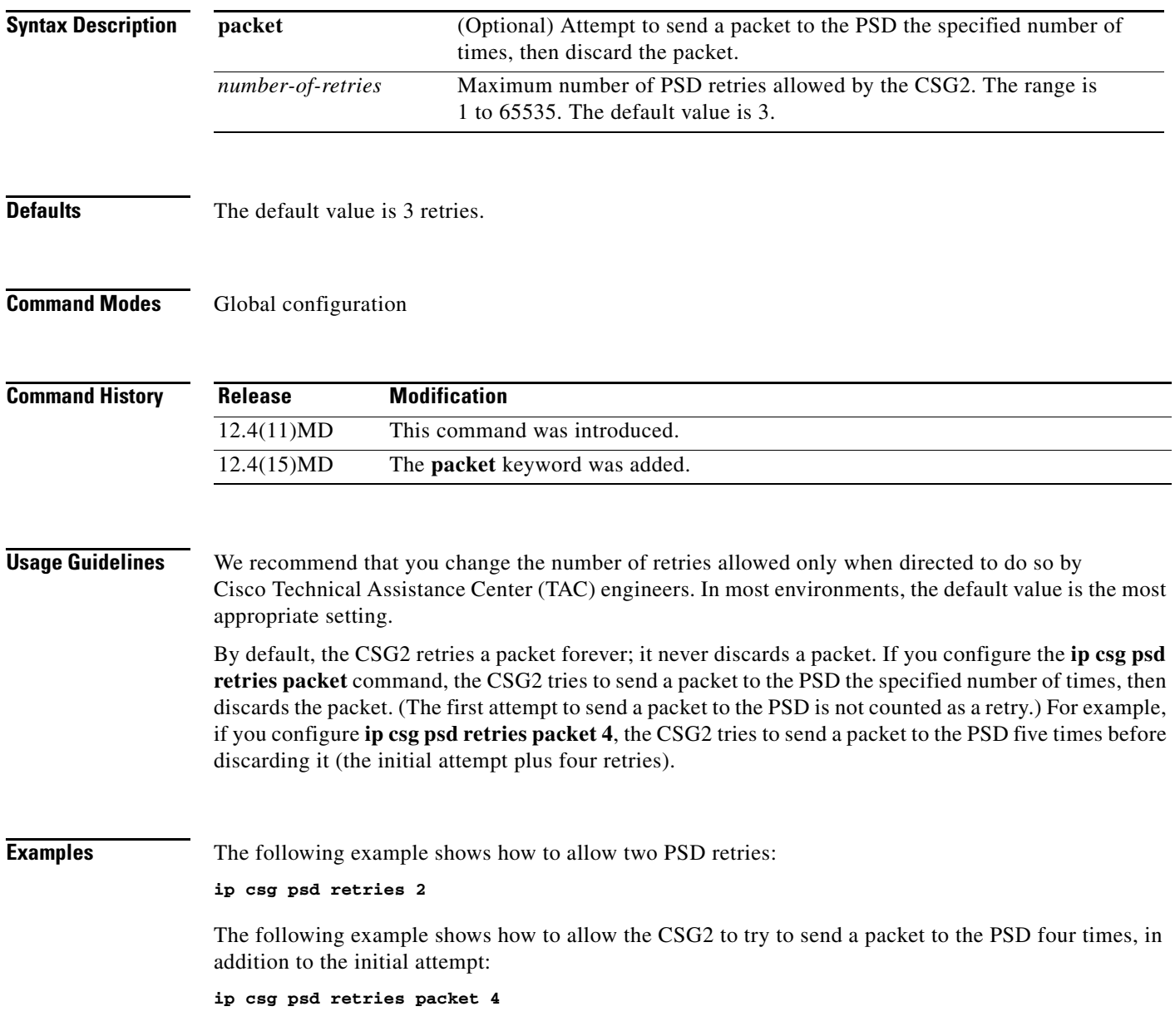

**Cisco Content Services Gateway - 2nd Generation Release 2.0 Installation and Configuration Guide**

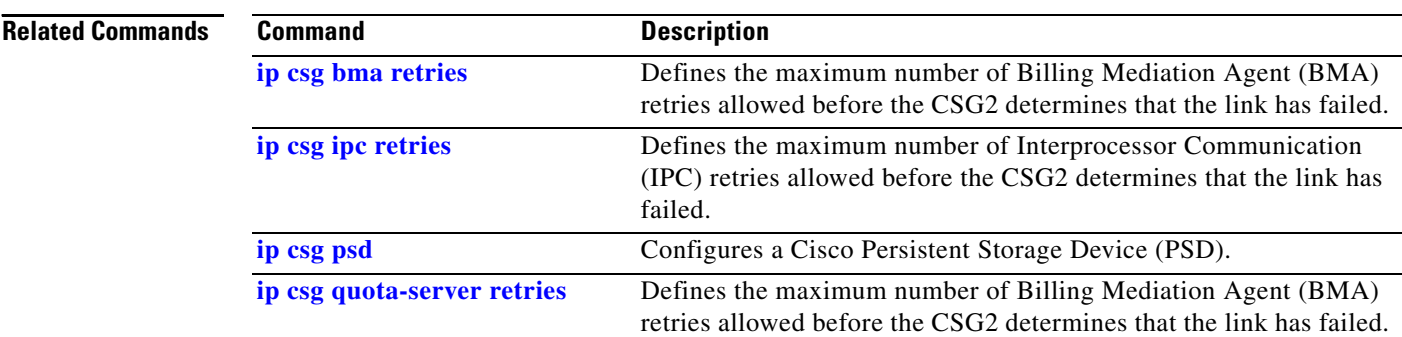

П

# <span id="page-96-0"></span>**ip csg psd window**

To define the Cisco Persistent Storage Device (PSD) transmit window size for the CSG2, use the **ip csg psd window** command in global configuration mode. To reset the PSD transmit window size to the default value, use the **no** form of this command.

**ip csg psd window** {**max** *window-size* | **min** *window-size* | **min auto**}

**no ip csg psd window** {**max** | **min**}

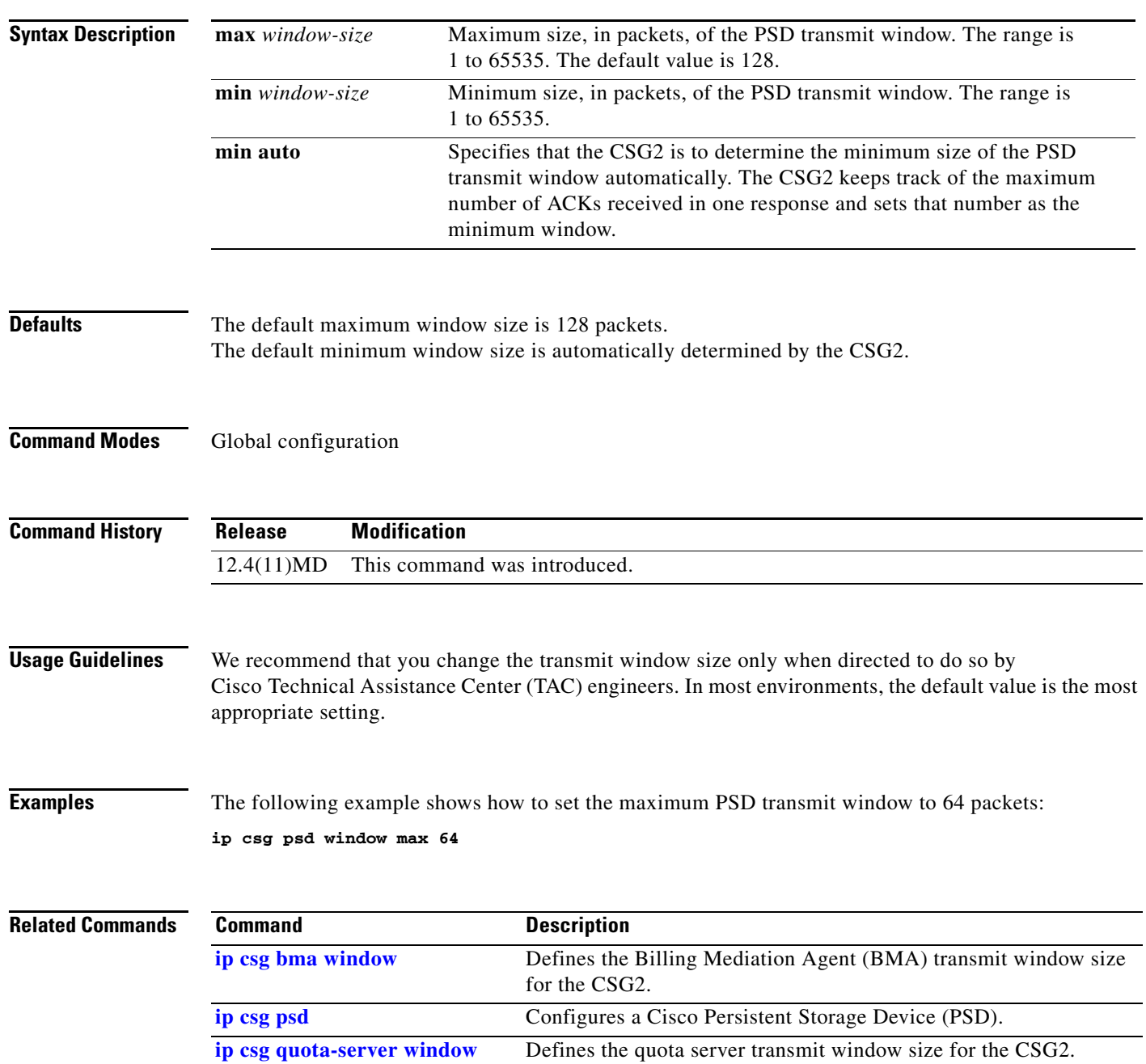

#### <span id="page-97-0"></span>**ip csg quota-server**

To configure the CSG2 quota servers that return billing quota values for subscribers, use the **ip csg quota-server** command in global configuration mode. To remove a quota server configuration, use the **no** form of this command.

**ip csg quota-server** [**vrf** *vrf-name*] *ip-address port-number priority*

**no ip csg quota-server** [**vrf** *vrf-name*] *ip-address port-number*

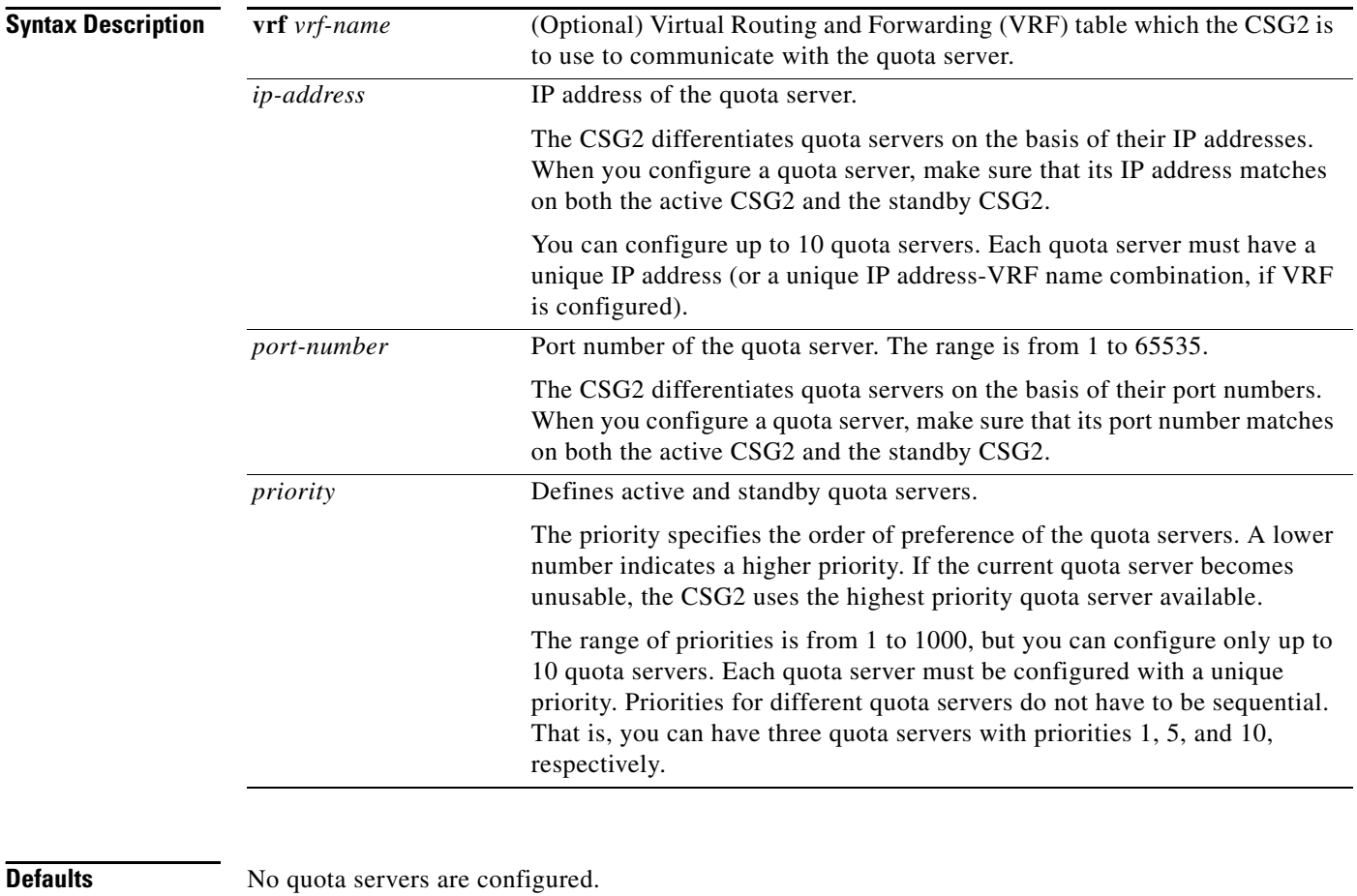

If no VRF table is specified, the CSG2 uses the global routing table to communicate with the quota

server.

**Command Modes** Global configuration

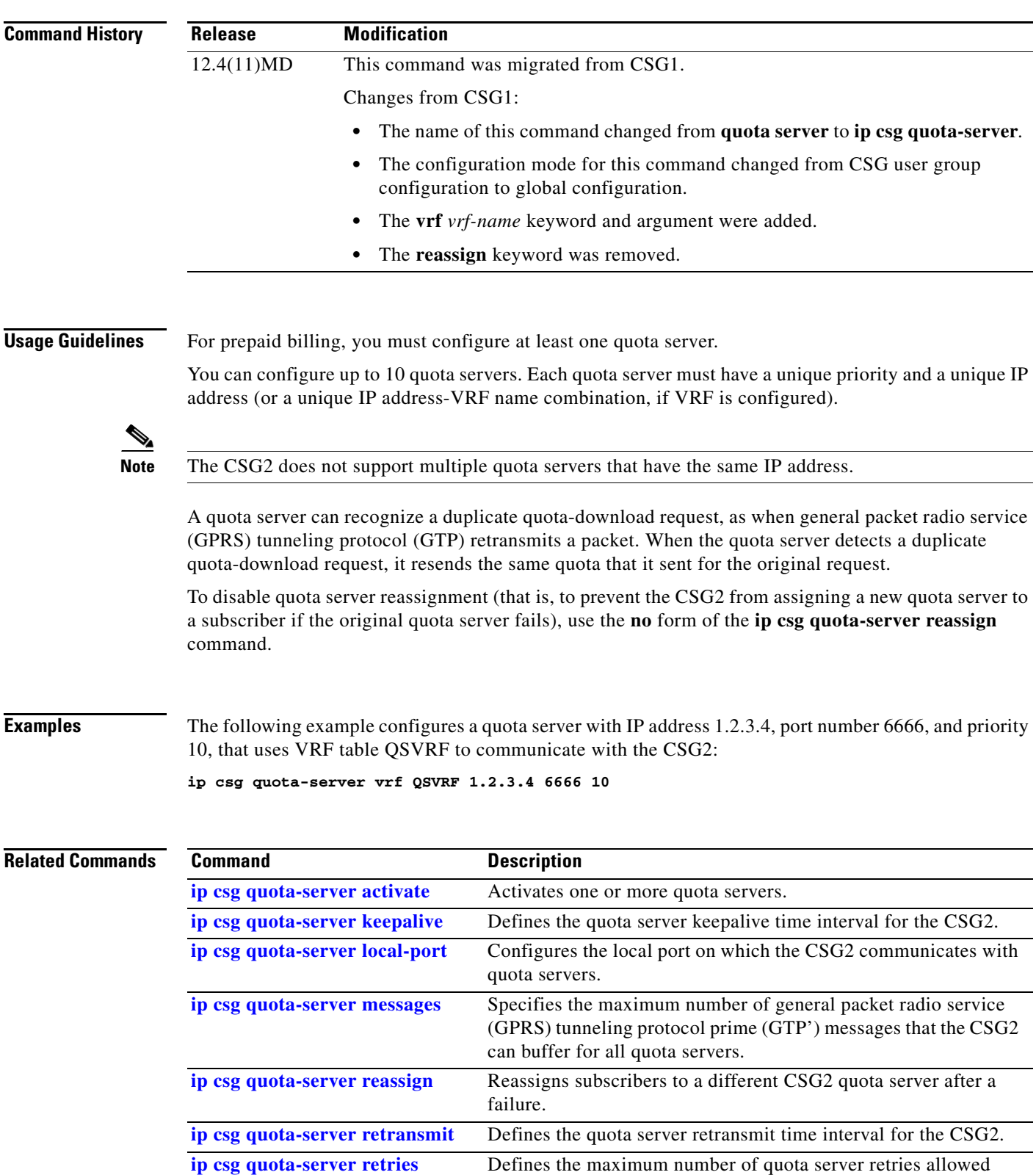

**Cisco Content Services Gateway - 2nd Generation Release 2.0 Installation and Configuration Guide**

**[ip csg quota-server window](#page-108-0)** Defines the quota server transmit window size for the CSG2.

before the CSG2 determines that the link has failed.

**The State** 

# <span id="page-99-0"></span>**ip csg quota-server activate**

To activate one or more quota servers, use the **ip csg quota-server activate** command in global configuration mode. To deactivate quota servers, use the **no** form of this command.

**ip csg quota-server activate** *number*

**no ip csg quota-server activate**

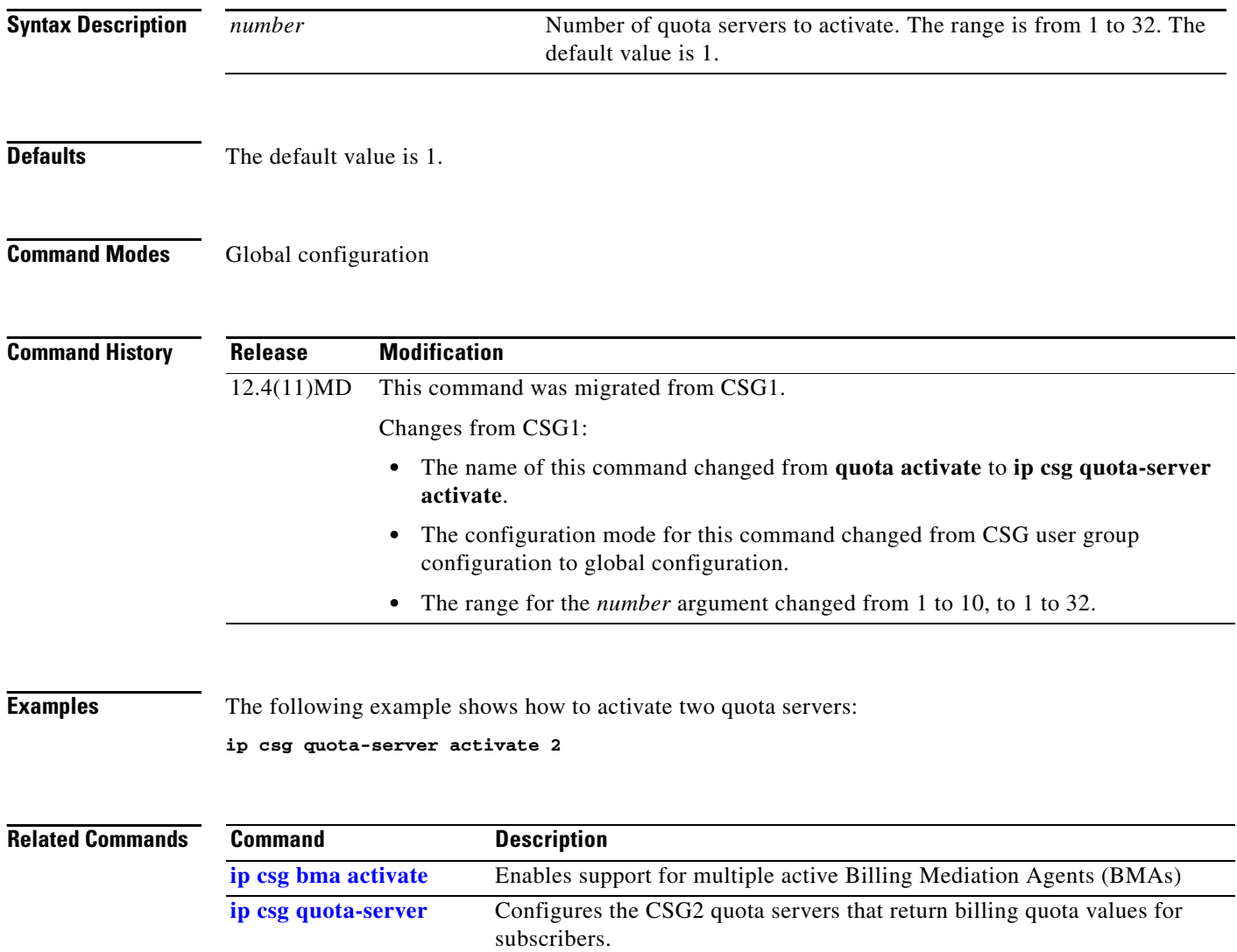

#### <span id="page-100-0"></span>**ip csg quota-server keepalive**

To define the quota server keepalive time interval for the CSG2, use the **ip csg quota-server keepalive**  command in global configuration mode. To reset the quota server keepalive timer to the default value, use the **no** form of this command.

**ip csg quota-server keepalive** *number-of-seconds*

**no ip csg quota-server keepalive**

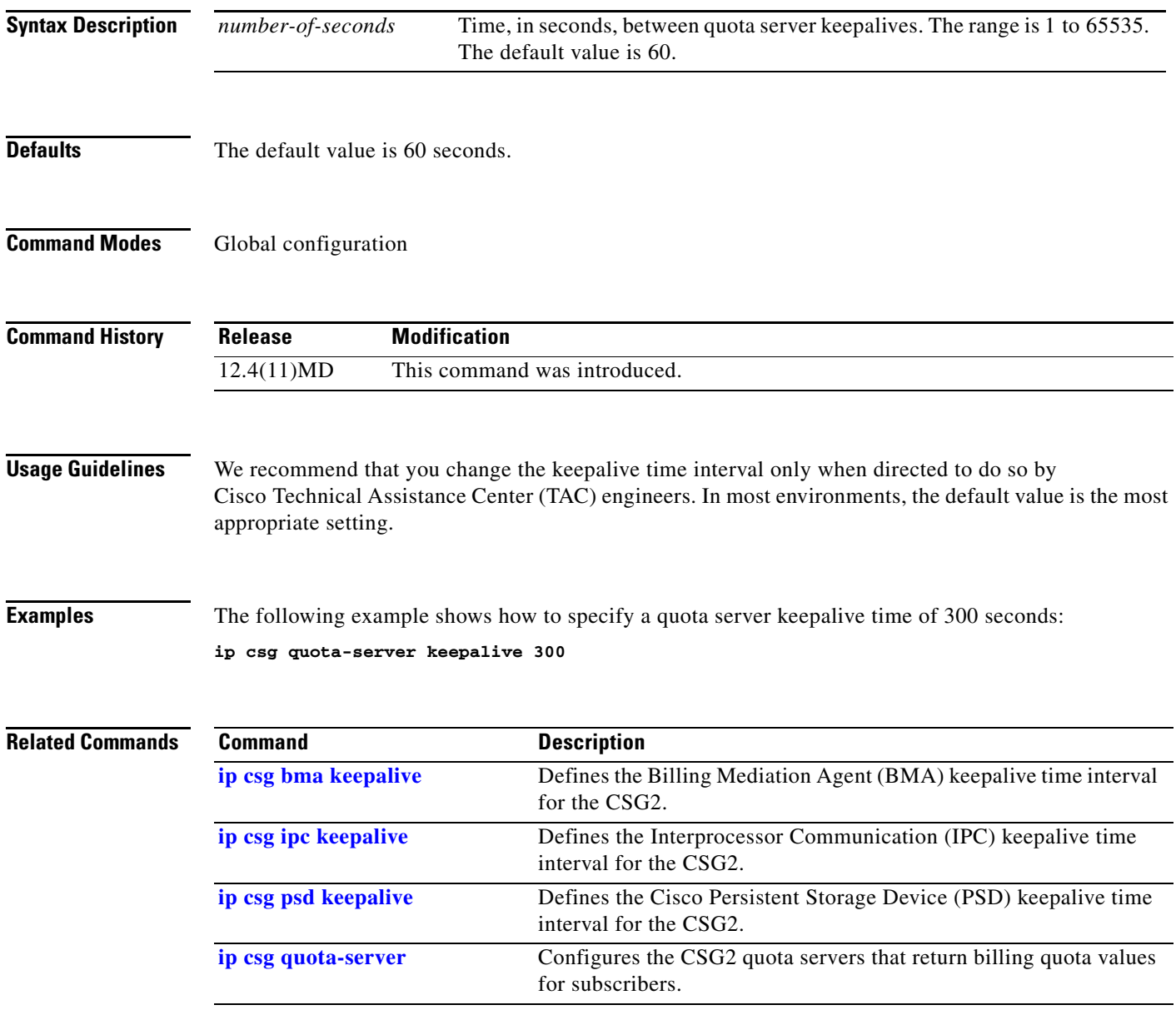

#### <span id="page-101-0"></span>**ip csg quota-server local-port**

To configure the local port on which the CSG2 communicates with quota servers, use the **ip csg quota-server local-port** command in global configuration mode. To remove a quota server local port configuration, use the **no** form of this command.

**ip csg quota-server local-port** *port-number*

**no ip csg quota-server local-port**

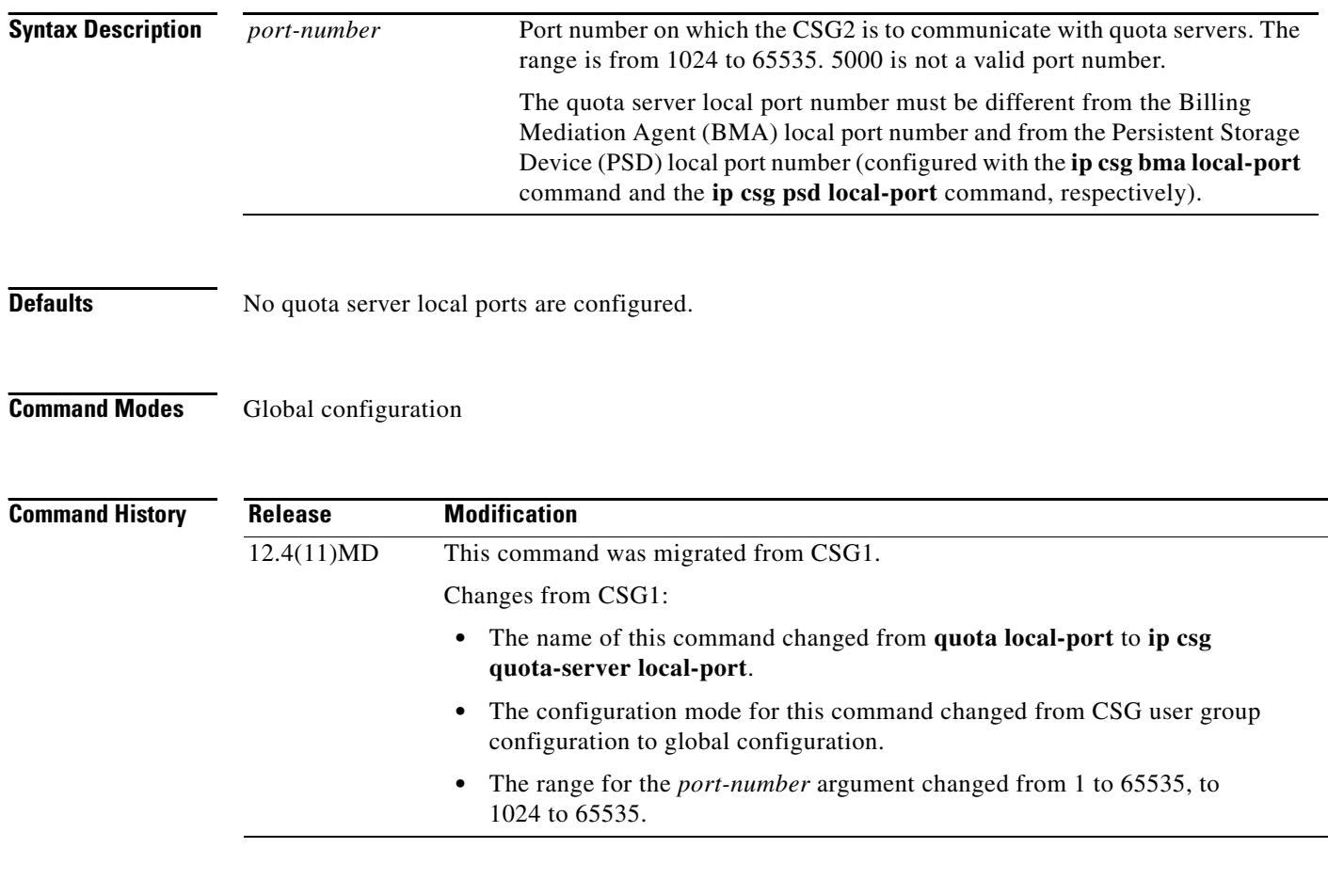

**Usage Guidelines** For prepaid billing, you must configure a quota server local port.

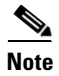

**Note** The CSG2 drops requests (such as nodealive, echo, and redirect requests) unless they come from a configured quota server IP address. The CSG2 also verifies IP addresses against the configured list of quota servers. If there is no match, the CSG2 drops the request. The CSG2 does not look at a request's source port; the CSG2 replies to the port from which the request came.

**Examples** The following example configures quota server local port 6666:

**ip csg quota-server local-port 6666**

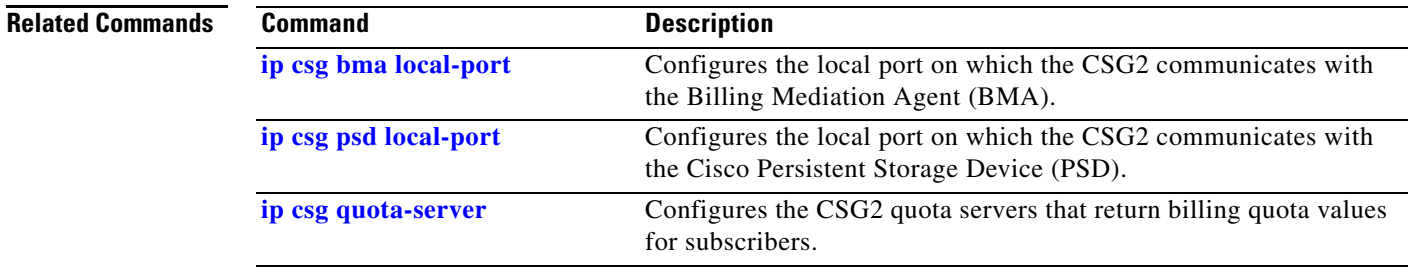

П

#### <span id="page-103-0"></span>**ip csg quota-server messages**

To specify the maximum number of general packet radio service (GPRS) tunneling protocol prime (GTP') messages that the CSG2 can buffer for all quota servers, use the **ip csg quota-server messages**  command in global configuration mode. To restore the default settings, use the **no** form of this command.

**ip csg quota-server messages** *number*

**no ip csg quota-server messages**

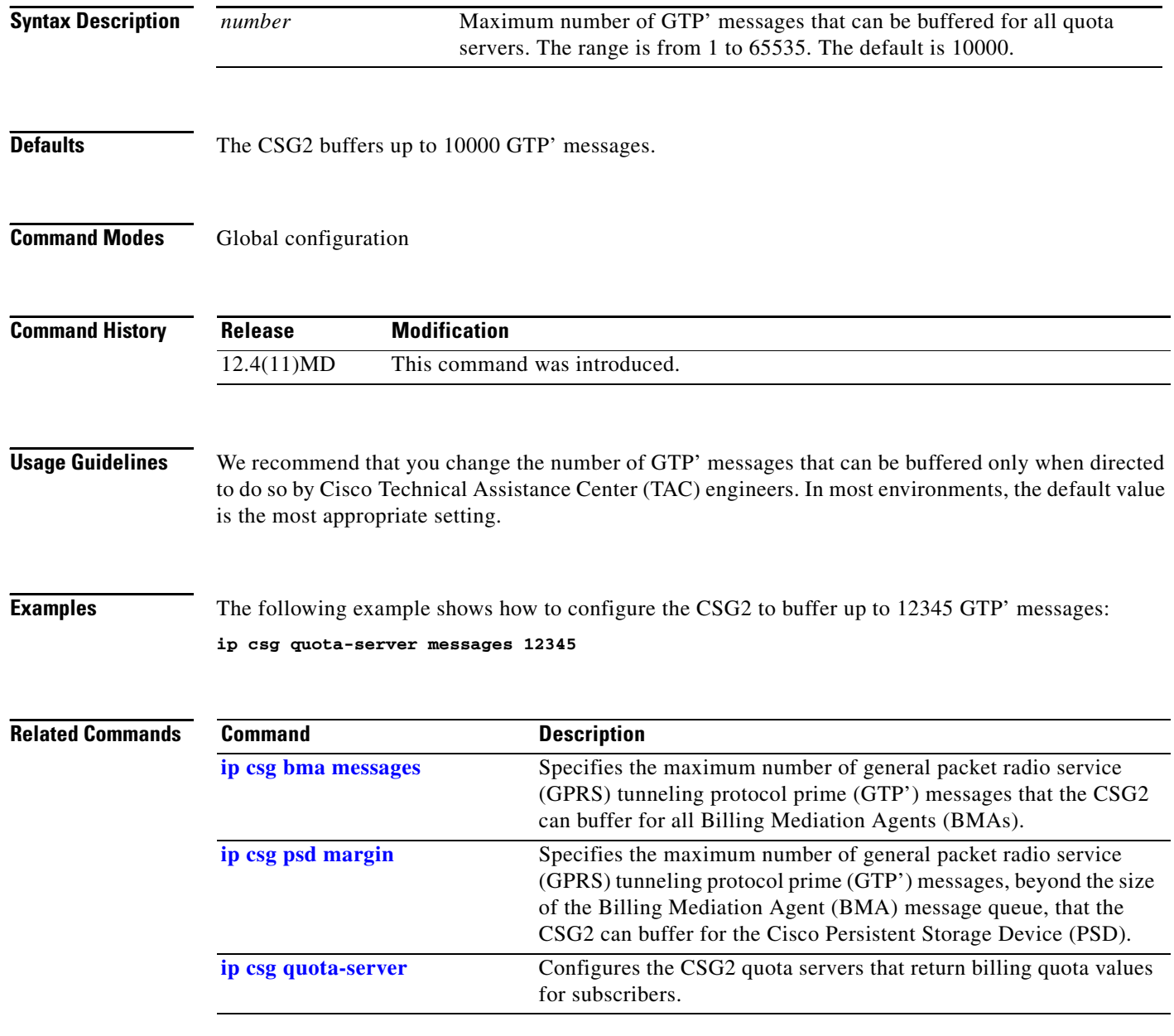

**Cisco Content Services Gateway - 2nd Generation Release 2.0 Installation and Configuration Guide**

#### <span id="page-104-0"></span>**ip csg quota-server reassign**

To reassign subscribers to a different CSG2 quota server after a failure, use the **ip csg quota-server reassign** command in global configuration mode. To disable quota server reassignment for subscribers, use the **no** form of this command.

**ip csg quota-server reassign**

**no ip csg quota-server reassign**

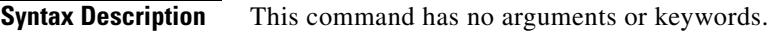

**Defaults** Subscribers are reassigned to a different quota server after a failure.

**Command Modes** Global configuration

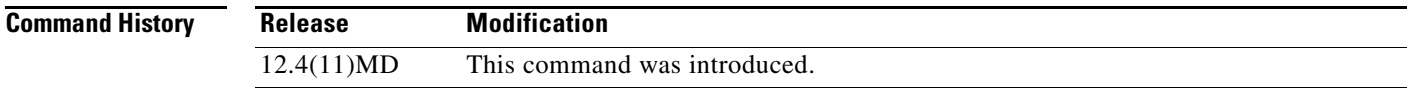

**Examples** The following example reassigns subscribers after a quota server failure:

**ip csg quota-server reassign**

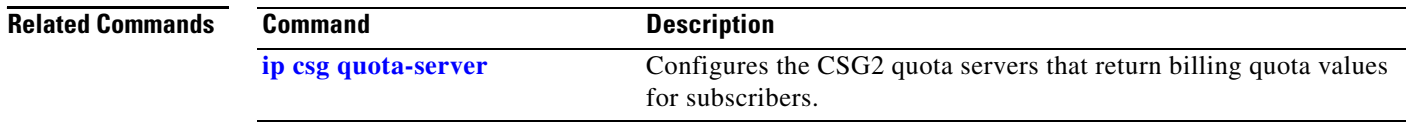

**The Contract of Section** 

## <span id="page-105-0"></span>**ip csg quota-server retransmit**

To define the quota server retransmit time interval for the CSG2, use the **ip csg quota-server retransmit**  command in global configuration mode. To reset the quota server retransmit timer to the default value, use the **no** form of this command.

**ip csg quota-server retransmit** *number-of-seconds*

**no ip csg quota-server retransmit**

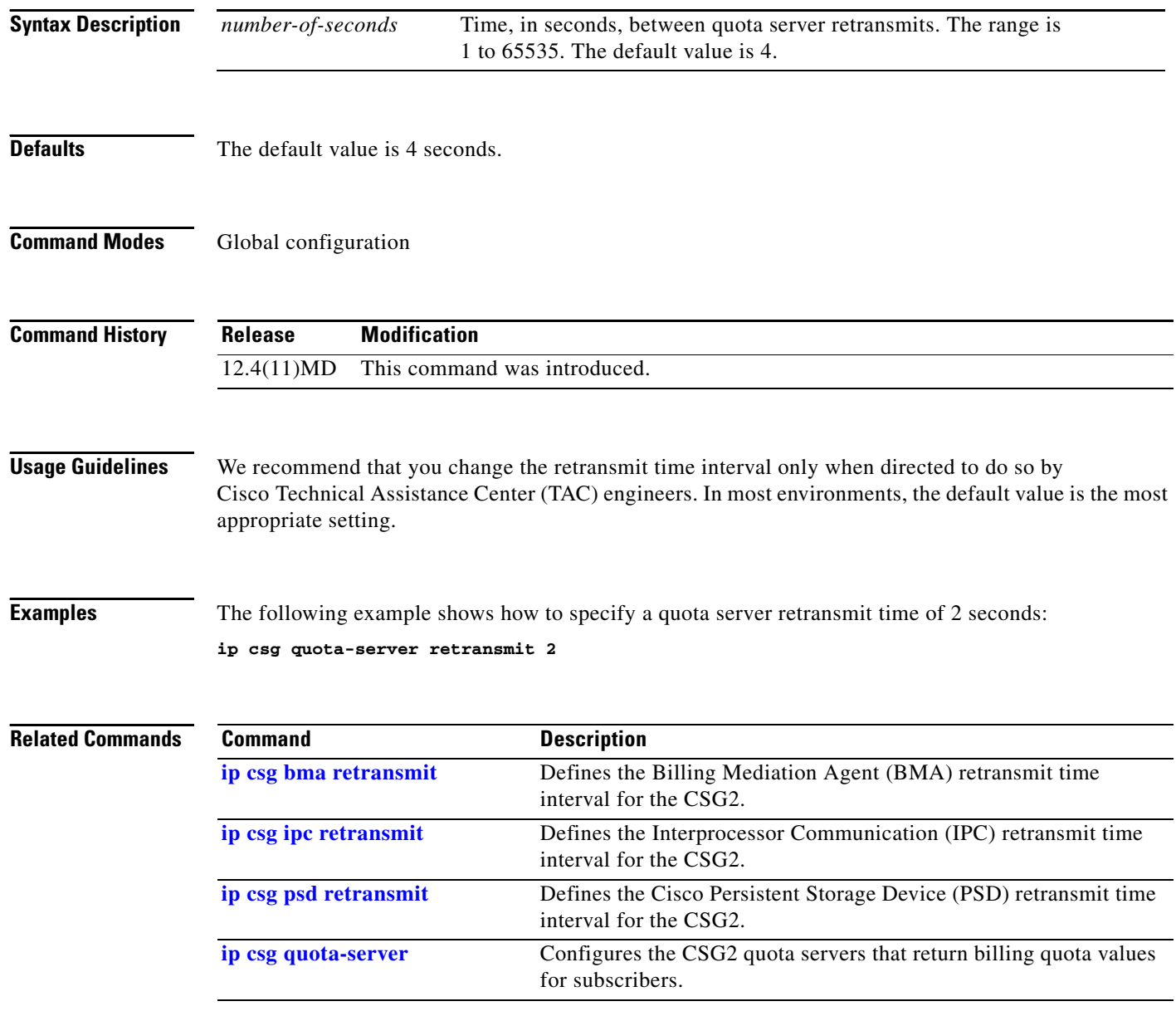

## <span id="page-106-0"></span>**ip csg quota-server retries**

To define the maximum number of quota server retries allowed before the CSG2 determines that the link has failed, use the **ip csg quota-server retries** command in global configuration mode. To reset the number of quota server retries to the default value, use the **no** form of this command.

**ip csg quota-server retries** [**packet**] *number-of-retries*

**no ip csg quota-server retries**

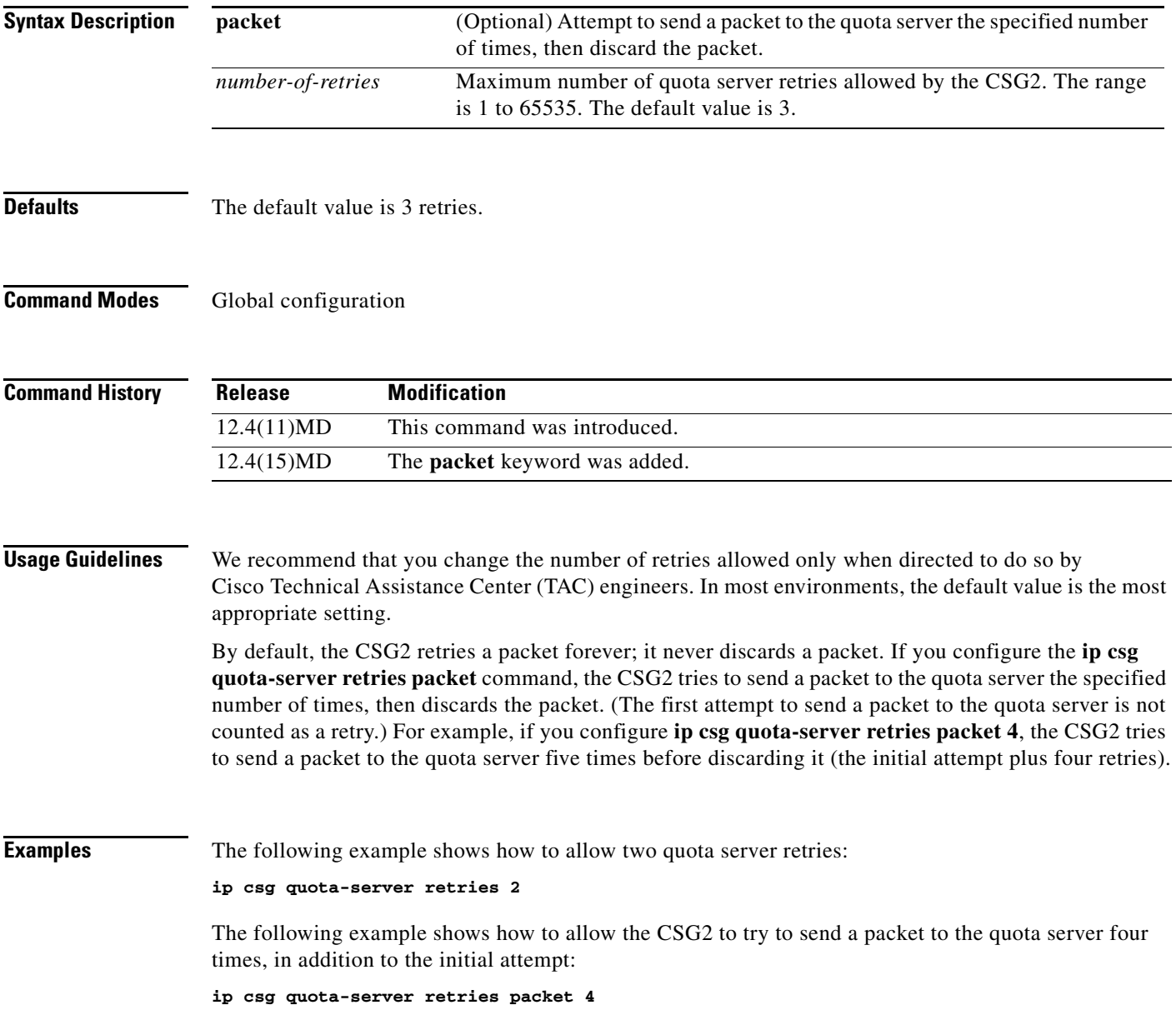

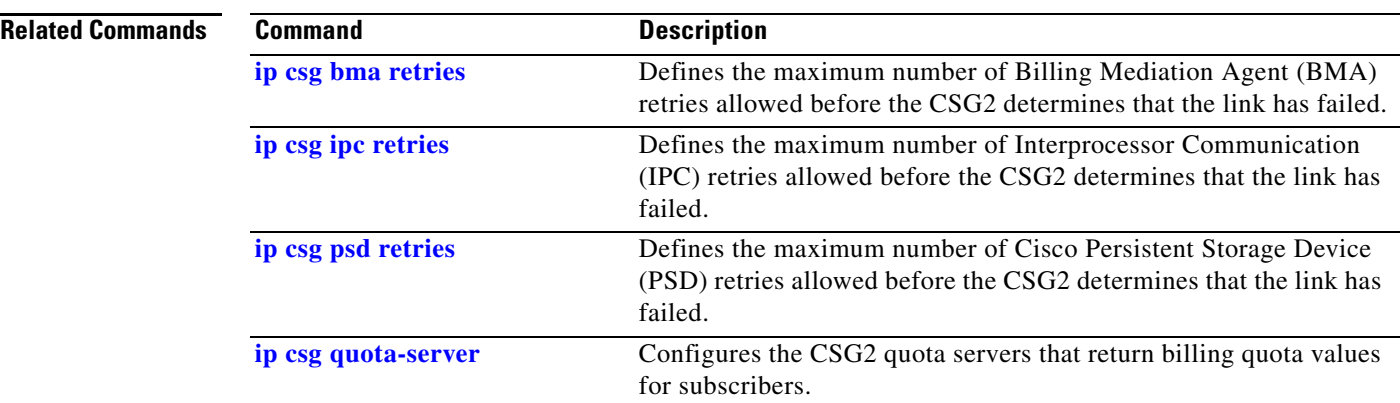

П
a ka

# **ip csg quota-server window**

To define the quota server transmit window size for the CSG2, use the **ip csg quota-server window**  command in global configuration mode. To reset the quota server transmit window size to the default value, use the **no** form of this command.

**ip csg quota-server window** {**max** *window-size* | **min** *window-size* | **min auto**}

**no ip csg quota-server window** {**max** | **min**}

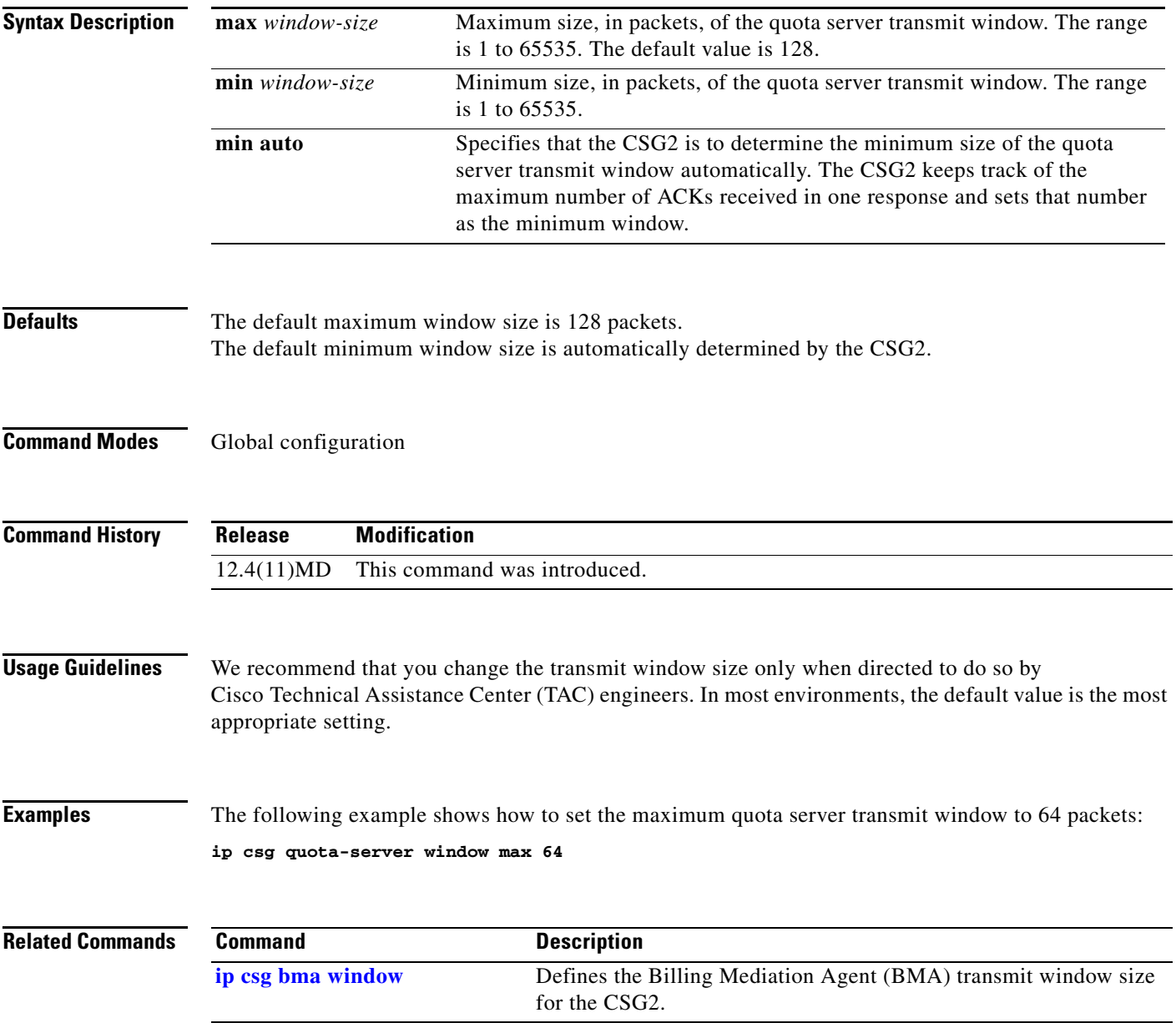

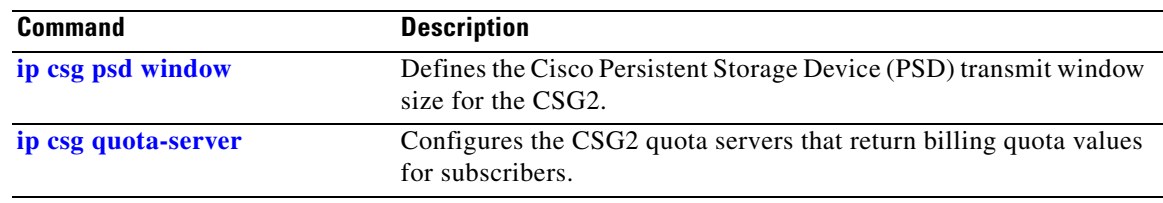

 $\mathbf I$ 

a ka

#### <span id="page-110-0"></span>**ip csg radius ack error parse**

To enable the CSG2 to generate a RADIUS response to a RADIUS Accounting Start Request or a RADIUS Accounting Interim Request when it encounters a RADIUS parse error condition, use the **ip csg radius ack error parse** command in global configuration mode. To prevent RADIUS responses to errors, use the **no** form of this command.

**ip csg radius ack error parse**

**no ip csg radius ack error parse**

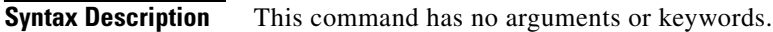

**Defaults** The CSG2 generates a RADIUS response to a RADIUS Accounting Start Request or a RADIUS Accounting Interim Request when it encounters a RADIUS parse error condition.

**Command Modes** Global configuration

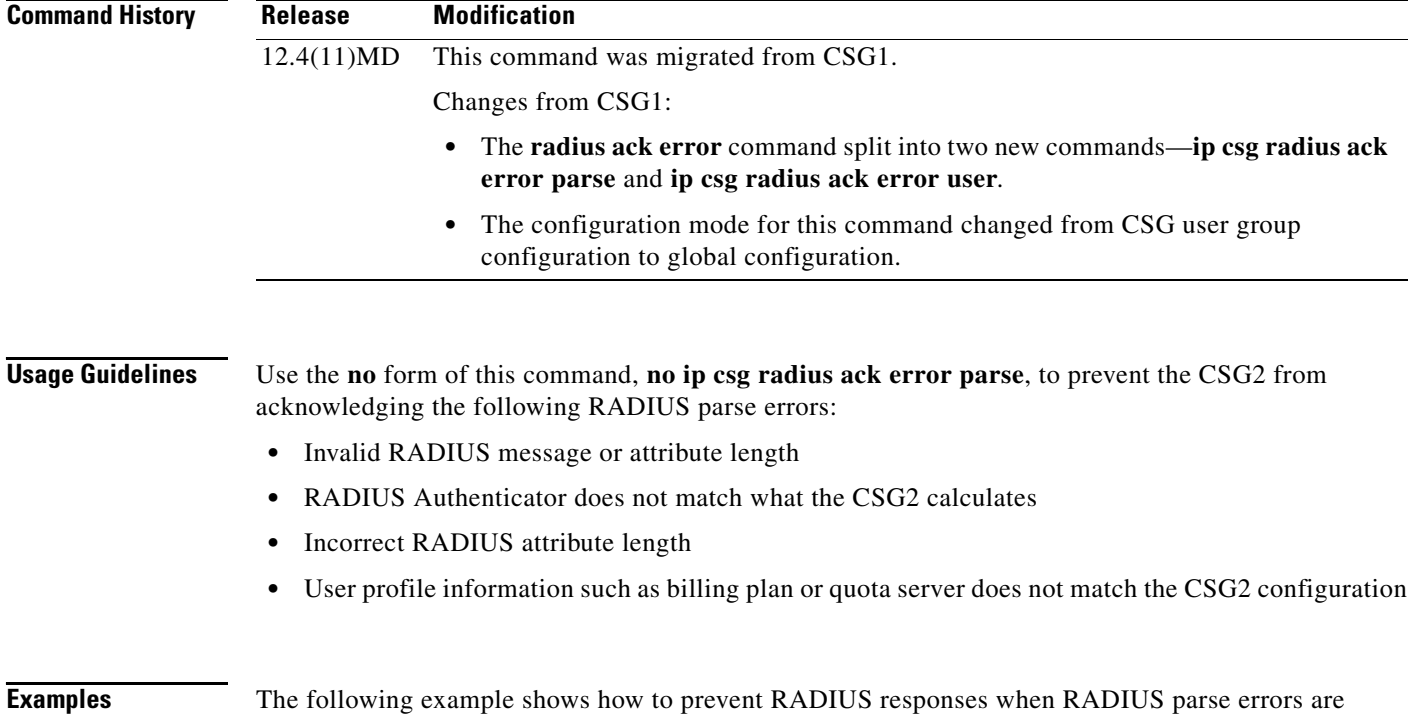

#### encountered.

**no ip csg radius ack error parse**

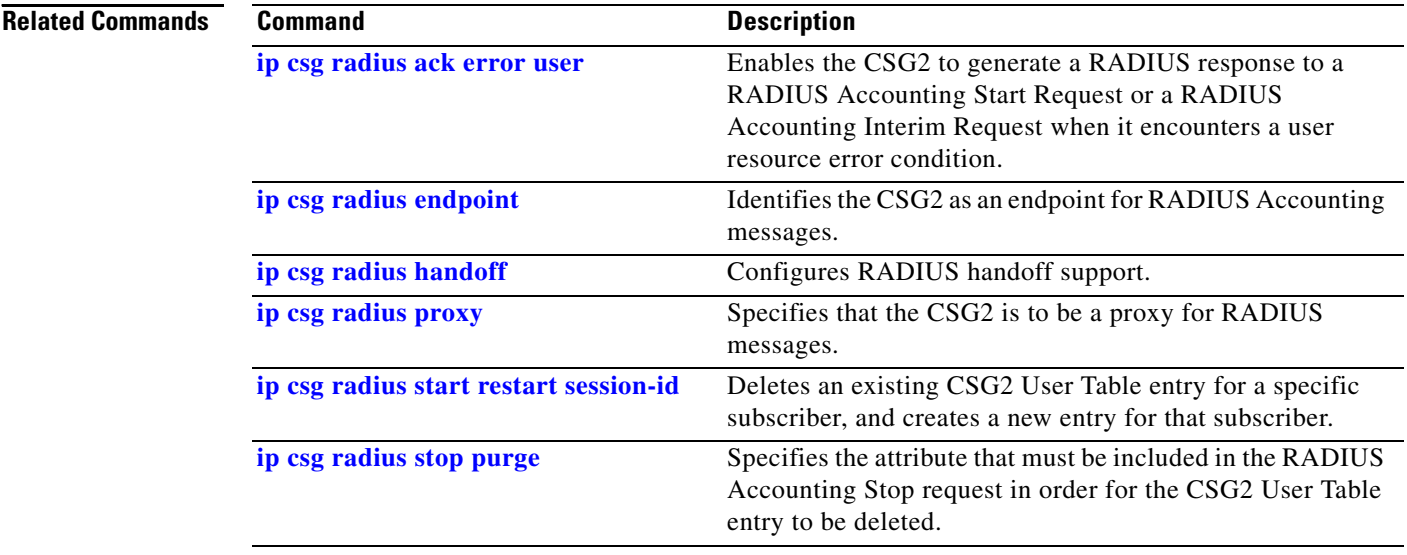

#### <span id="page-112-0"></span>**ip csg radius ack error user**

To enable the CSG2 to generate a RADIUS response to a RADIUS Accounting Start Request or a RADIUS Accounting Interim Request when it encounters a user resource error condition, use the **ip csg radius ack error user** command in global configuration mode. To prevent RADIUS responses to errors, use the **no** form of this command.

**ip csg radius ack error user**

**no ip csg radius ack error user**

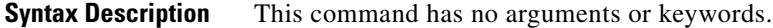

**Defaults** The CSG2 generates a RADIUS response to a RADIUS Accounting Start Request or a RADIUS Accounting Interim Request when it encounters a user resource error condition.

**Command Modes** Global configuration

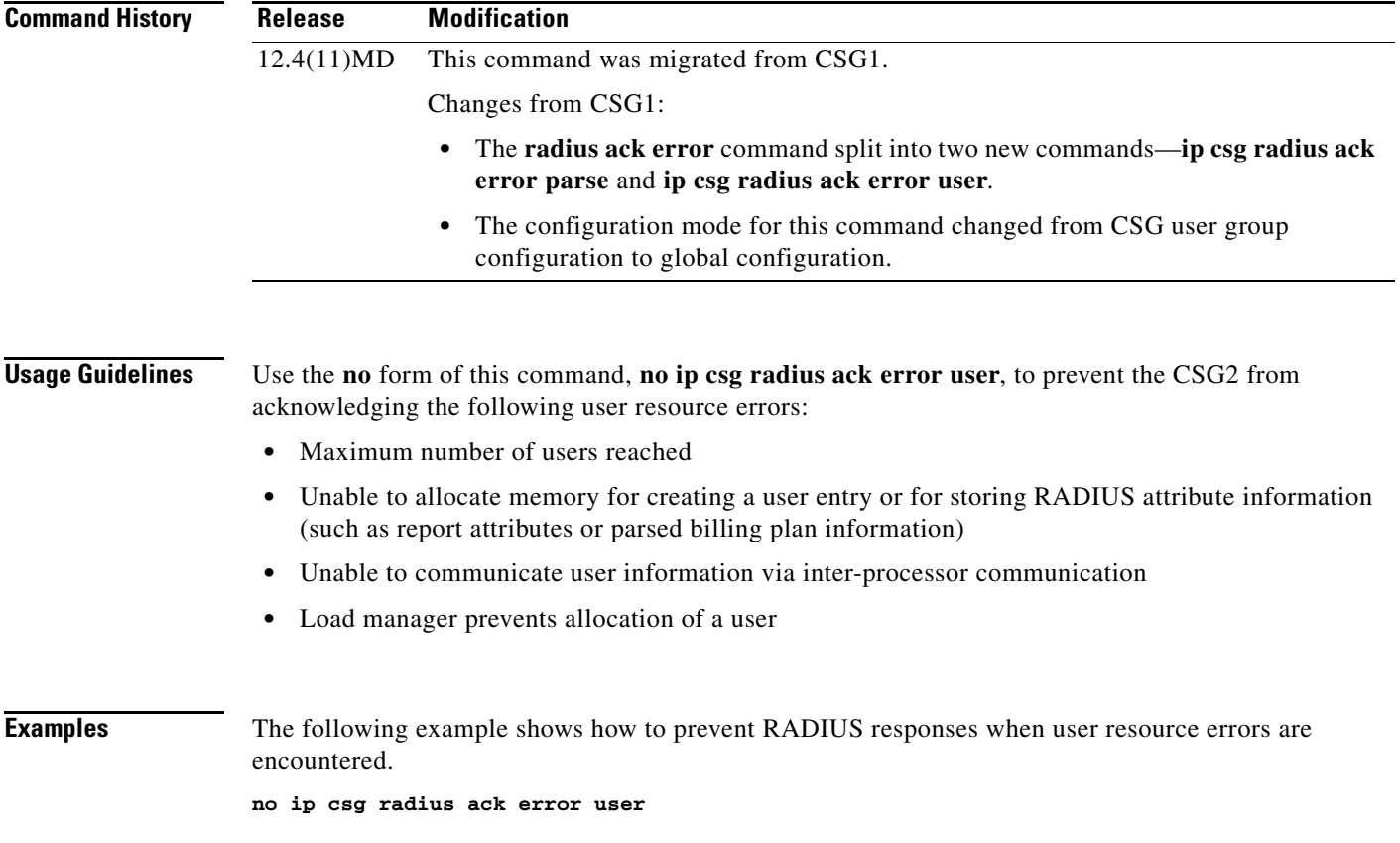

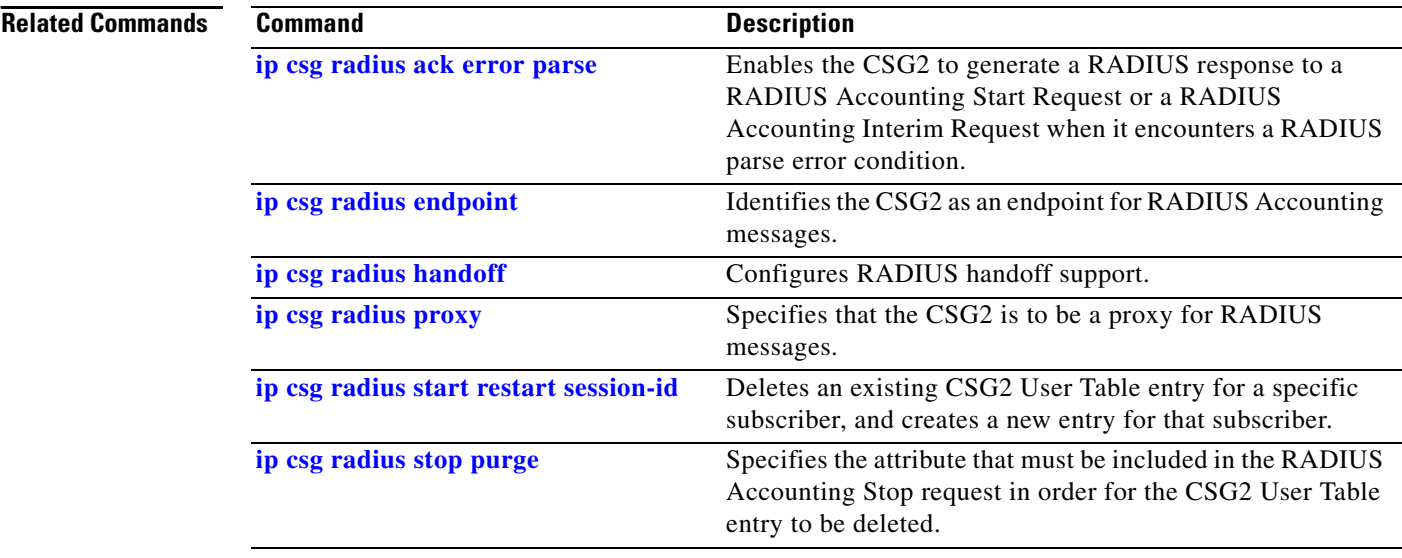

#### **ip csg radius correlation**

To enable RADIUS correlation processing by the CSG2, use the **ip csg radius correlation** command in global configuration mode. To disable RADIUS correlation processing, use the **no** form of this command.

**ip csg radius correlation**

**no ip csg radius correlation**

- **Syntax Description** This command has no arguments or keywords.
- **Defaults** The CSG2 does not perform RADIUS correlation processing.
- **Command Modes** Global configuration

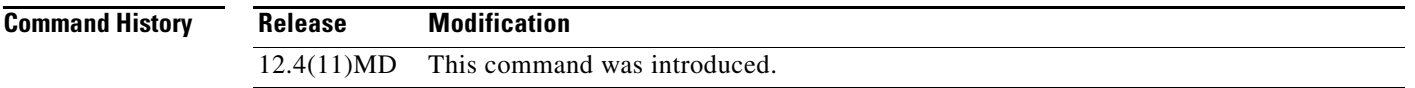

#### **Usage Guidelines** A retransmitted RADIUS Stop might cause the CSG2 to remove a subscriber entry from the CSG2 User Table when the entry should not be removed.

To avoid this problem, the CSG2 must be able to associate a session correlator from the RADIUS Start message with a subscriber entry in the User Table, and compare that correlator with the correlator in the RADIUS Stop message. If the correlators match, the CSG2 deletes the subscriber entry; otherwise, the CSG2 retains the entry in the User Table.

The CSG2 can use the Acct-Session-Id (attribute 44) as the correlator, or it can use the following vendor-specific attribute (VSA) subattribute (attribute 26, Vendor-Id 9, subattribute 1):

**csg:user\_session\_correlator=<string>**

If both attributes are included in the RADIUS Start or RADIUS Stop message, the CSG2 uses the VSA subattribute.

To enable this capability, enter the **ip csg radius correlation** command.

- If there is no correlator saved in the User Table entry, the CSG2 deletes the entry.
- **•** If there is a correlator saved in the User Table entry, the CSG2 compares it to the correlator in the RADIUS Stop. If the correlators match, the CSG2 deletes the entry; if they do not match, or if there is no correlator in the RADIUS Stop, the CSG2 retains the entry in the User Table.

To disable this capability, enter the **no ip csg radius correlation** command. The CSG2 deletes User Table entries without subscriber session correlation.

**Examples** The following example shows how to enable RADIUS correlation processing by the CSG2.

**ip csg radius correlation**

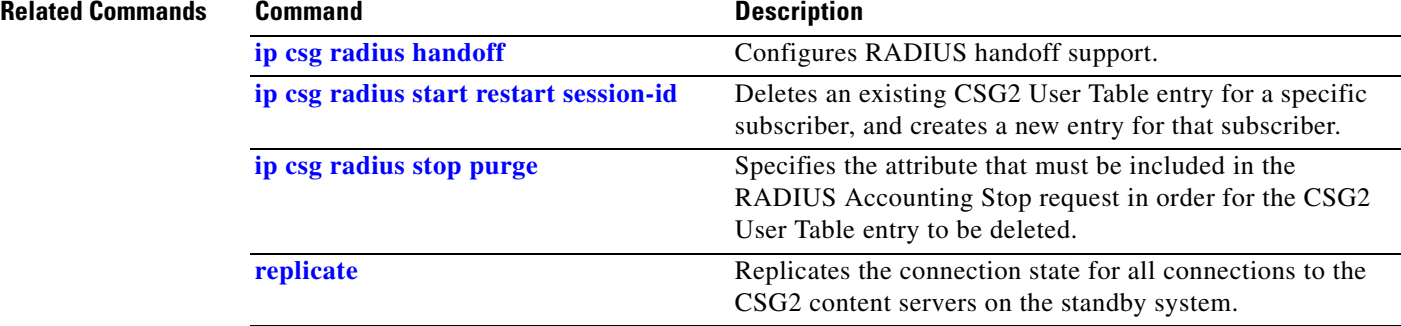

**A-117**

## <span id="page-116-0"></span>**ip csg radius endpoint**

To identify the CSG2 as an endpoint for RADIUS Accounting messages, use the **ip csg radius endpoint** command in global configuration mode. To remove the endpoint identification, use the **no** form of this command.

**ip csg radius endpoint** [**vrf** *csg-vrf-name*] *csg-address* **key** [*encrypt*] *secret-string* [**vrf** *sub-vrf-name*]

**no ip csg radius endpoint** [**vrf** *csg-vrf-name*] *csg-address*

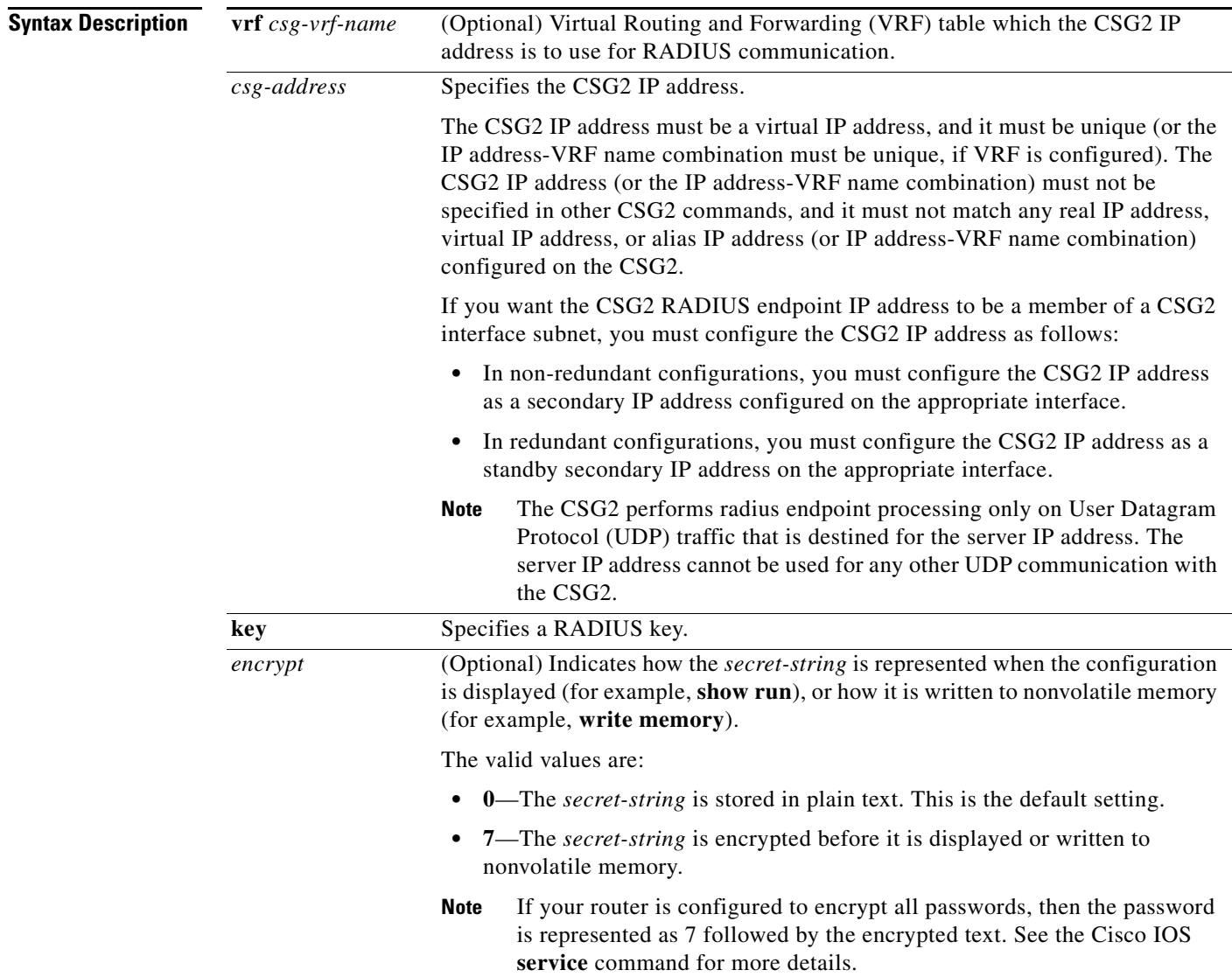

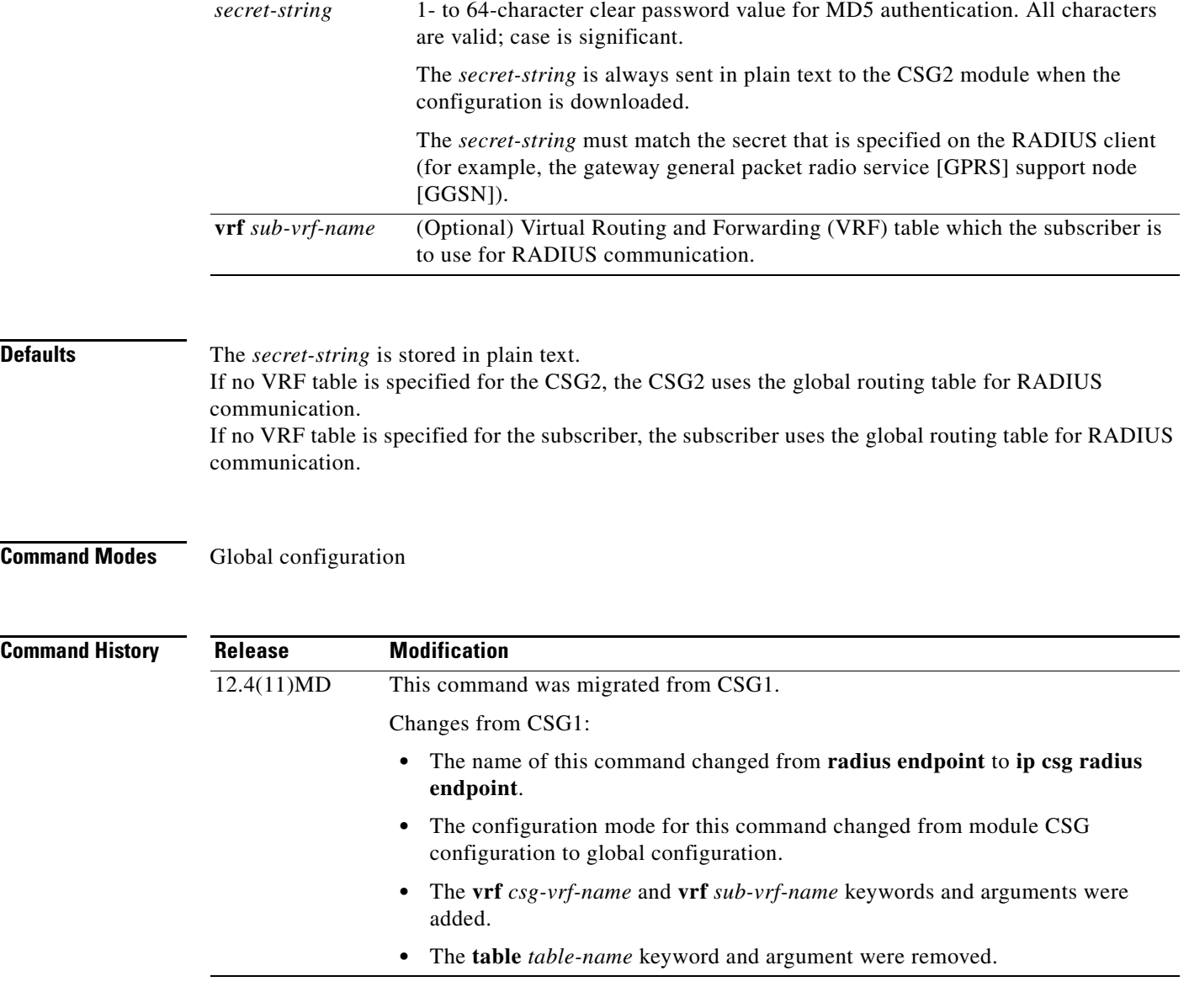

**Usage Guidelines** A RADIUS Accounting message sent to the specified *csg-address* (and any port) is parsed, and is then acknowledged, by the CSG2.

> CSG2 User Table entries created as a result of RADIUS messaging through the **ip csg radius endpoint**  definition with a VRF configured are indexed by the configured *sub-vrf-name*. This enables the CSG2 to segment the subscriber space and removes ambiguity if multiple subscribers share the same IP address, provided that their entries were instantiated by RADIUS flows to CSG2 radius definitions bound to different VRFs. If the *sub-vrf-name* is not configured, the User Table entries are indexed via the global routing table.

> To change the RADIUS endpoint *csg-vrf-name* or *sub-vrf-name* associated with a given *csg-address*, you must first enter the **no** form of the **ip csg radius endpoint** command for that *csg-address*, then enter the command with the new *csg-vrf-name* or *sub-vrf-name*.

You can also configure an optional RADIUS key.

- **•** If you configure a RADIUS key, the CSG2 parses and acts on a message only if the RADIUS Authenticator is correct.
- **•** If you do not configure a RADIUS key, the CSG2 always parses and forwards every message.

**Examples** The following example shows how to identify the CSG2 as a RADIUS endpoint:

**ip** csg radius endpoint vrf RADIUSVRF 1.2.3.4 key secret vrf SUBVRF

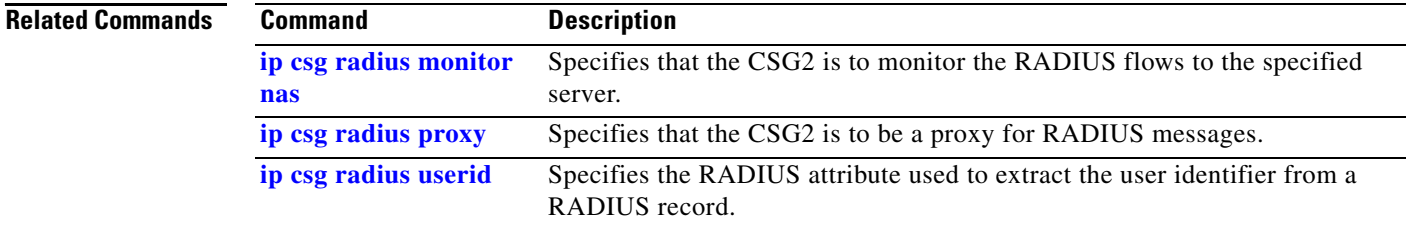

## <span id="page-119-0"></span>**ip csg radius handoff**

To configure the CSG2 RADIUS handoff timer, use the **ip csg radius handoff** command in global configuration mode. To turn off the timer, use the **no** form of this command.

**ip csg radius handoff** *duration*

**no ip csg radius handoff**

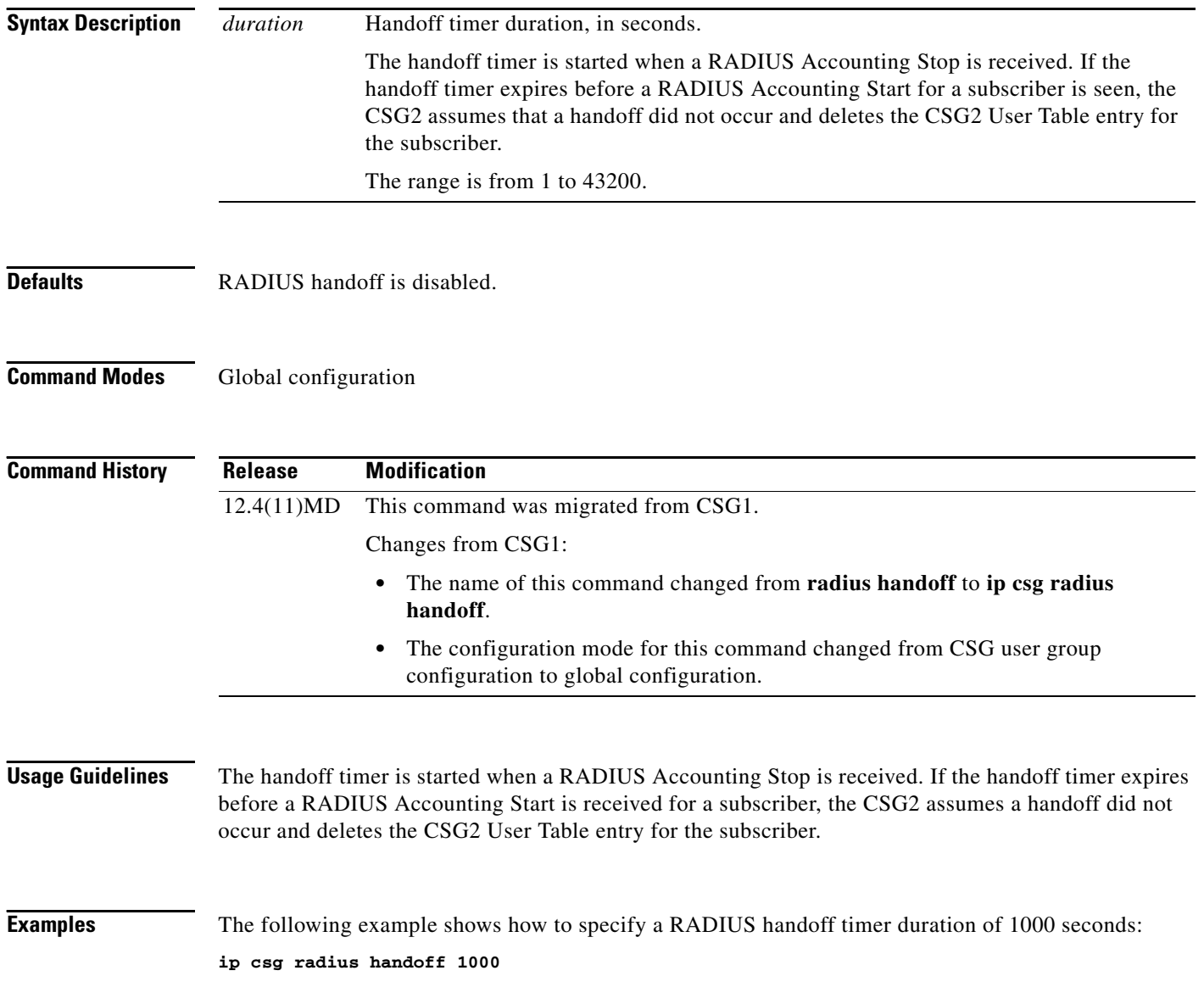

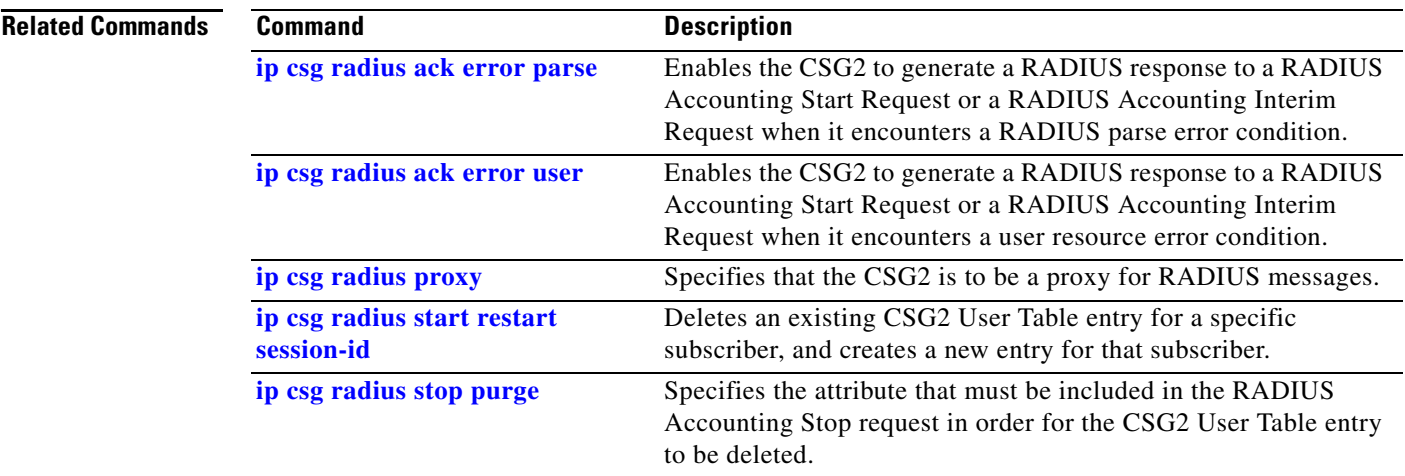

 $\overline{\phantom{a}}$ 

#### **ip csg radius monitor**

To specify that the CSG2 is to monitor the RADIUS flows to the specified server, use the **ip csg radius monitor** command in global configuration mode. To stop monitoring the RADIUS flows, use the **no** form of this command.

**ip csg radius monitor** [**vrf** *vrf-name*] *server-address server-port* [**key** [*encrypt*] *secret-string*] [**vrf** *sub-vrf-name*]

**no ip csg radius monitor** [**vrf** *vrf-name*] *server-address server-port*

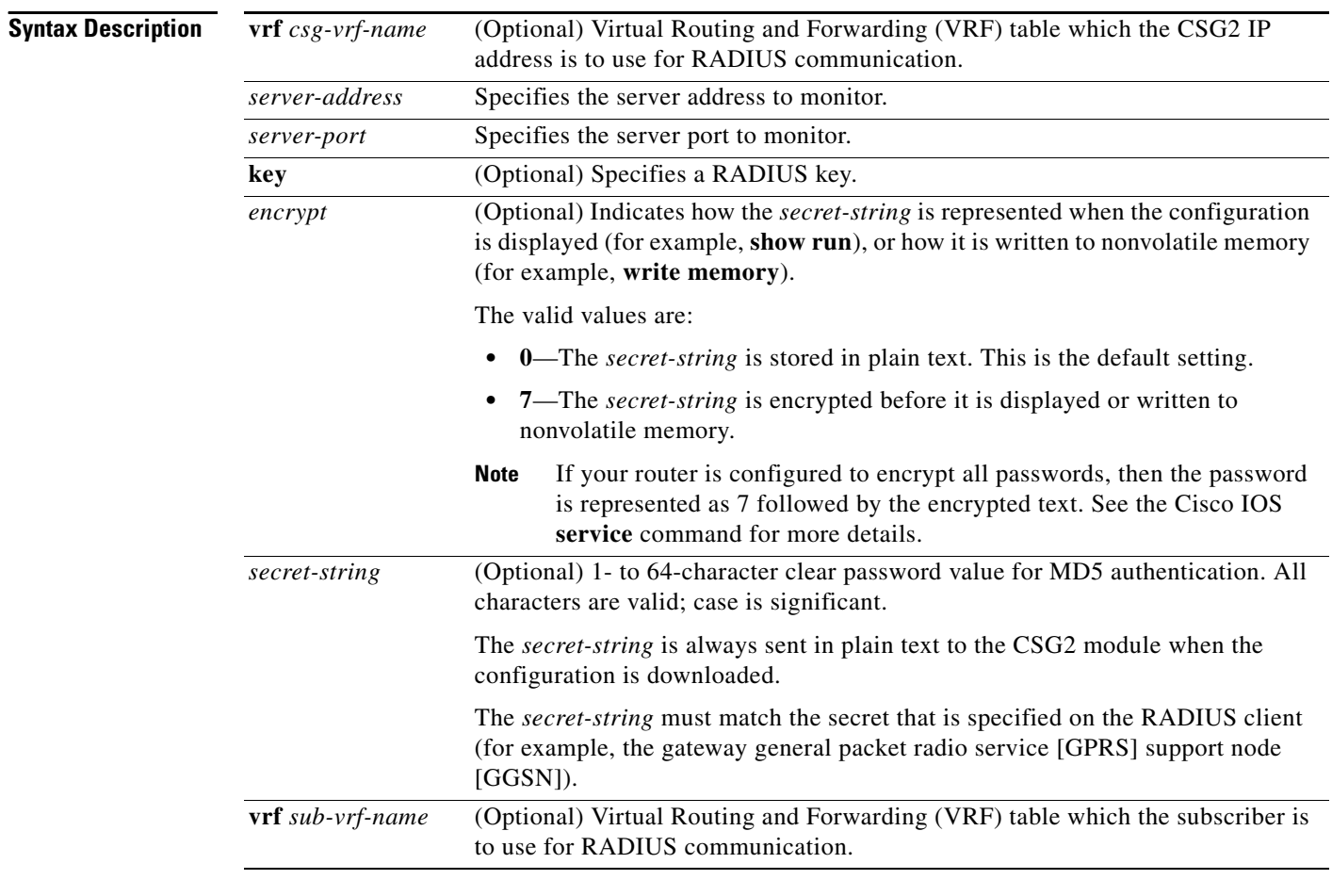

**Defaults** The *secret-string* is stored in plain text.

If no VRF table is specified for the CSG2, the CSG2 uses the global routing table for RADIUS communication.

If no VRF table is specified for the subscriber, the subscriber uses the global routing table for RADIUS communication.

**Command Modes** Global configuration

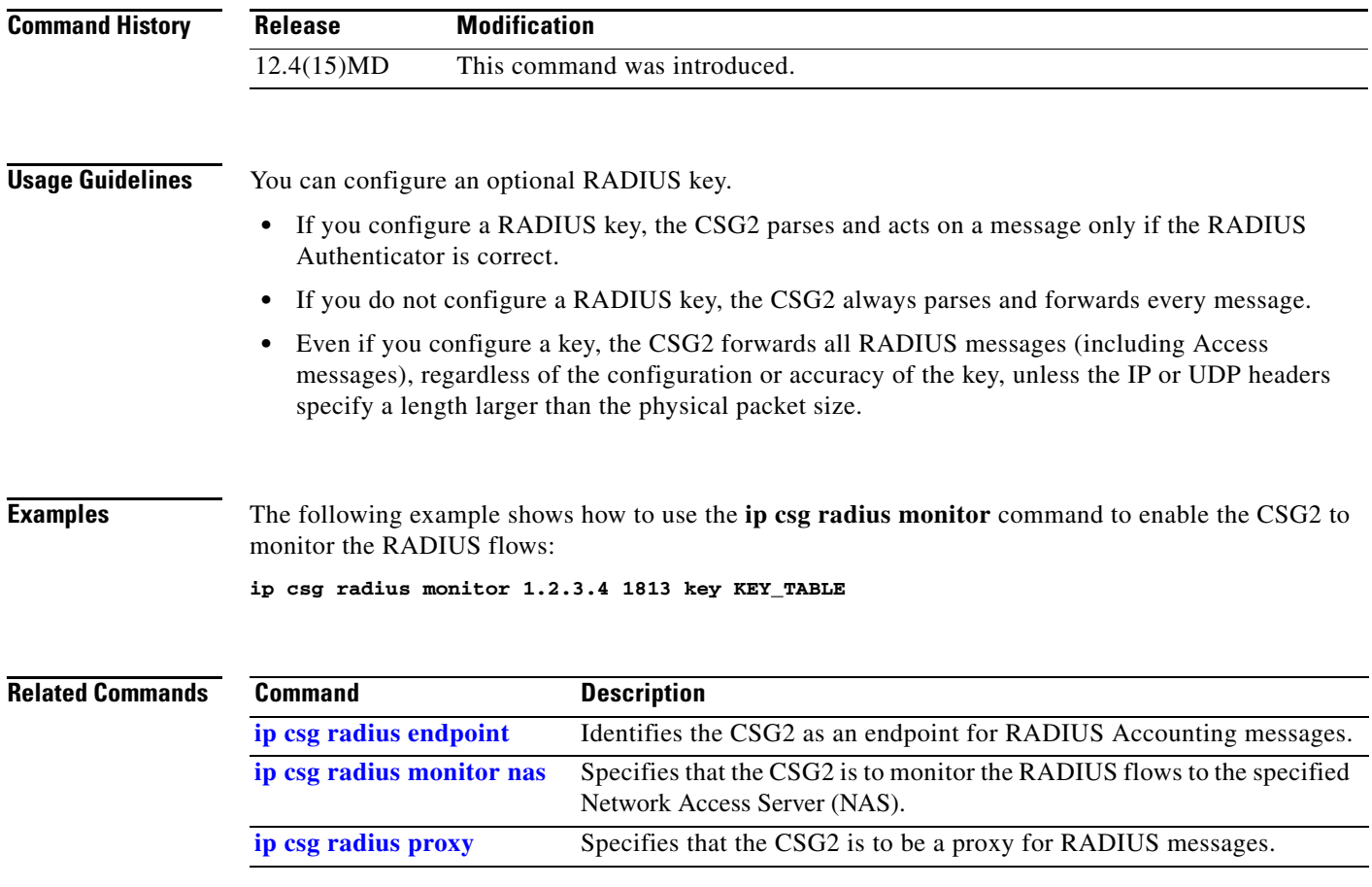

# <span id="page-123-0"></span>**ip csg radius monitor nas**

To specify that the CSG2 is to monitor the RADIUS flows to the specified Network Access Server (NAS), use the **ip csg radius monitor nas** command in global configuration mode. To stop monitoring the RADIUS flows, use the **no** form of this command.

**ip csg radius monitor nas** *nas-ip-address* [**vrf** *nas-vrf-name*]

**no ip csg radius monitor nas** *nas-ip-address* [**vrf** *nas-vrf-name*]

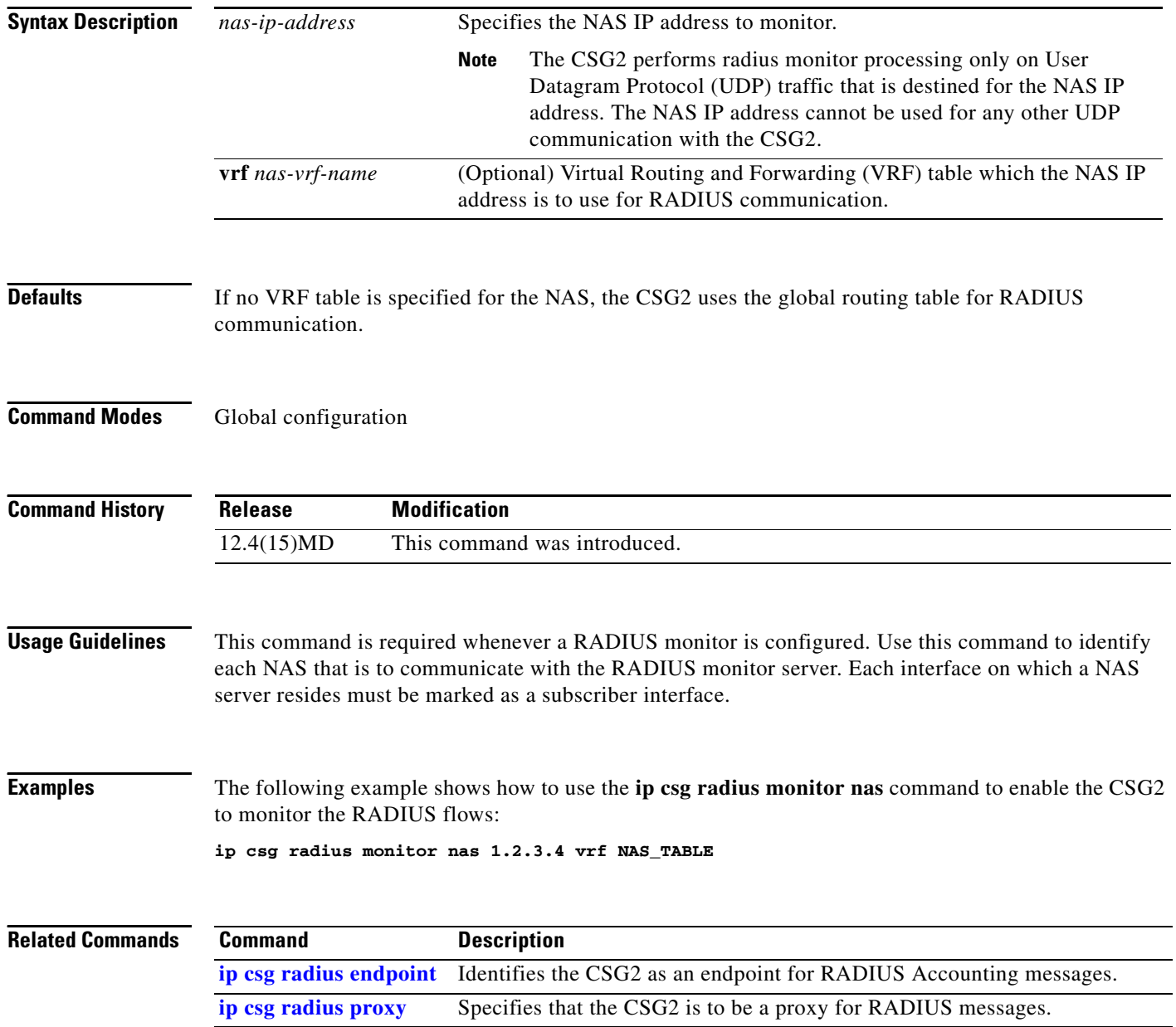

# **ip csg radius on-off purge**

To specify the rate at which the CSG2 is to delete CSG2 User Table entries in response to a RADIUS Accounting On or RADIUS Accounting Off message, or in response to the **clear ip csg user all** command, use the **ip csg radius on-off purge** command in global configuration mode. To restore the default setting, use the **no** form of this command.

**ip csg radius on-off purge** *deletions-per-second*

**no ip csg radius on-off purge**

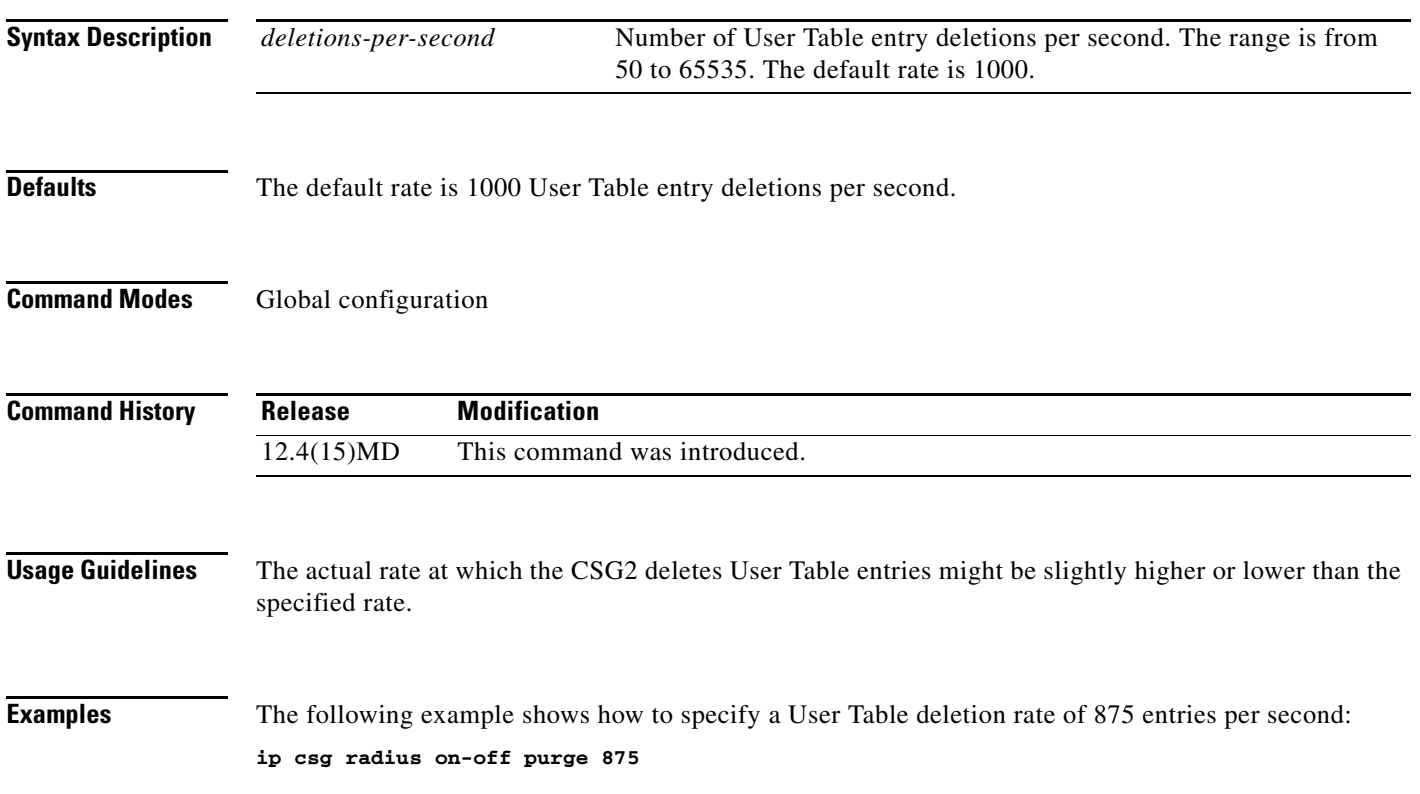

#### <span id="page-125-0"></span>**ip csg radius pod attribute**

To specify the RADIUS attributes and vendor-specific attribute (VSA) subattributes to be copied from the RADIUS Start message and sent to the Network Access Server (NAS) in the Packet of Disconnect (PoD) message, use the **ip csg radius pod attribute** command in global configuration mode. To disable this feature, use the **no** form of this command.

**ip csg radius pod attribute** {*radius-attribute-number* | **vsa** {*vendor-id* | **3gpp**} *radius-subattribute-number*}

**no ip csg radius pod attribute** {*radius-attribute-number* | **vsa** {*vendor-id* | **3gpp**} *radius-subattribute-number*}

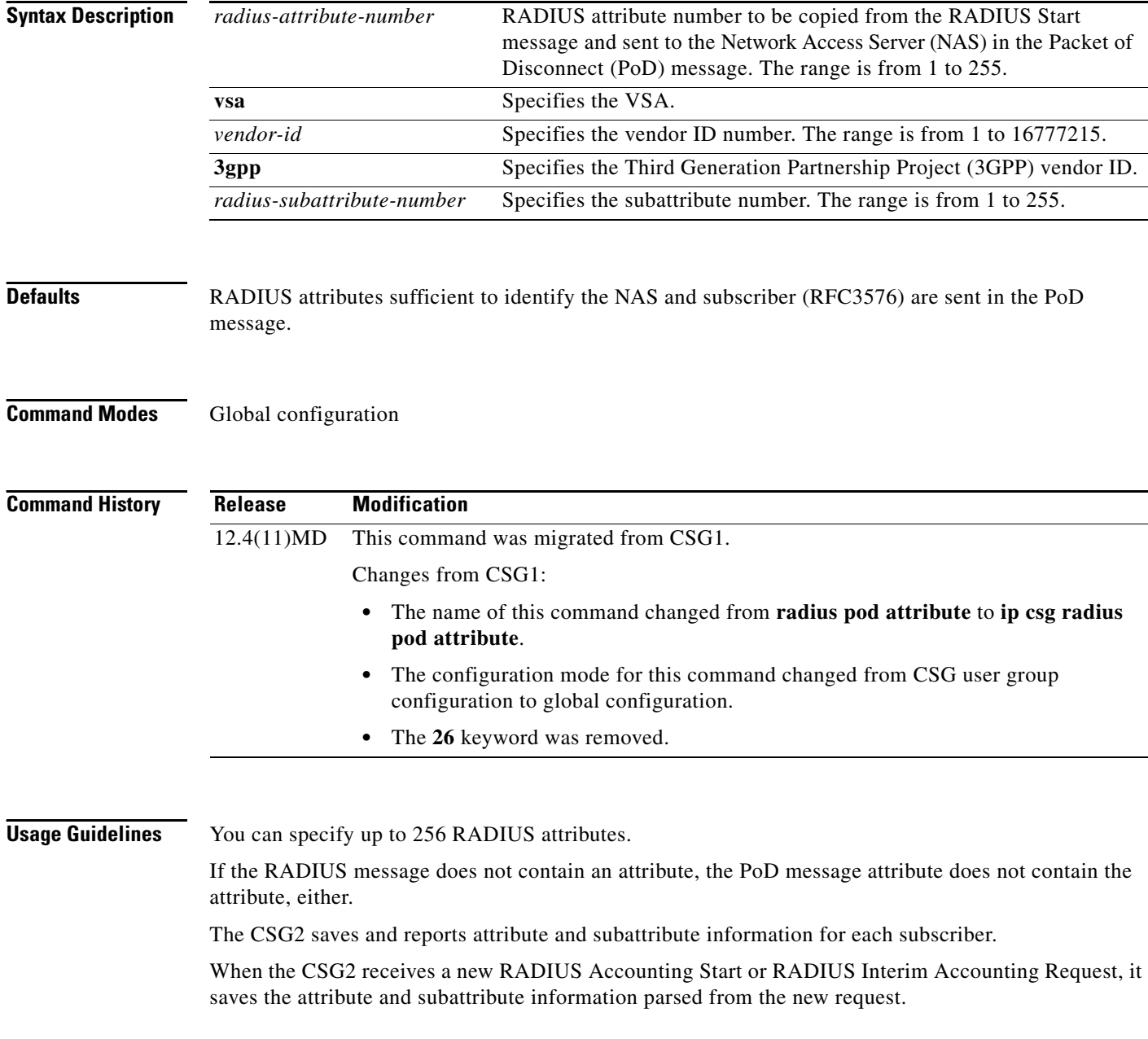

The CSG2 saves only those attributes or subattributes which meet both of the following criteria:

- **•** They are present in the new RADIUS Accounting Start or RADIUS Interim Accounting Request.
- They are configured for reporting at the time the new request arrives at the CSG2.

All previously stored attribute and subattribute information from previous requests is destroyed, even if the new RADIUS Accounting Start or RADIUS Interim Accounting Request does not contain all of the attributes and subattributes that were present in the previous request. Only the currently stored attributes are reported in CDRs.

If there are multiple instances of an attribute, all instances are included. Attributes are included in the PoD message in random order.

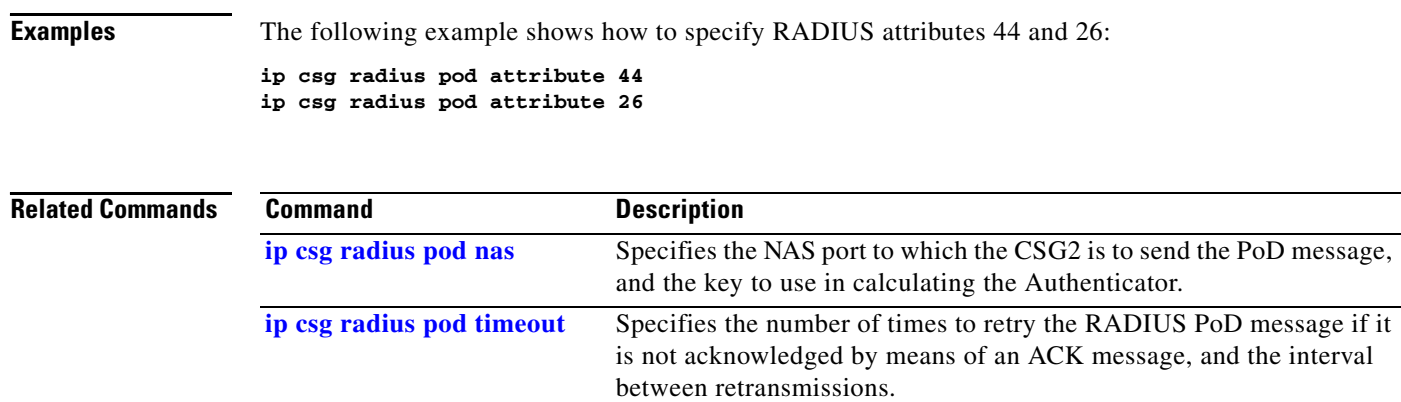

#### <span id="page-127-0"></span>**ip csg radius pod nas**

To specify the Network Access Server (NAS) port to which the CSG2 is to send the Packet of Disconnect (PoD) message, and to specify the key to use in calculating the Authenticator, use the **ip csg radius pod nas** command in global configuration mode. To restore the default settings, use the **no** form of this command.

**ip csg radius pod nas** [**vrf** *vrf-name*] [*start-ip end-ip*] *port* **key [***encrypt***]** *secret-string*

**no ip csg radius pod nas** [**vrf** *vrf-name*] [*start-ip end-ip*] *port* **key [***encrypt***]** *secret-string*

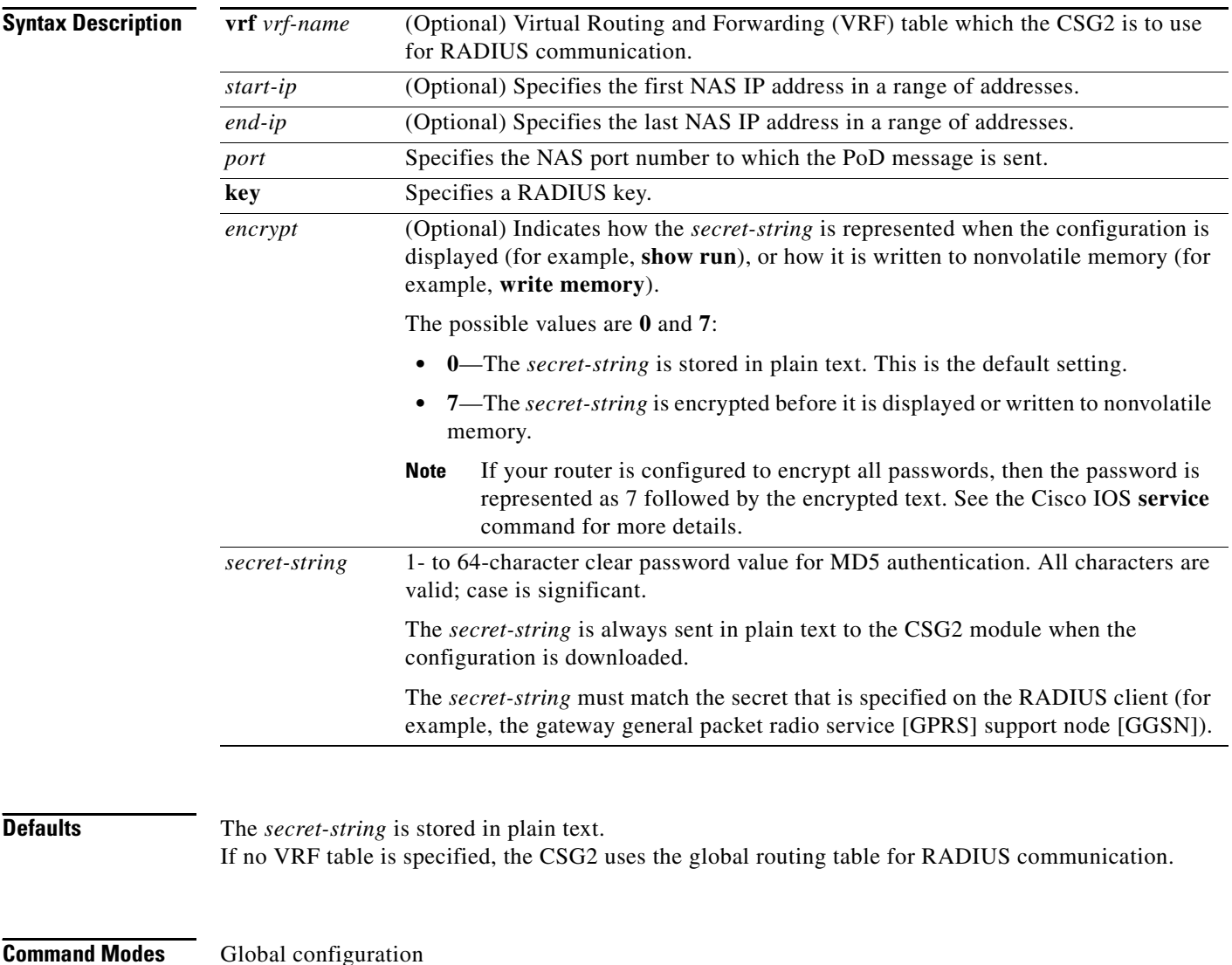

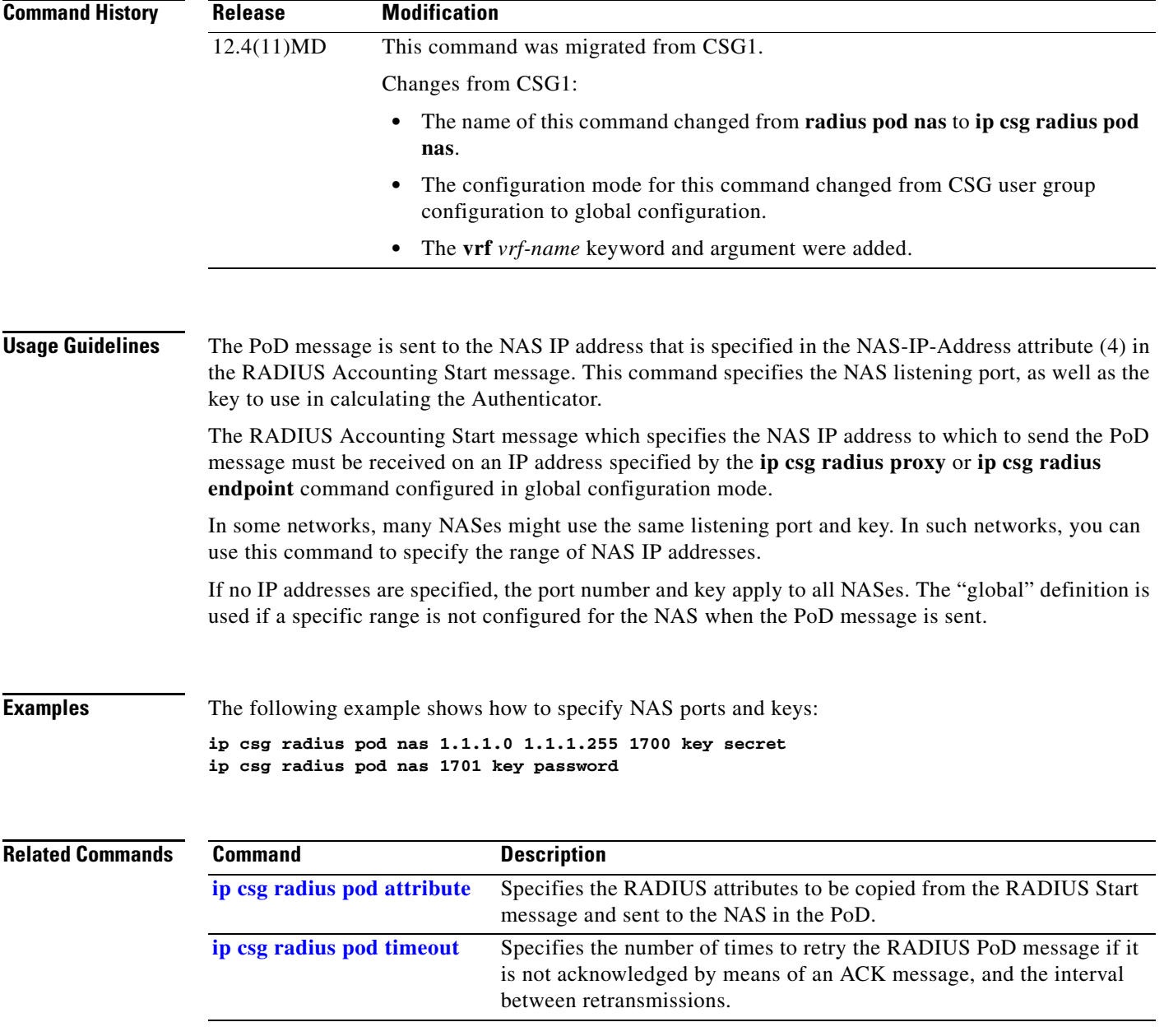

### <span id="page-129-0"></span>**ip csg radius pod timeout**

To specify the number of times to retry the RADIUS Packet of Disconnect (PoD) message if it is not acknowledged by means of an ACK message, and the interval between retransmissions, use the **ip csg radius pod timeout** command in global configuration mode. To restore the default timeout, use the **no** form of this command.

**ip csg radius pod timeout** *timeout* **retransmit** *retransmit*

**no ip csg radius pod timeout** *timeout* **retransmit** *retransmit*

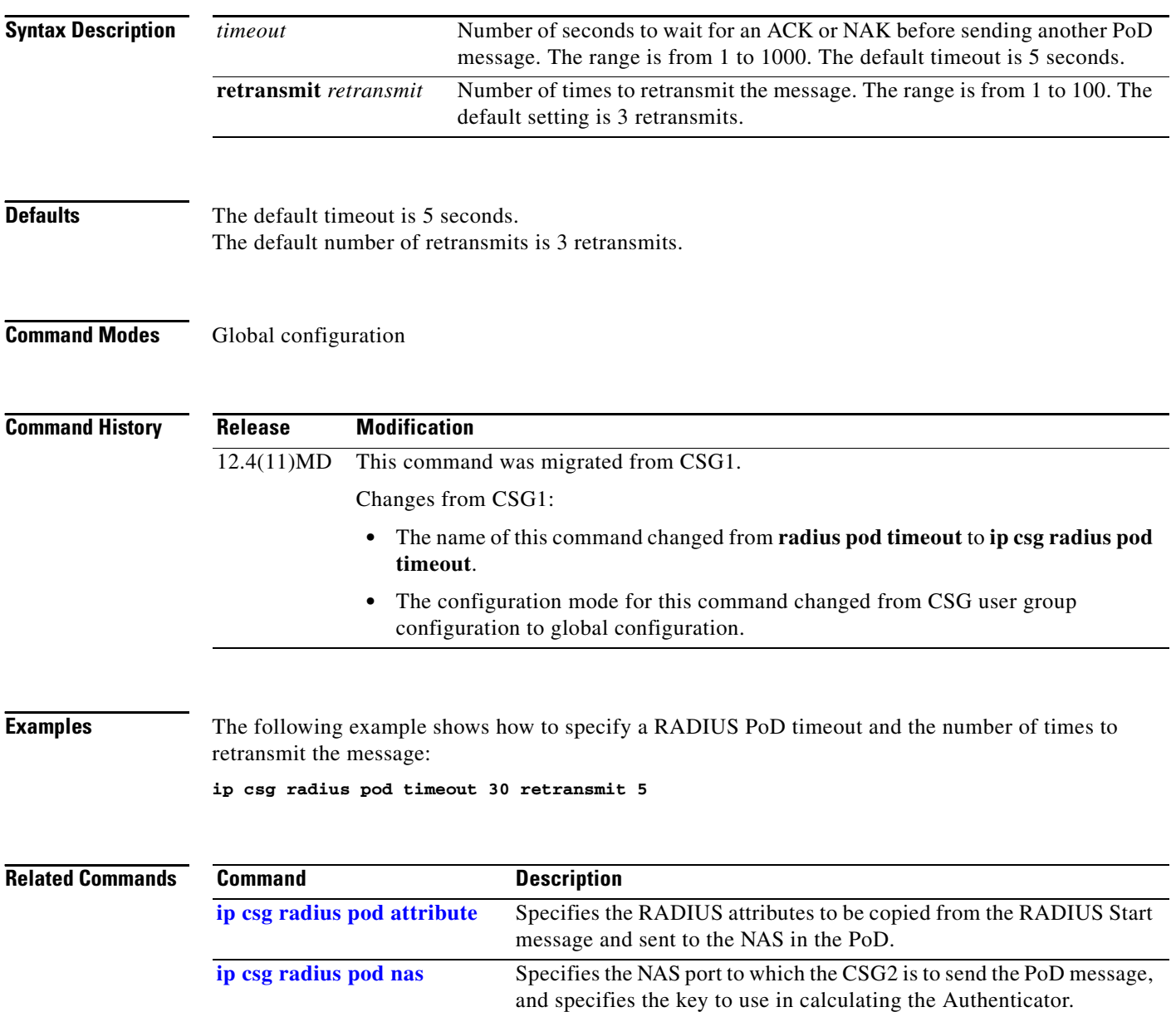

# <span id="page-130-0"></span>**ip csg radius proxy**

To specify that the CSG2 is to be a proxy for RADIUS messages, use the **ip csg radius proxy** command in global configuration mode. To stop the CSG2 from proxying for RADIUS messages, use the **no** form of this command.

**ip csg radius proxy** [**vrf** *csg-vrf-name*] *csg-address* [**vrf** *server-vrf-name*] *server-address csg-source-address* [**key [***encrypt***]** *secret-string*] [**vrf** *sub-vrf-name*]

**no ip csg radius proxy** [**vrf** *csg-vrf-name*] *csg-address server-addr*ess

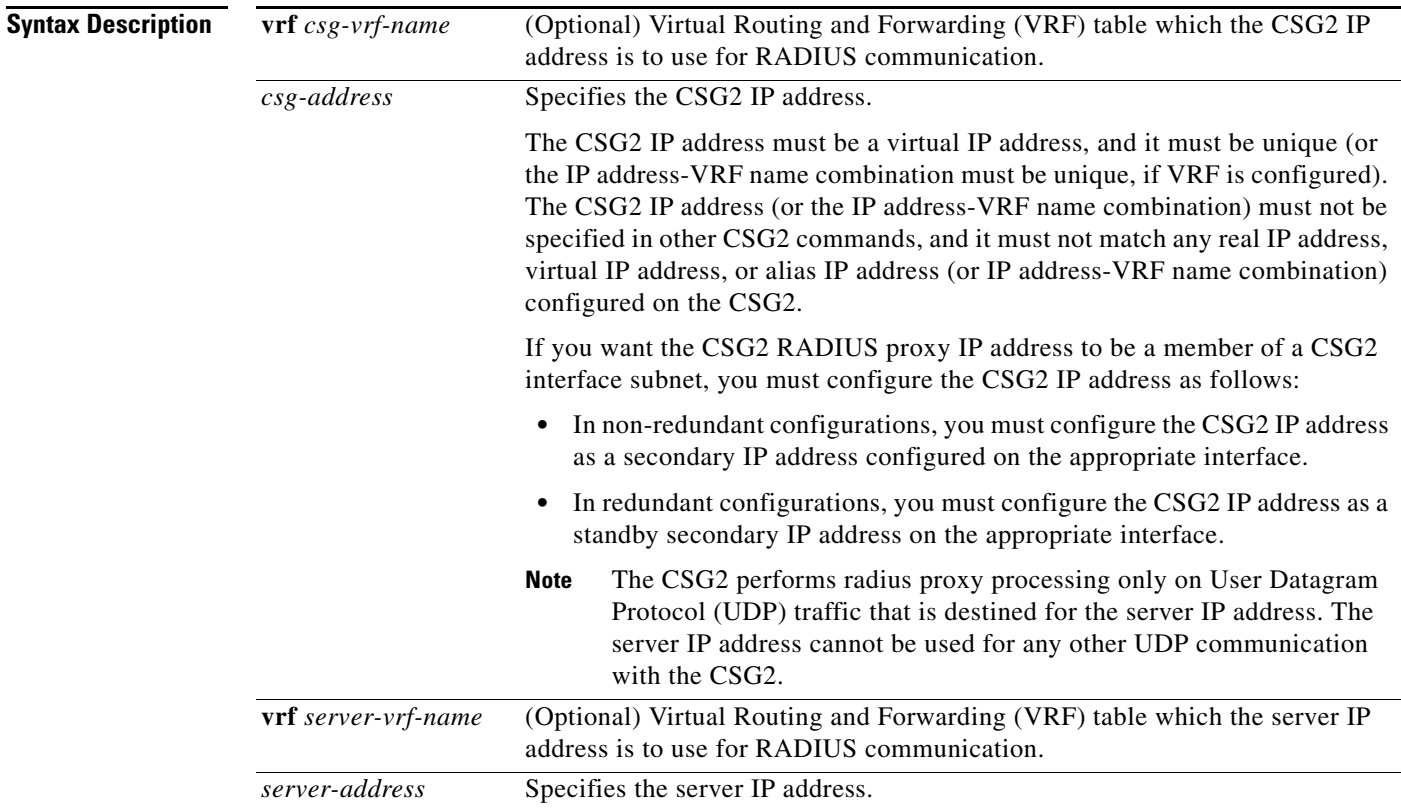

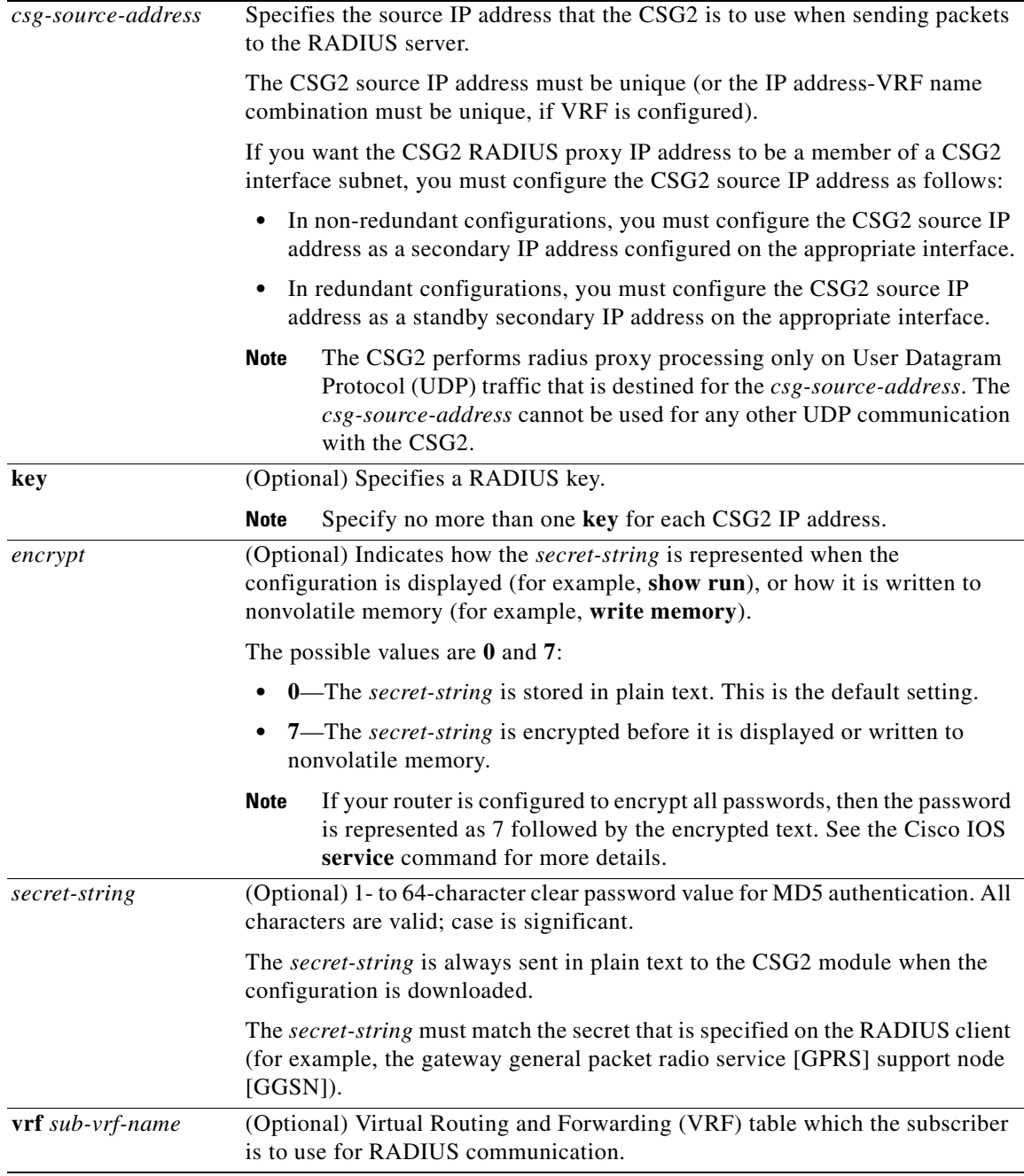

**Defaults** The *secret-string* is stored in plain text.

The *csg-source-address* is set to *csg-address*.

If no VRF table is specified for the CSG2, the CSG2 uses the global routing table for RADIUS communication.

If no VRF table is specified for the RADIUS server, the RADIUS server uses the global routing table for RADIUS communication.

If no VRF table is specified for the subscriber, the subscriber uses the global routing table for RADIUS communication.

#### **Command Modes** Global configuration

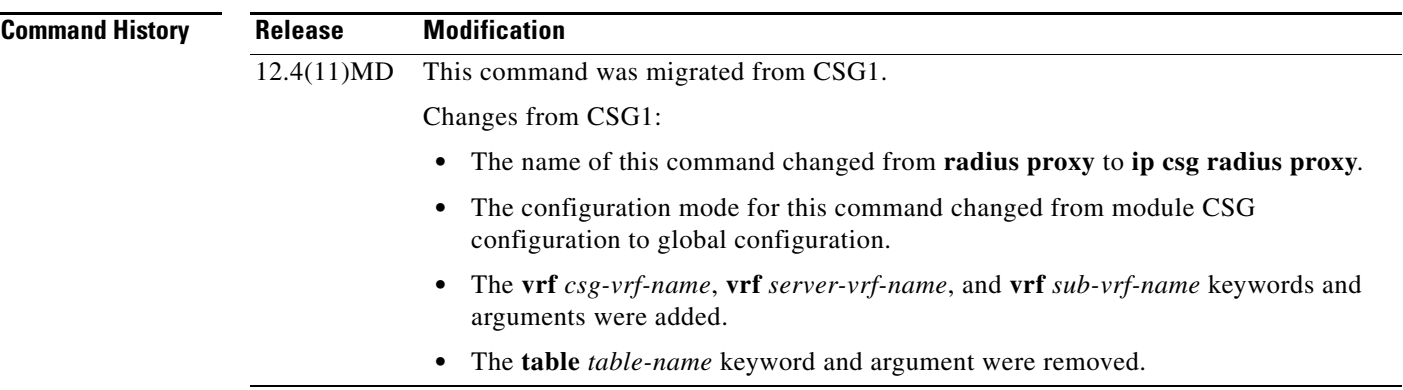

**Usage Guidelines** A message sent to the specified *csg-address* (and any port) is parsed and then forwarded to the specified RADIUS server. When forwarded to the RADIUS server, the source IP address is the *csg-source-address*.

> The source port is arbitrarily chosen by the CSG2, and the destination port remains unchanged. When a message is received from the network and forwarded to the subscriber, the source IP address is the *csg-address*, and the source port remains unchanged. The source IP address and port are taken from the destination IP address and port in the original message from the subscriber.

You can configure an optional RADIUS key. If you configure a key, the CSG2 parses and acts on the message only if the RADIUS authenticator is correct. If the key is not configured, the CSG2 always parses the message. Whether you configure a key or not, and whether it is correct or not, the CSG2 always forwards the message.

You can specify up to 64 **ip csg radius proxy** commands.

You can also configure an optional RADIUS key.

- **•** If you configure a RADIUS key, the CSG2 parses and acts on a message only if the RADIUS Authenticator is correct.
- **•** If you do not configure a RADIUS key, the CSG2 always parses and forwards every message.

You can specify more than one RADIUS key by specifying more than one ip csg radius proxy command, but each command must specify a unique CSG2 IP address (or IP address-VRF name combination, if VRF is configured).

All RADIUS messages are forwarded, unless the IP or User Datagram Protocol (UDP) headers specify a length larger than the physical packet size.

CSG2 User Table entries created as a result of RADIUS messaging through the **ip csg radius endpoint**  definition with a VRF configured are indexed by the configured *sub-vrf-name*. This enables the CSG2 to segment the subscriber space and removes ambiguity if multiple subscribers share the same IP address, provided that their entries were instantiated by RADIUS flows to CSG2 radius definitions bound to different VRFs. If the *sub-vrf-name* is not configured, the User Table entries are indexed via the global routing table.

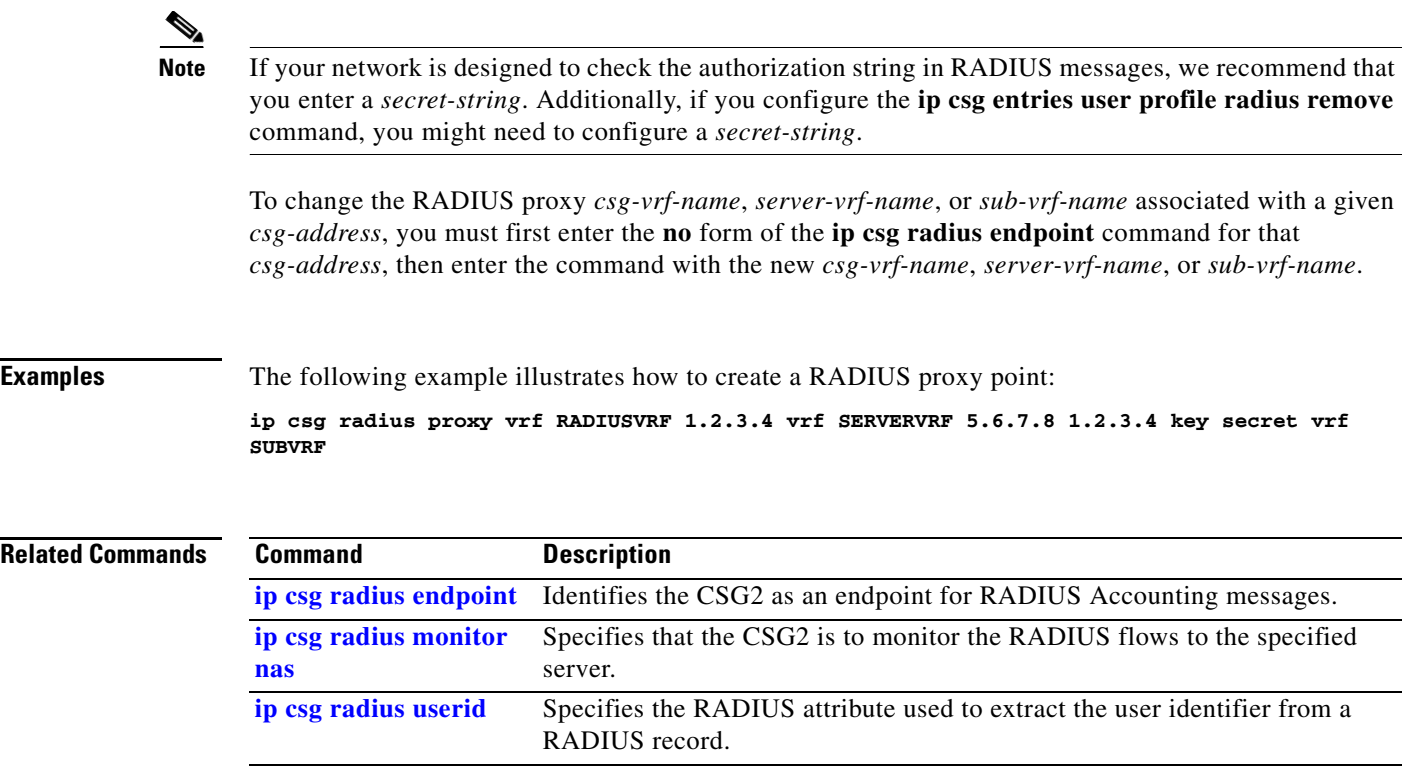

a ka

### **ip csg radius reauthorization attribute**

To define the RADIUS attributes and VSA subattributes to be monitored by the CSG2, and to enable Roaming Service Control, use the **ip csg radius reauthorization attribute** command in global configuration mode. To delete a RADIUS attribute, use the **no** form of this command.

- **ip csg radius reauthorization attribute** {*radius-attribute-number* | **vsa** {*vendor-id* | **3gpp**} *radius-subattribute-number*}
- **no ip csg radius reauthorization attribute** {*radius-attribute-number* | **vsa** {*vendor-id* | **3gpp**} *radius-subattribute-number*}

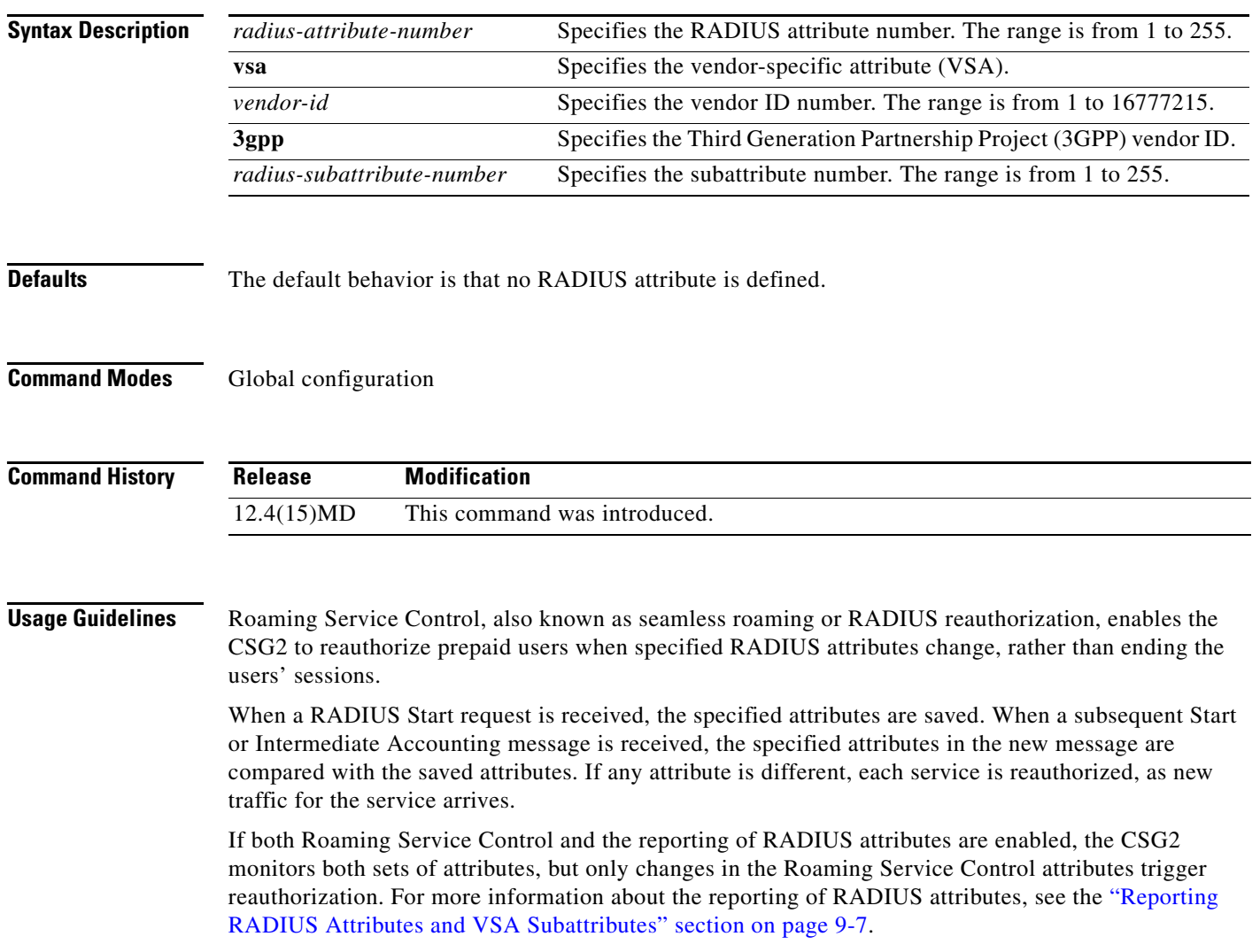

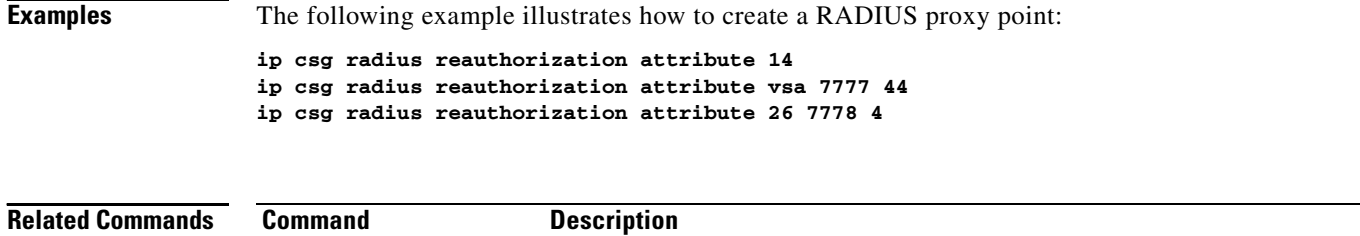

**[ip csg radius proxy](#page-130-0)** Specifies that the CSG2 is to be a proxy for RADIUS messages.

## <span id="page-136-0"></span>**ip csg radius start restart session-id**

To delete an existing CSG2 User Table entry for a specific subscriber, and to create a new entry for that subscriber, use the **ip csg radius start restart session-id** command in global configuration mode.

**ip csg radius start restart session-id** {*radius-attribute-number* | **vsa** {*vendor-id* | **3gpp**} *radius-subattribute-number*}

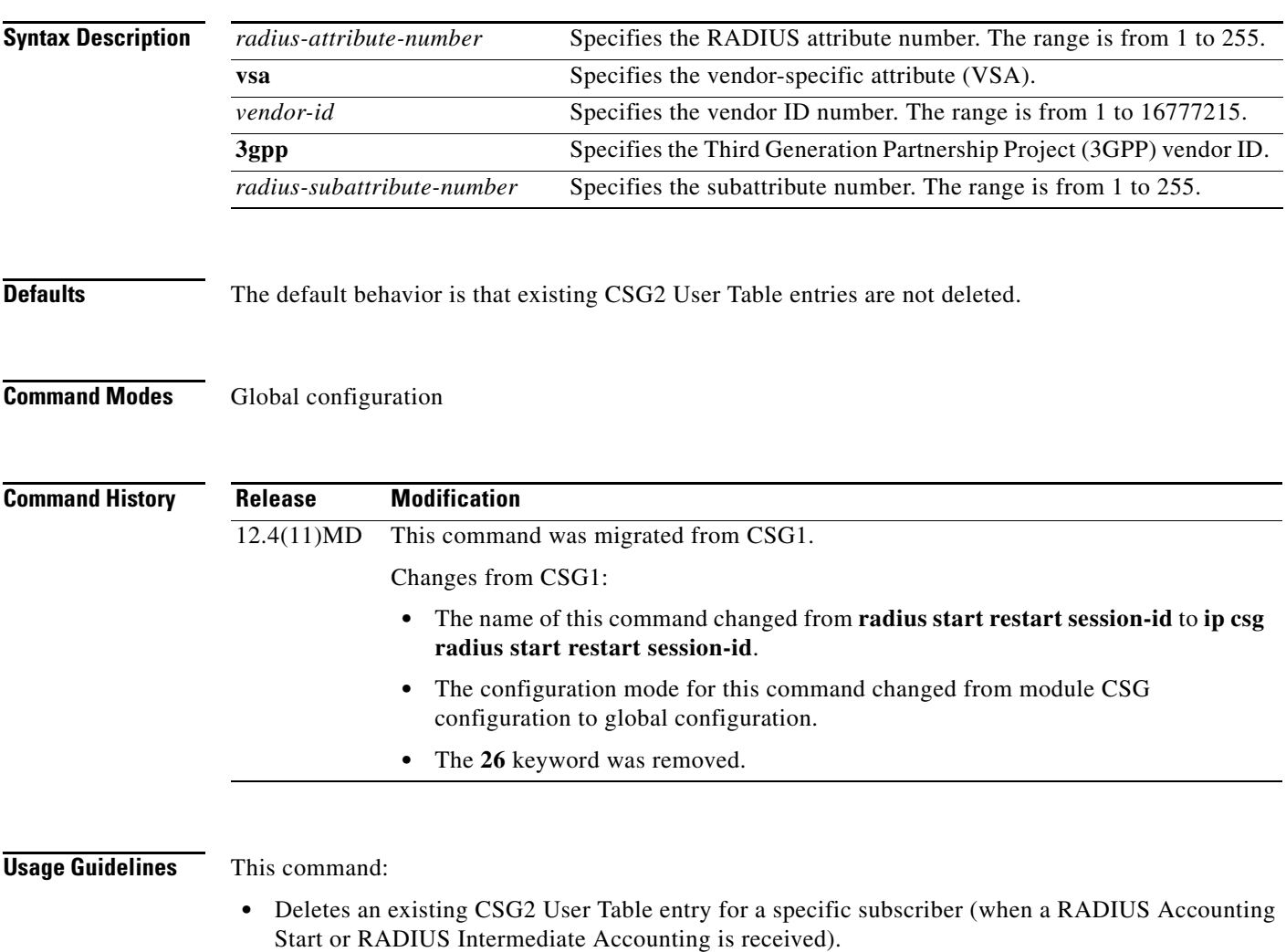

- Creates a new entry for that subscriber (similar to when a RADIUS Accounting Stop has been received).
- **•** Terminates all sessions for that subscriber.

To detect duplicate RADIUS requests (in this situation, the existing entry is not deleted), specify the attribute (which might be a VSA) to be used. If the contents of the specified attribute in the original request match the contents of the attribute in the current request, the request is a duplicate and the existing entry is not deleted.

#### **Examples** The following example shows how to enable the **ip csg radius start restart session-id** command: **ip csg radius start restart session-id 44**

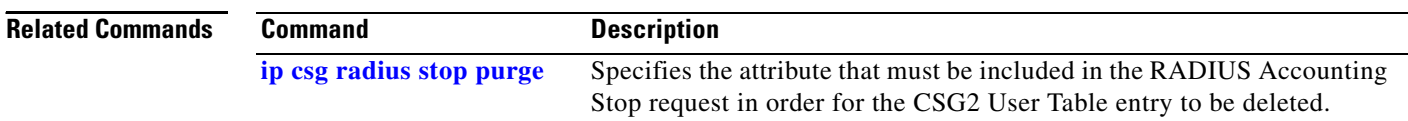

## <span id="page-138-0"></span>**ip csg radius stop purge**

To specify the attribute that must be included in the RADIUS Accounting Stop request in order for the CSG2 User Table entry to be deleted, use the **ip csg radius stop purge** command in global configuration mode.

**ip csg radius stop purge** {*radius-attribute-number* | **vsa** {*vendor-id* | **3gpp**} *radius-subattribute-number*}

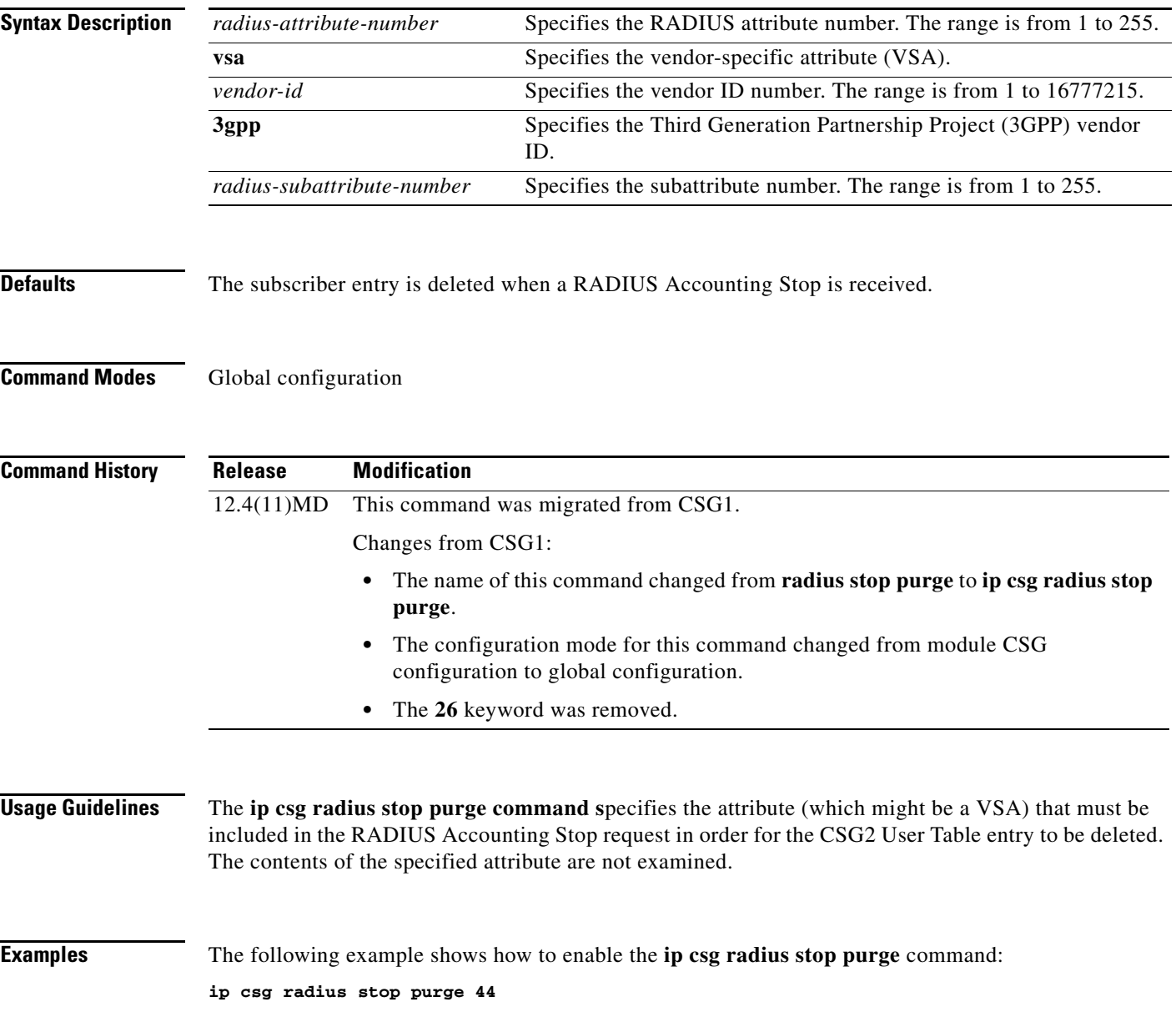

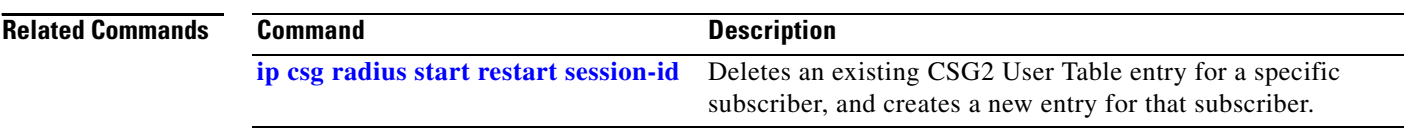

# <span id="page-140-0"></span>**ip csg radius userid**

To specify the RADIUS attribute used to extract the user identifier from a RADIUS record, use the **ip csg radius userid** command in global configuration mode. To specify that no RADIUS attributes are to be used, use the **no** form of this command.

#### **ip csg radius userid {1 | 31 | User-Name | Calling-Station-Id}**

**no ip csg radius userid**

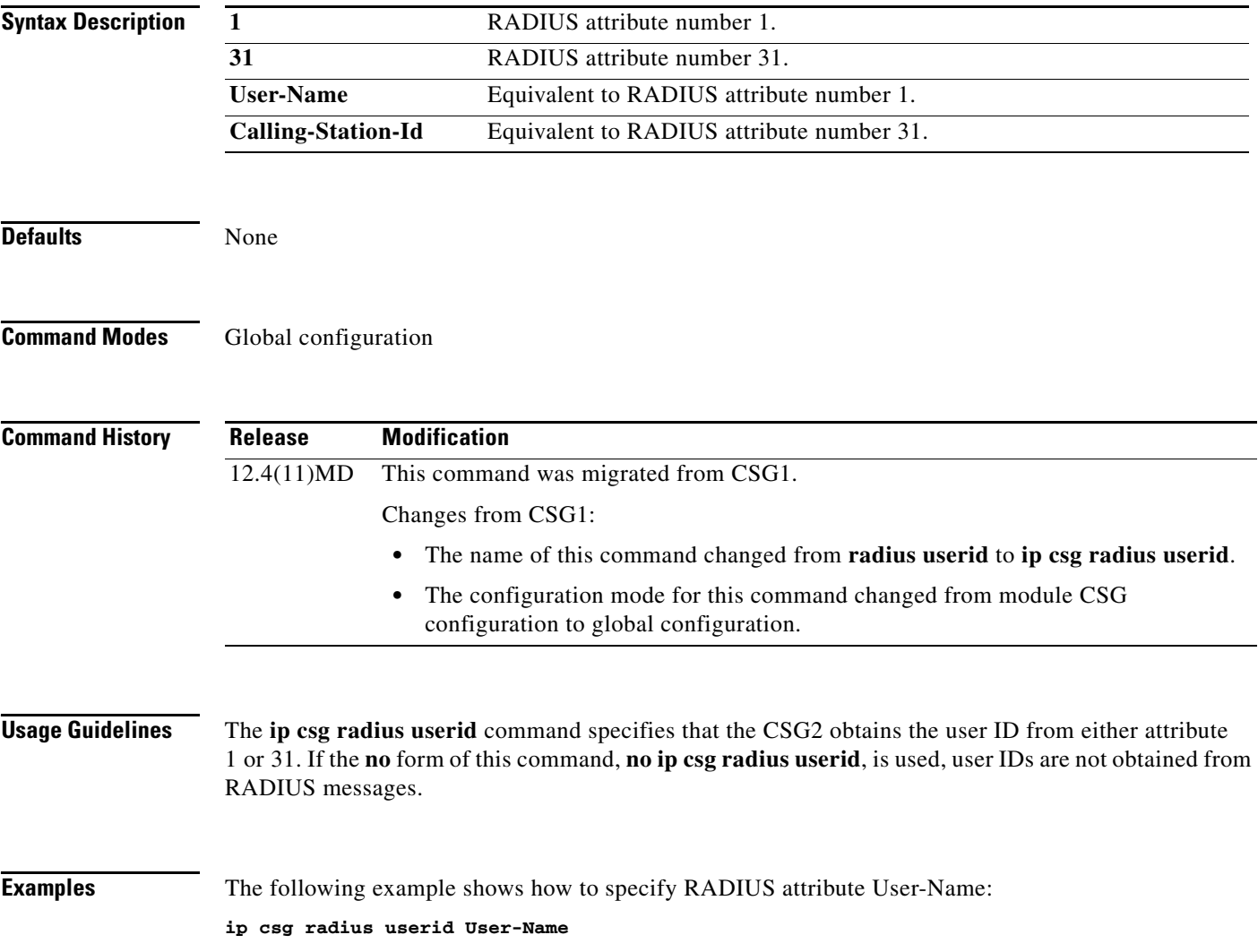

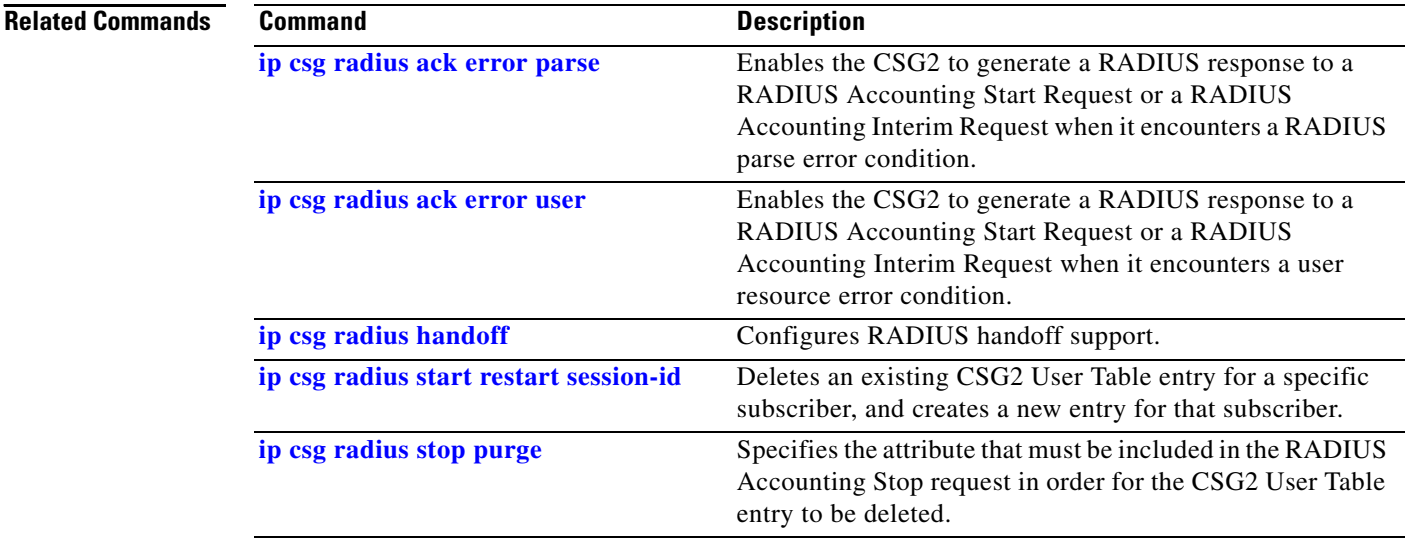

**A-143**

## **ip csg records format**

To specify variable, fixed, or combined (variable-single) call detail record (CDR) format, use the **ip csg records format** command in global configuration mode. To use the default setting, use the **no** form of this command.

**ip csg records format** [**fixed** | **variable** [**combined** {**http** | **wap**}]]

**no ip csg records format** [**fixed** | **variable** [**combined** {**http** | **wap**}]]

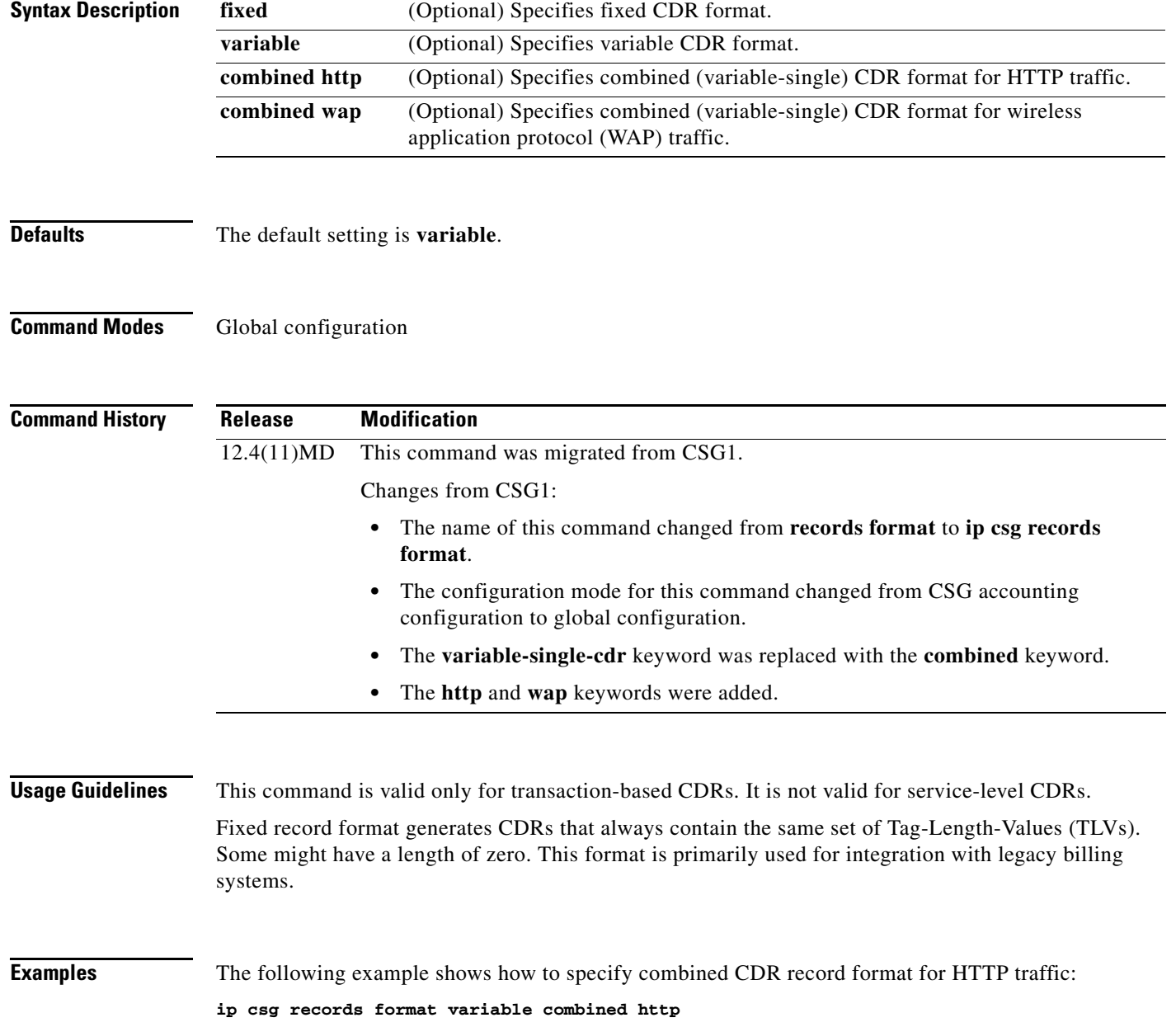

**Syntax Description**

### **ip csg redirect**

To redirect subscriber flows to an alternate IP address when the subscriber's quota is exhausted, use the **ip csg redirect** command in global configuration mode. To remove the redirect, use the **no** form of this command.

**ip csg redirect** {**http** *url* | **interval** *seconds* | **maximum** *number* | **sip** *url* | **wap** *url*}

**no ip csg redirect** [**http** | **sip** | **wap**]

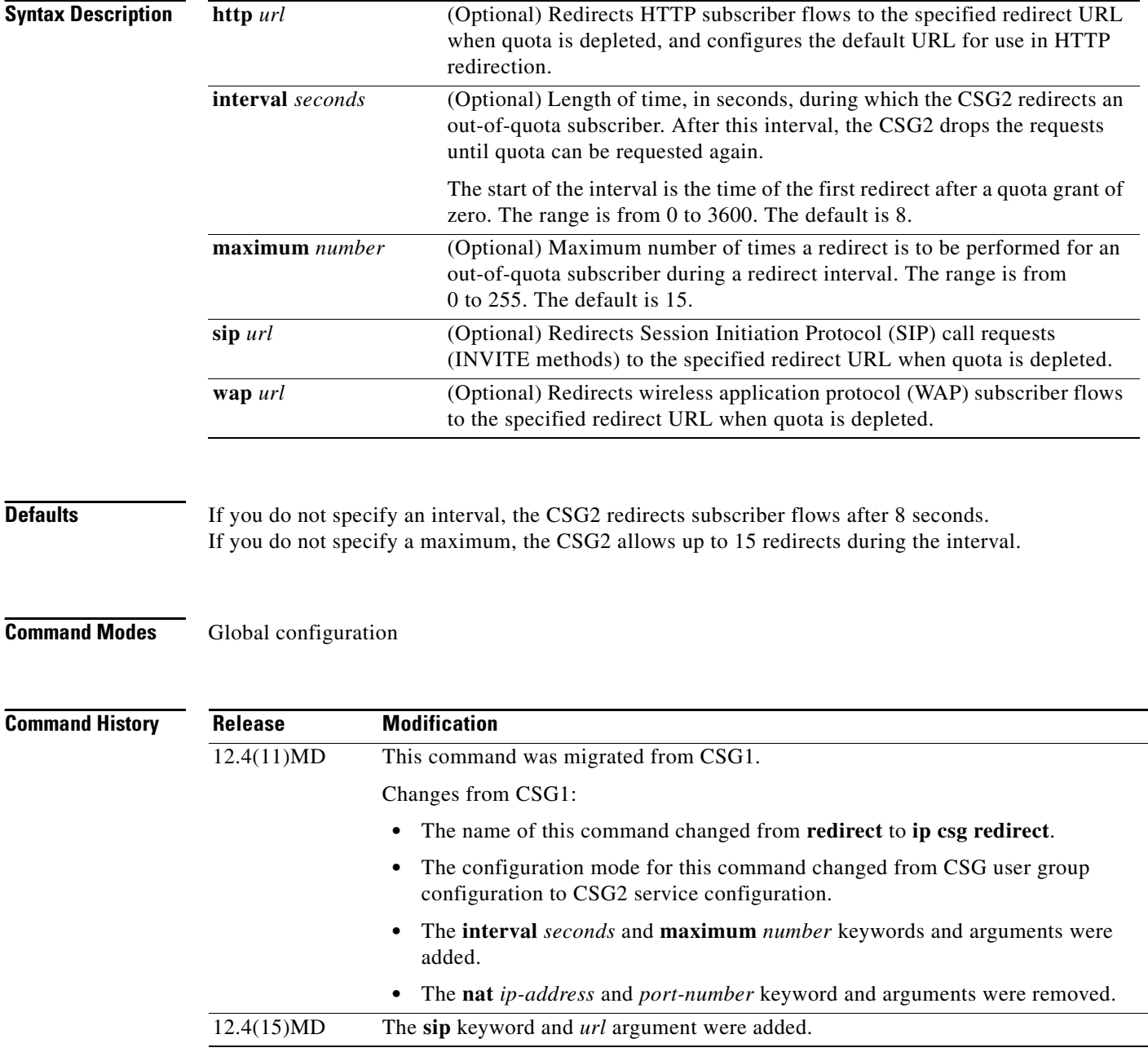
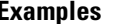

**Examples** The following example shows how to configure CSG2 redirects:

**ip csg redirect http http://server/topoff.html ip csg redirect sip sip: 1.2.3.4 ip csg redirect wap http://server/topoff.wml ip csg redirect interval 30 ip csg redirect maximum 10**

×

## <span id="page-145-0"></span>**ip csg refund**

To specify the CSG2 refund policy to apply to the various services, and to enter CSG2 refund configuration mode, use the **ip csg refund** command in global configuration mode. To disable this feature, use the **no** form of the command.

**ip csg refund** *refund-policy-name*

**no ip csg refund** *refund-policy-name*

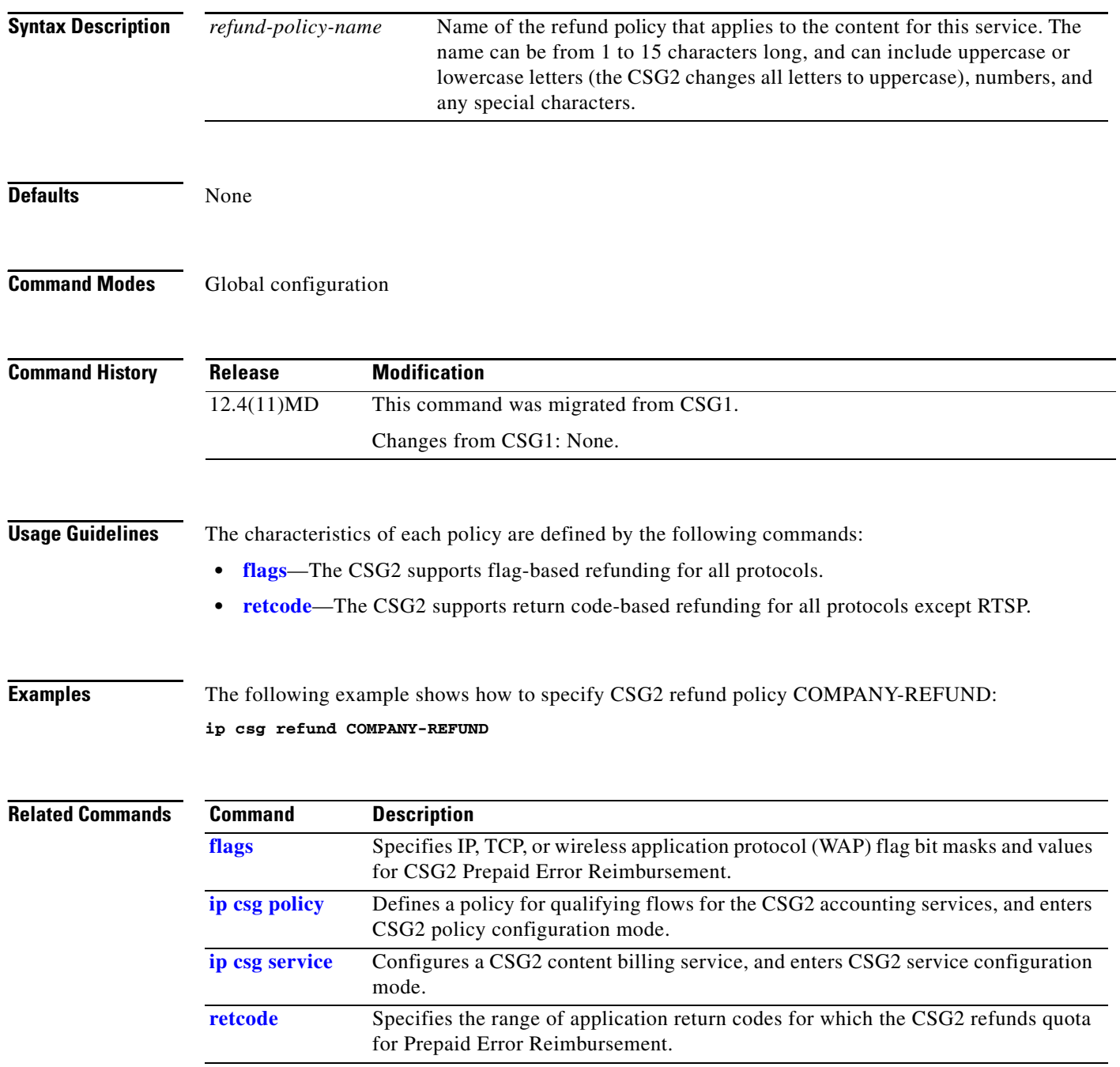

**Cisco Content Services Gateway - 2nd Generation Release 2.0 Installation and Configuration Guide**

## **ip csg replicate**

To enable high availability (HA) state replication between redundant CSG2 systems, use the **ip csg replicate** command in global configuration mode. To disable state replication, use the **no** form of this command.

i**p csg replicate** [**vrf** *vrf-name*] *local-ip remote-ip base-port*

**no ip csg replicate**

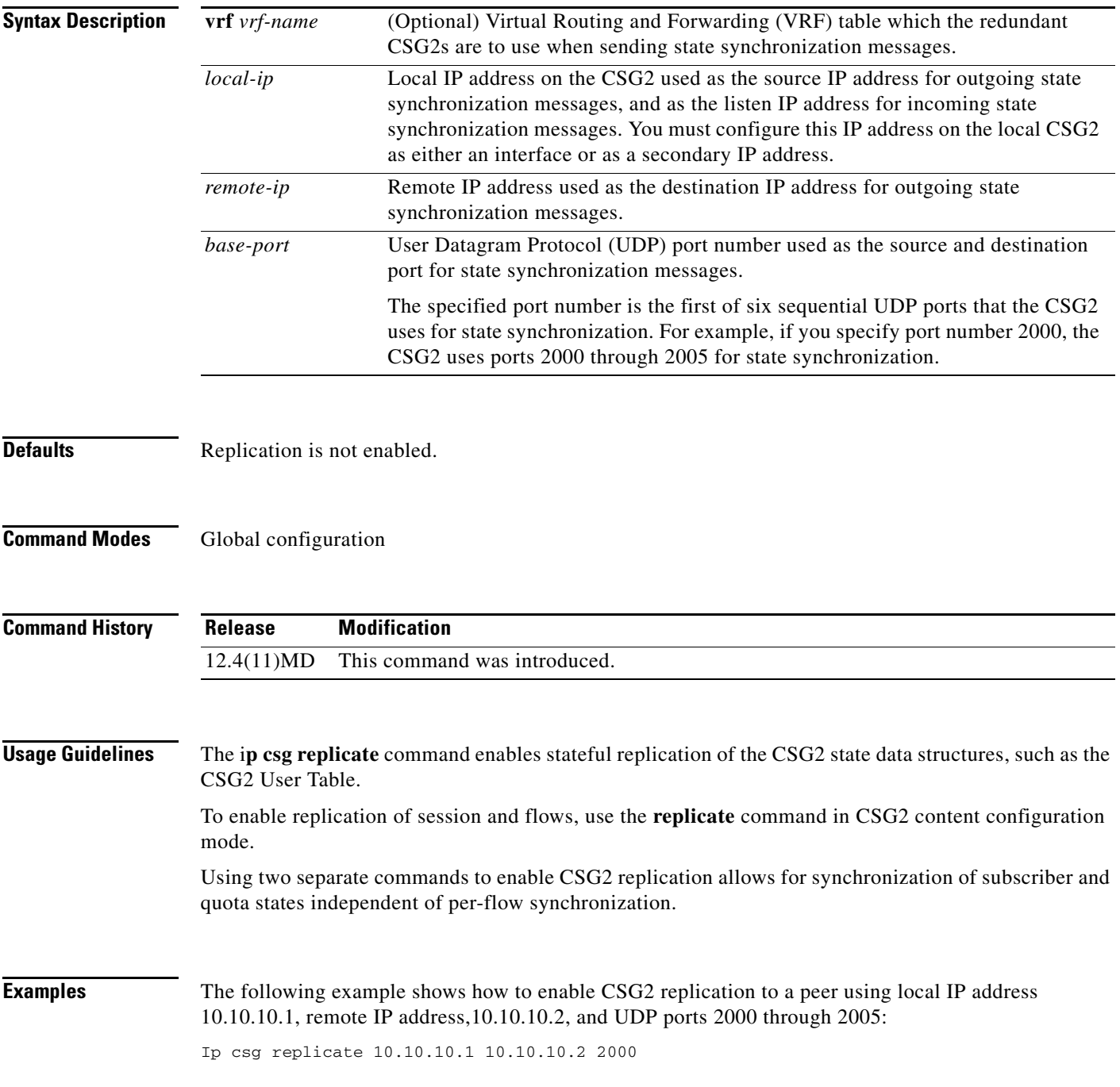

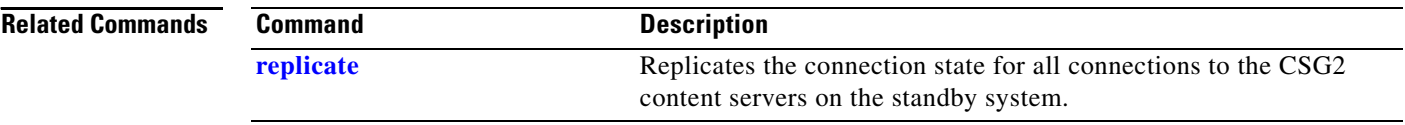

П

## <span id="page-148-0"></span>**ip csg report http header**

To define the inclusion of multiple HTTP request headers in the CSG2 HTTP\_Header call detail record (CDR), use the **ip csg report http header** command in global configuration mode. To disable this configuration, use the **no** form of this command.

**ip csg report http header** *header-name*

**no ip csg report http header** *header-name*

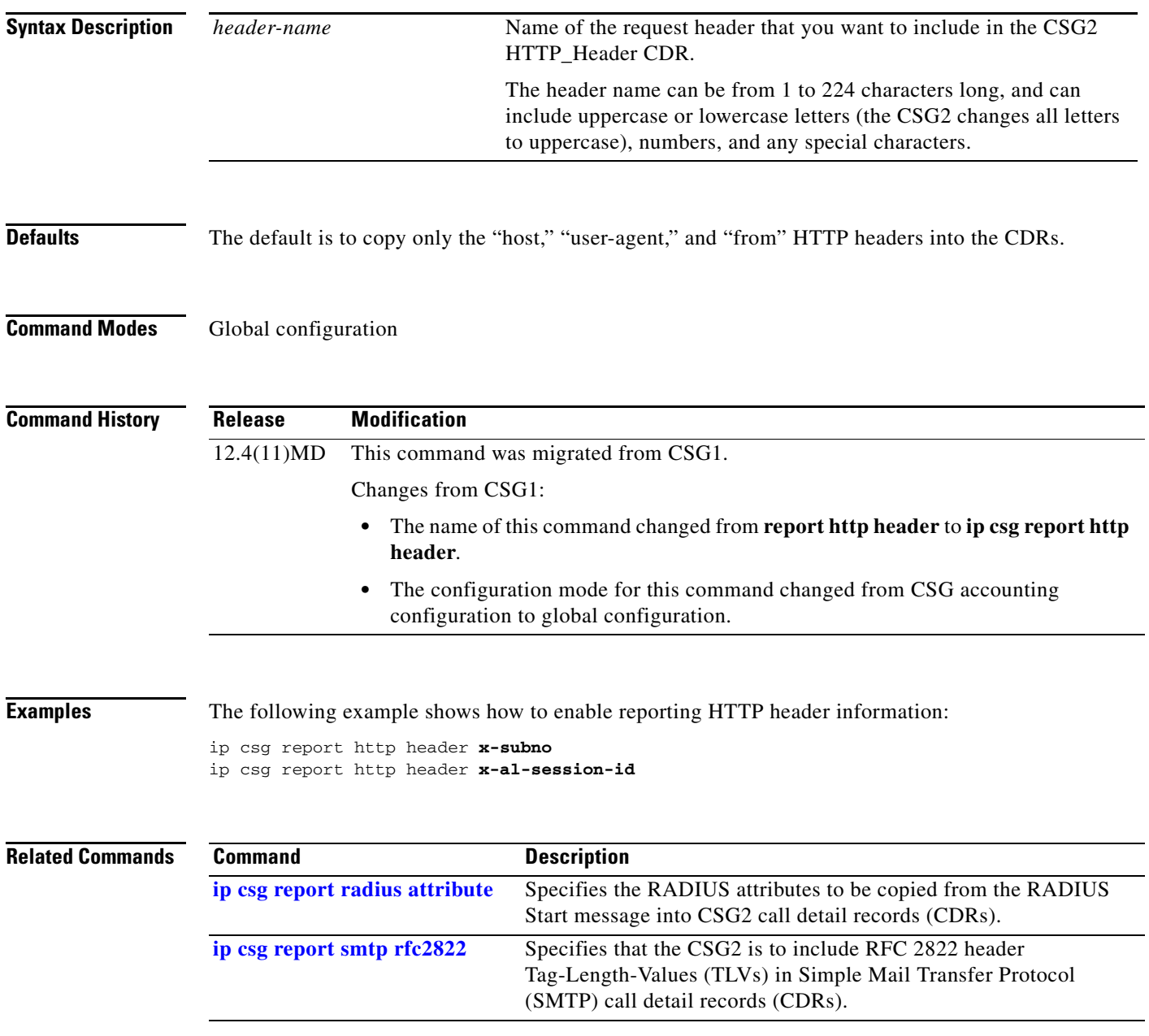

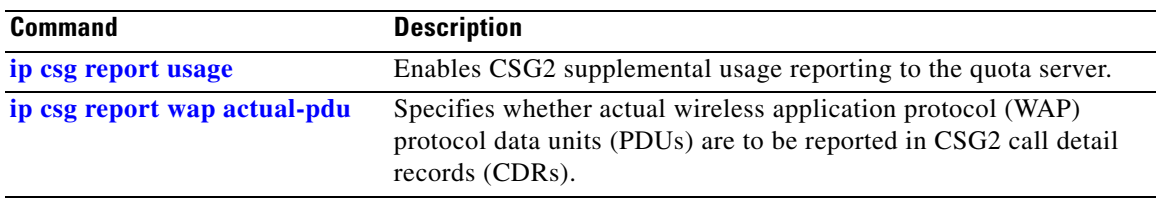

П

### <span id="page-150-0"></span>**ip csg report radius attribute**

To specify the RADIUS attributes and VSA subattributes to be copied from the RADIUS Start message and sent to the Billing Mediation Agent (BMA) in CSG2 call detail records (CDRs), use the **ip csg report radius attribute** command in global configuration mode. To disable this feature, use the **no** form of this command.

**ip csg report radius attribute** {*radius-attribute-number* | **vsa** {*vendor-id* | **3gpp**} *radius-subattribute-number*}

no **ip csg report radius attribute** {*radius-attribute-number* | **vsa** {*vendor-id* | **3gpp**} *radius-subattribute-number*}

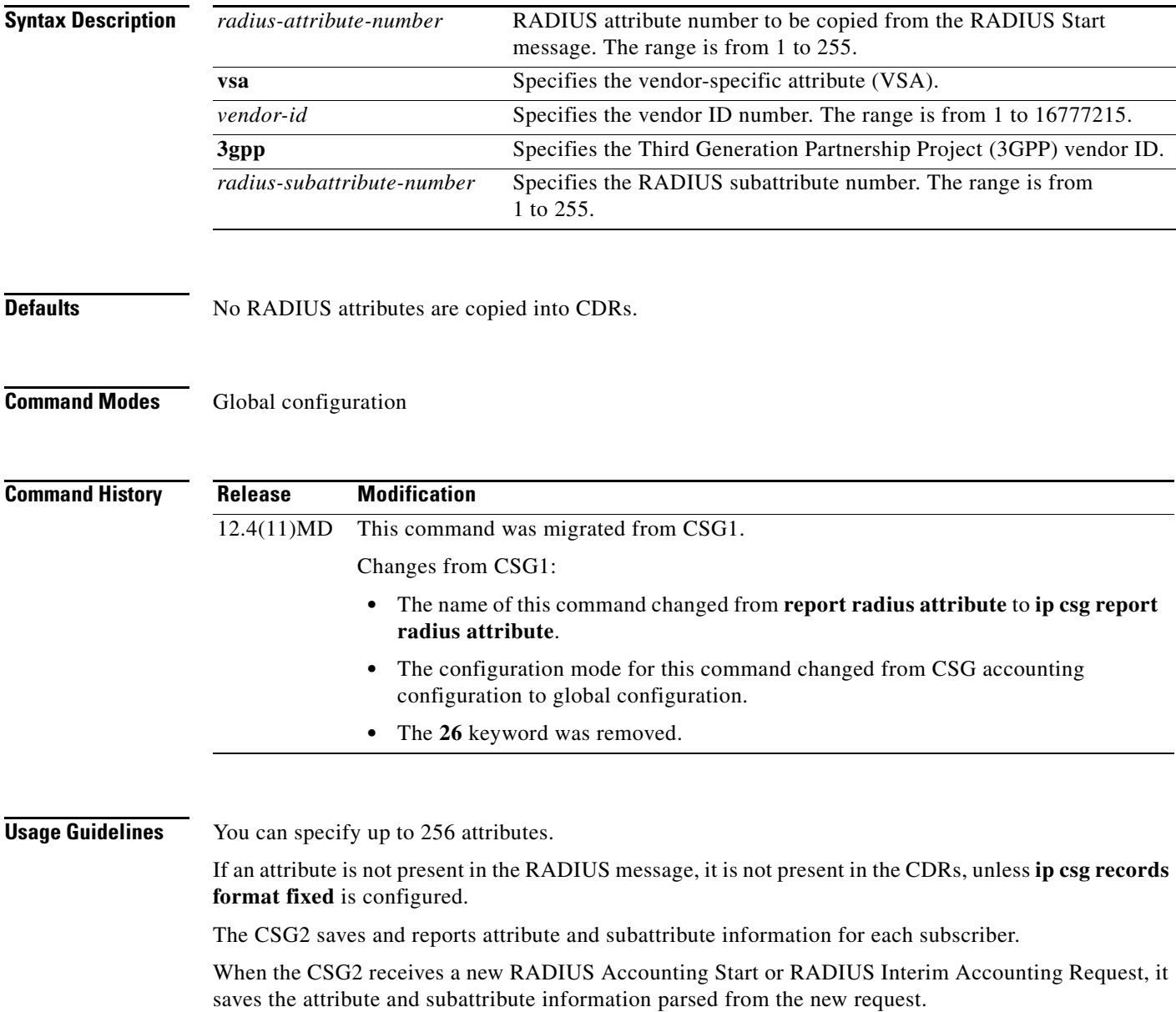

The CSG2 saves only those attributes or subattributes which meet both of the following criteria:

- They are present in the new RADIUS Accounting Start or RADIUS Interim Accounting Request.
- They are configured for reporting at the time the new request arrives at the CSG2.

All previously stored attribute and subattribute information from previous requests is destroyed, even if the new RADIUS Accounting Start or RADIUS Interim Accounting Request does not contain all of the attributes and subattributes that were present in the previous request. Only the currently stored attributes are reported in CDRs.

If there are multiple instances of an attribute, they are all reported. Attributes are reported in the order in which they are presented in the RADIUS message.

If both the reporting of RADIUS attributes and Roaming Service Control are enabled, the CSG2 monitors both sets of attributes, but only changes in the Roaming Service Control attributes trigger reauthorization. For more information about Roaming Service Control, see the "Enabling Roaming Service Control" section on page 9-9.

**Examples** The following example shows how to specify the RADIUS attributes to be copied from the RADIUS Start message into CDRs:

> **ip csg report radius attribute 3 ip csg report radius attribute 5 ip csg report radius attribute 7 ip csg report radius attribute 44**

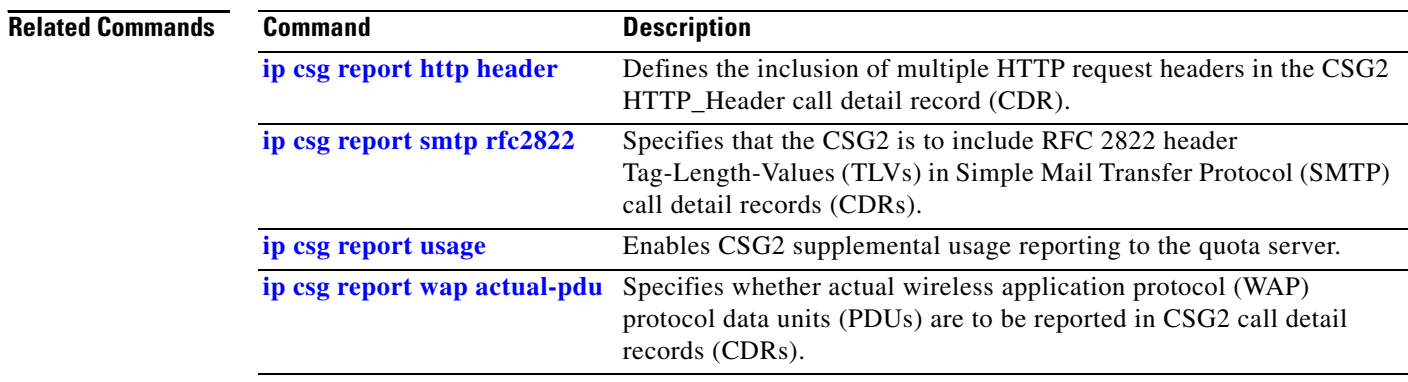

### <span id="page-152-0"></span>**ip csg report smtp rfc2822**

To specify that the CSG2 is to include RFC 2822 header Tag-Length-Values (TLVs) in Simple Mail Transfer Protocol (SMTP) call detail records (CDRs), use the **ip csg report smtp rfc2822** command in global configuration mode. To exclude SMTP headers from CDRs, use the **no** form of this command.

**ip csg report smtp rfc2822**

**no ip csg report smtp rfc2822**

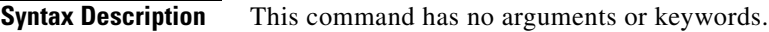

**Defaults** RFC 2822 header TLVs are included in SMTP CDRs.

**Command Modes** Global configuration

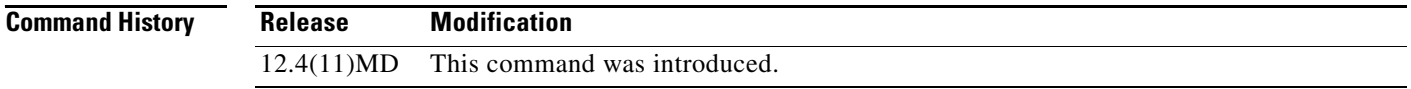

**Examples** The following example shows how to exclude RFC2822 headers from SMTP CDRs:

**no ip csg report smtp rfc2822**

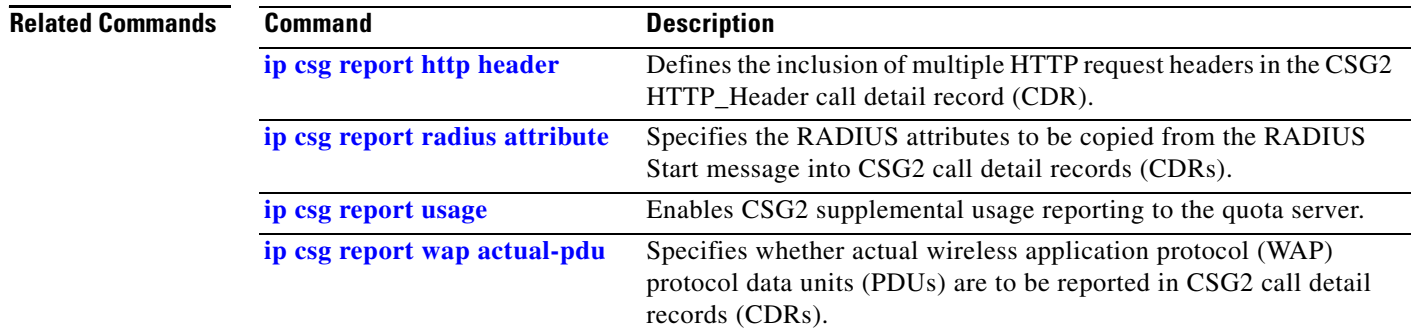

### <span id="page-153-0"></span>**ip csg report usage**

To enable CSG2 supplemental usage reporting to the quota server, use the **ip csg report usage** command in global configuration mode. To disable supplemental usage reporting, use the **no** form of this command.

**ip csg report usage** {**bytes ip** | **seconds**}

**no ip csg report usage** {**bytes ip** | **seconds**}

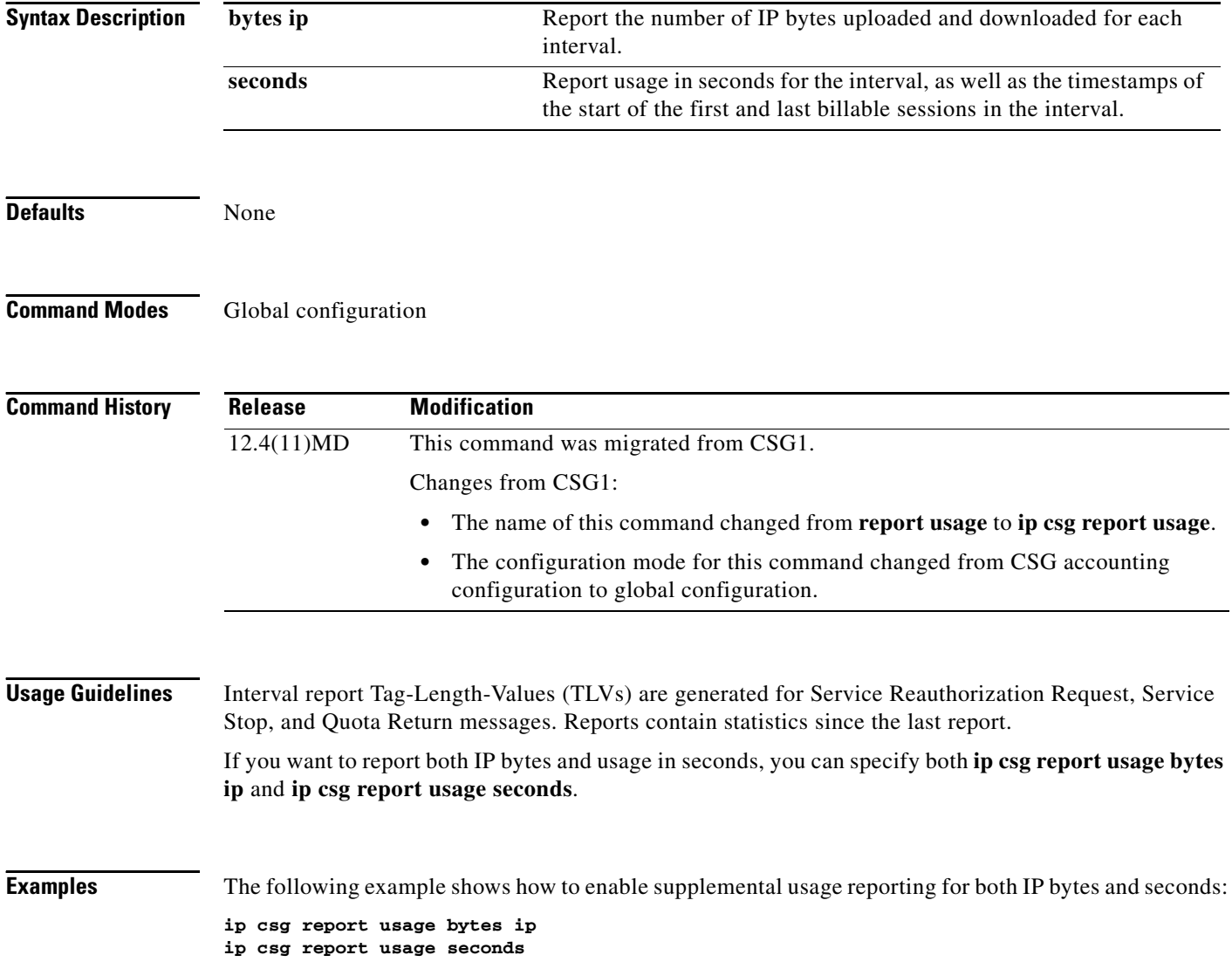

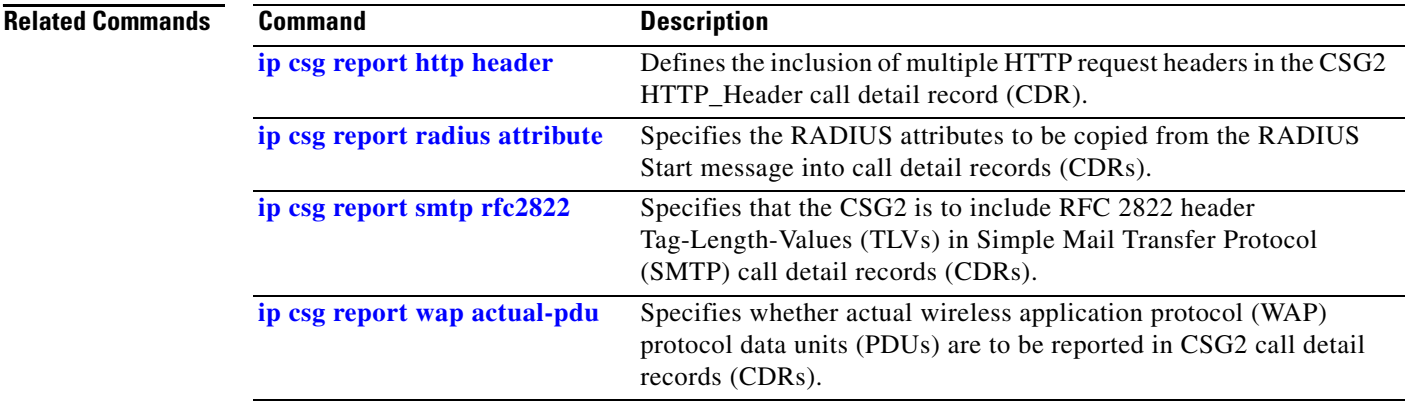

### <span id="page-155-0"></span>**ip csg report wap actual-pdu**

To specify whether actual protocol data units (PDUs) are to be reported in CSG2 wireless application protocol (WAP) call detail records (CDRs), use the **ip csg report wap actual-pdu** command in global configuration mode. To exclude actual PDUs from WAP CDRs, use the **no** form of this command.

**ip csg report wap actual-pdu**

**no ip csg report wap actual-pdu**

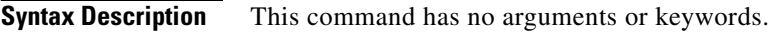

- **Defaults** Actual PDUs are not reported in WAP CDRs.
- **Command Modes** Global configuration

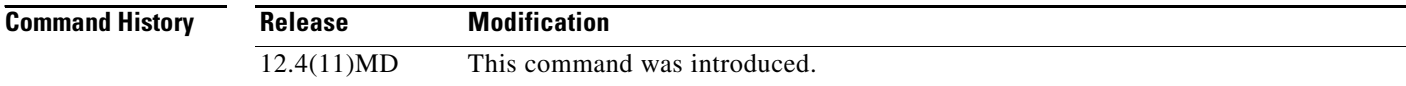

### **Examples** The following example shows how to report actual PDUs in WAP CDRs:

**ip csg report wap actual-pdu**

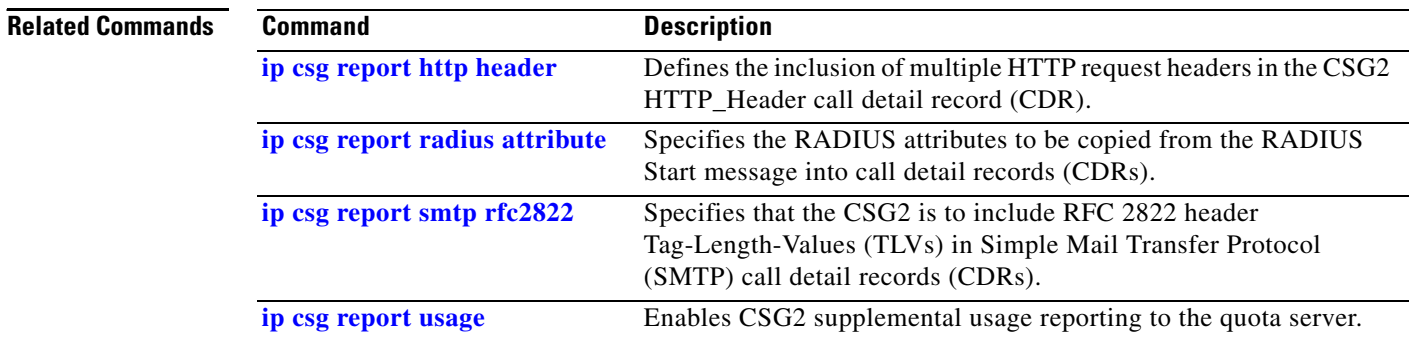

## <span id="page-156-0"></span>**ip csg service**

To configure a CSG2 content billing service, and to enter CSG2 service configuration mode, use the **ip csg service** command in global configuration mode. To turn off the content billing service, use the **no** form of this command.

**ip csg service** *service-name*

**no ip csg service** *service-name*

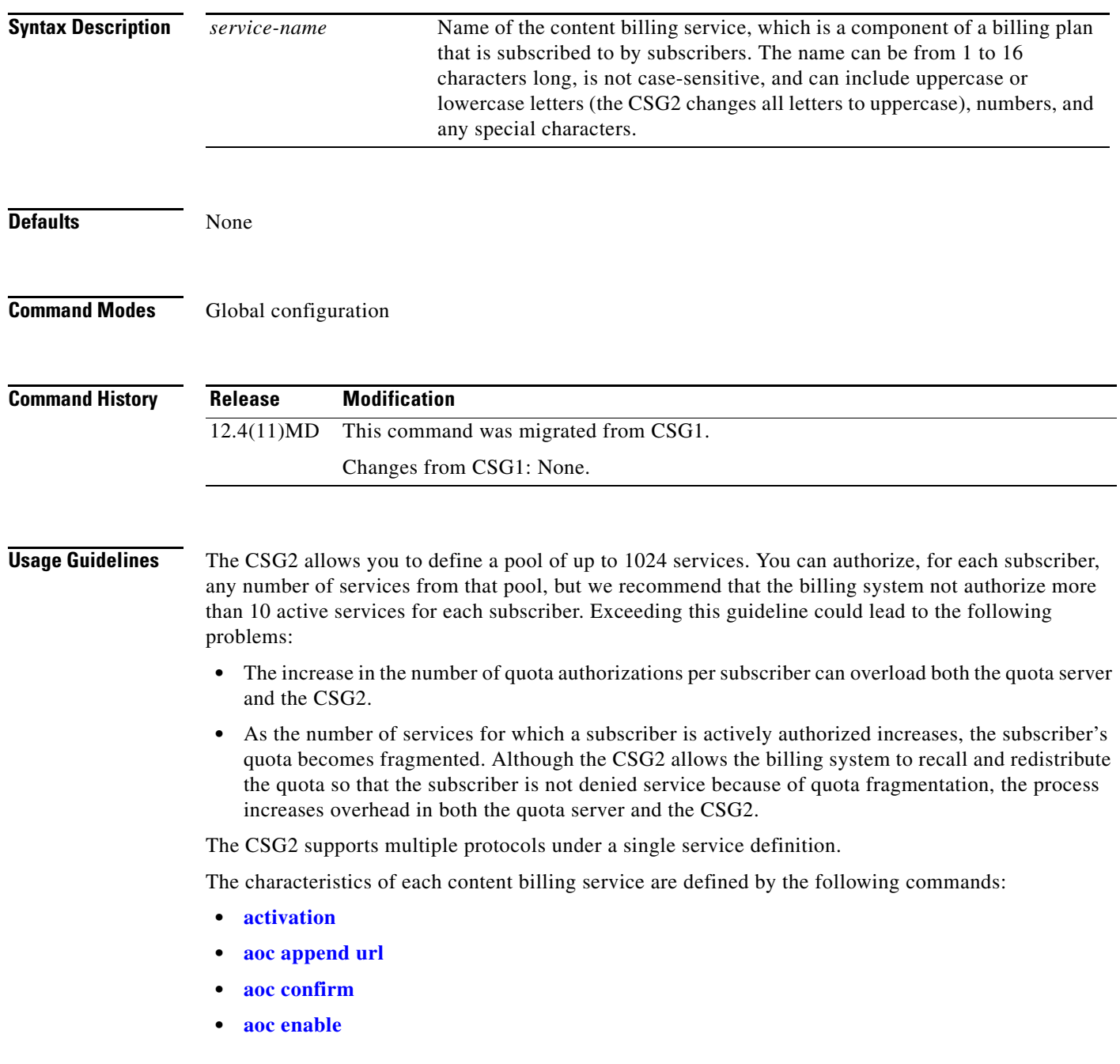

- **• [basis](#page-13-0)**
- **• [class](#page-17-0)**
- **• [content \(CSG2 service\)](#page-24-0)**
- **• [idle \(CSG2 service\)](#page-37-0)**
- **• [meter exclude mms wap](#page-179-0)**
- **• [meter exclude pause rtsp](#page-183-0)**
- **• [meter exclude svc-idle](#page-185-0)**
- **• [meter include imap](#page-187-0)**
- **• [meter increment](#page-190-0)**
- **• [meter initial](#page-192-0)**
- **• [meter minimum](#page-194-0)**
- **• [owner](#page-202-0)**
- **• [passthrough](#page-206-0)**
- **• [reauthorization threshold](#page-212-0)**
- **• [reauthorization timeout](#page-214-0)**
- **• [records granularity](#page-217-0)**
- **• [refund](#page-221-0)**
- **• [verify confirm](#page-251-0)**
- **• [verify enable](#page-253-0)**

**Examples** The following example shows how to define a CSG2 content billing service named MOVIES: **ip csg service MOVIES**

### **Related Commands Command Command Description [activation](#page-6-0)** Specifies the activation mode for a CSG2 Connection Duration service. **[aoc append url](#page-8-0)** Specifies that the CSG2 is to append the original URL to the redirect URL sent by the quota server for use in Advice of Charge (AoC) URL-rewriting. **[aoc confirm](#page-9-0)** Configures a token for use in Advice of Charge (AoC) URL-rewriting. **[aoc enable](#page-11-0)** Enables Advice of Charge (AoC) URL-rewriting for the CSG2. **[basis](#page-13-0)** Specifies the billing basis for a CSG2 content billing service. **[content \(CSG2 service\)](#page-24-0)** Configures content as a member of a CSG2 billing service, identifies a policy to apply to this content, and optionally assigns a weight to this content. **[idle \(CSG2 service\)](#page-37-0)** Specifies the minimum amount of time that the CSG2 maintains a service with no subscriber sessions. **[ip csg billing](#page-44-0)** Defines a CSG2 billing plan, and enters CSG2 billing configuration mode.

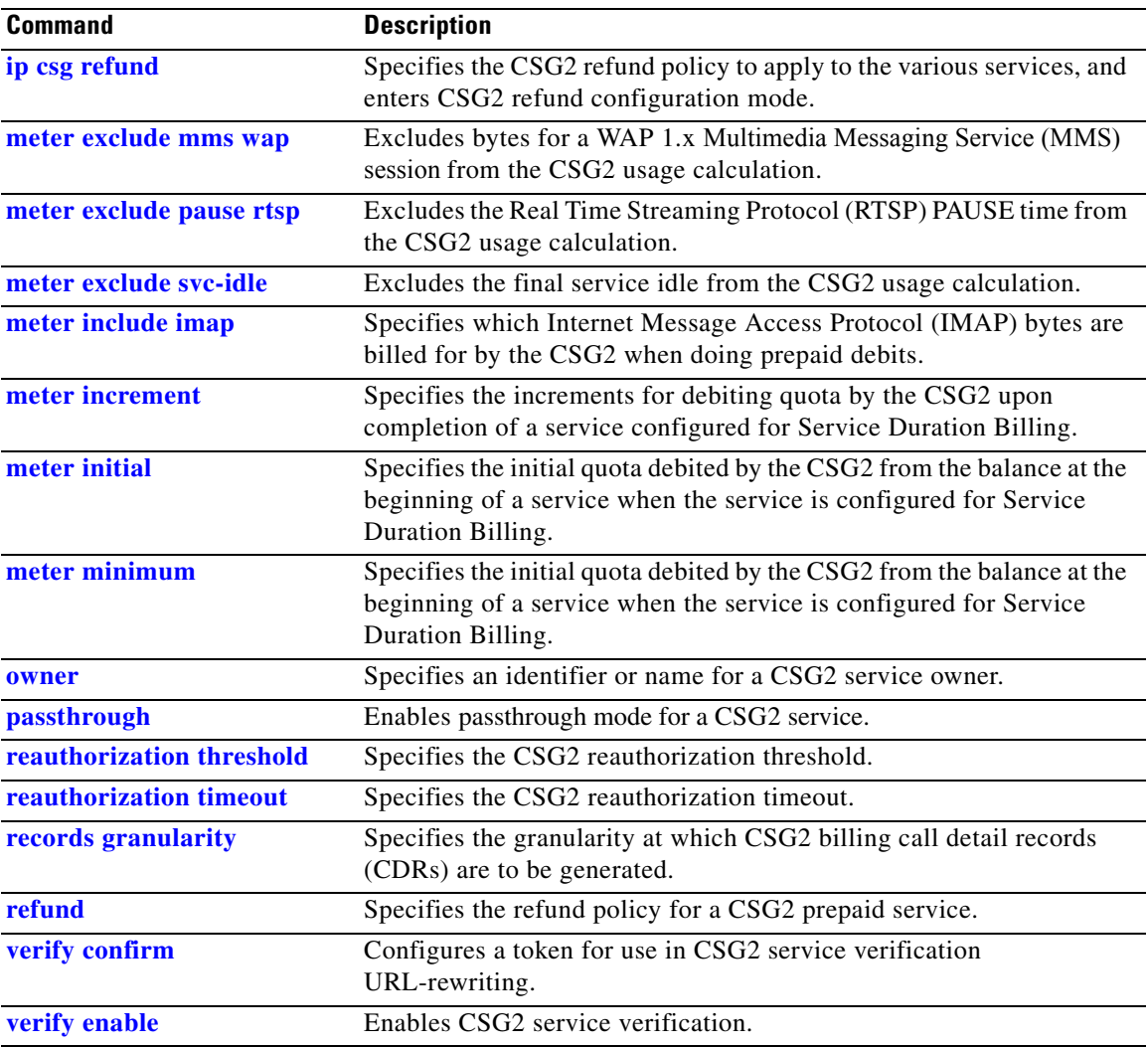

# **ip csg snmp timer**

To define Simple Network Management Protocol (SNMP) timers for lost CSG2 records, use the **ip csg snmp timer** command in global configuration mode. To restore the default setting, use the **no** form of this command.

**ip csg snmp timer** {**bma** | **psd** | **quota-server**} *interval*

**no ip csg snmp timer** {**bma** | **psd** | **quota-server**} *interval*

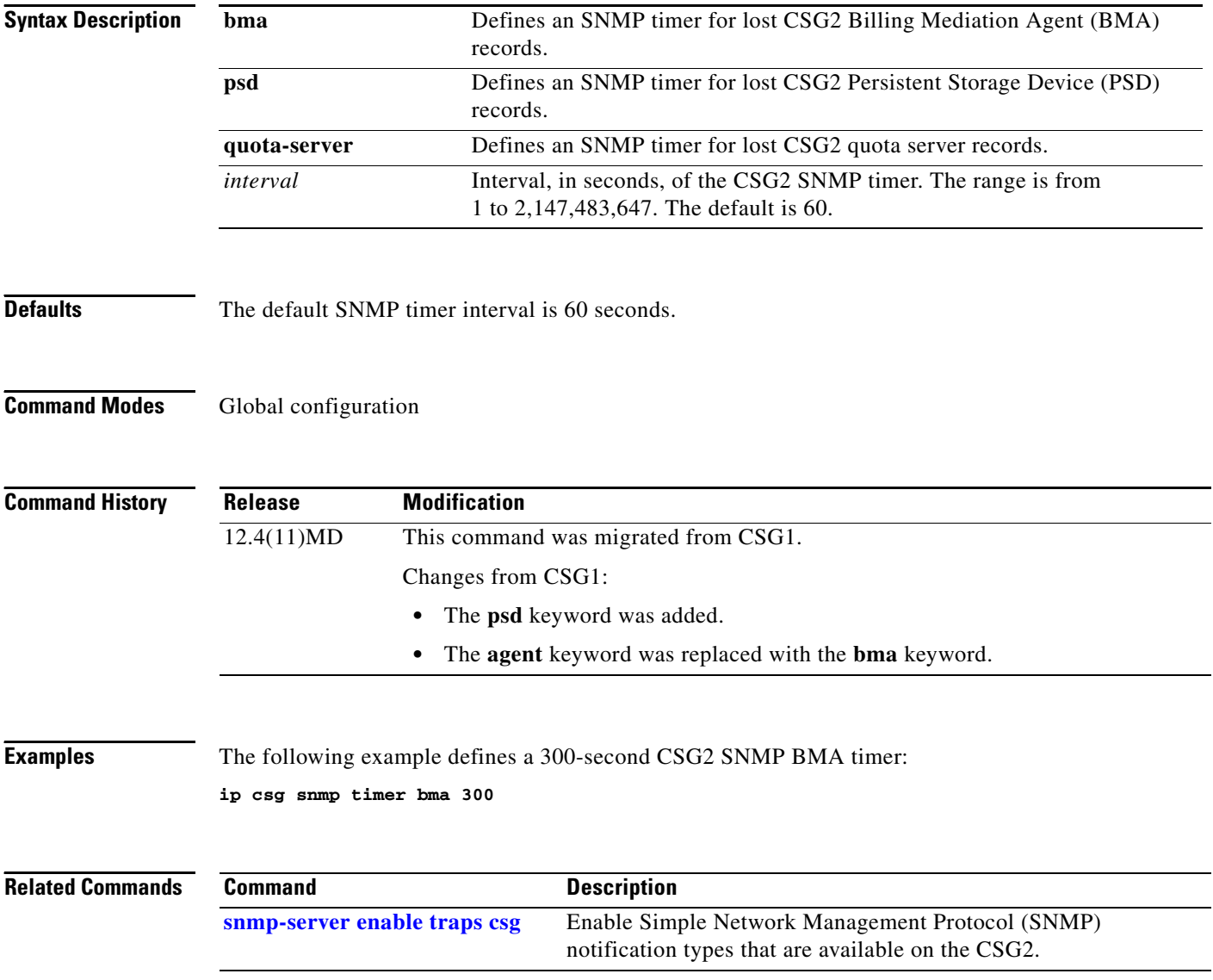

## **ip csg subscriber**

To define a subscriber interface as a CSG2 subscriber interface, use the **ip csg subscriber** command in interface configuration mode. To restore the default setting, use the **no** form of this command.

**ip csg subscriber**

**no ip csg subscriber**

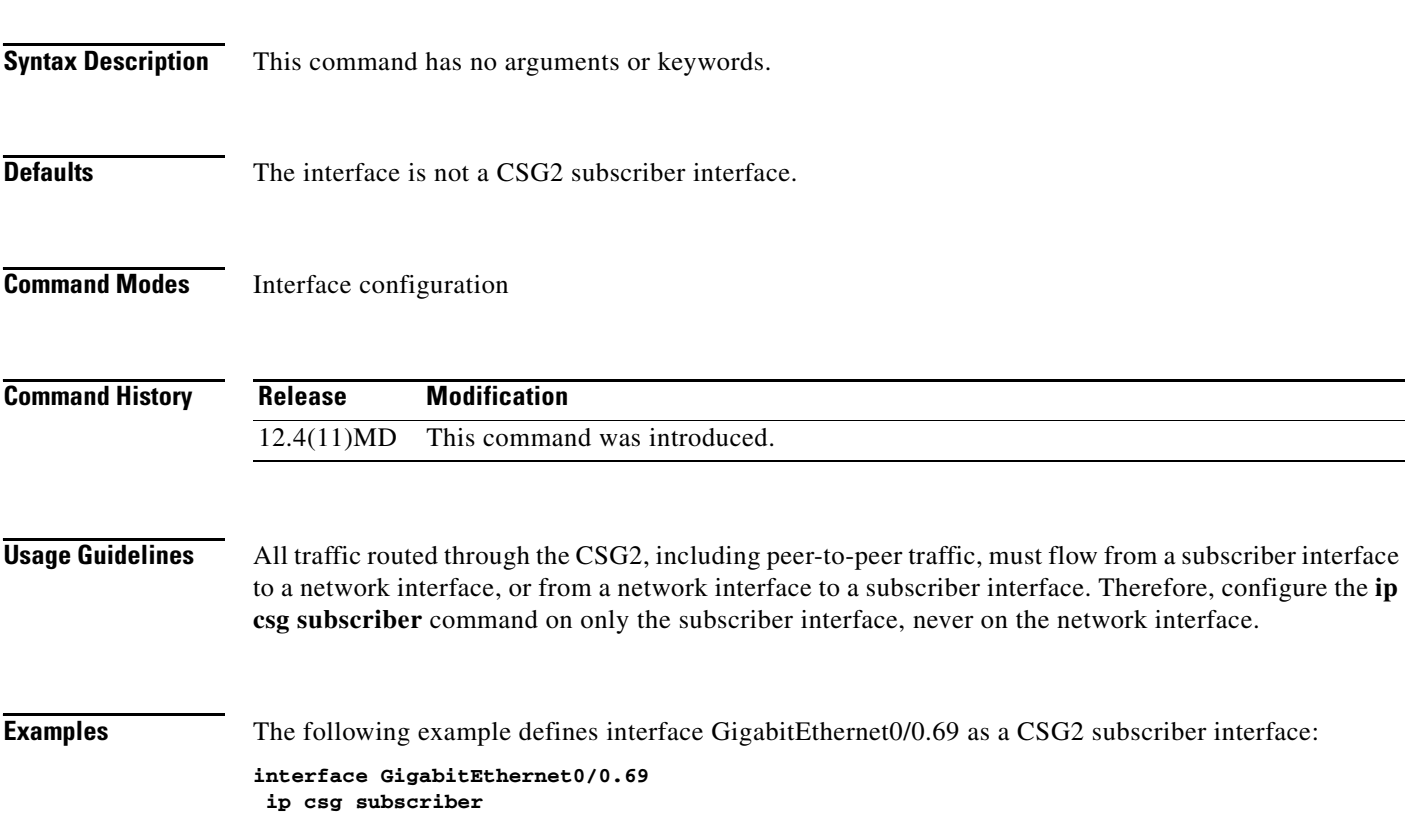

## **ip csg transport-type assign**

To classify data traffic on the basis of its access path, use the **ip csg transport-type assign command** in global configuration mode. To remove transport-type information, use the **no** form of this command.

**ip csg transport-type assign** *ip-address value*

**no ip csg transport-type assign** *ip-address value*

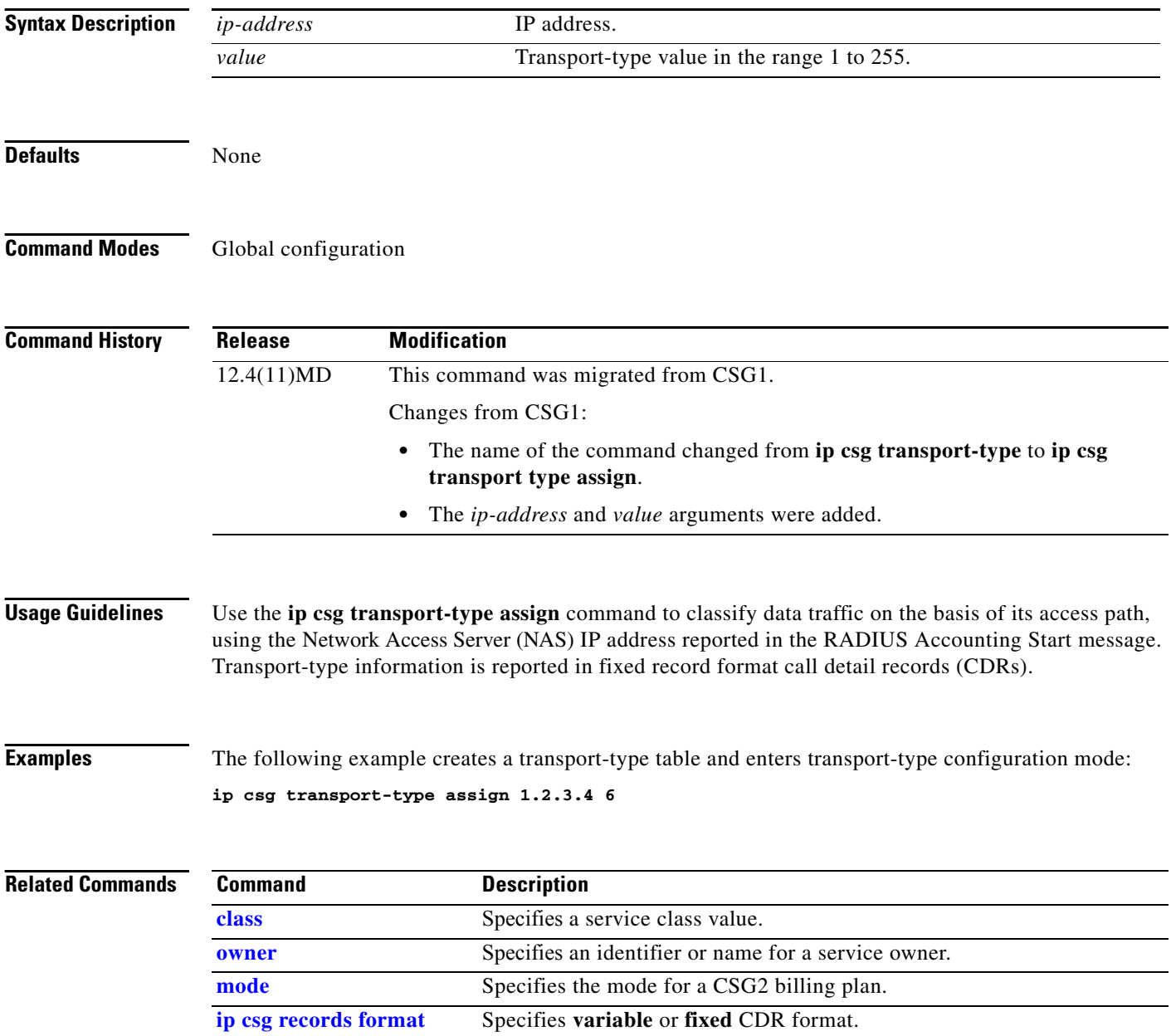

## **ip iscsi target-profile**

To create an iSCSI profile for an iSCSI target on the CSG2, and enter iSCSI configuration mode, use the **ip iscsi target-profile** command in global configuration mode. To remove the iSCSI profile, use the **no** form of the command.

**ip iscsi target-profile** *target-profile-name*

**no ip iscsi target-profile** *target-profile-name*

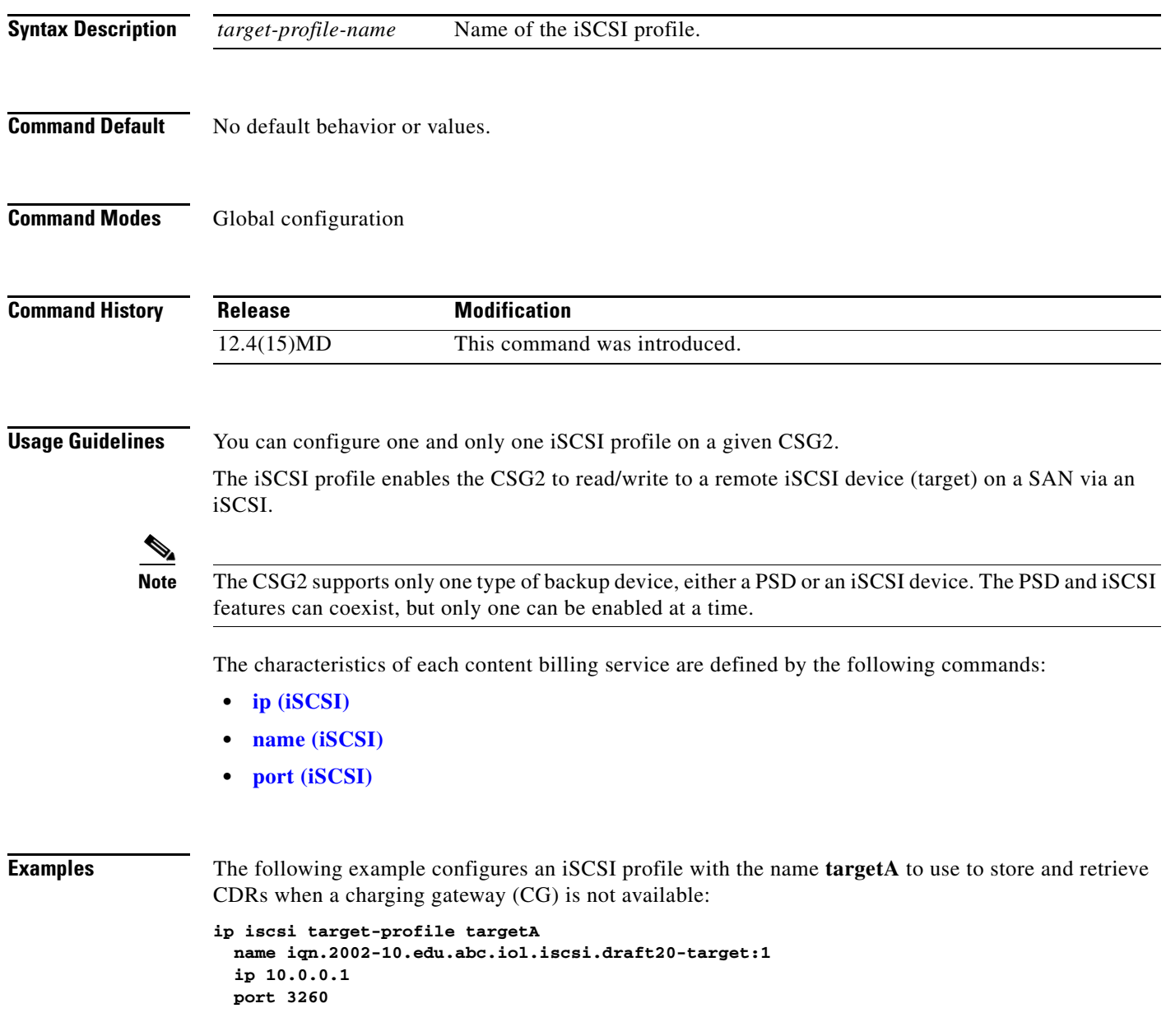

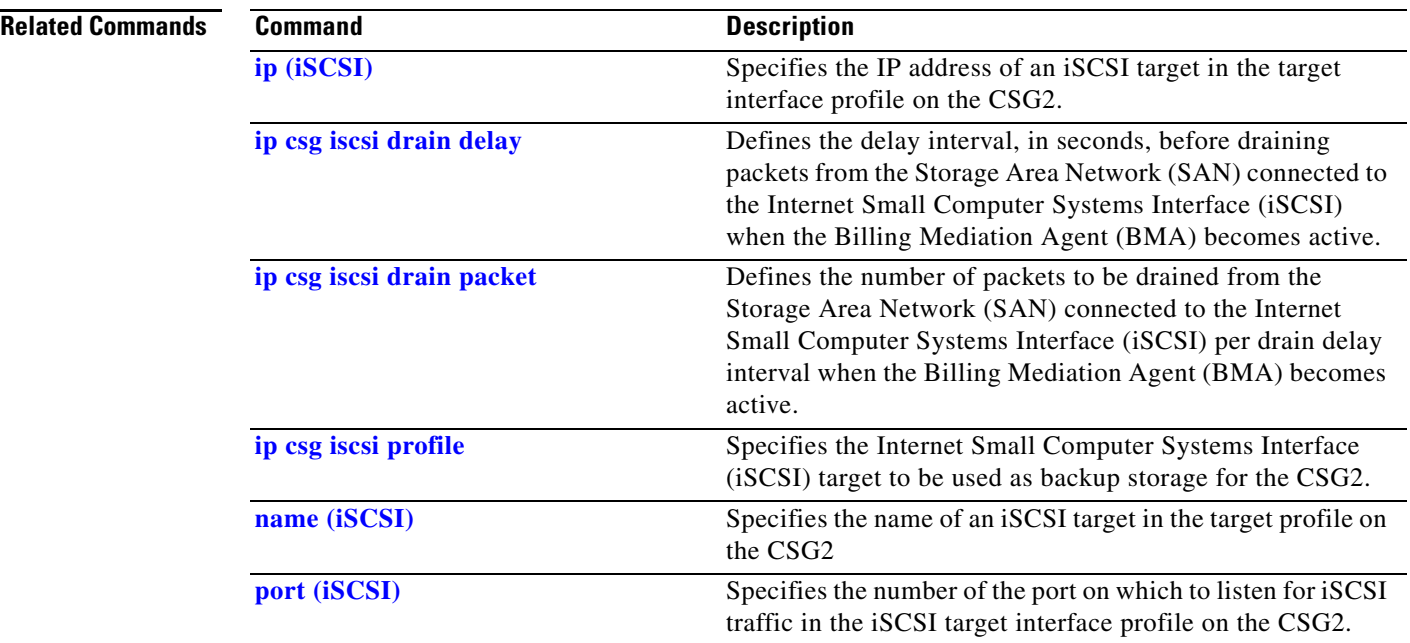

П

<span id="page-164-0"></span>To reference a header, method, or URL map that is part of a CSG2 billing policy, use the **map** command in CSG2 policy configuration mode. To delete the reference, use the **no** form of this command.

**map** *map-name*

**no map** *map-name*

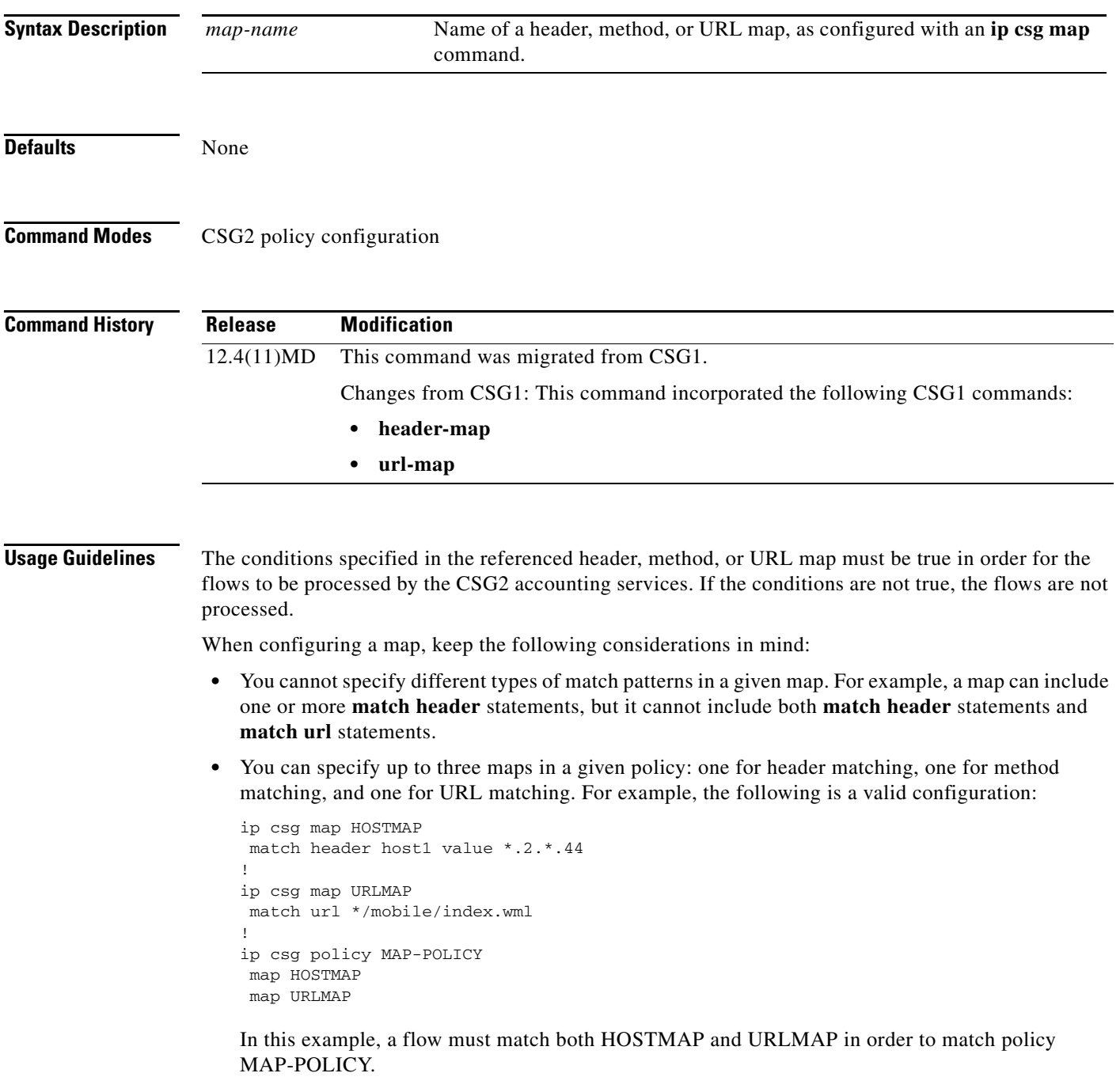

a ka

**Examples** The following example shows how to reference maps for CSG2 policies MOVIES and GAMES:

ip csg policy MOVIES map HORROR map COMEDY ip csg policy GAMES map GAMES

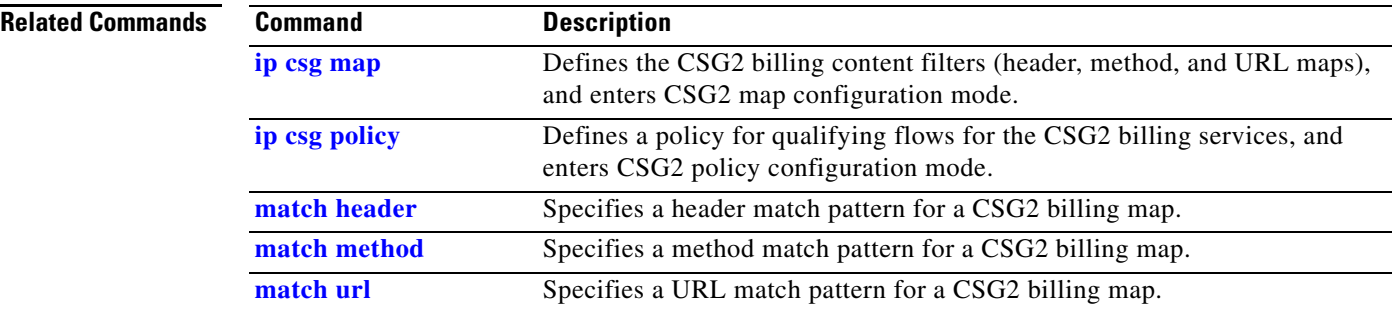

## <span id="page-166-0"></span>**match header**

To specify a header match pattern for a CSG2 billing map, use the **match header** command in CSG2 map configuration mode. To delete the header match pattern, use the **no** form of this command.

**match header** *header-name value*

**no match header** *header-name value*

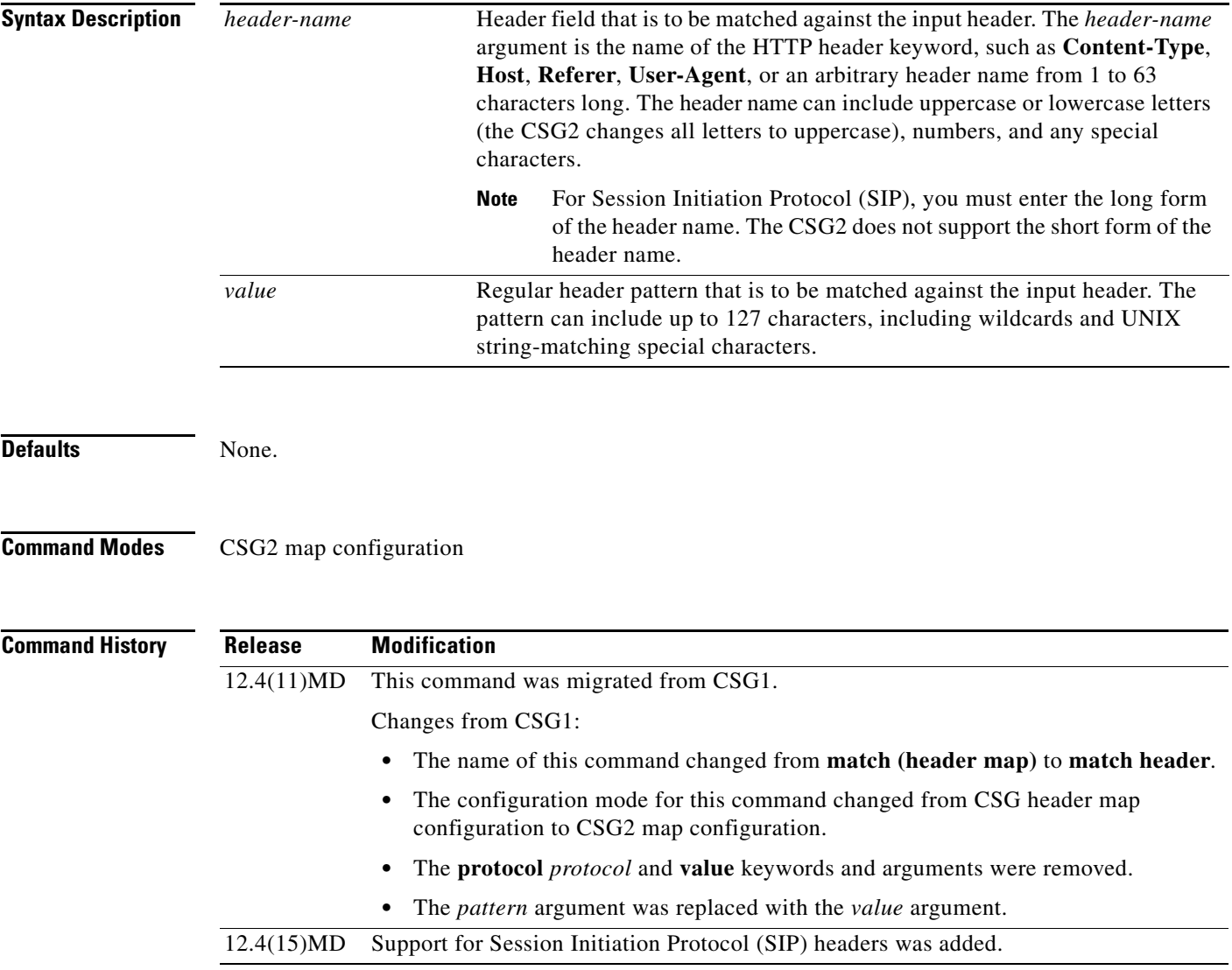

### **Usage Guidelines** This command is valid only for HTTP and Session Initiation Protocol (SIP).

You can use more than one **match header** command in CSG2 map configuration mode to specify multiple header match patterns for a header map as follows:

**•** You can configure more than one **match header** command in a given header map, but they must reference different headers.

For example, the following is a valid configuration, because the first **match header** command references header **Host** and the other references header **User-Agent**:

```
ip csg map HDR1
match header Host www.cisco.com
match header User-Agent myagent
```
But the following is not a valid configuration, because both **match header** commands reference header **Host**:

**ip csg map HDR1 match header Host www.cisco.com match header Host my.cisco.com**

- **•** If a flow matches *all* of a map's header match patterns, then the CSG2 accepts and processes the flow (unless another map associated with the flow does not match, of course).
- **•** If a flow *does not* match *even one* of a map's header match patterns, then the match fails and the CSG2 does not accept or process the flow.
- **•** The CSG2 treats each header match pattern as a double-wildcard match, which means that a header match pattern that includes even a single wildcard, such as **match header host\* 1.2.3.4**, is treated as a triple-wildcard match. The more wildcard matches you use, the fewer header maps and header match patterns the CSG2 can handle, depending on your configuration. Therefore, to optimize the performance of the CSG2, minimize the number of header match patterns that are applied to a CSG2 content configuration, and minimize the number of wildcards used in header match patterns.
- **•** By default, the header match patterns are case-sensitive. For example, if you define the following header match pattern:

### **match header host1 \*.2.\*.44**

but the actual HTTP header keyword is **HOST1**, then the match fails and the CSG2 does not accept or process the flow.

If you do not want the header match patterns to be case-sensitive, configure the **no ip csg case-sensitive** command.

You can specify up to 8192 match patterns.

The following table shows and describes the special characters that you can use in the *value* argument in header match patterns.

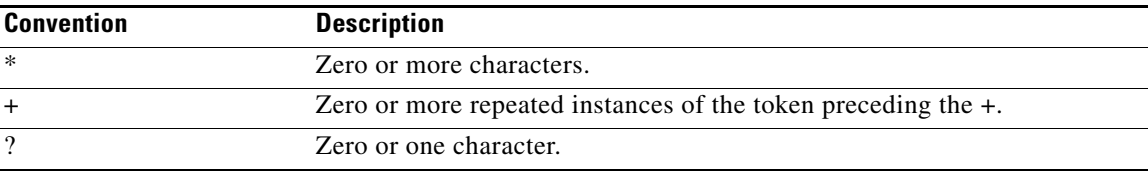

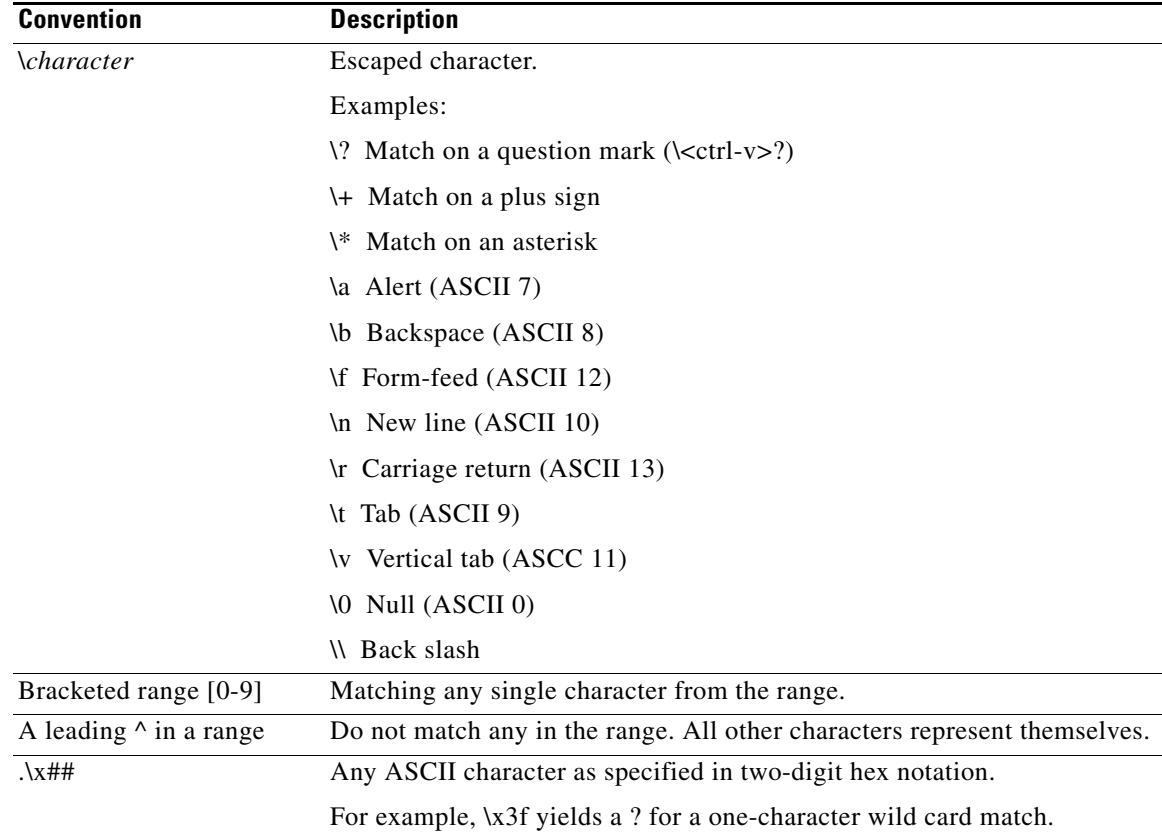

When configuring a map, keep the following considerations in mind:

- **•** You cannot specify different types of match patterns in a given map. For example, a map can include one or more **match header** statements, but it cannot include both **match header** statements and **match url** statements.
- **•** You can specify up to three maps in a given policy: one for header matching, one for method matching, and one for URL matching. For example, the following is a valid configuration:

```
ip csg map HOSTMAP
match header host1 value *.2.*.44
!
ip csg map URLMAP
match url */mobile/index.wml
!
ip csg policy MAP-POLICY
map HOSTMAP
map URLMAP
```
In this example, a flow must match both HOSTMAP and URLMAP in order to match policy MAP-POLICY.

**Examples** The following example shows how to specify HTTP header match patterns for map HDR1. In this example, the header match is TRUE *only* for host **www.cisco.com** and user agent **myagent**. Any other combination of host and IP address matches FALSE:

> **ip csg map HDR1 match header Host www.cisco.com**

### **match header User-Agent myagent**

The following example shows how to specify SIP header match patterns for map SIP-HDR1. In this example, the header match is TRUE *only* for Event **presence** and Content-Type **application/sdp**. Any other combination of Event and Content-Type matches FALSE:

**ip csg map SIP-HDR1 match header Event presence match header Content-Type application/sdp**

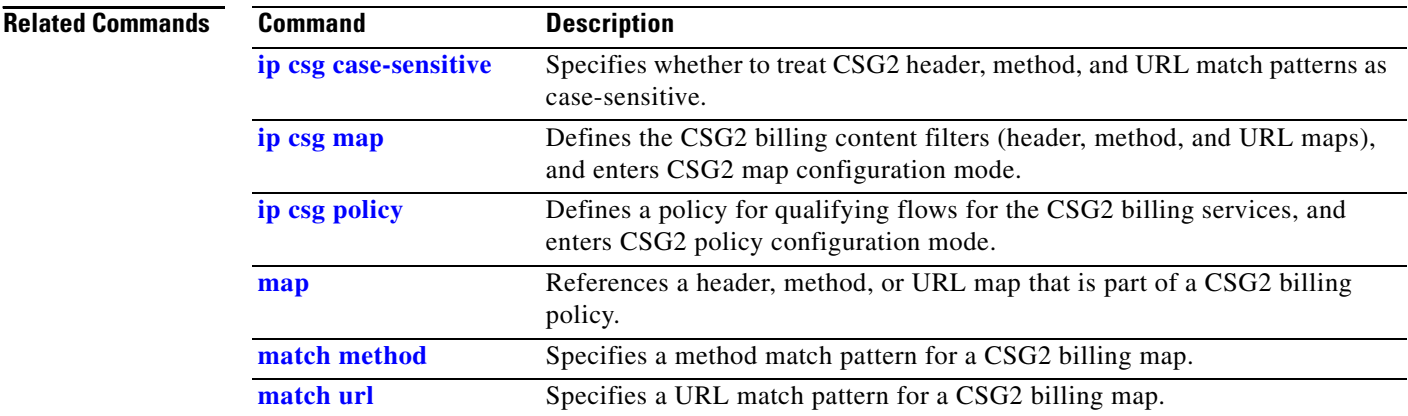

**The College** 

## <span id="page-170-0"></span>**match method**

To specify a method match pattern for a CSG2 billing map, use the **match method** command in CSG2 map configuration mode. To delete the match pattern, use the **no** form of this command.

**match method** *method-name*

**no match method** *method-name*

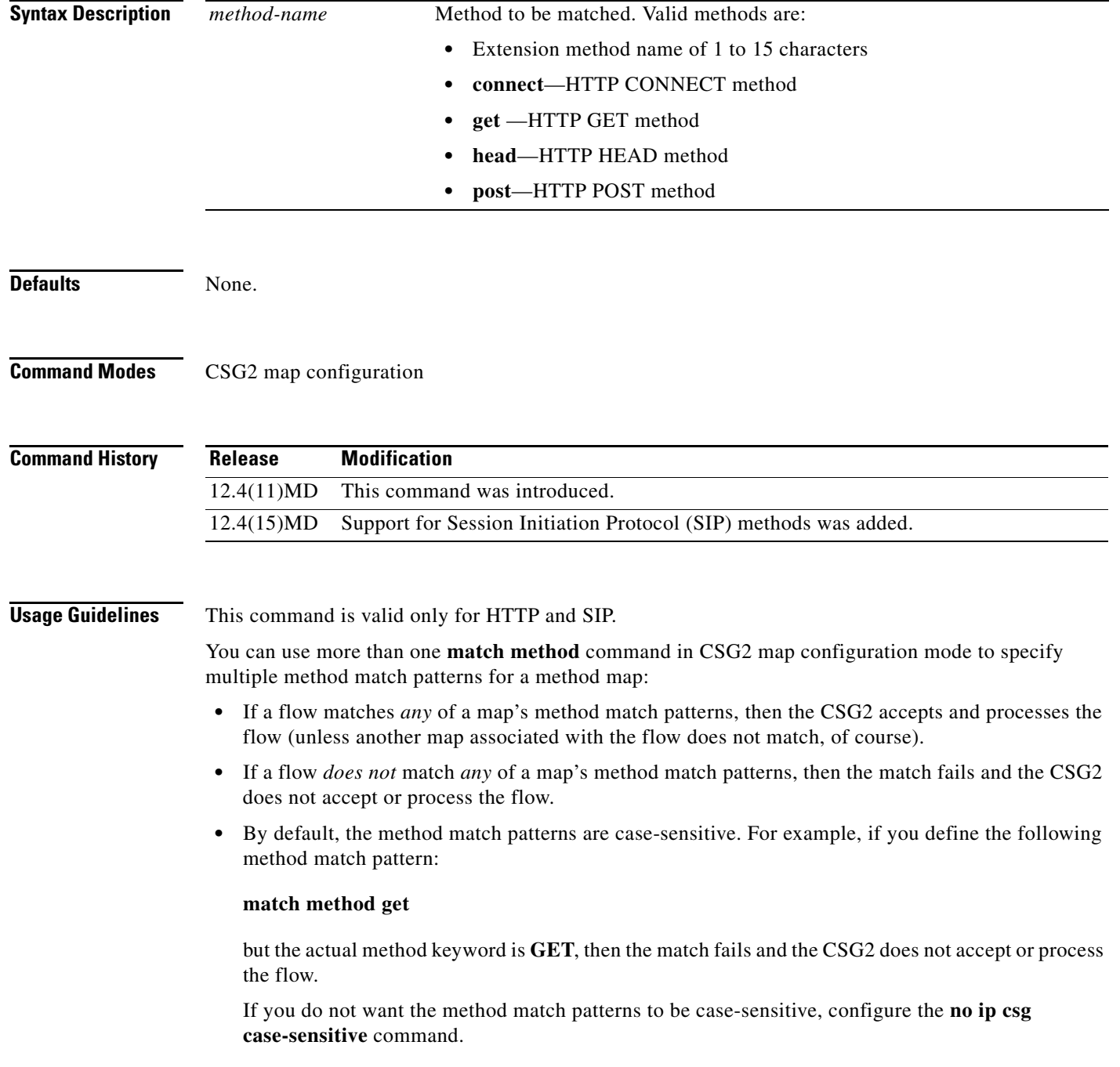

You can specify up to 8192 match patterns.

The following table shows and describes the special characters that you can use in the *method-name*  argument in method match patterns.

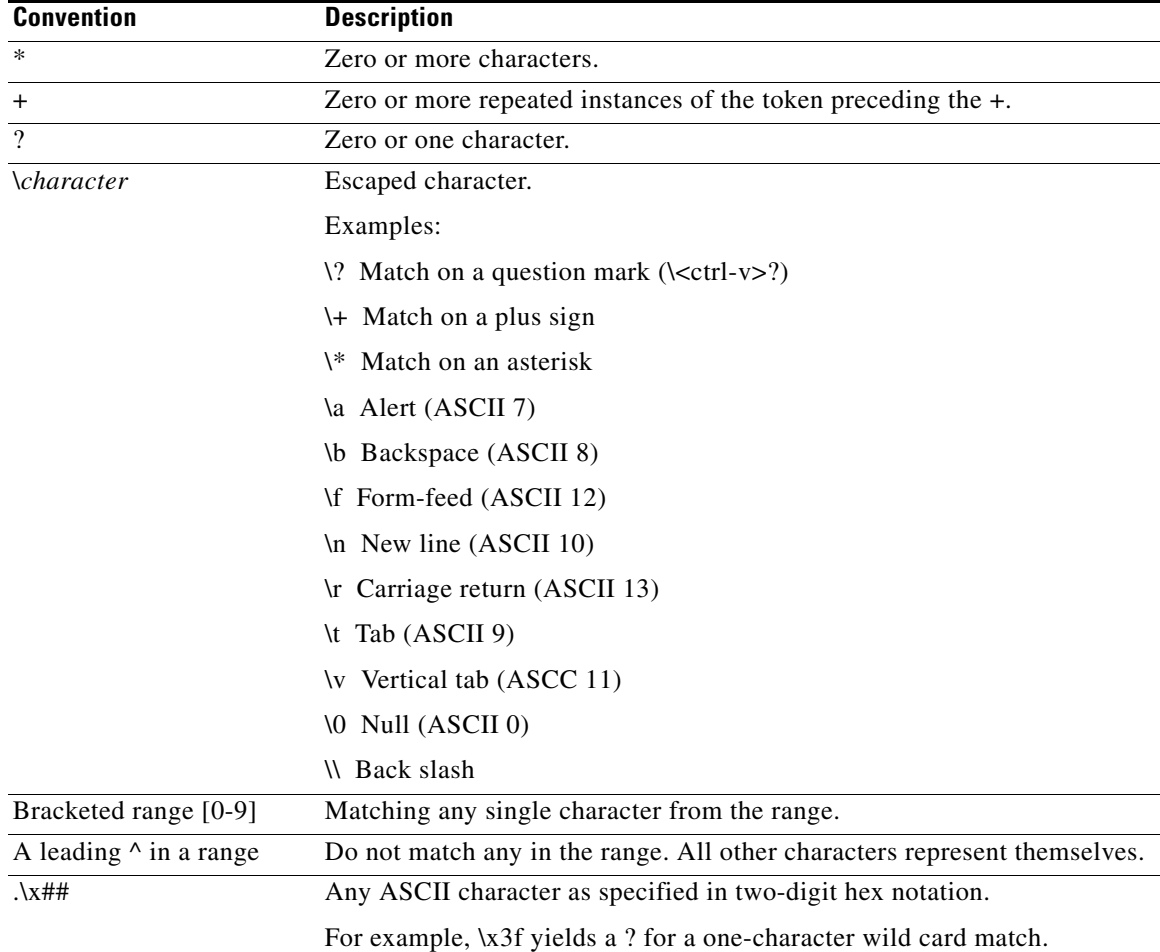

When configuring a map, keep the following considerations in mind:

- **•** You cannot specify different types of match patterns in a given map. For example, a map can include one or more **match header** statements, but it cannot include both **match header** statements and **match url** statements.
- **•** You can specify up to three maps in a given policy: one for header matching, one for method matching, and one for URL matching. For example, the following is a valid configuration:

```
ip csg map HOSTMAP
match header host1 value *.2.*.44
!
ip csg map URLMAP
match url */mobile/index.wml
!
ip csg policy MAP-POLICY
map HOSTMAP
map URLMAP
```
In this example, a flow must match both HOSTMAP and URLMAP in order to match policy MAP-POLICY.

**Examples** The following example shows how to specify a GET method match pattern for map MOVIES:

**ip csg map MOVIES match method GET**

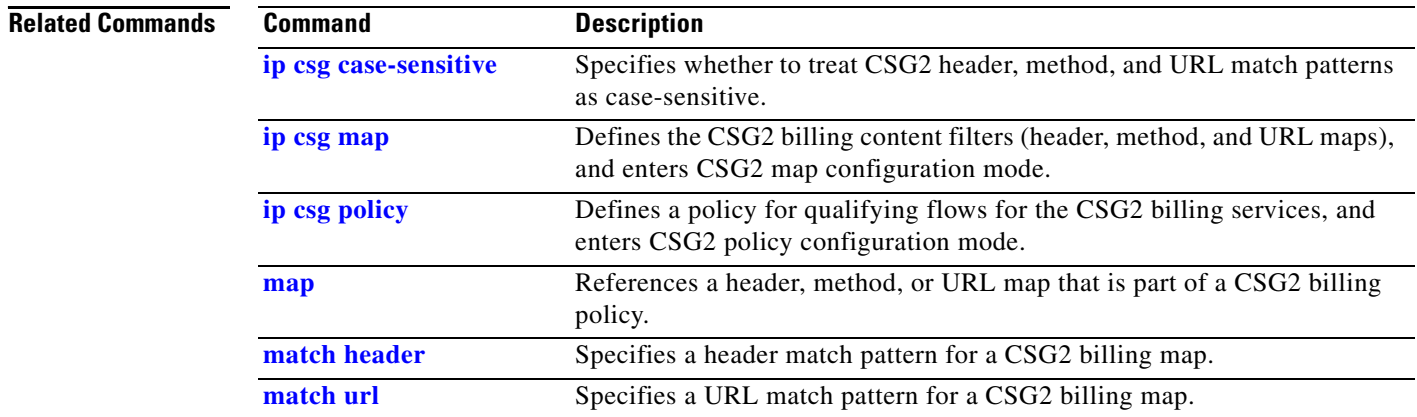

### <span id="page-173-0"></span>**match url**

To specify a URL match pattern for a CSG2 billing map, use the **match url** command in CSG2 map configuration mode. To delete the match pattern, use the **no** form of this command.

**match url** *pattern*

**no match url** *pattern*

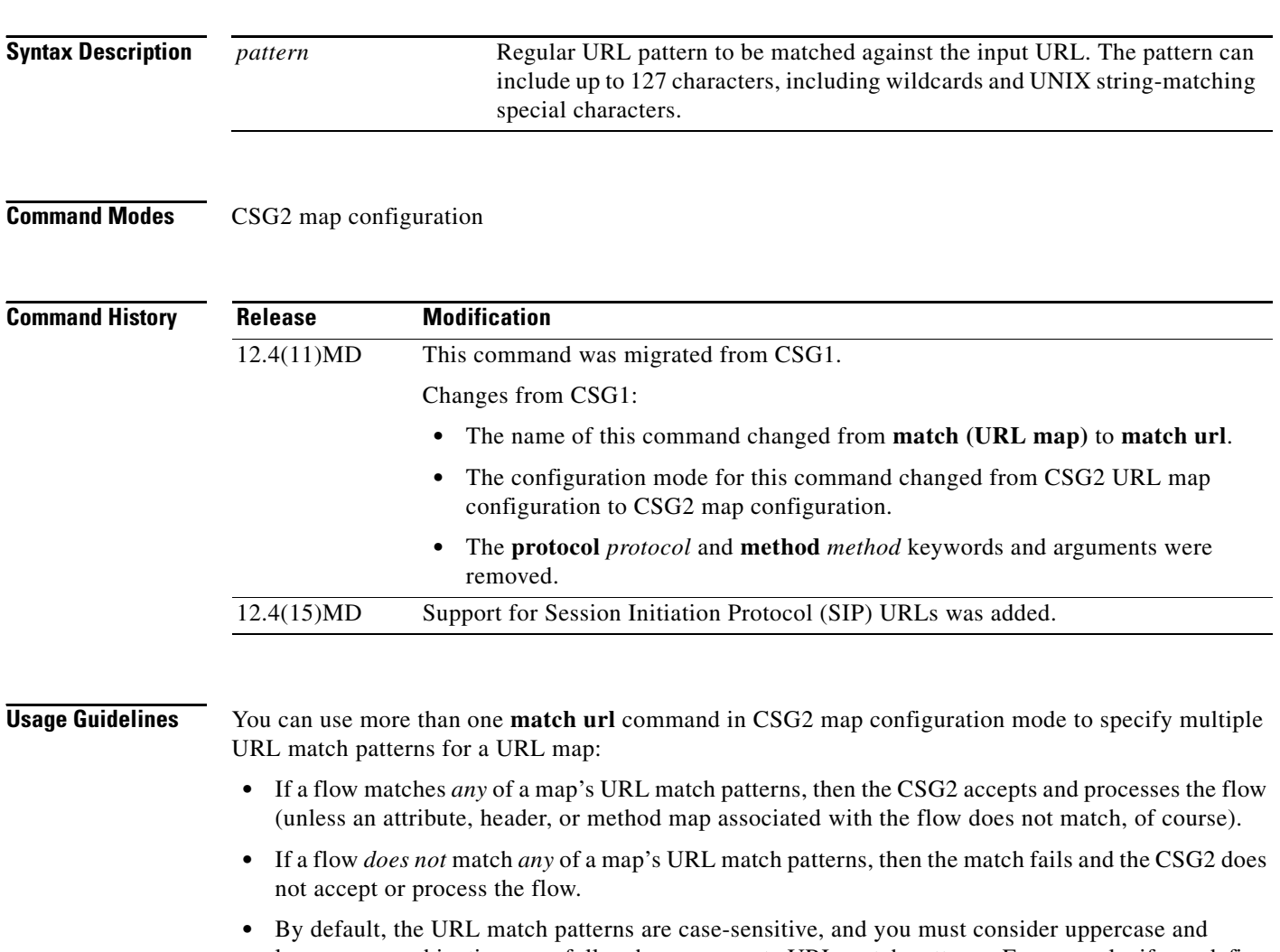

lowercase combinations carefully when you create URL match patterns. For example, if you define the following URL match pattern:

### **match url http://***url-string*

but a subscriber enters the following URL in a web browser:

### **HTTP://***url-string*

then the match fails and the CSG2 does not accept or process the flow.

If you do not want the URL match patterns to be case-sensitive, configure the **no ip csg case-sensitive** command.

**•** As a further example, by default the following URLs do not match:

### **http://www.cisco.com/index.html**

### **http://www.cisco.com/INDEX.html**

However, if you have disabled case-sensitivity by entering the **no ip csg case-sensitive** command, then all of the following URLs match:

### **http://www.cisco.com/index.html**

### **http://www.cisco.com/INDEX.html**

**http://www.cisco.com/Index.html**

**http://www.cisco.com/IndeX.html**

**http://www.cisco.com/INdex.html**

- **•** When you configure URL match patterns for Real Time Streaming Protocol (RTSP) streams, be sure to account for trailing stream IDs in RTSP stream names. For example, URL match pattern **\*.mpeg** does not match **rtsp://1.1.1.254:554/movie.mpeg/streamid=0** because the stream name has a trailing **/streamid=0**. To match such RTSP stream names, use a URL match pattern such as **\*.mpeg\***.
- **•** You can include up to two wildcards in each URL match pattern, but the more wildcard matches you use, the fewer URL maps and URL match patterns the CSG2 can handle, depending on your configuration. For example, the CSG2 can handle the following combinations of URL maps and URL match patterns:
	- **–** If you have one content and 1023 policies, then the CSG2 can handle up to 1023 URL maps, each with one URL match pattern and no wildcards.
	- **–** If you have 2000 contents, each with the same policy and the same URL map, then the CSG2 can handle up to 100 URL match patterns for that map, with one wildcard in each pattern (such as **\*movies** or **movies\***, but not **\*movies\***).
	- **–** If you have one content, one policy, and one URL map, then the CSG2 can handle up to 17 match patterns for that map, with two wildcards in each pattern (such as **\*movies\***).
- **•** When using wildcards in URL match patterns, observe the following guidelines to optimize the performance of the CSG2:
	- **–** Minimize the number of URL match patterns that are applied to a CSG2 content configuration.
	- **–** Minimize the number of keyword URL match patterns that you use. In general, it is better to use multiple single-wildcard URL match patterns instead of individual keyword URL match patterns.
	- **–** Combine several keyword URL match patterns into a single pattern by using UNIX string-matching special characters. For example, **\*.movies\_comedy.com/\*.mpeg**, **\*.movies\_action.com/\*.mpeg**, and **\*.movies\_drama.com/\*.mpeg** can be combined into the following single pattern:

**\*.movies\_(comedy|action|drama).com/\*.mpeg**

And these patterns

- **\*.movies\_comedy.com/\*.mpeg**
- **\*.movies\_action.com/\*.mpeg**
- **\*.movies\_drama.com/\*.mpeg**
- **\*.clips\_comedy.com/\*.mpeg**
- **\*.clips\_action.com/\*.mpeg**
- **\*.clips\_drama.com/\*.mpeg**

can be combined into the following single pattern:

- **\*.(movies|clips)\*?\*(comedy|action|drama).com/\*.mpeg**
- **–** Do not forget that the entire pattern, including wildcards and UNIX string-matching special characters, cannot exceed 128 characters.

You can specify up to 8192 match patterns.

The following table shows and describes the special characters that you can use in the *pattern* argument in URL match patterns.

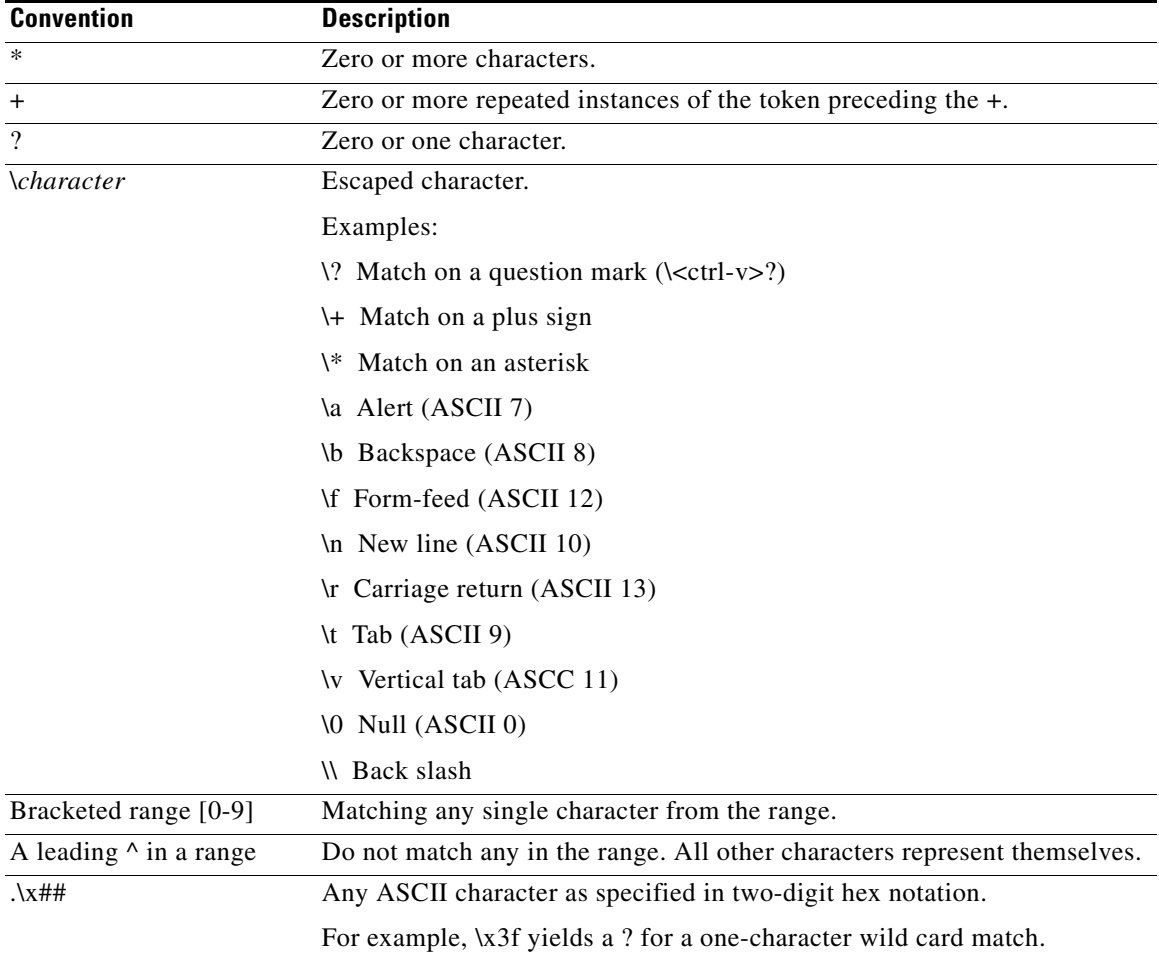

For WAP, the CSG2 supports only URL maps. Header maps and method maps are not supported.

When configuring a map, keep the following considerations in mind:

- **•** We recommend that you configure the URL match pattern during your maintenance window, or during off-peak hours.
- **•** You cannot specify different types of match patterns in a given map. For example, a map can include one or more **match header** statements, but it cannot include both **match header** statements and **match url** statements.
- **•** You can specify up to three maps in a given policy: one for header matching, one for method matching, and one for URL matching. For example, the following is a valid configuration:

```
ip csg map HOSTMAP
match header host1 value *.2.*.44
!
ip csg map URLMAP
match url */mobile/index.wml
!
ip csg policy MAP-POLICY
map HOSTMAP
map URLMAP
```
In this example, a flow must match both HOSTMAP and URLMAP in order to match policy MAP-POLICY.

**Examples** The following example shows how to specify URL match patterns for map MOVIES. In this example, the URL match is TRUE for **\*.movies\_comedy.com/\*.mpeg**, for **\*.movies\_action.com/\*.mpeg**, for **\*.movies\_drama.com/\*.mpeg**, and for any other URLs that match the pattern:

```
ip csg map MOVIES
match url *.movies_(comedy|action|drama).com/*.mpeg
ip csg map IMAGES
match url *.(gif|jpg)
```
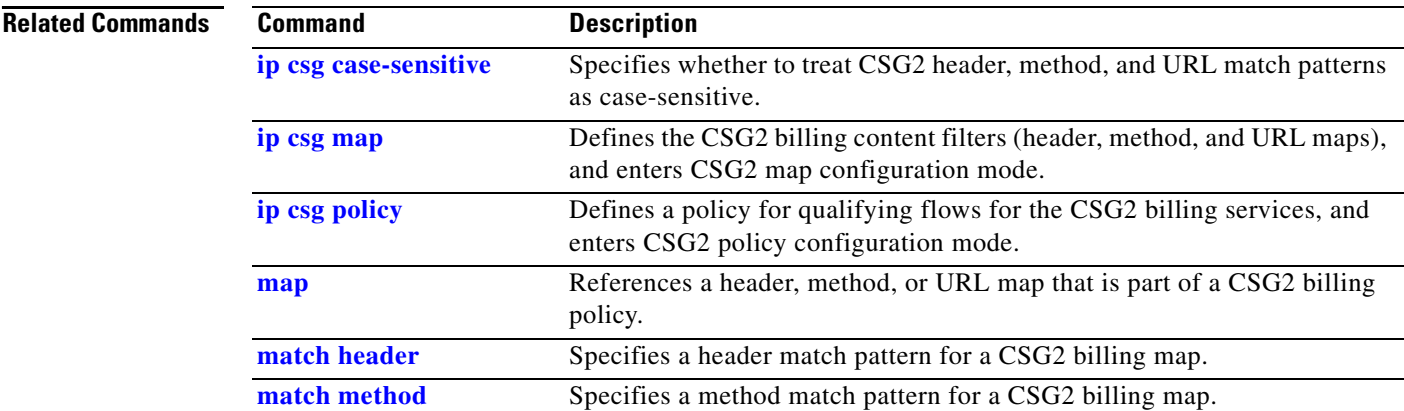

### <span id="page-177-0"></span>**meter exclude control sip**

To exclude call control packets for a Session Initiation Protocol (SIP) session from the CSG2 usage calculation, use the **meter exclude control sip** command in CSG2 service configuration mode. To return to the default behavior, use the **no** form of the command.

**meter exclude control sip**

**no meter exclude control sip**

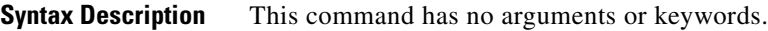

**Defaults** The default behavior is to include the SIP call control packets in the usage calculation.

**Command Modes** CSG2 service configuration

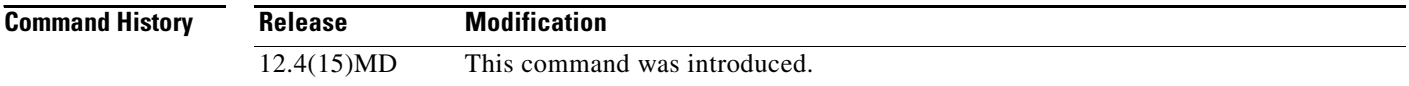

### **Usage Guidelines** The **meter exclude control sip** command and the **basis second** command in CSG2 service configuration mode are mutually exclusive. If you configure the **meter exclude control sip** command, do not configure the **basis second** command.

**Examples** The following example shows how to exclude the call control packets for a SIP session from the usage calculation for the SERVICE-A service:

> **ip csg service SERVICE-A meter exclude control sip**

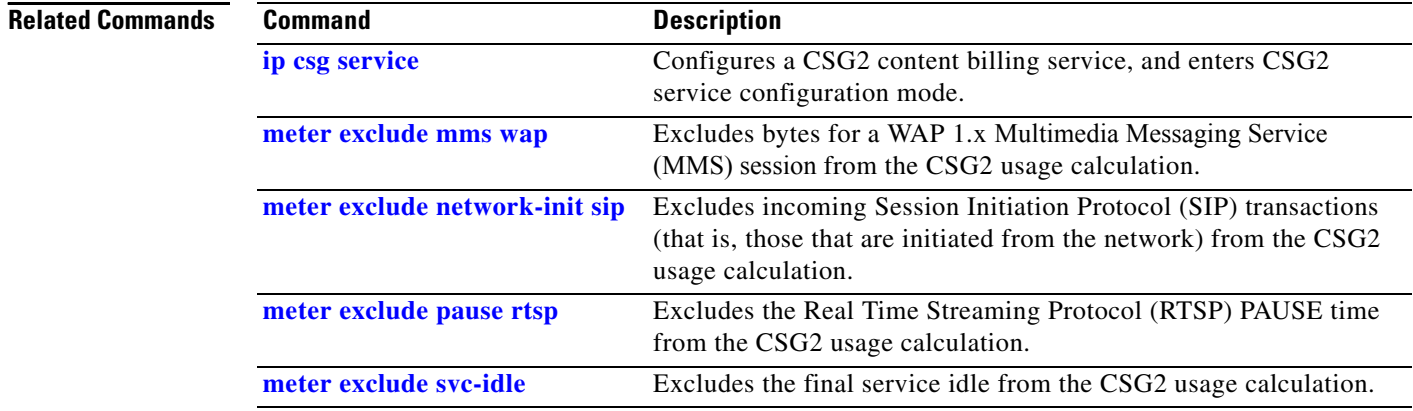

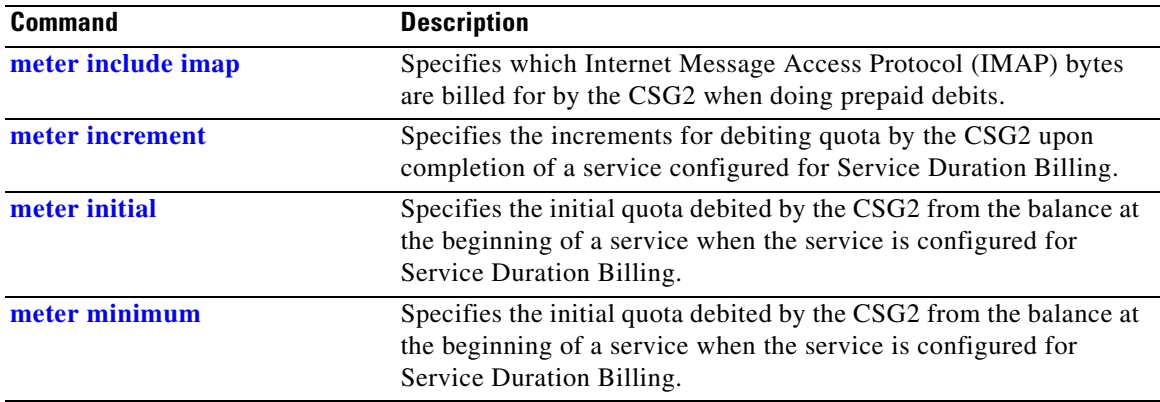

 $\overline{\phantom{a}}$ 

### <span id="page-179-0"></span>**meter exclude mms wap**

To exclude bytes for a WAP 1.x Multimedia Messaging Service (MMS) session from the CSG2 usage calculation, use the **meter exclude mms wap** command in CSG2 service configuration mode. To return to the default behavior, use the **no** form of the command.

### **meter exclude mms wap**

**no meter exclude mms wap**

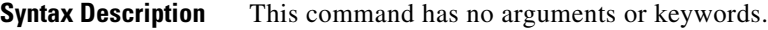

**Defaults** The default behavior is to include the MMS in the usage calculation.

**Command Modes** CSG2 service configuration

**Command History Release Modification** 12.4(11)MD This command was migrated from CSG1. Changes from CSG1: The **meter exclude** command split into three new commands—**meter exclude mms wap**, **meter exclude pause rtsp**, and **meter exclude svc-idle**.

**Examples** The following example shows how to exclude the bytes for a WAP 1.x MMS session from the usage calculation for the SERVICE-A service:

> **ip csg service SERVICE-A meter exclude mms wap**

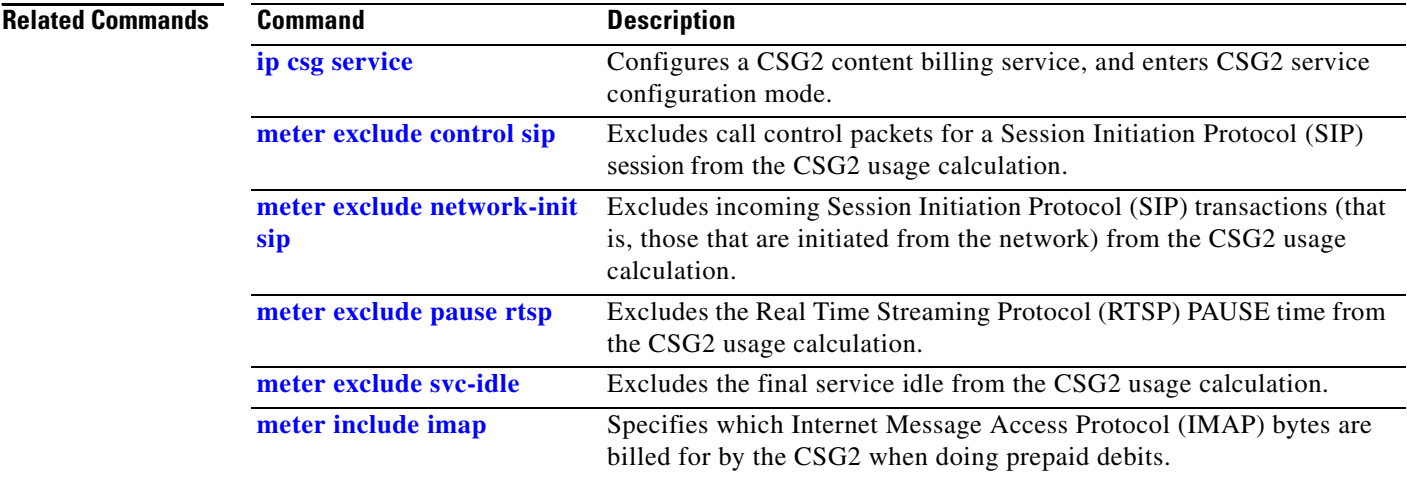
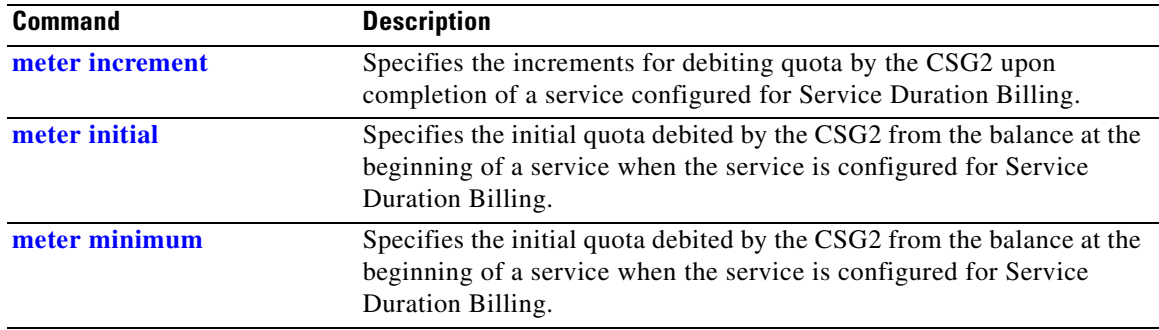

### <span id="page-181-0"></span>**meter exclude network-init sip**

To exclude incoming Session Initiation Protocol (SIP) transactions (that is, those that are initiated from the network) from the CSG2 usage calculation, use the **meter exclude network-init sip** command in CSG2 service configuration mode. To return to the default behavior, use the **no** form of the command.

**meter exclude network-init sip**

**no meter exclude network-init sip**

- **Syntax Description** This command has no arguments or keywords.
- **Defaults** The default behavior is to include incoming SIP transactions in the usage calculation.
- **Command Modes** CSG2 service configuration

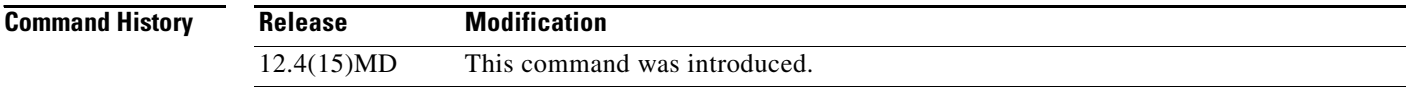

**Examples** The following example shows how to exclude incoming SIP transactions from the usage calculation for the SERVICE-A service:

> **ip csg service SERVICE-A meter exclude network-init sip**

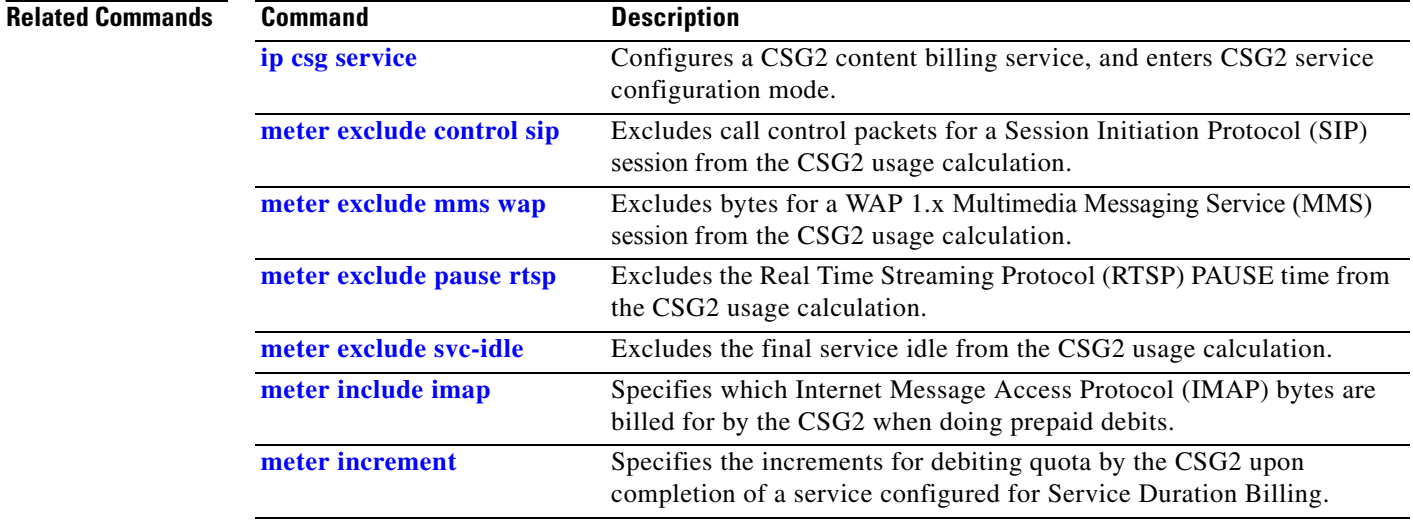

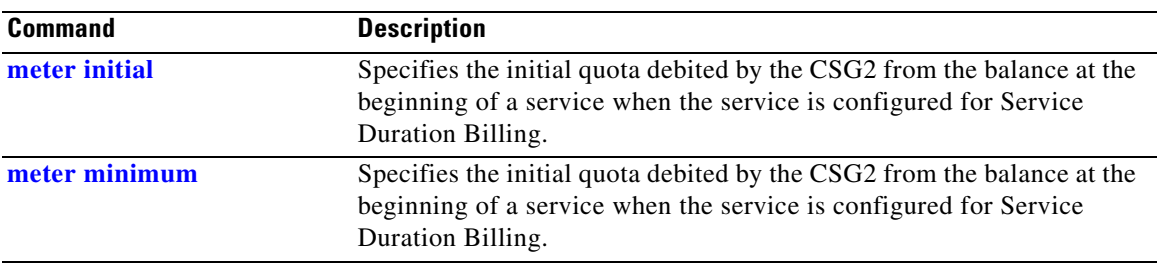

 $\overline{\phantom{a}}$ 

### <span id="page-183-0"></span>**meter exclude pause rtsp**

To exclude the Real Time Streaming Protocol (RTSP) PAUSE time from the CSG2 usage calculation, use the **meter exclude pause rtsp** command in CSG2 service configuration mode. To return to the default behavior, use the **no** form of the command.

**meter exclude pause rtsp**

**no meter exclude pause rtsp**

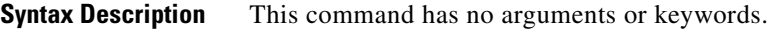

**Defaults** The default behavior is to include the RTSP PAUSE time in the usage calculation.

**Command Modes** CSG2 service configuration

**Command History Usage Guidelines** You must configure **basis second** before configuring this command. **Release Modification** 12.4(11)MD This command was migrated from CSG1. Changes from CSG1: The **meter exclude** command split into three new commands—**meter exclude mms wap**, **meter exclude pause rtsp**, and **meter exclude svc-idle**.

**Examples** The following example shows how to exclude the RTSP PAUSE time from the usage calculation for the SERVICE-A service:

> **ip csg service SERVICE-A** basis second **meter exclude pause rtsp**

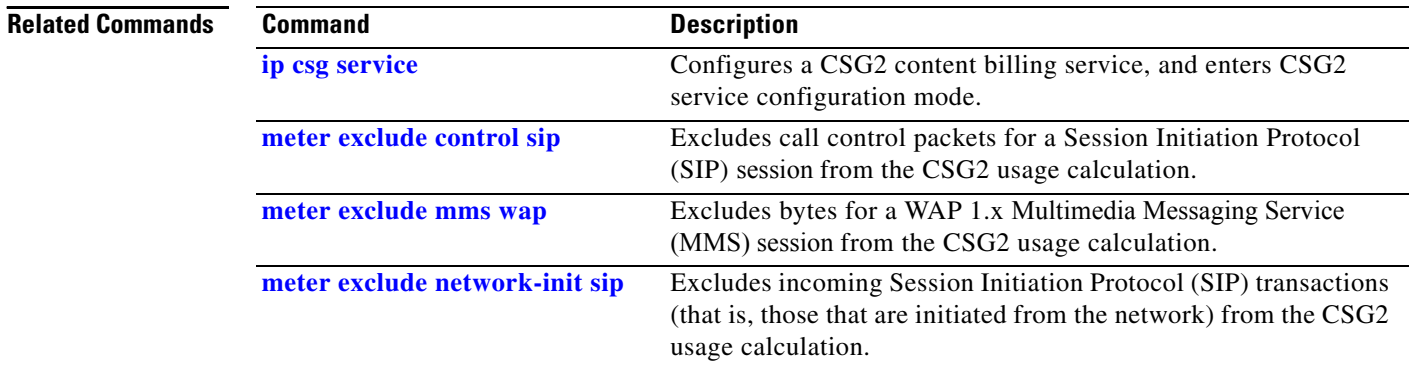

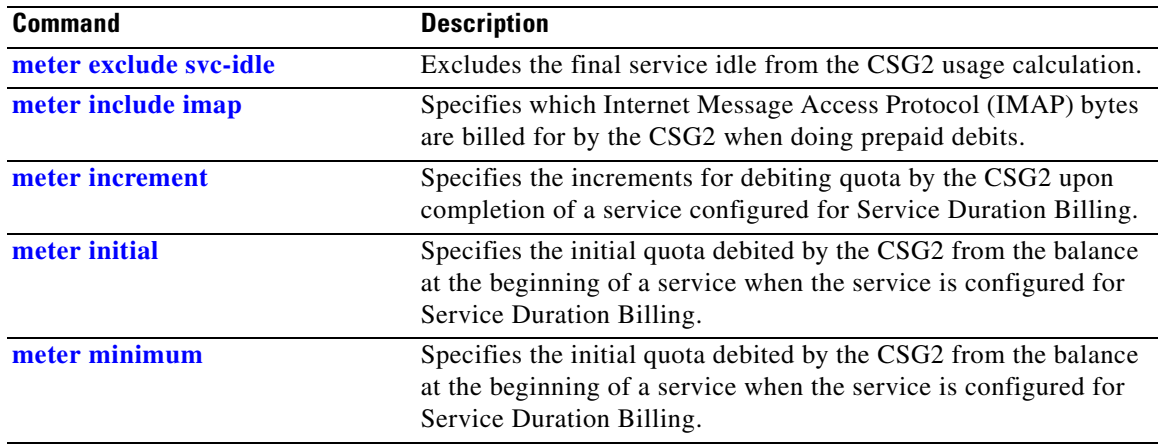

### <span id="page-185-0"></span>**meter exclude svc-idle**

To exclude the final service idle from the CSG2 usage calculation, use the **meter exclude svc-idle**  command in CSG2 service configuration mode. To return to the default behavior, use the **no** form of the command.

**meter exclude svc-idle**

**no meter exclude svc-idle**

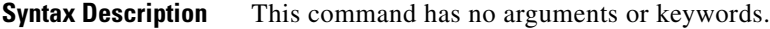

**Defaults** The default behavior is to include the service-idle in the usage calculation.

**Command Modes** CSG2 service configuration

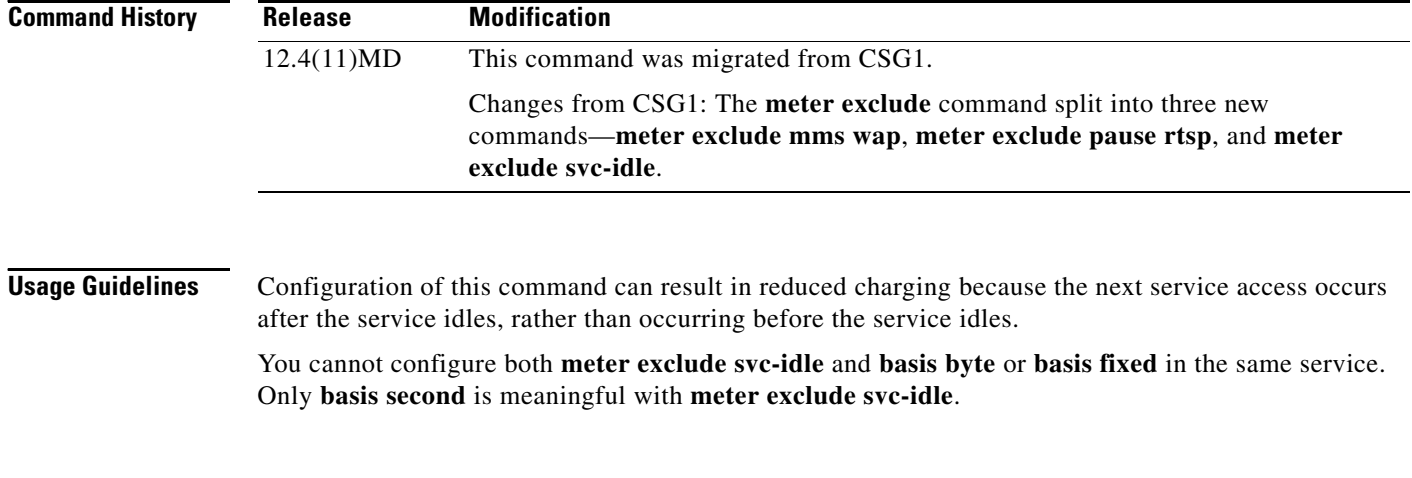

```
Examples The following example shows how to exclude the final service idle from the usage calculation for the
                   OFF_NET service:
```
**ip csg service OFF\_NET meter exclude svc-idle**

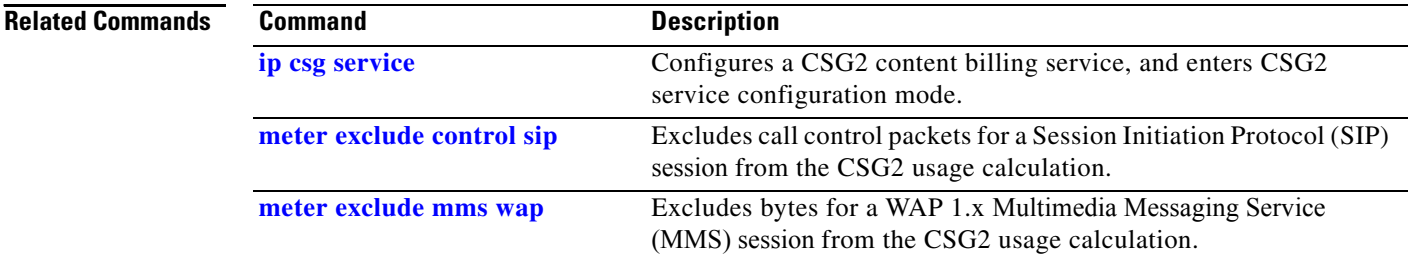

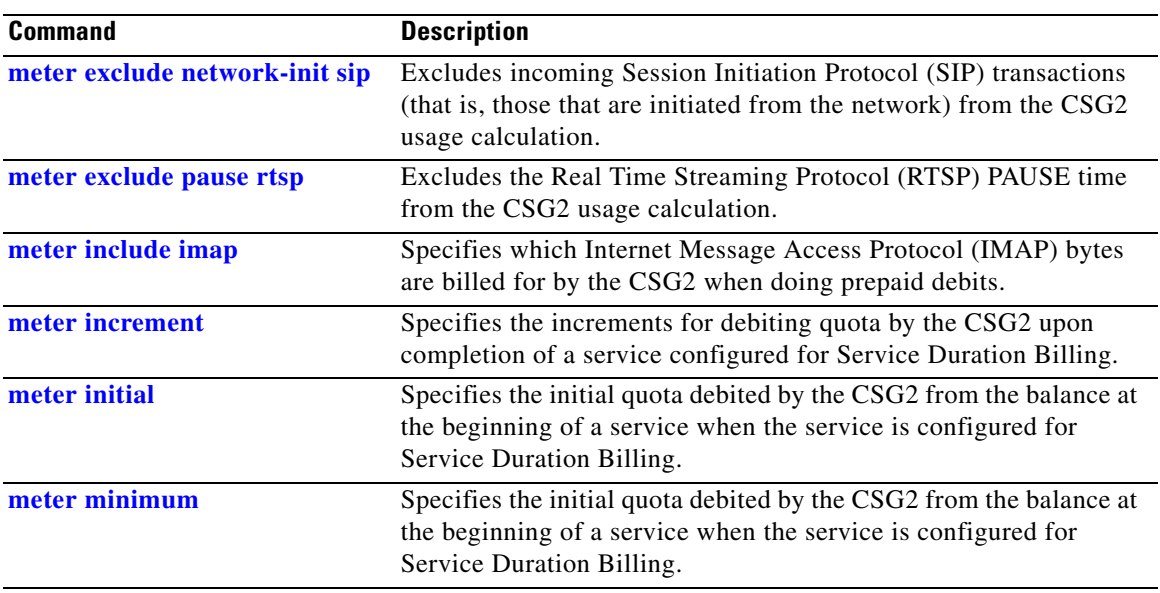

## <span id="page-187-0"></span>**meter include imap**

To specify which Internet Message Access Protocol (IMAP) bytes are billed for by the CSG2 when doing prepaid debits, use the **meter include imap** command in CSG2 service configuration mode. To return to the default behavior, use the **no** form of the command.

**meter include imap body** {**header** | **only** | **other**}

**no meter include imap**

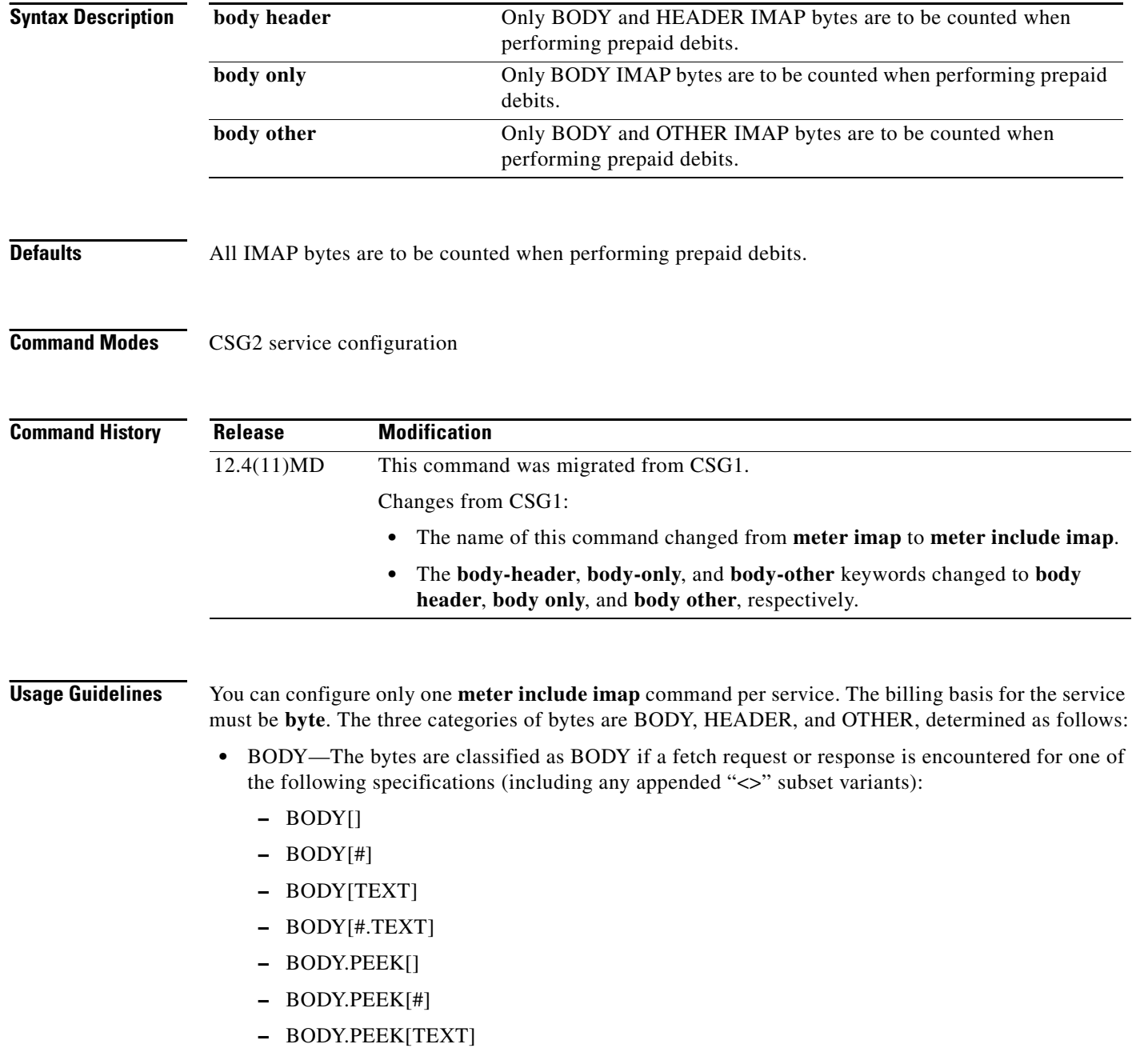

- **–** BODY.PEEK[#.TEXT]
- **–** RFC822
- **–** RFC822.TEXT
- **•** HEADER—If the bytes cannot be classified as BODY, then they are classified as HEADER if a fetch request or response is encountered for one of the following specifications (including any appended "<>" subset variants):
	- **–** BODY[HEADER]
	- **–** BODY[#.HEADER]
	- **–** BODY.PEEK[HEADER]
	- **–** BODY.PEEK[#.HEADER]
	- **–** RFC822.HEADER
- **•** OTHER—If request or response cannot be classified as BODY or HEADER, then it is classified as OTHER. OTHER examples include:
	- **–** SYN/FIN/ACK/RST packets that do not contain a payload
	- **–** Non-HEADER or BODY IMAP commands such as **3 select inbox**
	- **–** Retransmitted packets
	- **–** Anything else that is not considered BODY or HEADER
	- **–** If the session becomes encrypted or enters PASSTHRU mode, subsequent packets for the session cannot be parsed and are treated as OTHER.

Because IMAP metering is byte-based, you cannot configure both **meter include imap** and **basis fixed** or **basis second** in the same service. Only **basis byte** is meaningful with **meter include imap**.

**Examples** The following example shows how to configure IMAP to count only BODY bytes when performing prepaid debits:

> **ip csg service S1 meter include imap body only**

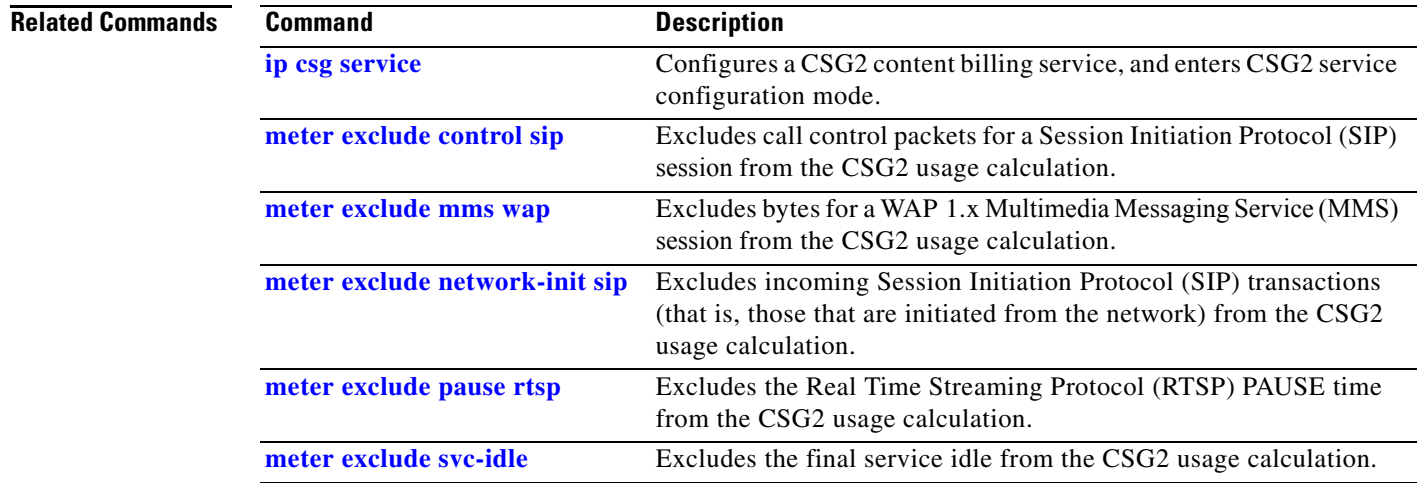

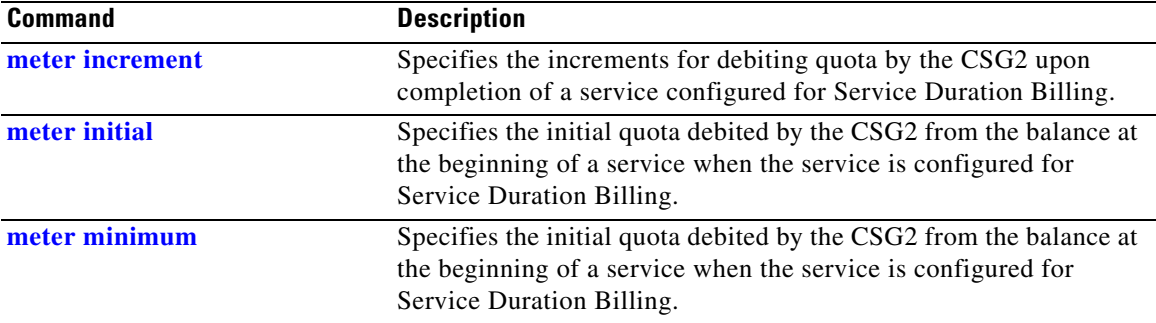

П

# <span id="page-190-0"></span>**meter increment**

To specify the increments for debiting quota by the CSG2 upon completion of a service configured for Service Duration Billing, use the **meter increment** command in CSG2 service configuration mode. To restore the default behavior, use the **no** form of the command.

**meter increment** *value*

**no meter increment** *value*

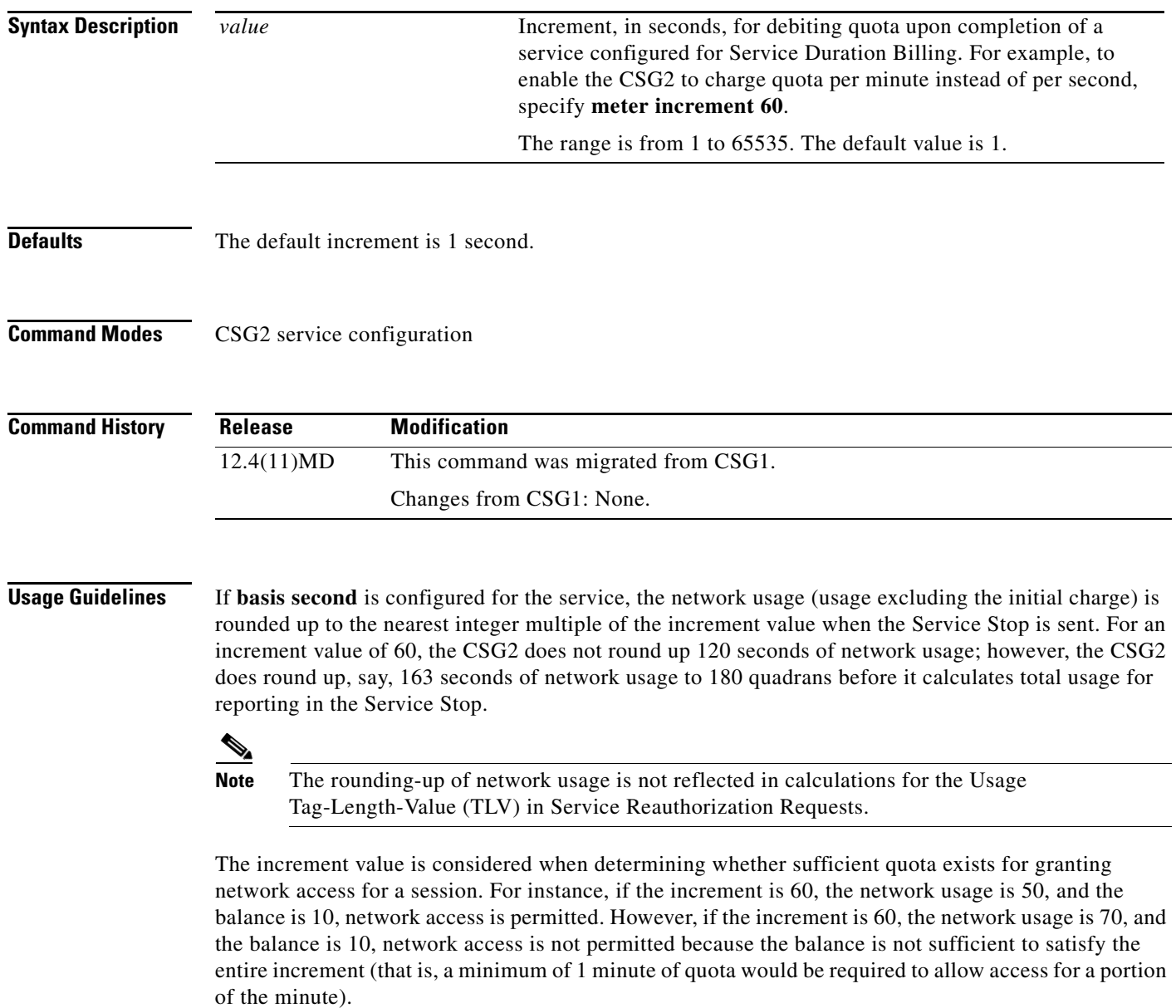

**Examples** The following example shows how to configure quota debit increments for Service Duration Billing for the OFF\_NET service.

> **ip csg service OFF\_NET meter increment 100**

### **Related Commands**

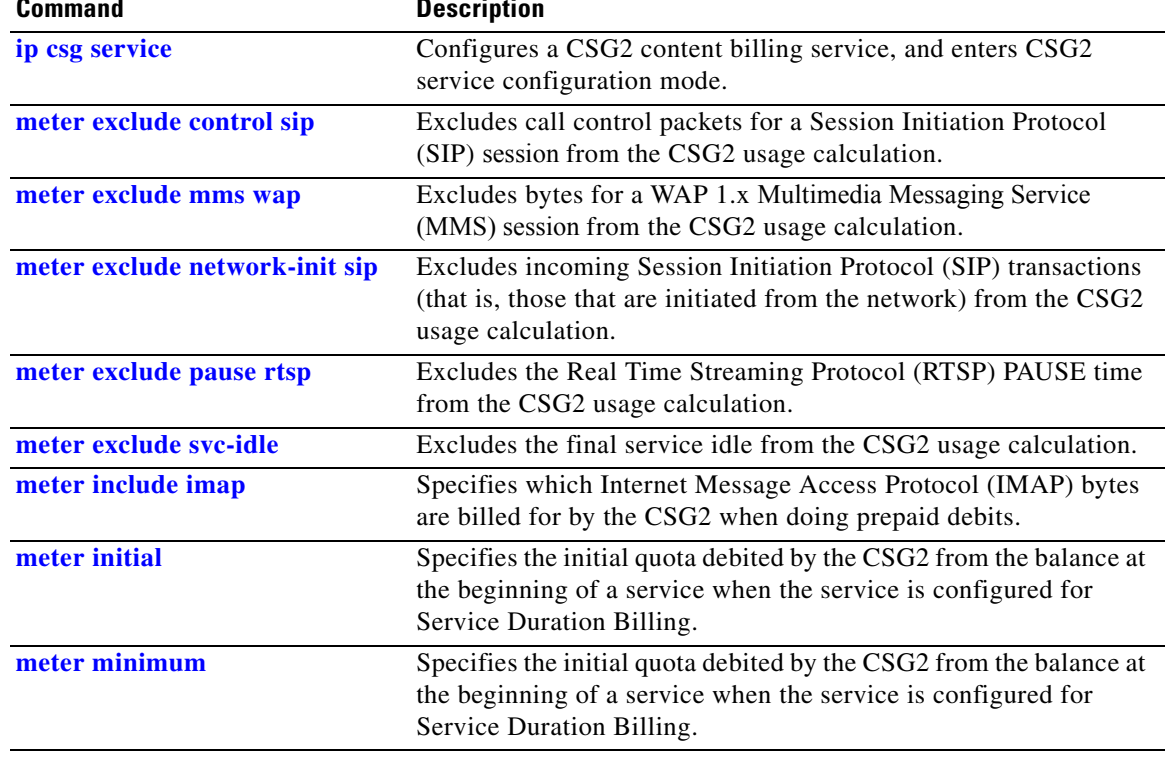

### <span id="page-192-0"></span>**meter initial**

To specify the initial quota debited by the CSG2 from the balance at the beginning of a service when the service is configured for Service Duration Billing, use the **meter initial** command in CSG2 service configuration mode. To restore the default behavior, use the **no** form of the command.

**meter initial** *value*

**no meter initial** *value*

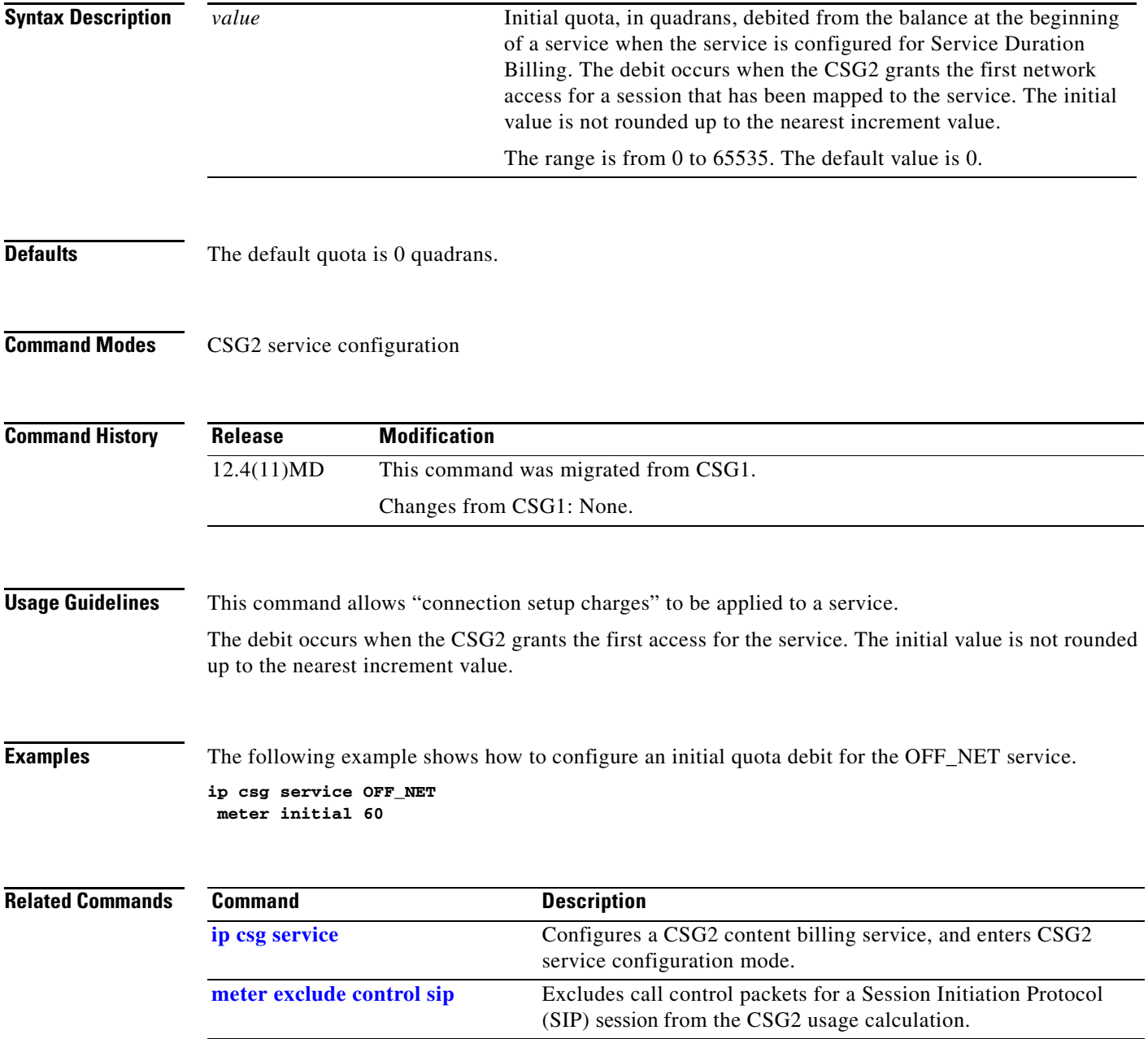

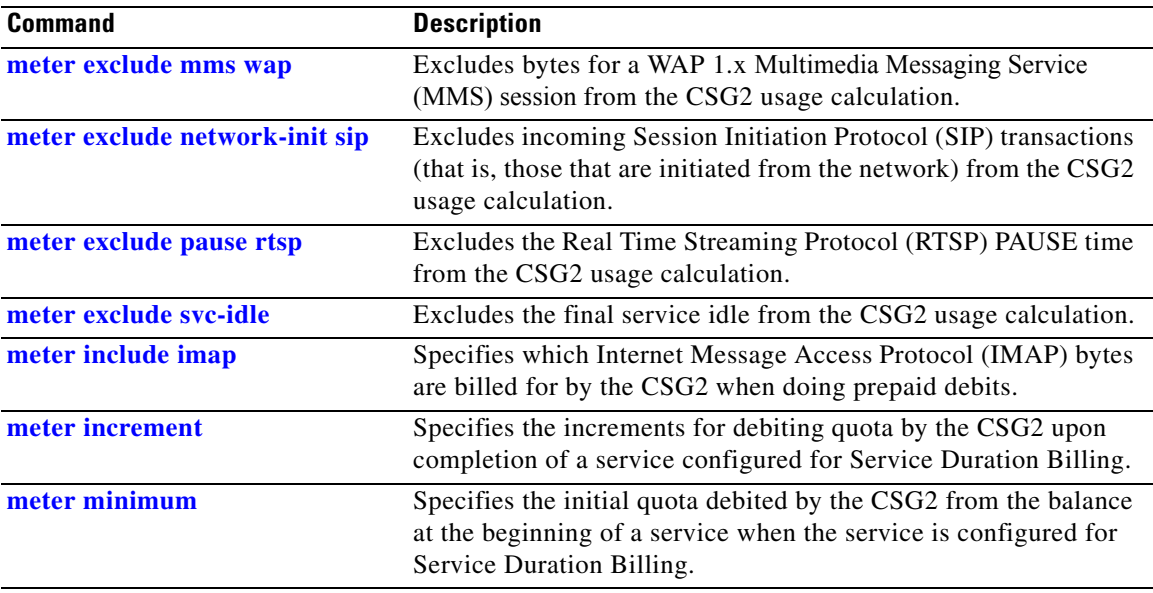

П

# <span id="page-194-0"></span>**meter minimum**

To specify the minimum number of quadrans debited by the CSG2 for a service or session, use the **meter minimum** command in CSG2 service configuration mode. To return to the default behavior, use the **no** form of the command.

**meter minimum** *value*

**no meter minimum** *value*

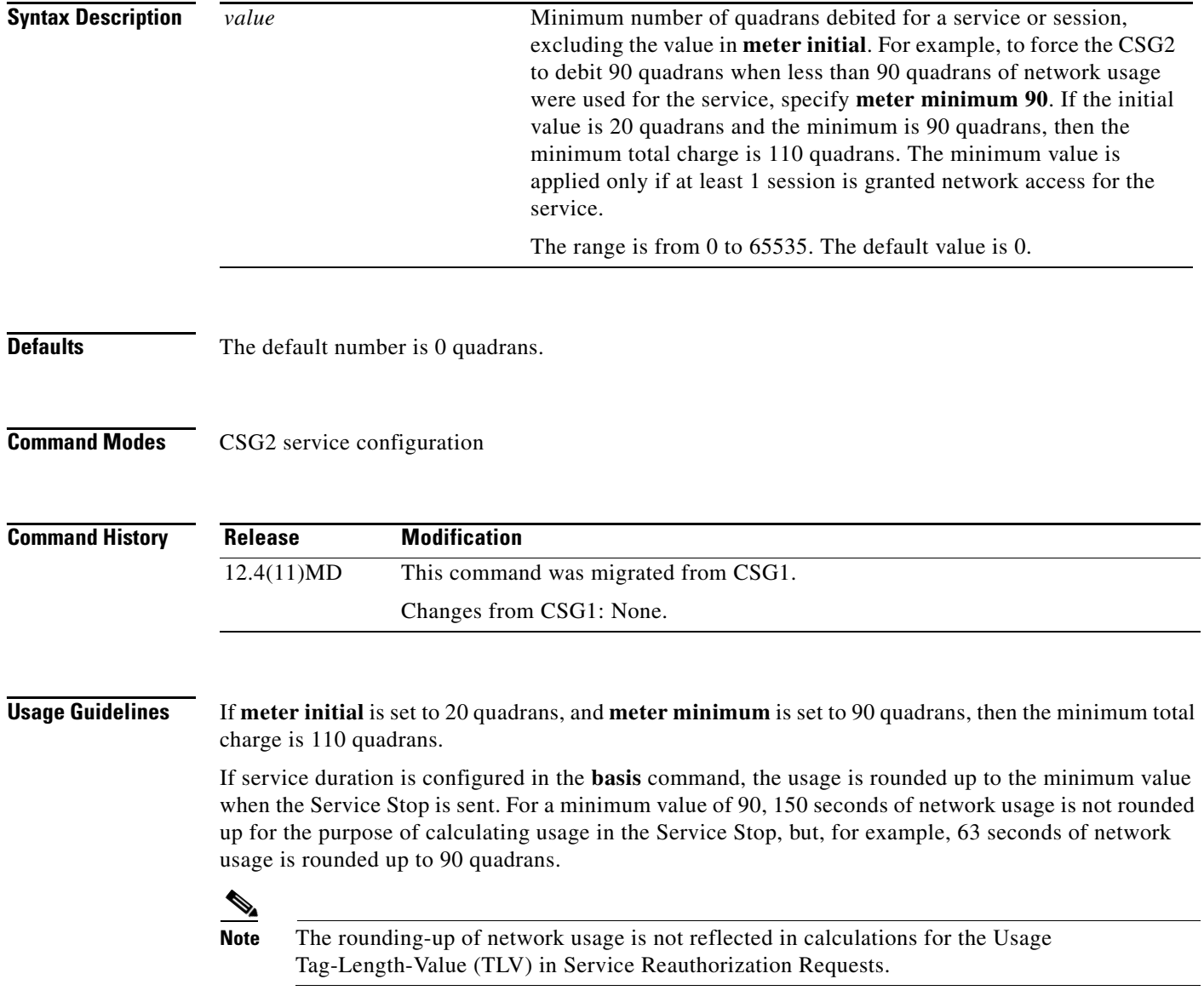

**Cisco Content Services Gateway - 2nd Generation Release 2.0 Installation and Configuration Guide**

**Examples** The following example shows how to configure a minimum debit for the OFF\_NET service. **ip csg service OFF\_NET**

**meter minimum 60**

### **Related Commands Command Description**

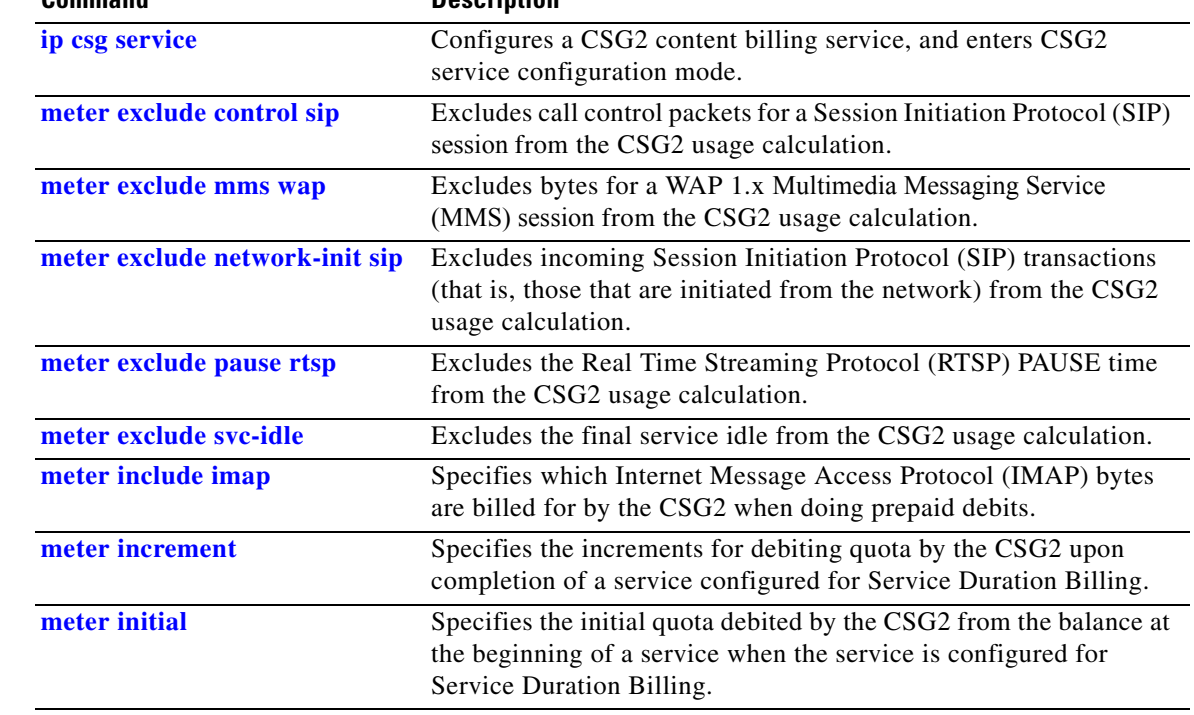

<span id="page-196-0"></span>To specify the mode for a CSG2 billing plan, use the **mode** command in CSG2 billing configuration mode. To use the default mode, use the **no** form of this command.

**mode** [**postpaid** | **prepaid**]

**no mode**

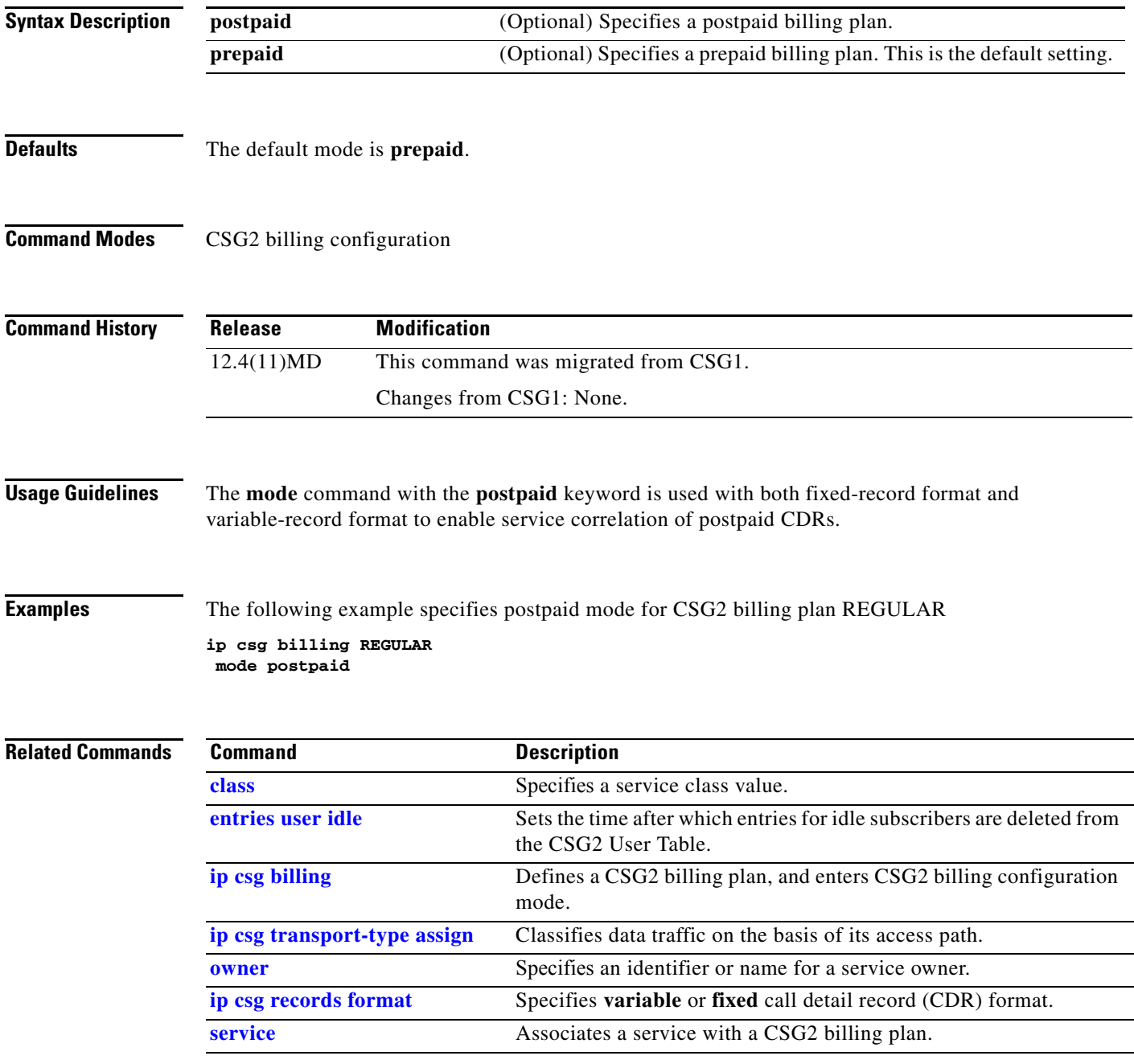

**The Contract of the Contract of the Contract of the Contract of the Contract of the Contract of the Contract of the Contract of the Contract of the Contract of the Contract of the Contract of the Contract of the Contract** 

## **mode tcp**

To specify the mode for CSG2 TCP sessions, use the **mode tcp** command in CSG2 content configuration mode. To use the default mode, use the **no** form of this command.

**mode tcp** {**datagram** | **transparent** [**zero**]}

**no mode tcp**

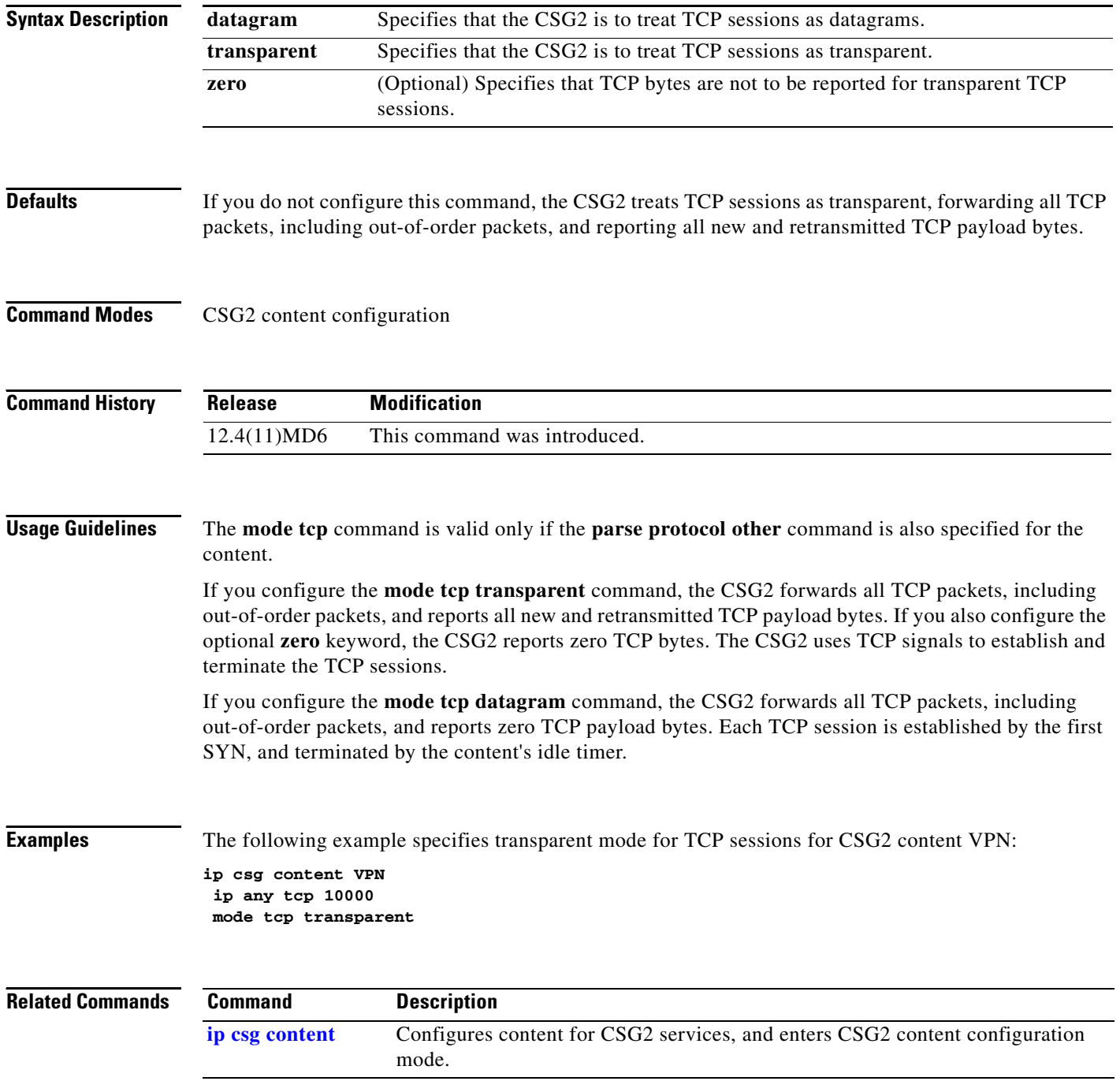

**Cisco Content Services Gateway - 2nd Generation Release 2.0 Installation and Configuration Guide**

### <span id="page-198-0"></span>**name (iSCSI)**

To specify the name of an iSCSI target in the target profile on the CSG2, use the **name** command in iSCSI configuration mode. To remove the IP address configuration, use the **no** form of the command.

**name** *target-name*

**no name** *target-name*

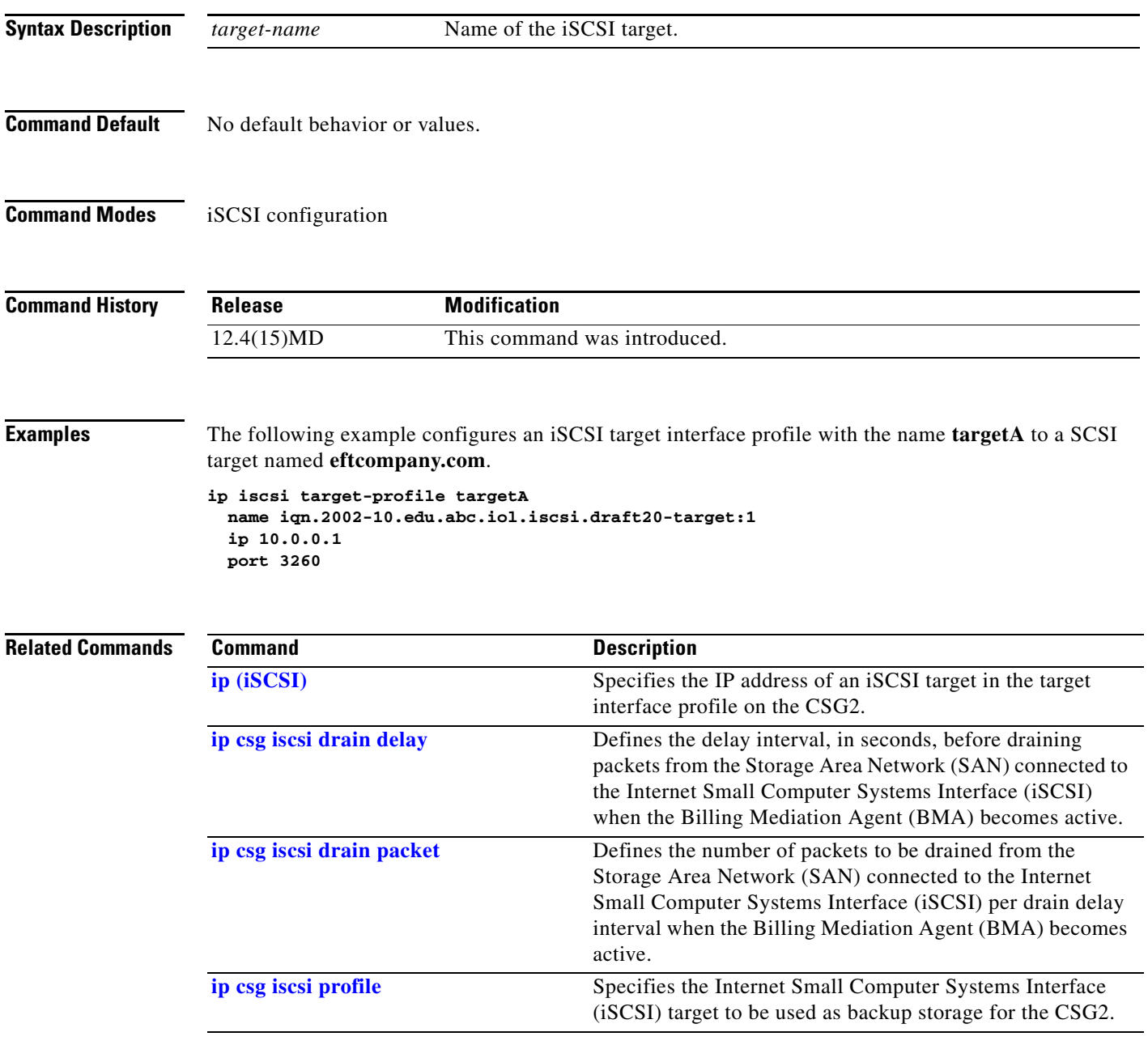

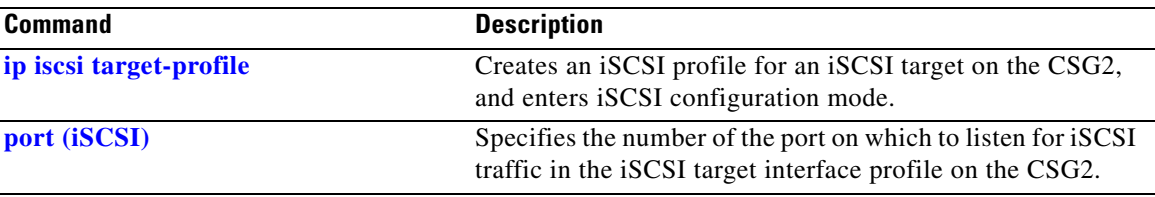

П

**The Second** 

### **next-hop**

To define a next-hop IP address, use the **next-hop** command in CSG2 content configuration mode. To delete the next-hop IP address, use the **no** form of this command.

**next-hop** *ip-address* [**reverse**] [**subscriber media**]

**no next-hop** *ip-address* [**reverse**] [**subscriber media**]

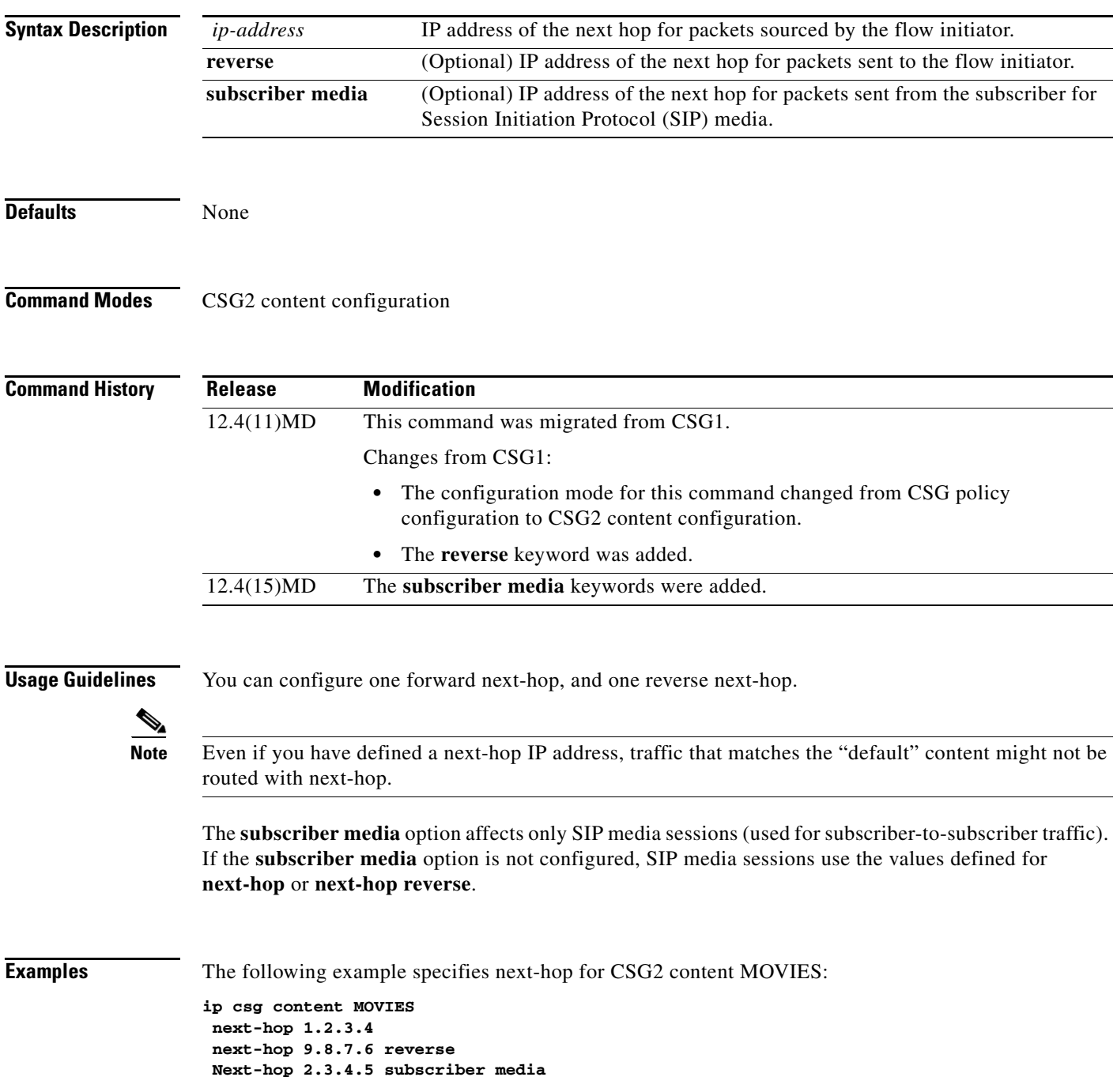

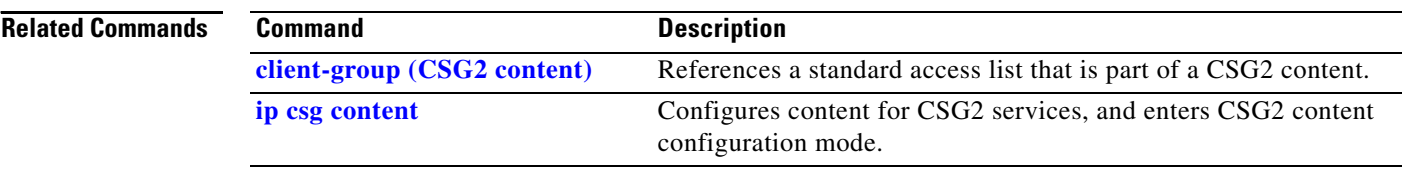

П

**The Contract of the Contract of the Contract of the Contract of the Contract of the Contract of the Contract of the Contract of the Contract of the Contract of the Contract of the Contract of the Contract of the Contract** 

### <span id="page-202-0"></span>**owner**

To specify an identifier or name for a CSG2 service owner, use the **owner** command in CSG2 service configuration mode. To remove the owner ID or name, use the **no** form of this command.

**owner** {**id** *id* | **name** *name*}

**no owner** {**id** | **name**}

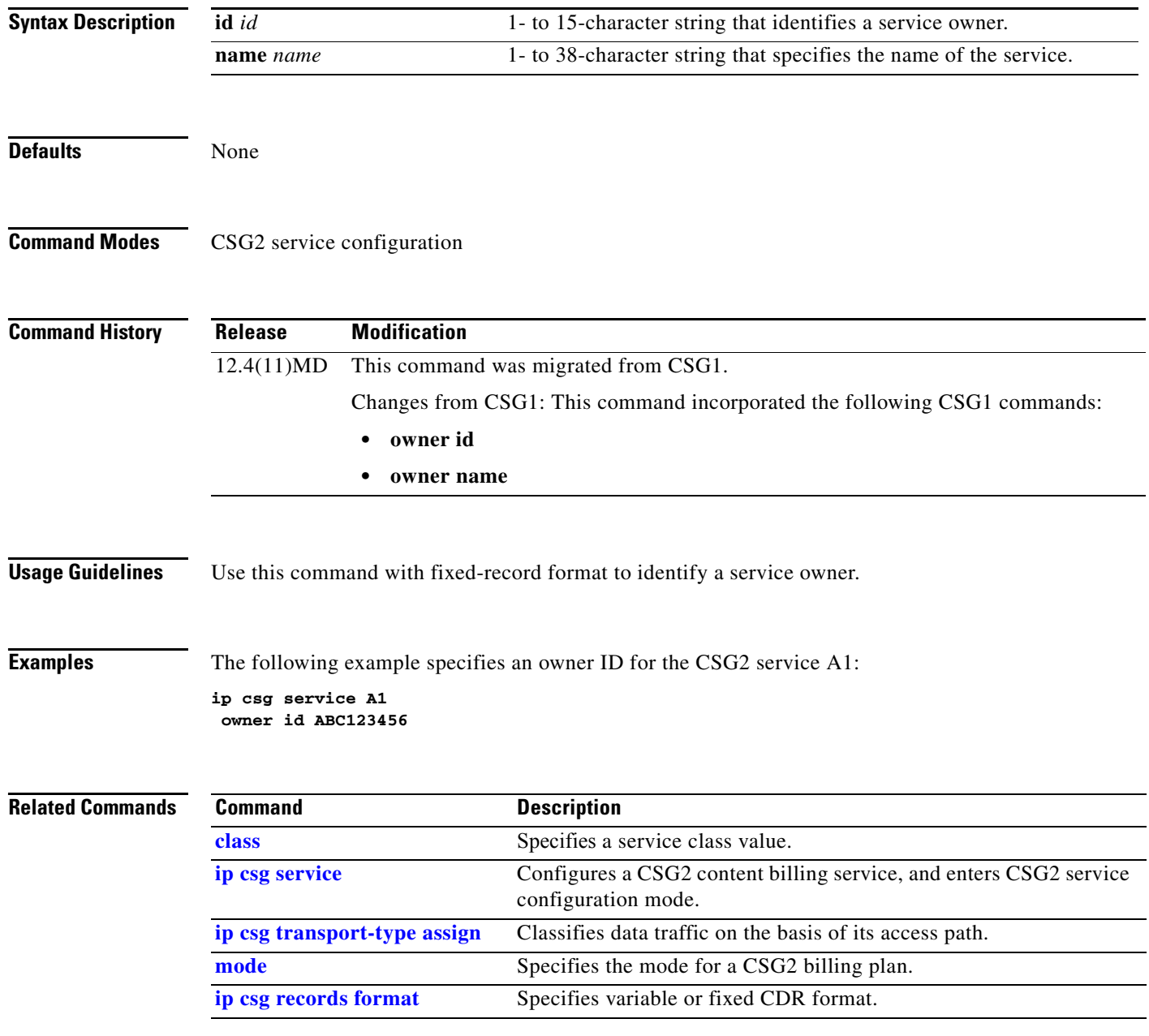

### <span id="page-203-0"></span>**parse length**

To define the maximum number of Layer 7 bytes that the CSG2 is to parse when attempting to assign a policy, use the **parse length** command in CSG2 content configuration mode. To restore the default setting, use the **no** form of this command.

**parse length** *number*

**no parse length**

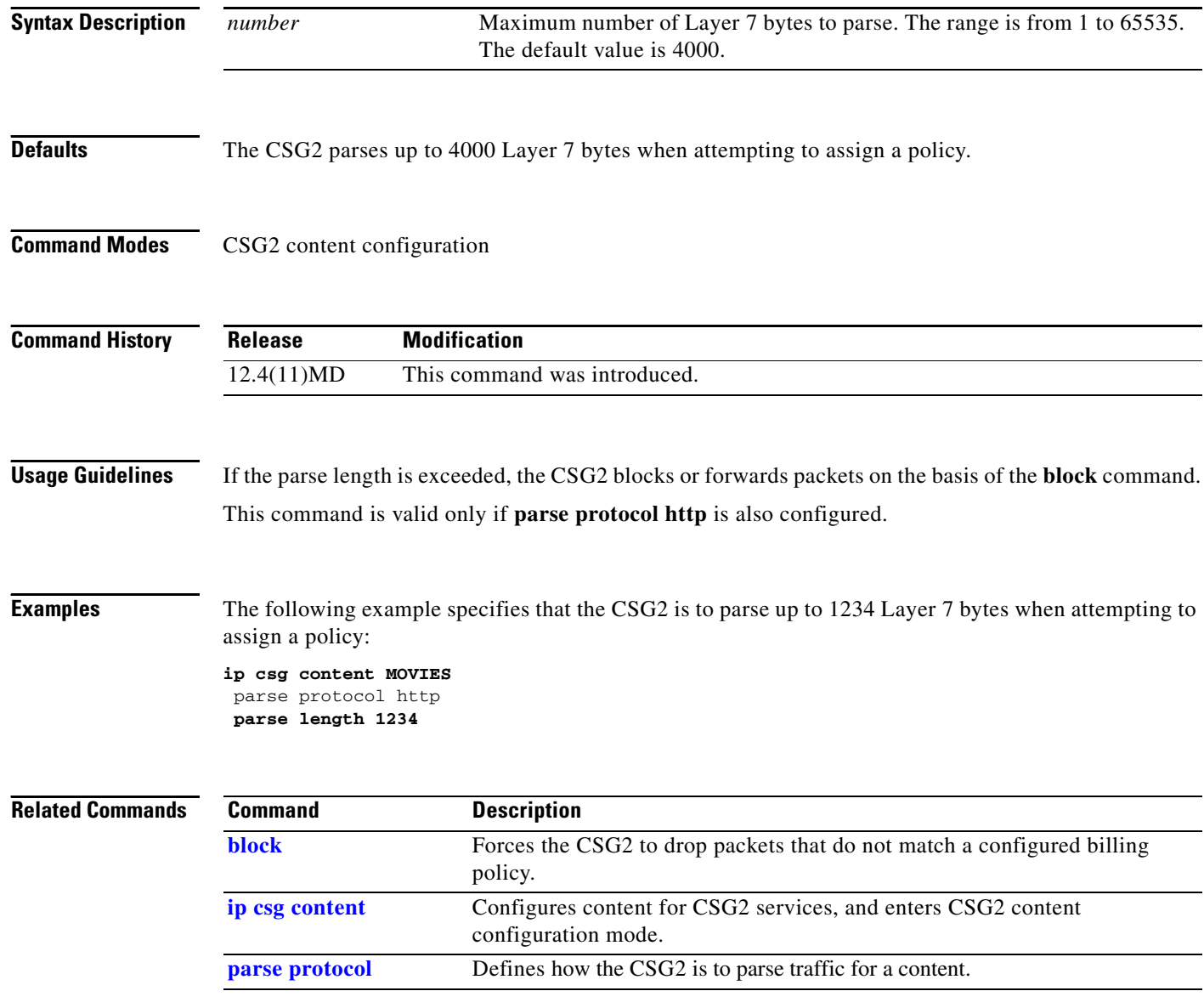

### <span id="page-204-0"></span>**parse protocol**

To define how the CSG2 is to parse traffic for a content, use the **parse protocol** command in CSG2 content configuration mode. To restore the default setting, use the **no** form of this command.

**parse protocol {ftp | http | imap | other | pop3 | rtsp | sip | smtp** | **wap {connection-oriented | connectionless}}**

**no parse protocol**

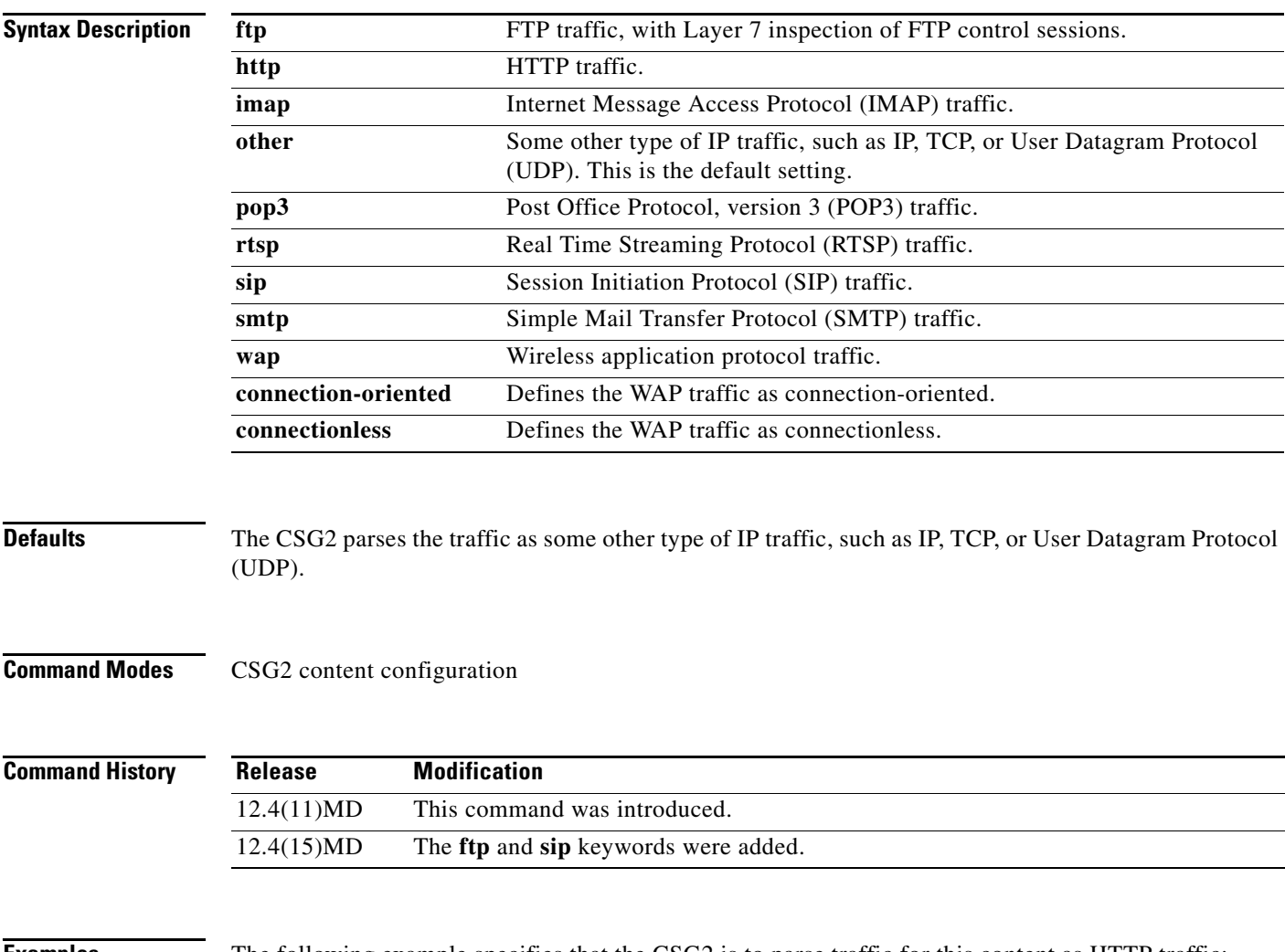

**Examples** The following example specifies that the CSG2 is to parse traffic for this content as HTTP traffic:

**ip csg content MOVIES parse protocol http**

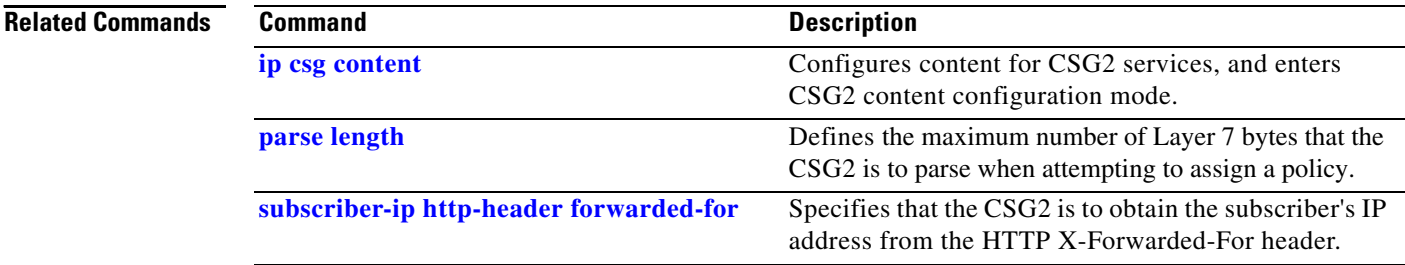

П

### **passthrough**

To enable passthrough mode for a CSG2 service, use the **passthrough** command in CSG2 service configuration mode. To disable passthrough mode, use the **no** form of this command.

**passthrough** *quota-grant*

**no passthrough**

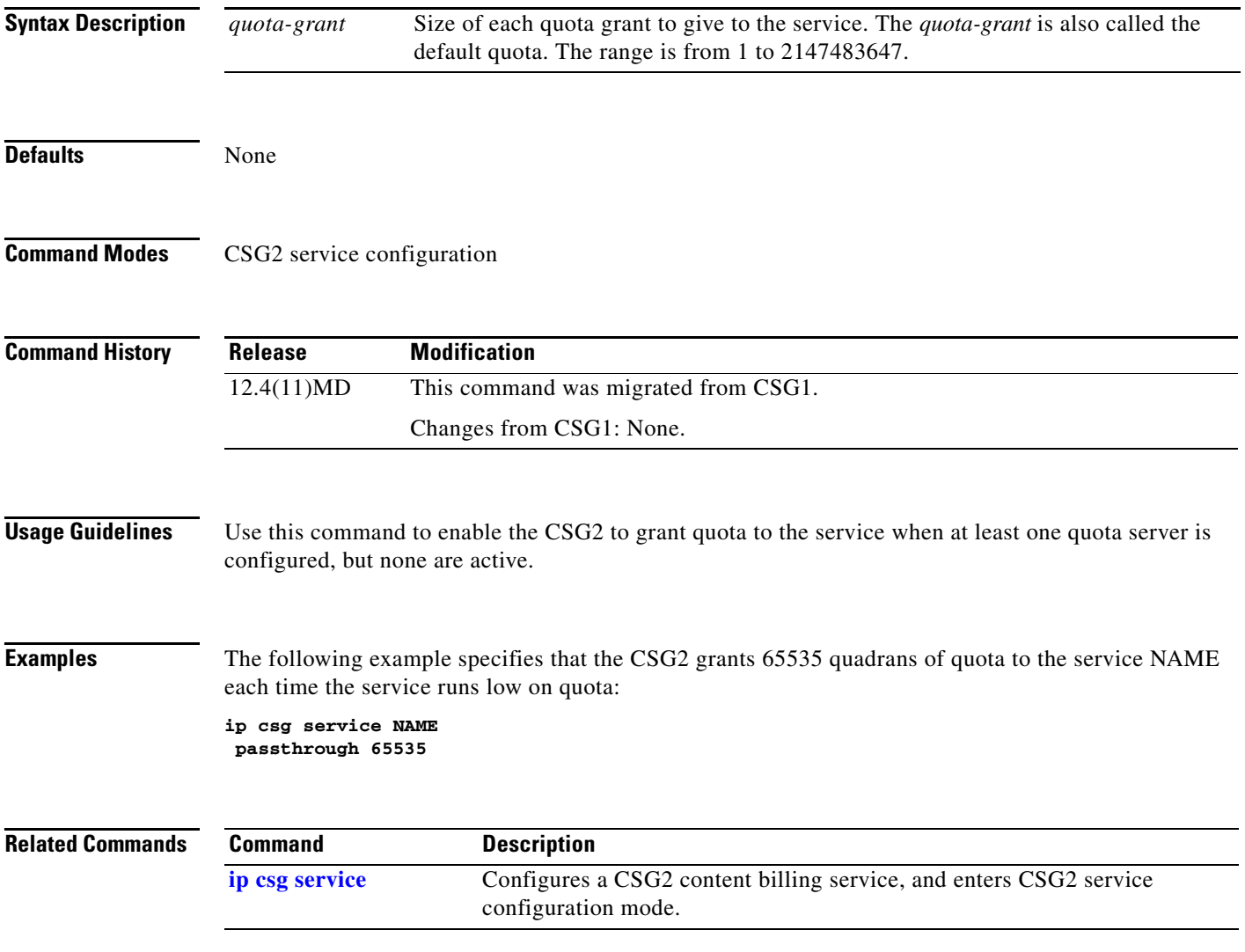

**The Co** 

# **pending**

To set the pending connection timeout, use the **pending** command in CSG2 content configuration mode. To restore the default, use the no form of this command.

**pending** *timeout*

**no pending**

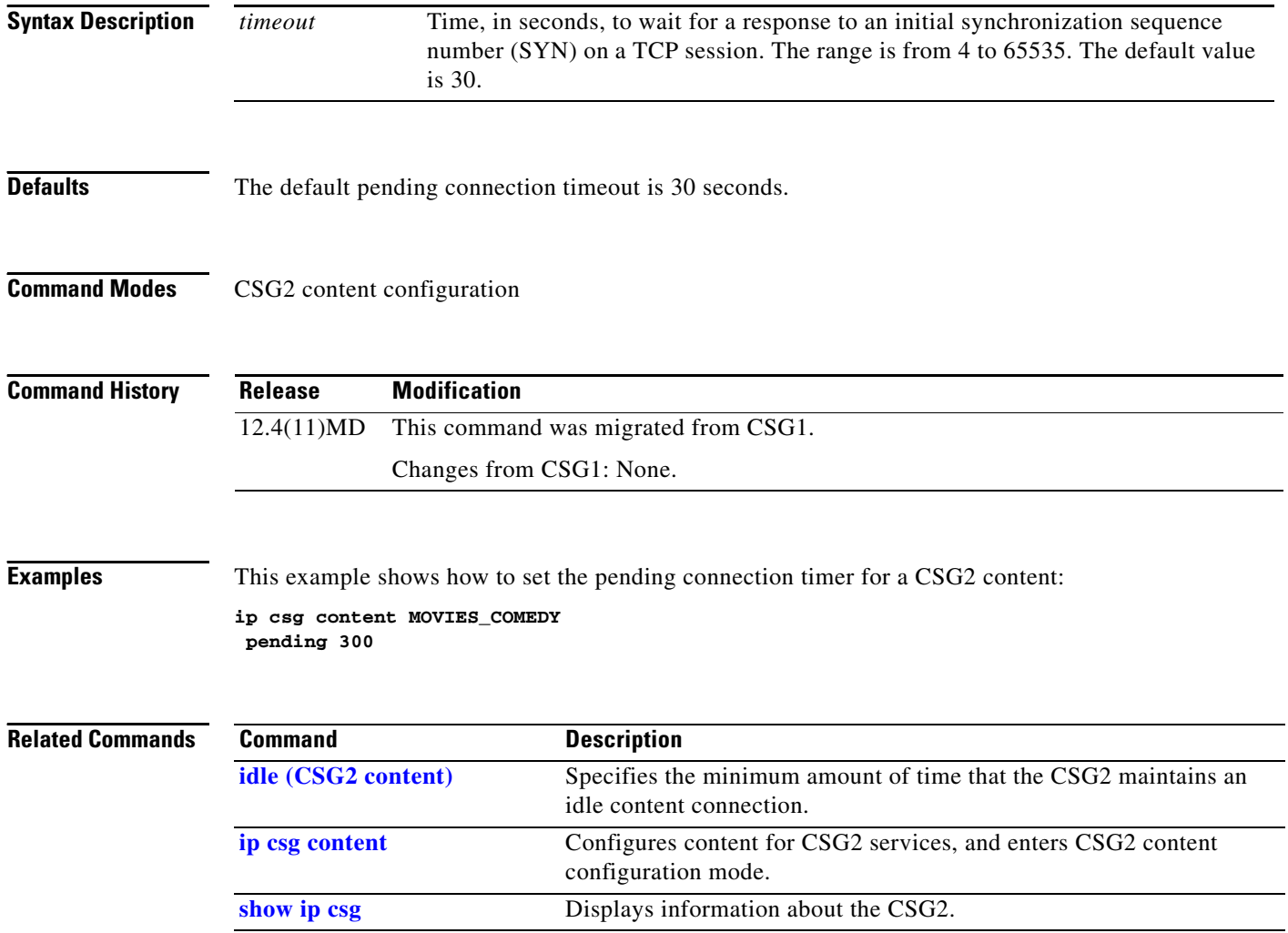

## **policy (CSG2 content)**

To reference a CSG2 billing policy, use the **policy** command in CSG2 content configuration mode. To delete a policy reference, use the **no** form of this command.

**policy** *policy-name* [**priority** *priority-number*]

**no policy** *policy-name*

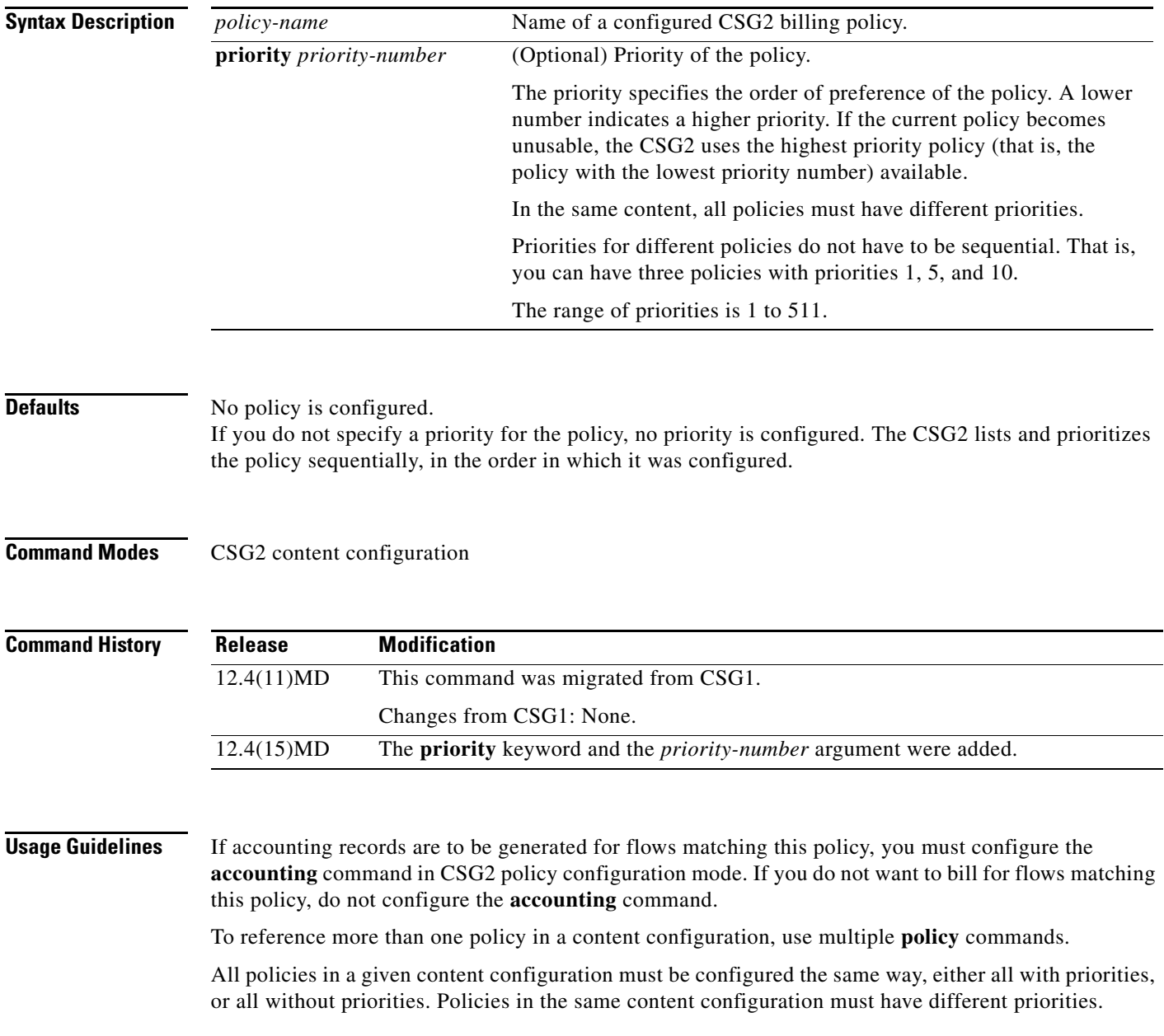

### **Examples** The following example shows how to reference policies with and without priorities:

**ip csg content MOVIES policy COMEDY policy HORROR ip csg content MUSIC policy HIPHOP priority 1 policy COUNTRY priority 10000**

### **Related Commands**

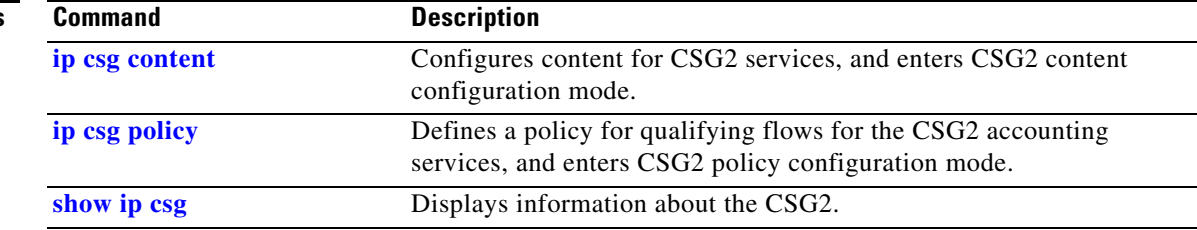

# <span id="page-210-0"></span>**port (iSCSI)**

To specify the number of the port on which to listen for iSCSI traffic in the iSCSI target interface profile on the CSG2, use the **port** command in iSCSI configuration mode. To remove the port number, use the **no** form of the command.

**port** *port-number*

**no port** *port-number*

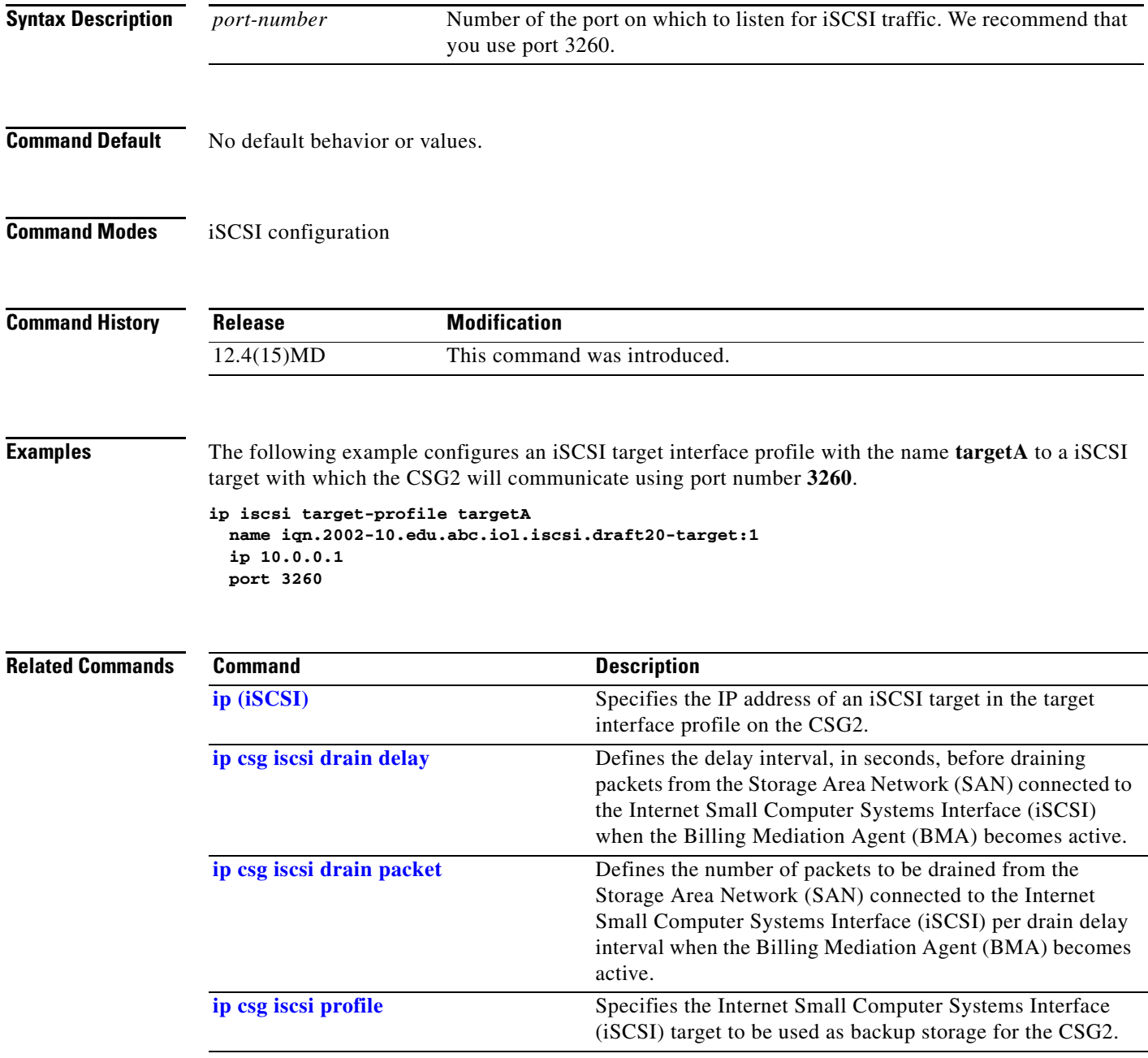

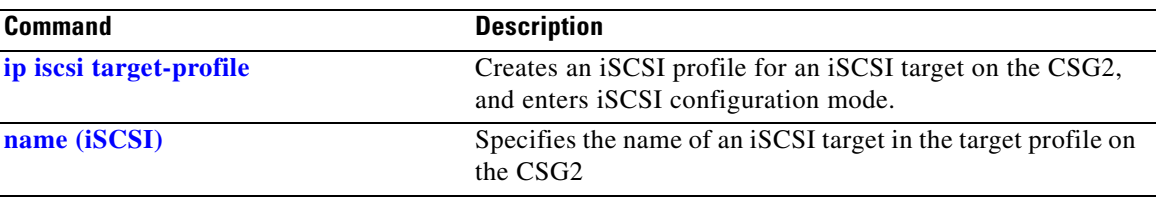

П

## <span id="page-212-0"></span>**reauthorization threshold**

To configure the CSG2 reauthorization threshold, use the **reauthorization threshold** command in CSG2 service configuration mode. To restore the default setting, use the **no** form of this command.

**reauthorization threshold** *threshold*

### **no reauthorization threshold**

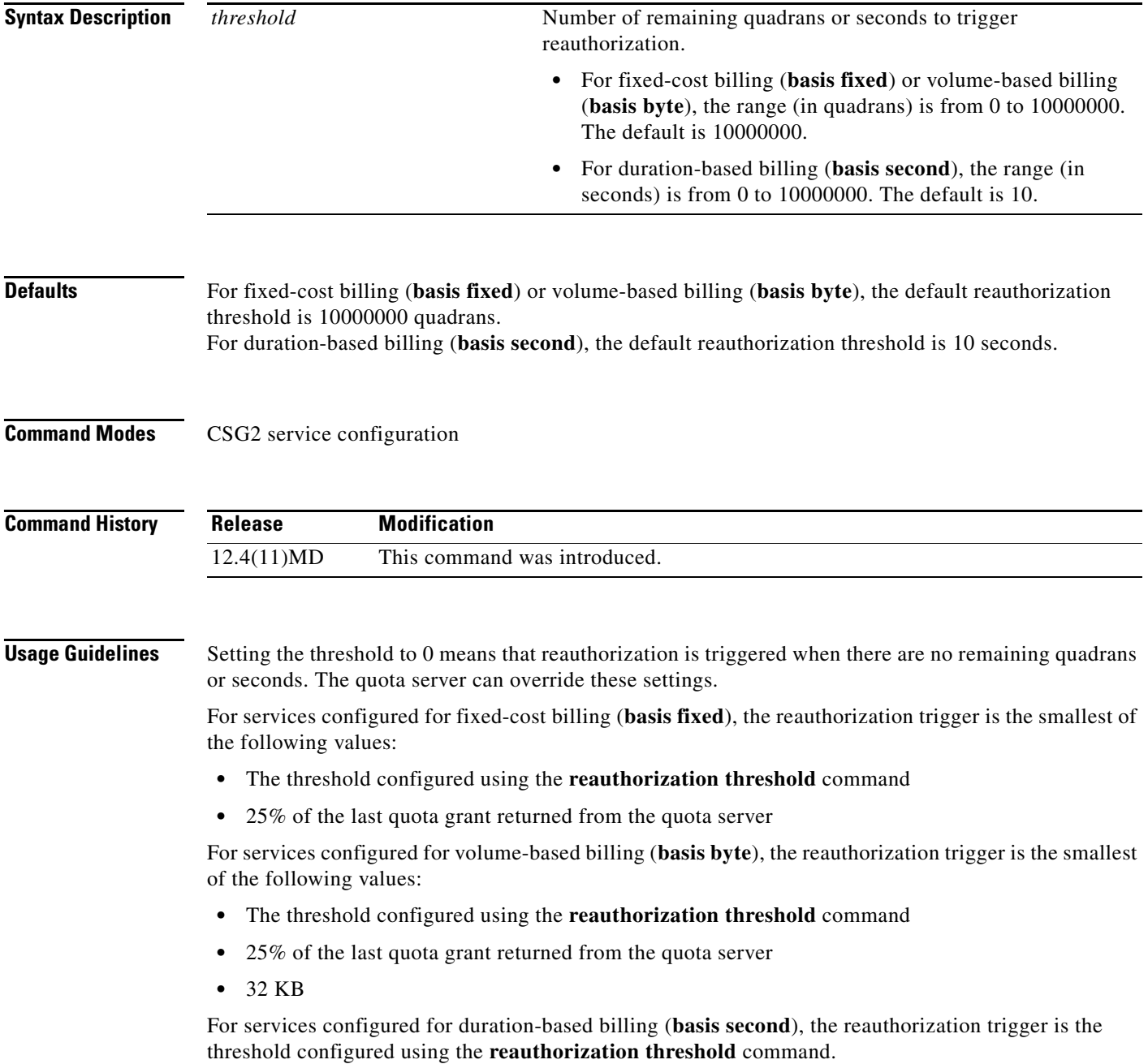

**The Second Second** 

**Examples** The following example shows how to specify a reauthorization threshold of 75 quadrans: **ip csg service A1**

**reauthorization threshold 75**

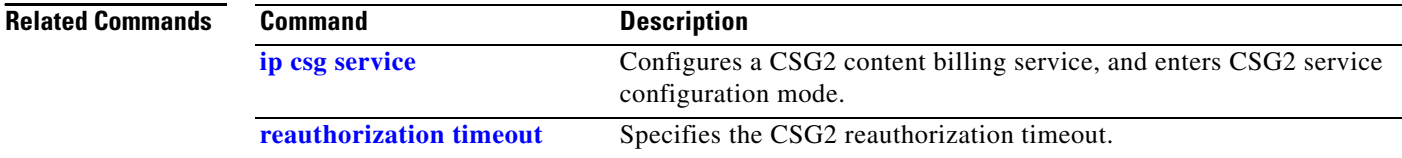

**The Contract of the Contract of the Contract of the Contract of the Contract of the Contract of the Contract of the Contract of the Contract of the Contract of the Contract of the Contract of the Contract of the Contract** 

## <span id="page-214-0"></span>**reauthorization timeout**

To specify the CSG2 reauthorization timeout, use the **reauthorization timeout** command in CSG2 service configuration mode. To restore the default setting, use the **no** form of this command.

**reauthorization timeout** [**initial** *initial-timeout*] [**maximum** *maximum-timeout*]

**no reauthorization timeout**

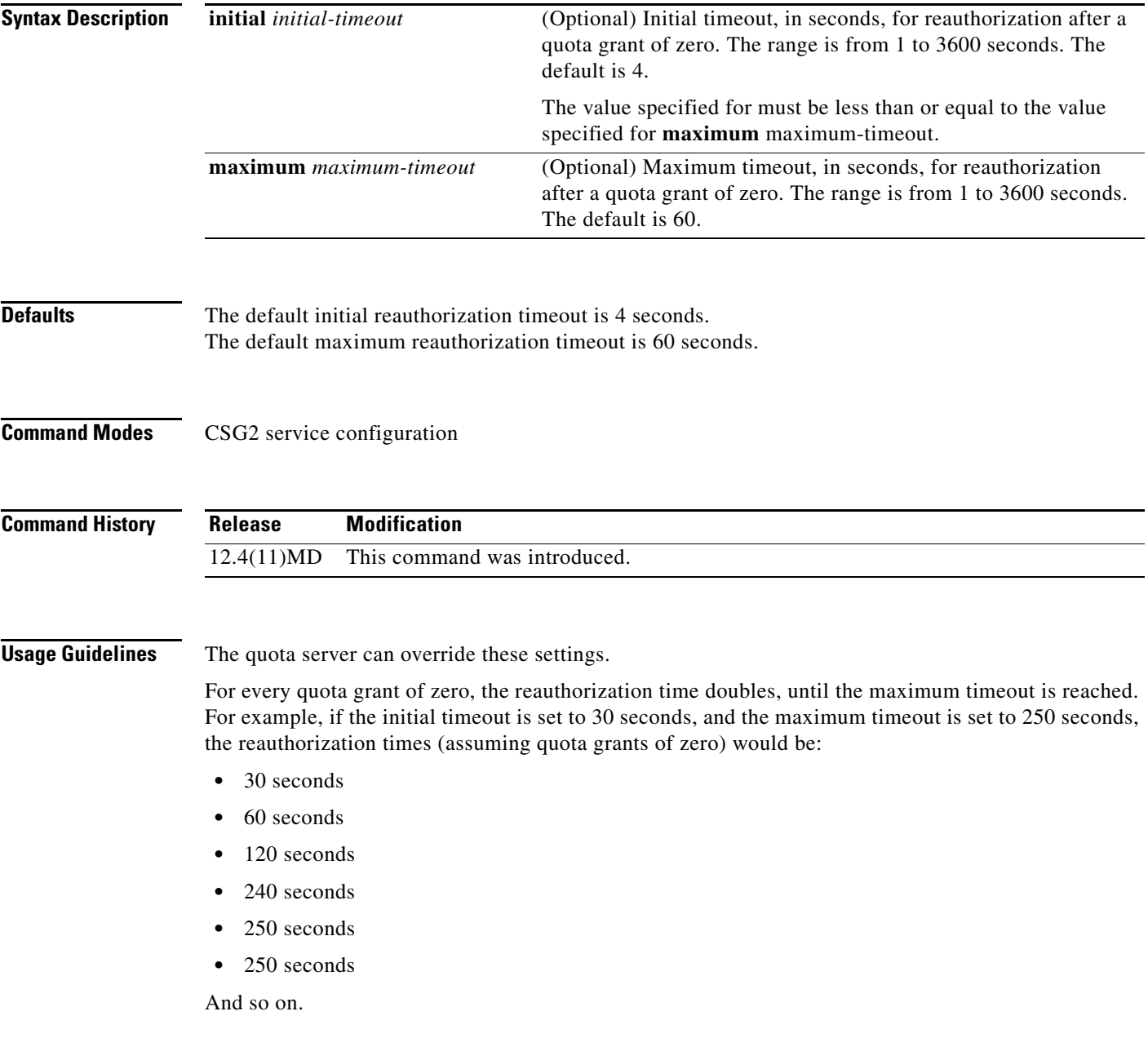

**I** 

**Examples** The following example shows how to specify an initial reauthorization timeout of 10 seconds and a maximum reauthorization timeout of 20 seconds:

```
ip csg service A1
reauthorization timeout initial 10 maximum 20
```
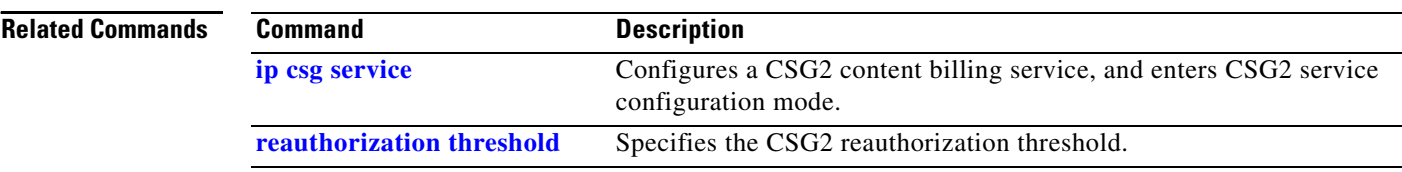
# **records delay**

To specify the delay before the CSG2 is to send the HTTP Statistics CDR, use the **records delay**  command in CSG2 content configuration mode. To restore the default setting, use the **no** form of this command.

**records delay** *seconds*

**no records delay**

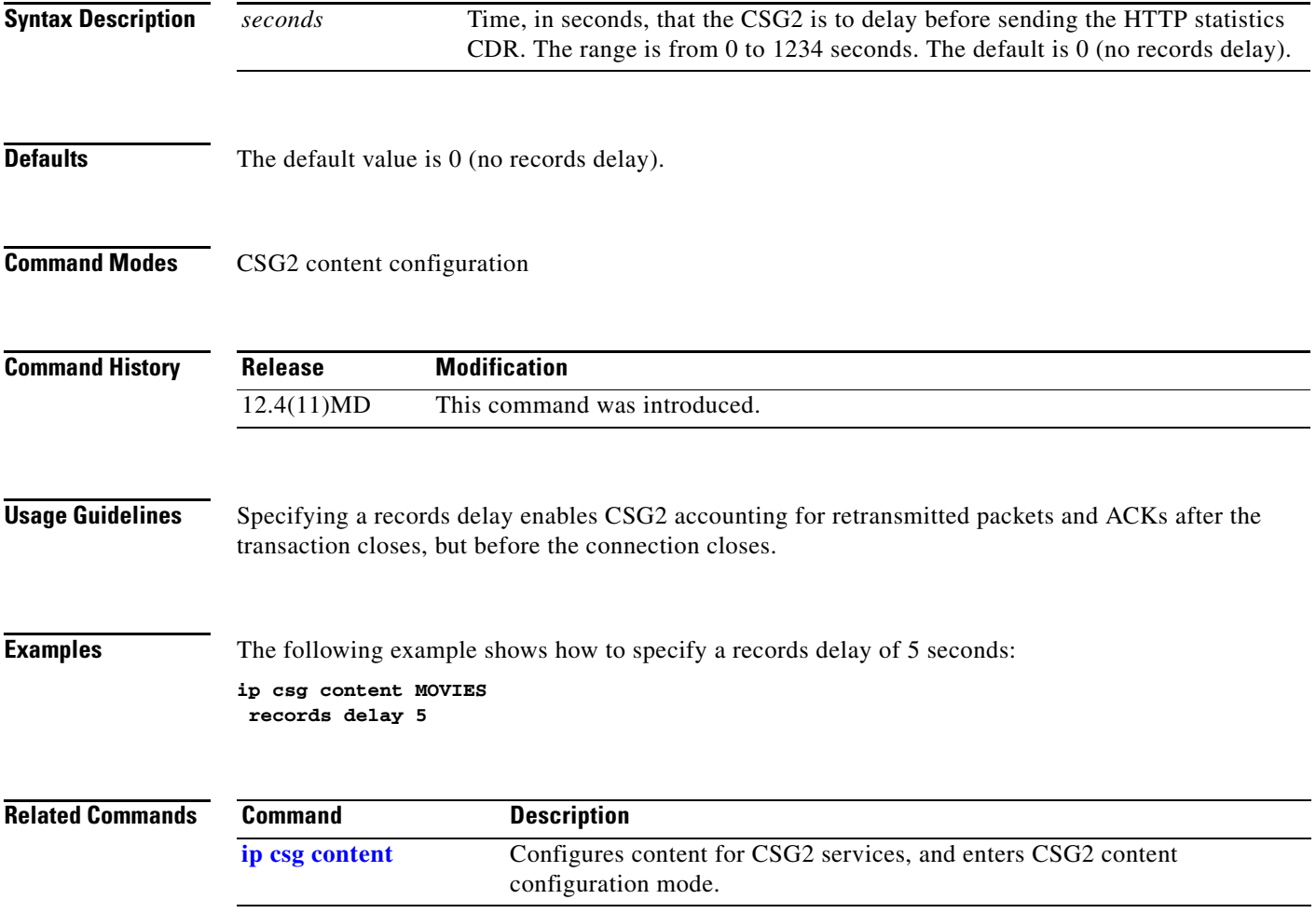

# **records granularity**

To specify the granularity at which CSG2 billing call detail records (CDRs) are to be generated, use the **records granularity** command in CSG2 service configuration mode. To restore the default granularity, use the **no** form of this command.

**records granularity** {**transaction** | **service** {**bytes** *bytes* | **seconds** *seconds* | **bytes** *bytes* **seconds** *seconds*}}

**no records granularity**

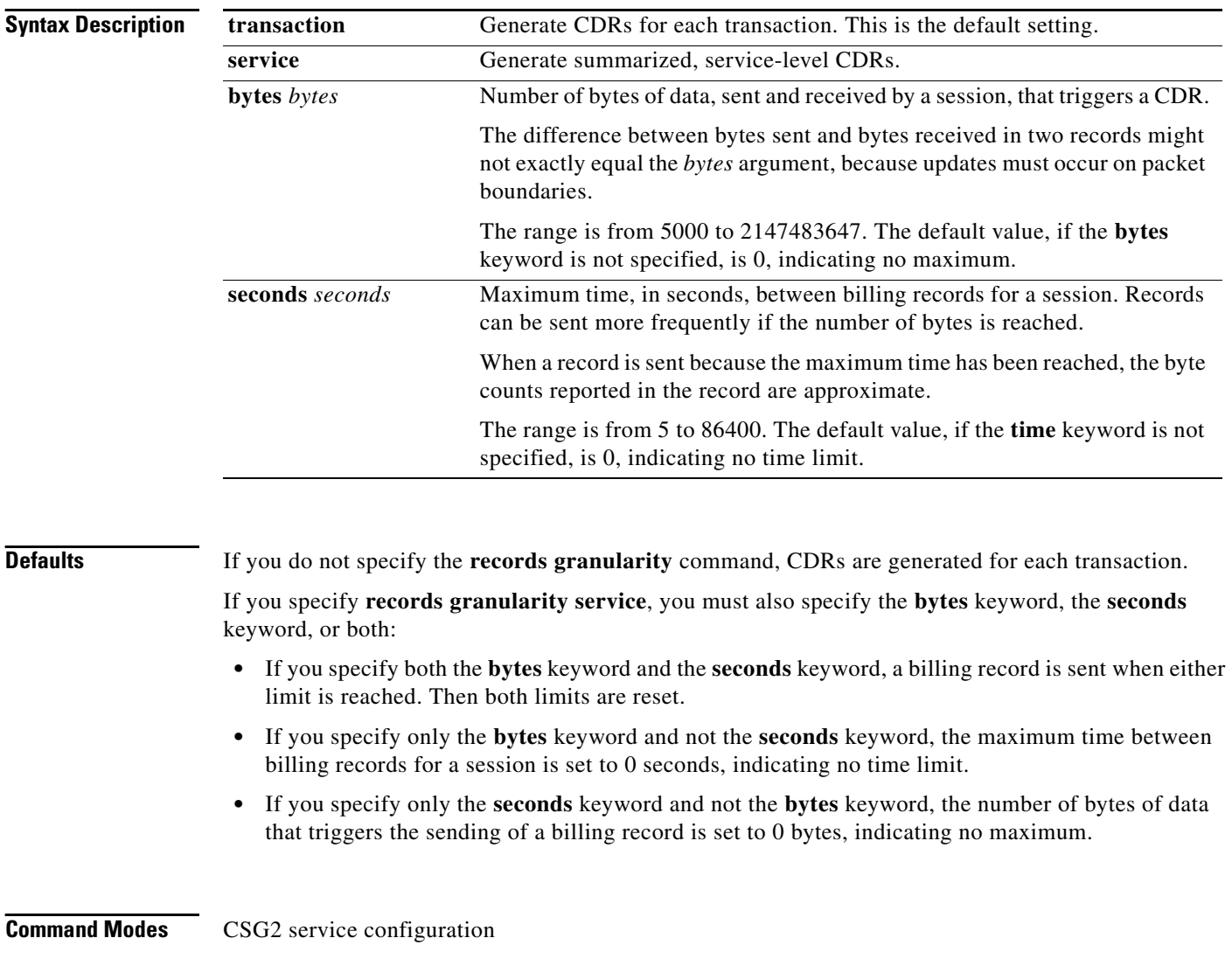

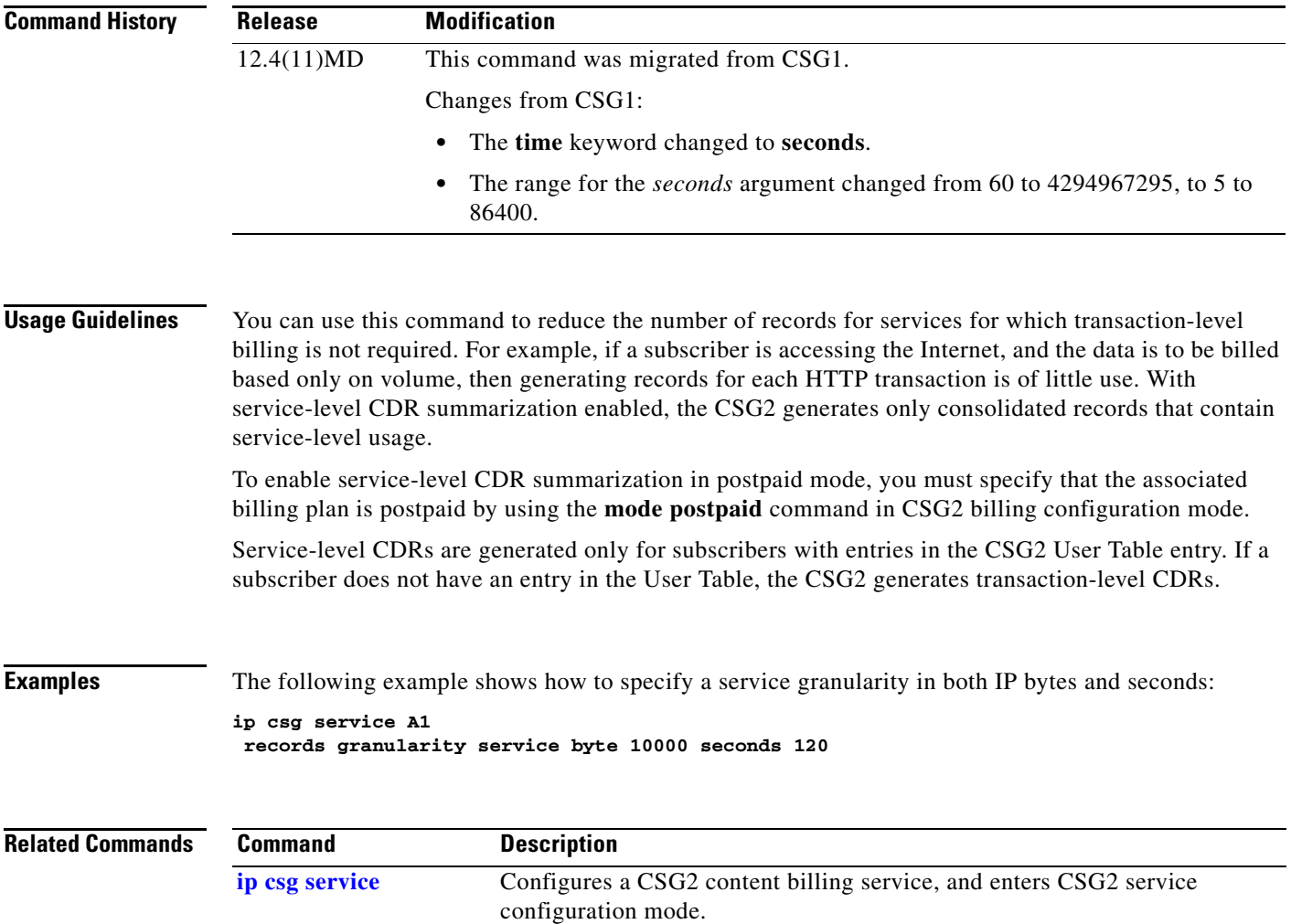

### **records intermediate**

To enable the generation of CSG2 intermediate billing records, use the **records intermediate** command in CSG2 content configuration mode. To disable the generation of intermediate billing records, use the **no** form of this command.

**records intermediate** {**bytes** *bytes* | **seconds** *seconds* | **bytes** *bytes* **seconds** *seconds*}

**no records intermediate** {**bytes** *bytes* | **seconds** *seconds* | **bytes** *bytes* **seconds** *seconds*}

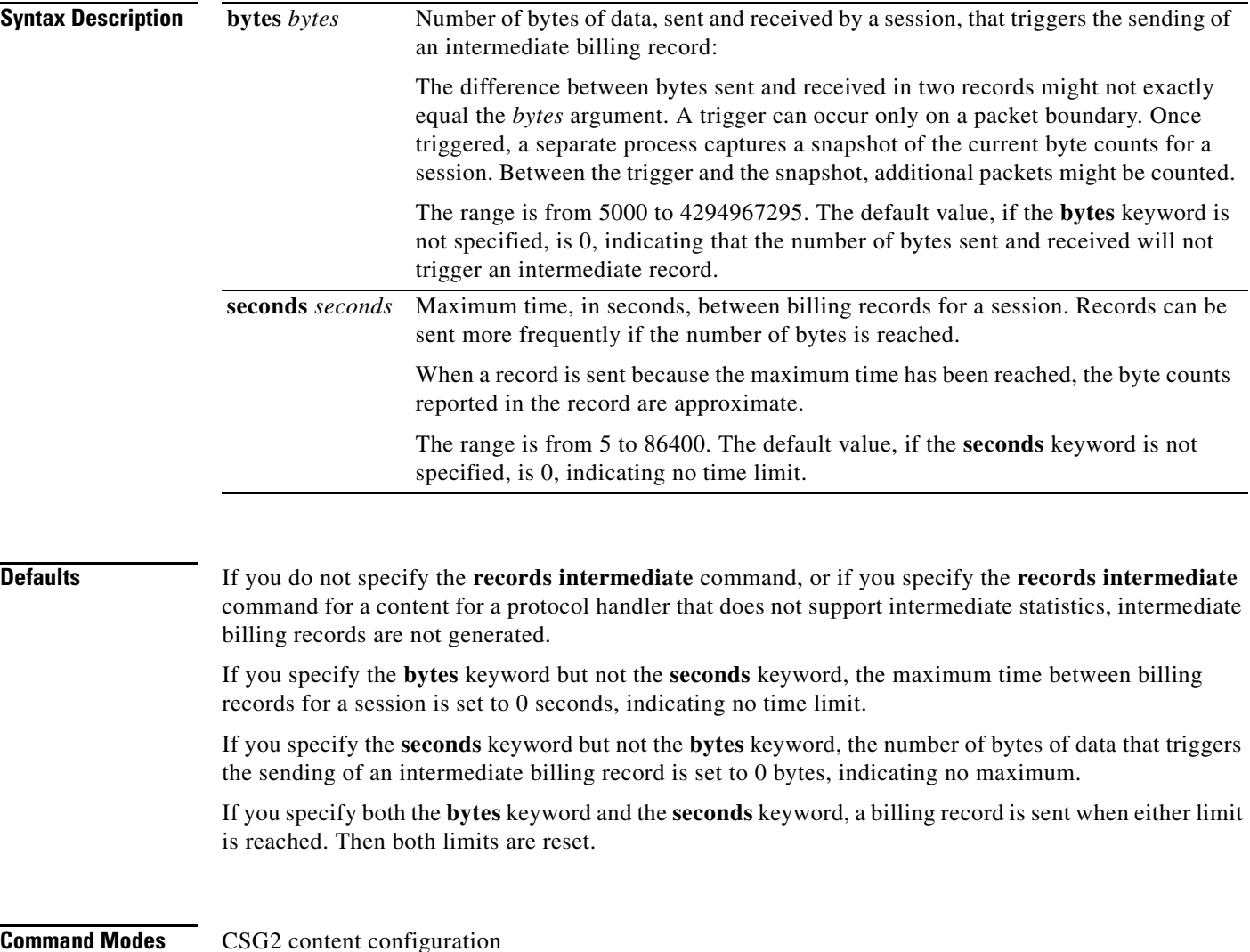

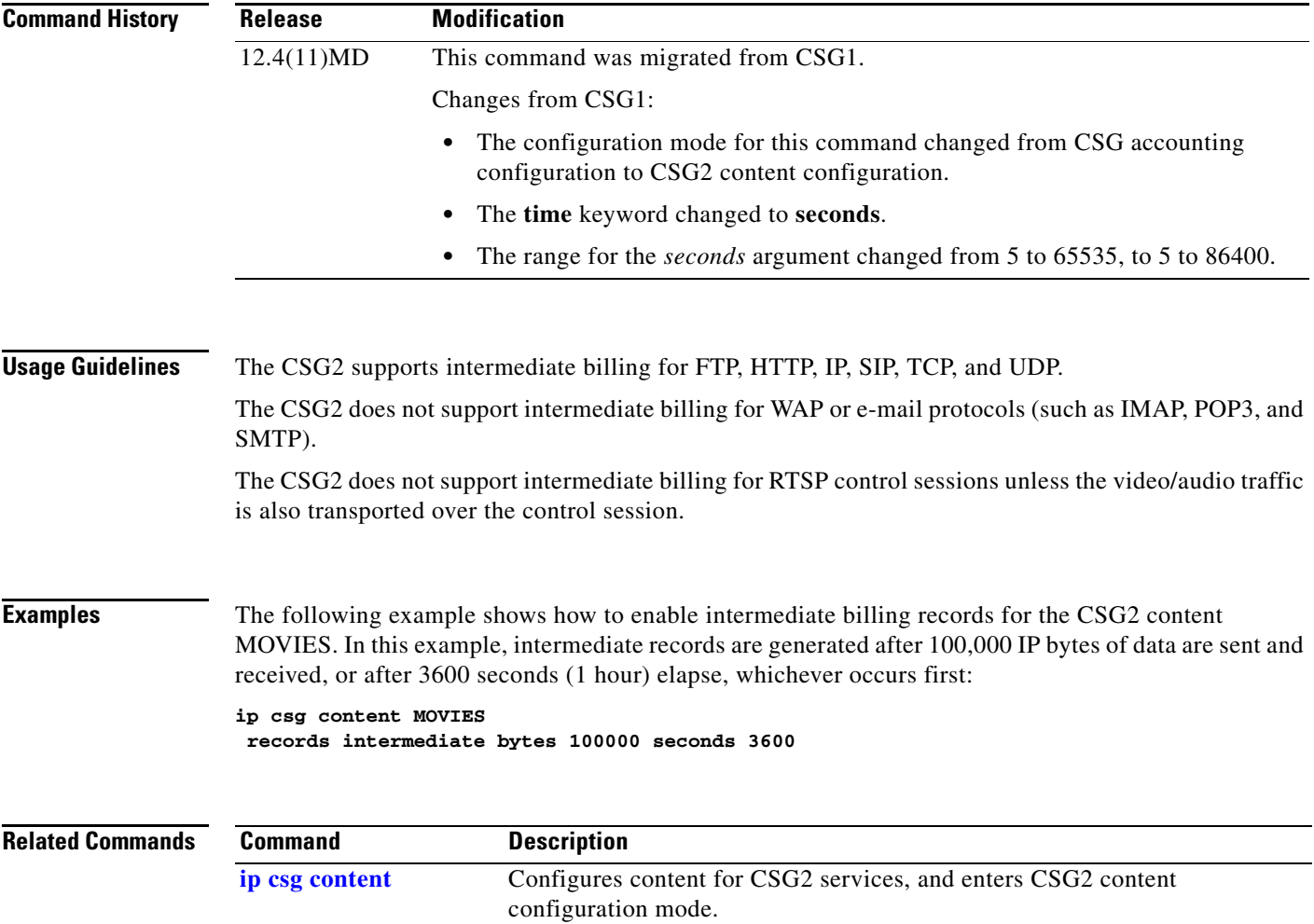

# **refund**

To specify the refund policy for a CSG2 prepaid service, use the **refund** command in CSG2 service configuration mode. To disable the refund policy, use the **no** form of this command.

**refund** *policy-name*

**no refund** *policy-name*

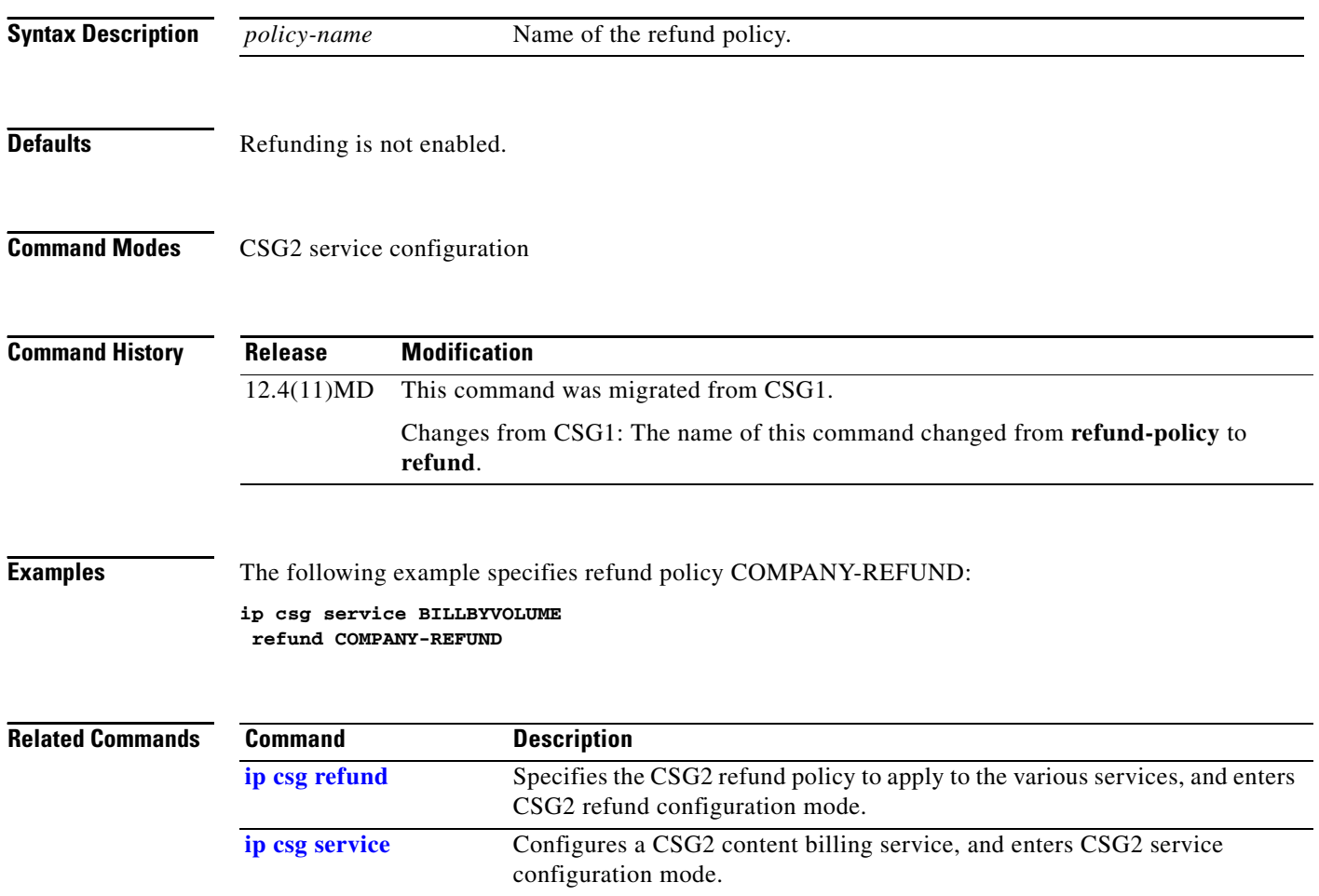

### **replicate**

To replicate the connection state for all connections to the CSG2 content servers on the standby system, use the **replicate** command in CSG2 content configuration mode. To disable connection redundancy, use the **no** form of this command.

**replicate** [**delay** *seconds*]

**no replicate** [**delay**]

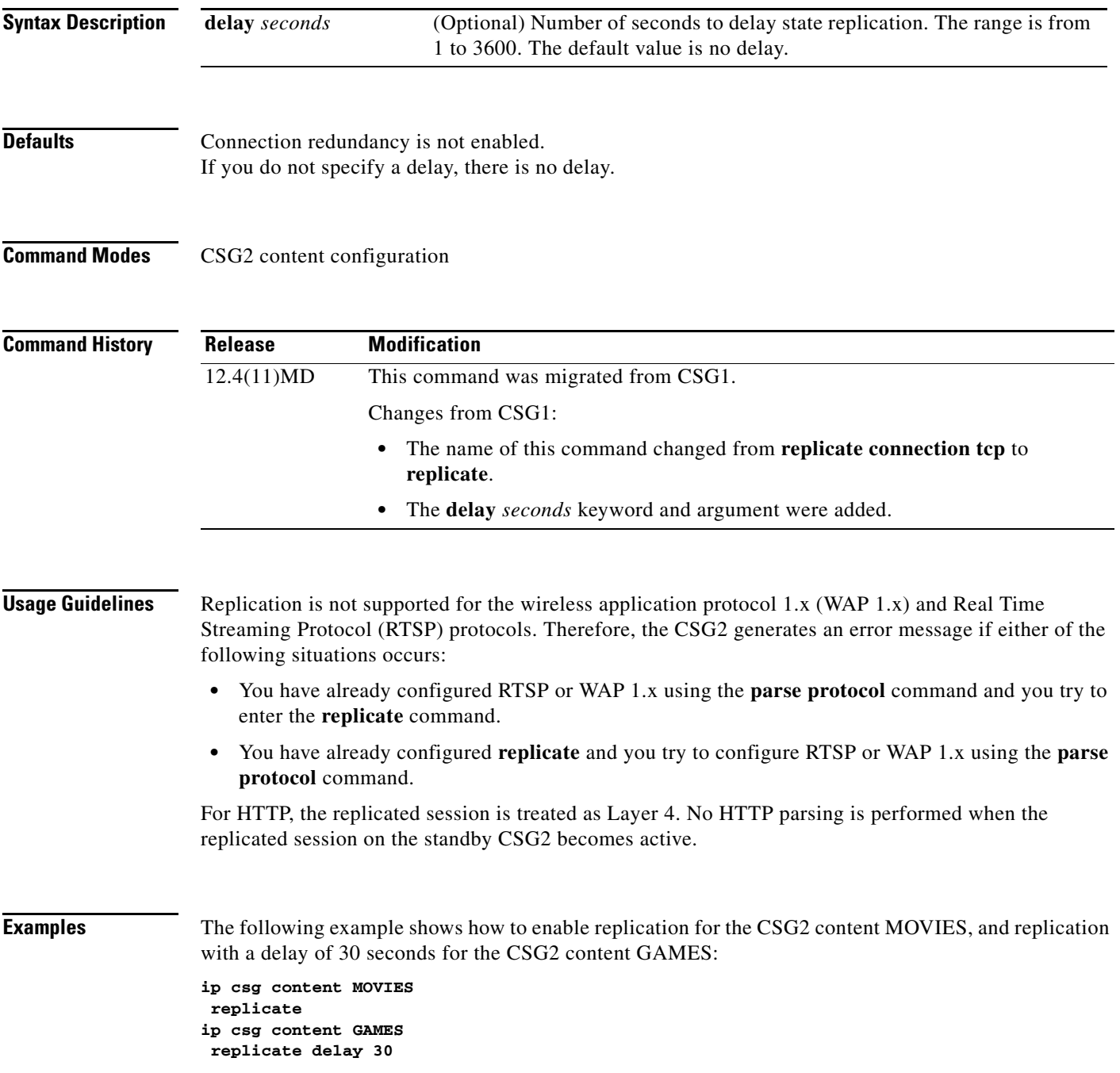

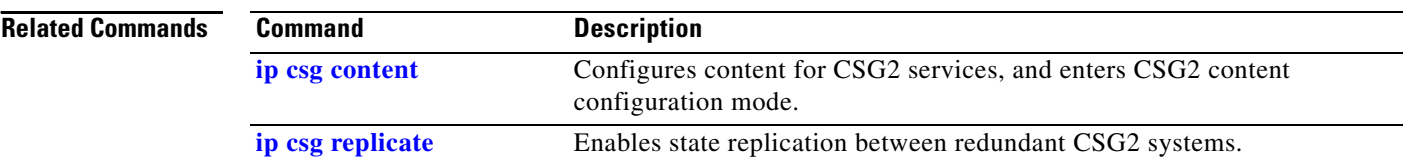

П

**The College** 

### **retcode**

To specify the range of application return codes for which the CSG2 refunds quota for Prepaid Error Reimbursement, use the **retcode** command in CSG2 refund configuration mode. To disable this feature, use the **no** form of this command.

**retcode** {**ftp** | **http** | **imap** | **pop3** | **sip** | **smtp** | **wap**} *rc-start* [*rc-end*]

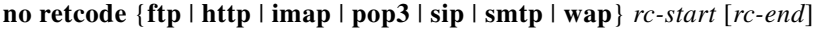

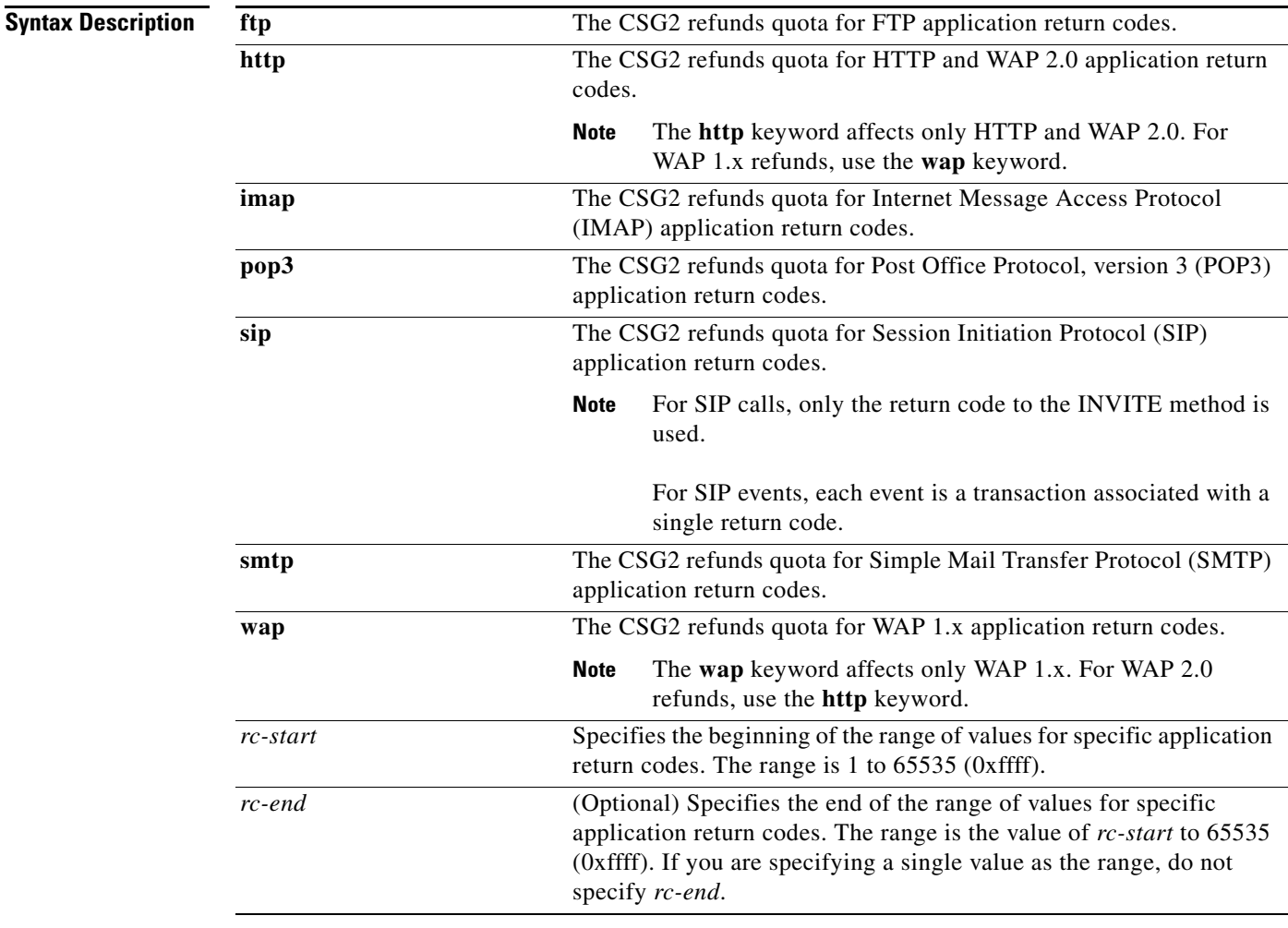

**Defaults** None

### **Command Modes** CSG2 refund configuration

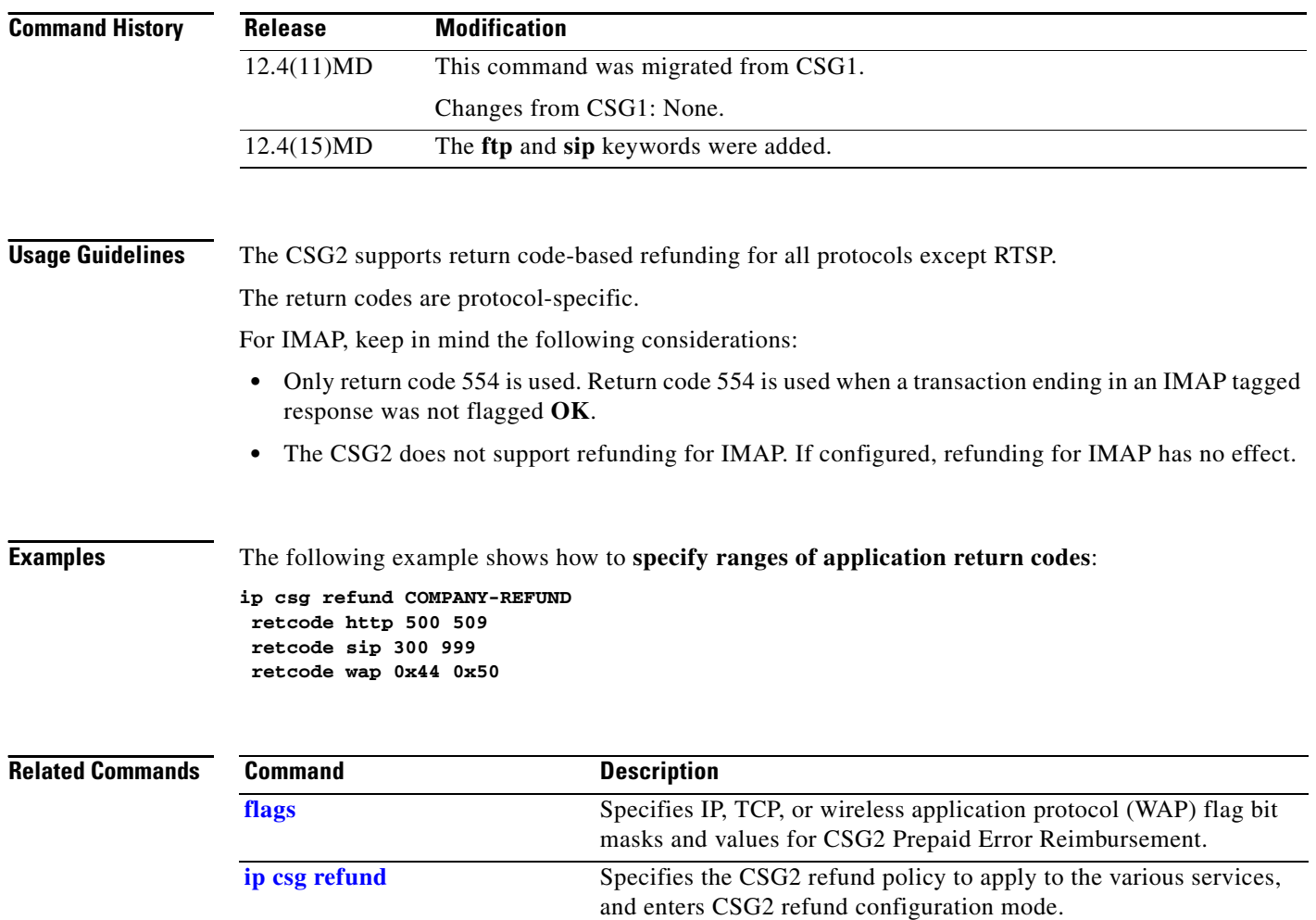

П

### **sami rate all**

To specify the bit rate limit to be used by the Service and Application Module for IP (SAMI) for each PowerPC's (PPC's) traffic, CSG2 use the **sami rate all** command in global configuration mode. Use the **no** form of this command to disable this feature.

**sami rate** *bits-per-second* **all**

**no sami rate** *bits-per-second* **all**

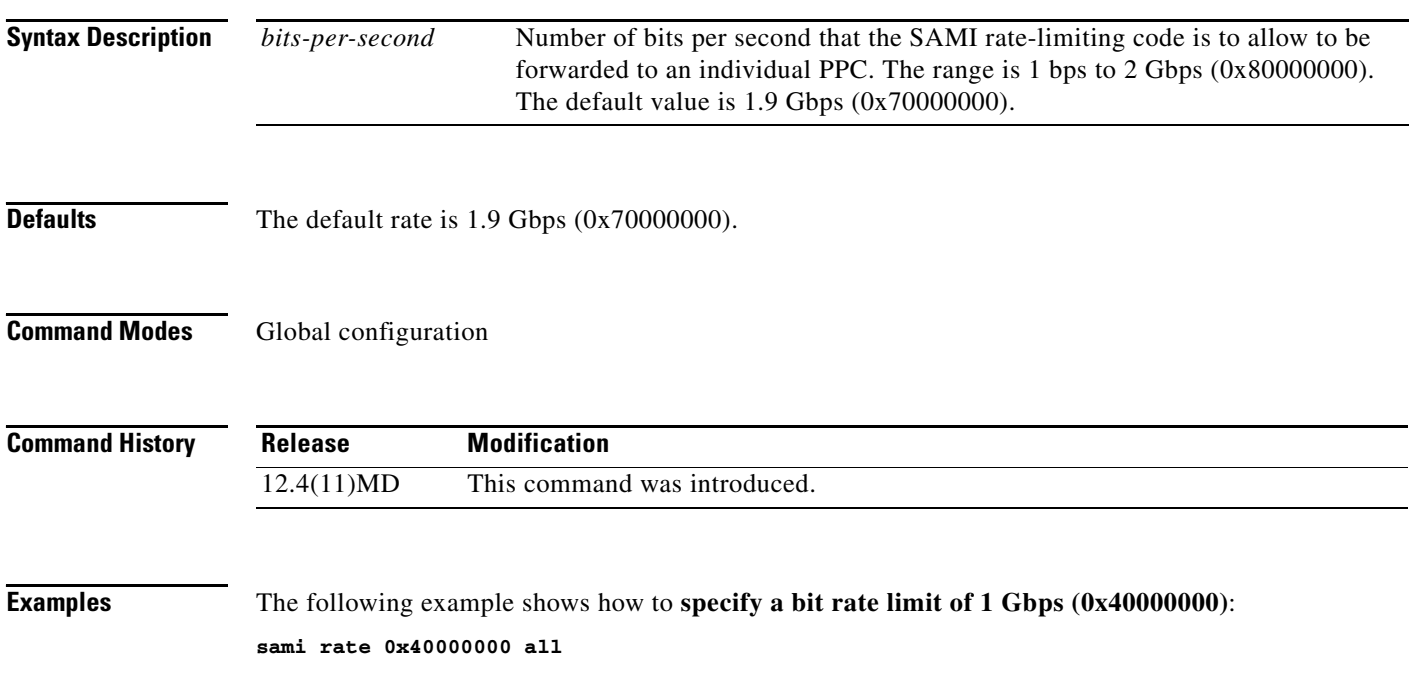

# **service**

To associate a service with a CSG2 billing plan, use the **service** command in CSG2 billing configuration mode. To remove the association, use the **no** form of this command.

**service** *service-name*

**no service** *service-name*

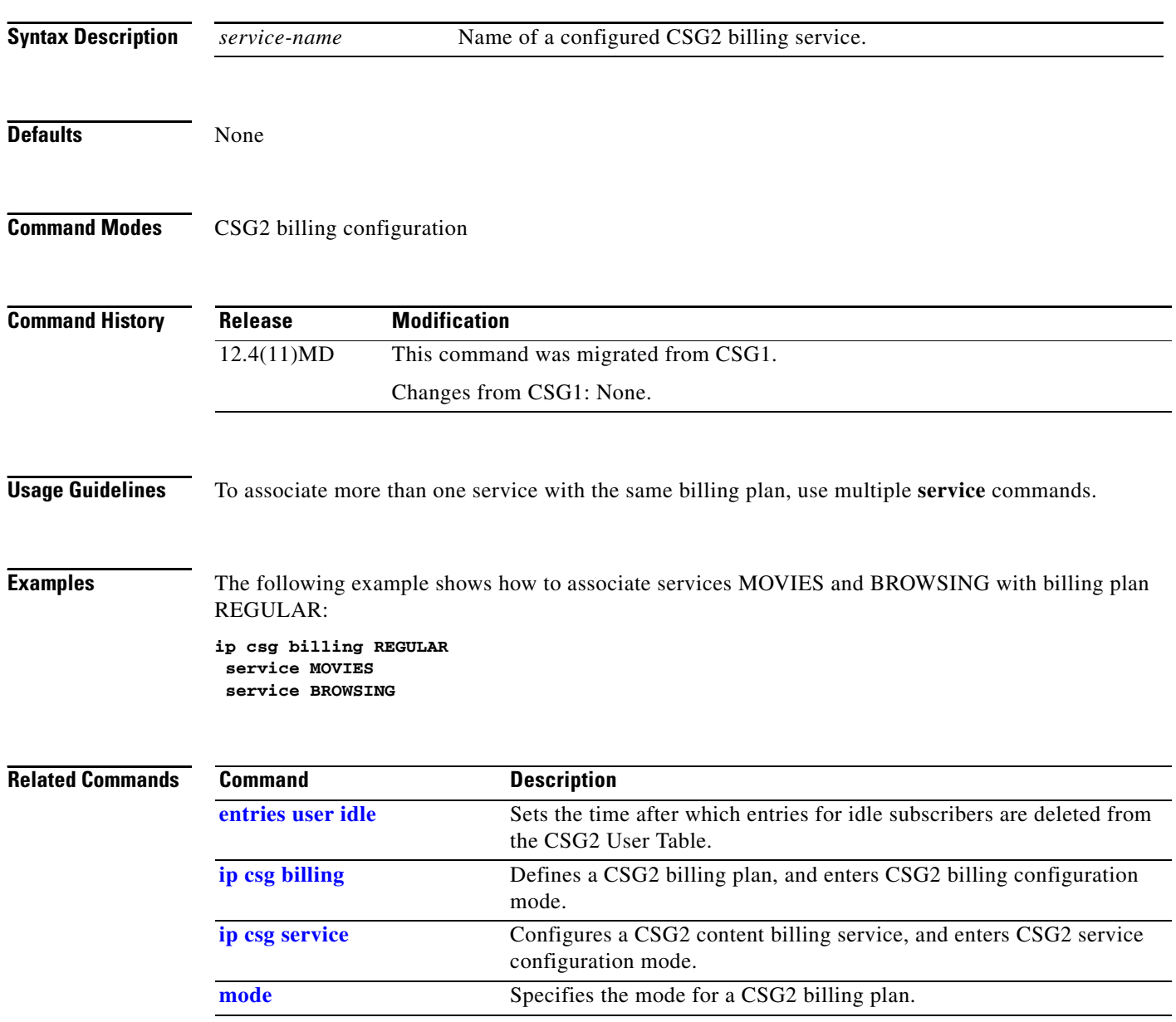

### **show ip csg**

To display information about the CSG2, use the **show ip csg** command in privileged EXEC mode.

**show ip csg** {**billing [plan** *billing-plan-name***]** | **bma | content [name** *content-name***] [detail | internal]** | **database** | **gtp** | **iscsi** | **load [history]** | **psd** | **quota-server** | **radius** | **sessions** {**database** | **gtp** | **imap** | **ipc** | **radius** | **replicate** | **user** [*application* [**internal**]] [*ip-address ip-mask*]} | **stats** | **users** {*ip-address ip-mask* | **id** *user-name* | **all** | **sip** [**internal**]}} [**detail**]

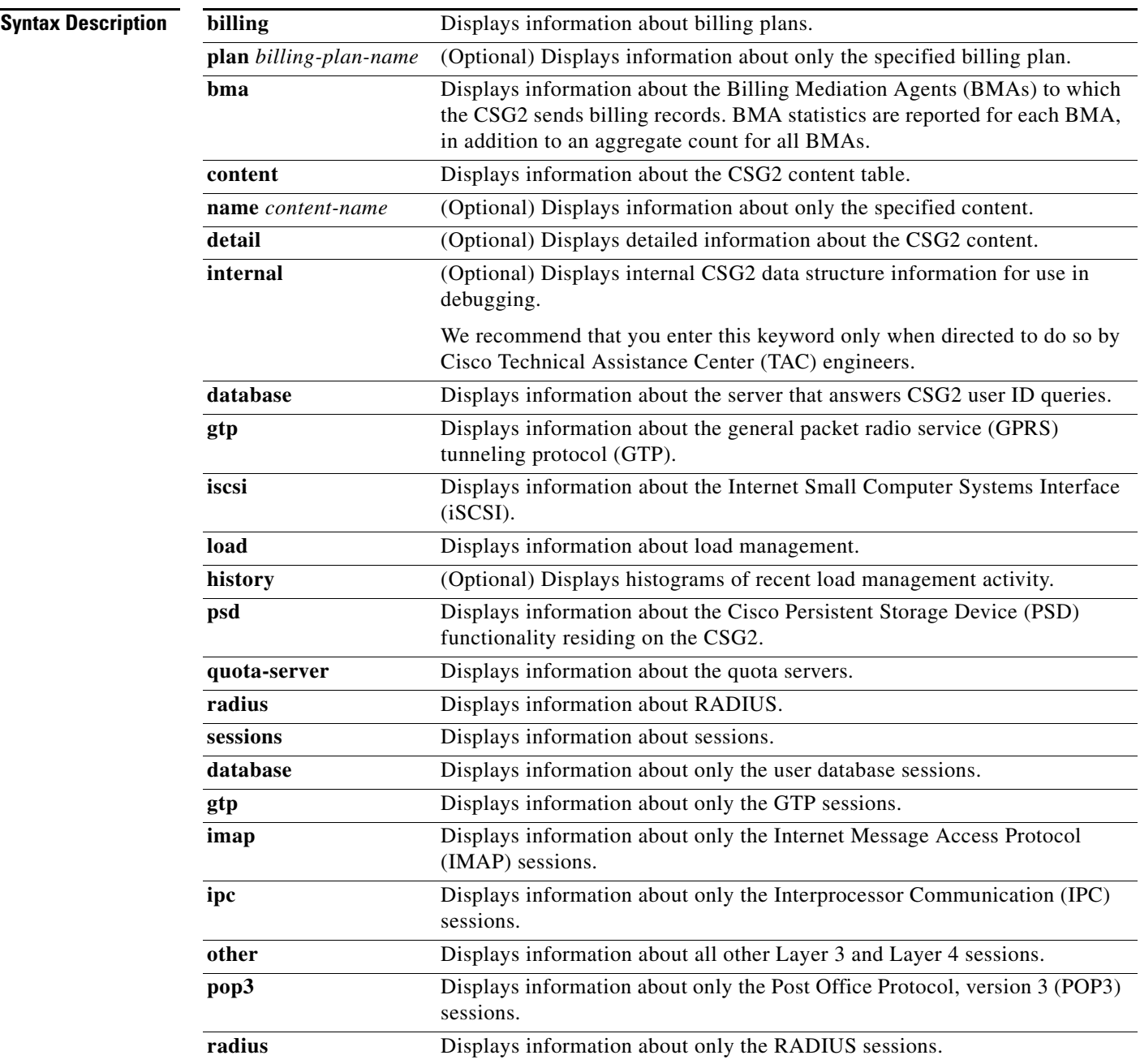

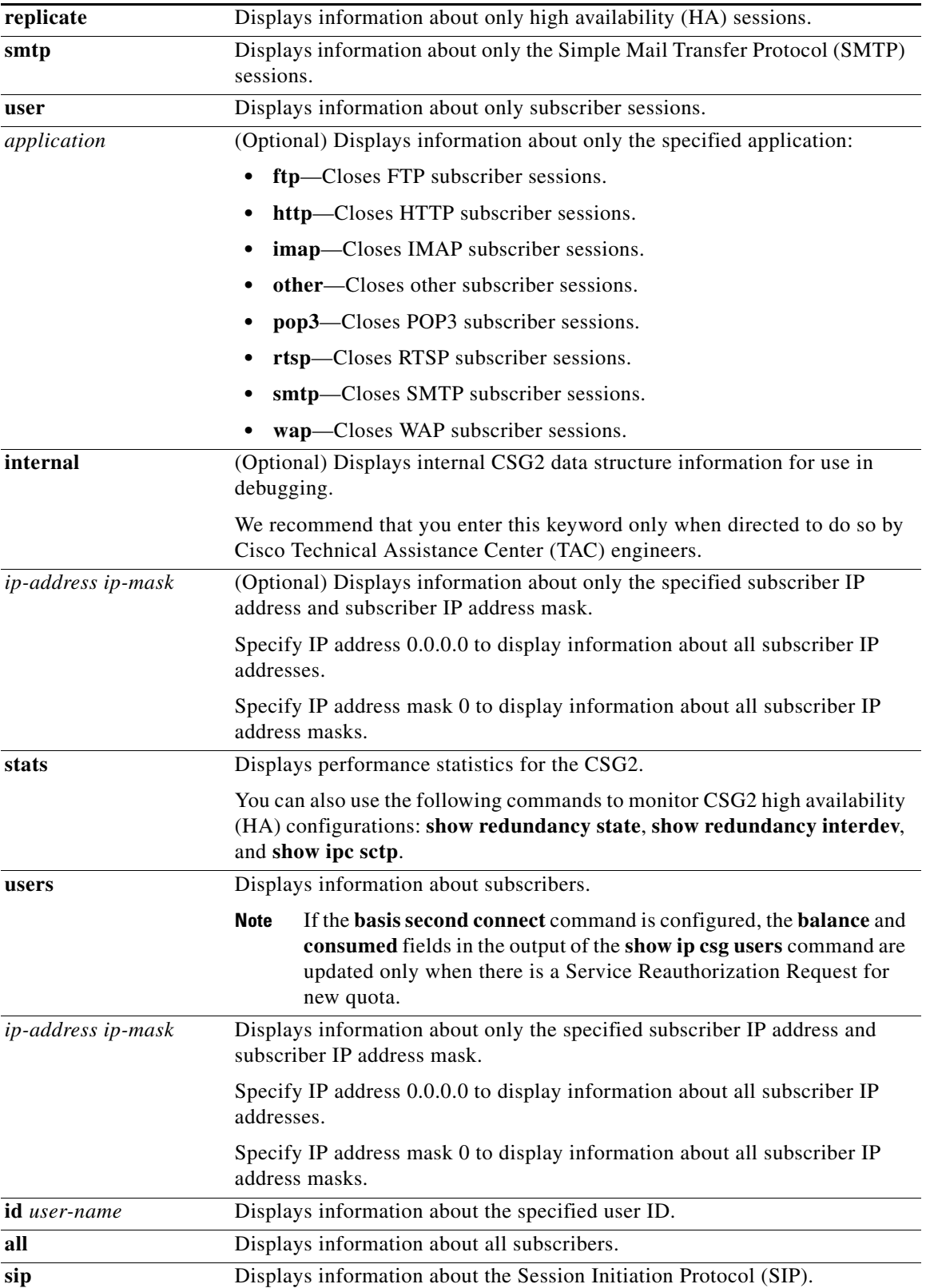

П

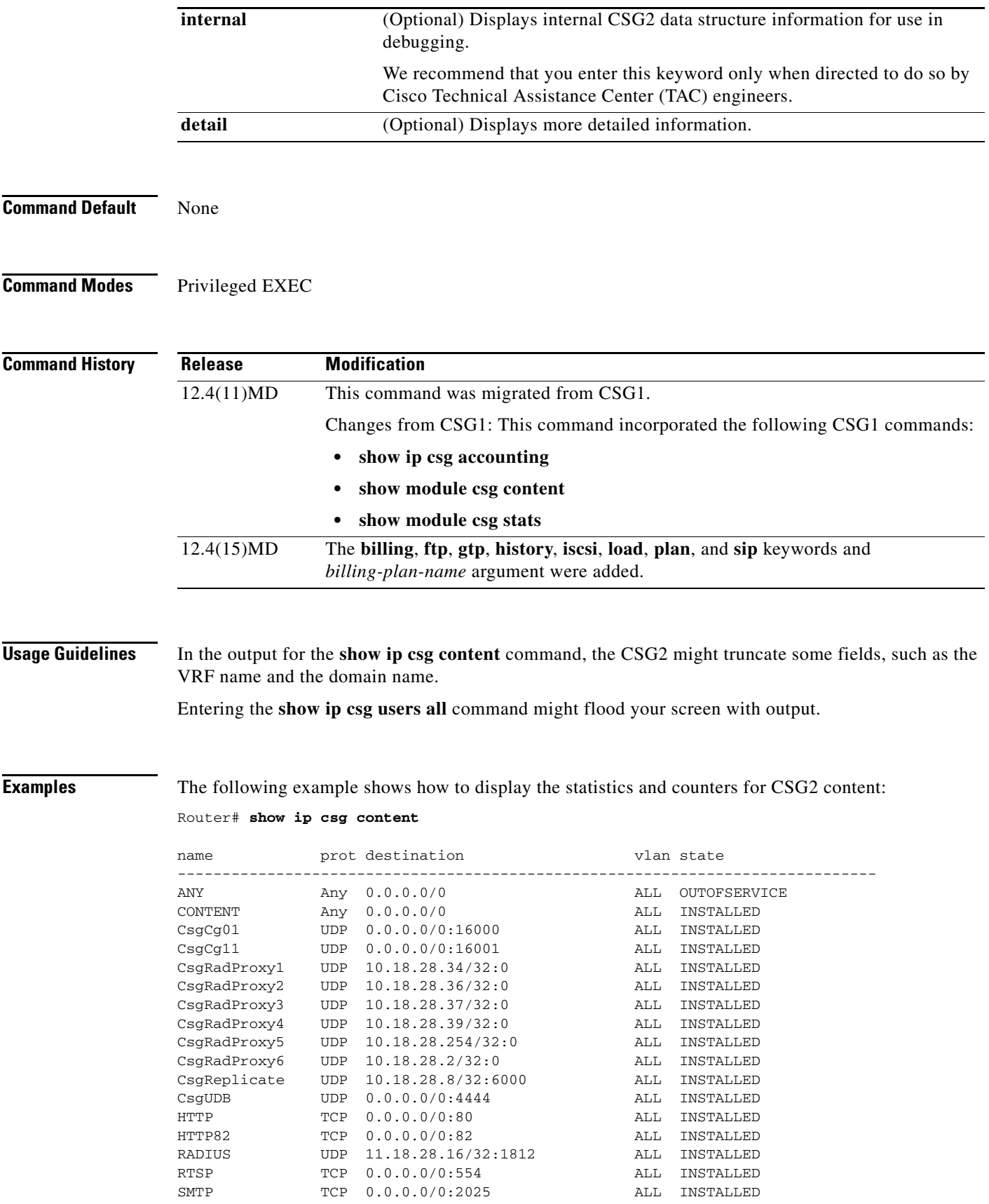

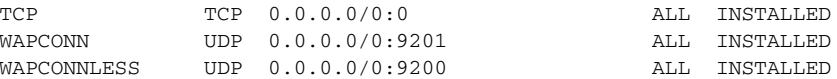

The following example shows how to display detailed statistics and counters for the CSG2 HTTP content named **HTTP**:

### Router# **show ip csg content name HTTP detail**

```
HTTP, parse type = http, state = INSTALLED, index = 13
destination = 0.0.0.0/0:80, protocol = TCP, vlan = ANY
 idle = 10, pending = 30, replicate = Session, max parse len = 4000
 total sessions = 48347288, current sessions = 153
 regex memory usage = 98352
 subscriber paks = 187932310, network paks = 261526365
```
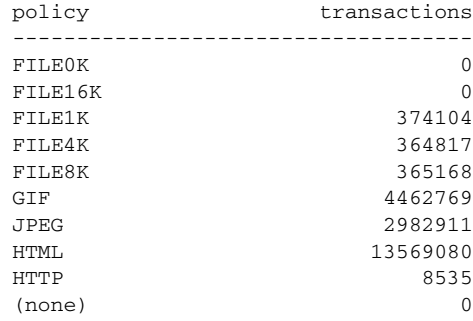

The following example shows how to display the CSG2 statistics:

```
Router# show ip csg stats
```

```
CSG Replication Stats:
    State: ACTIVE
    Transmit: Packets = 1725627, current sequence = 268220
    Received: Packets = 12014, current sequence = 12015, errors = 0
    Last Bulk Sync Sent: 07:15:01 UTC Jun 6 2007
    Bulk sync in progress on:
     Processor 5
      Processor 8
CSG Clear Stats:
   counters = 0, kut = 0, sessions = 0IPC PPC Stats:
 init alloc fail = 0
 message block alloc fail = 0
 message block alloc denied = 0
 correlator alloc fail = 0
 message blocks currently allocated = 5020, max allocated = 5200
 message blocks currently queued = 5020, max queued = 5200
 message blocks currently tx queued = 5020, max tx queued = 5200
 message blocks currently hashed = 3600, max hashed = 3663
dropped messages = 0, null msgs = 0 failure to respond = 0
 acks = 11251929, timed out responses = 231567interrupt acks = 1898906, process acks = 25, no ack = 0
  sent to peer
     unreliable sends = 0, unreliable send failures = 0
     reliable sends = 436, reliable send failures = 0
      request sends = 1902531, request send failures = 0
```

```
 response sends = 11252888, response send failures = 0
  received from peer
     unreliable = 51626, reliable = 97224994, request = 11254924, response =
1667364
     unsupported ipc port = 0, unsupported ipc request port = 0 uncorrelated = 1138193
  errors
     rtx list = 0, hash list = 0, dealloc = 0msg type = 0, ack miss = 0 ------------------------------
  destination = 127.1.0.4:0, localport = 0
   connection failures = 0
   priority = 0, ACTIVE
   packet rate = 351/sec, ack rate = 351/sec
  data packets sent = 3086282, retransmits = 76, failed acks = 0
  queued = 0, highwater = 586, tx win = 32unacked = 0, ack = 138, count = 4 ------------------------------
  destination = 127.1.0.5:0, localport = 0
   connection failures = 0
   priority = 0, ACTIVE
   packet rate = 304/sec, ack rate = 23/sec
  data packets sent = 1230533, retransmits = 523322, failed acks = 0
  queued = 2490, highwater = 2669, tx win = 32unacked = 32, ack = 5, count = 4 ------------------------------
  destination = 127.1.0.6:0, localport = 0
   connection failures = 0
   priority = 0, ACTIVE
   packet rate = 831/sec, ack rate = 831/sec
  data packets sent = 5280267, retransmits = 114, failed acks = 0
  queued = 0, highwater = 191, tx win = 32
  unacked = 0, ack = 14, count = 1 ------------------------------
  destination = 127.1.0.7:0, localport = 0
   connection failures = 0
    priority = 0, ACTIVE
    packet rate = 191/sec, ack rate = 191/sec
  data packets sent = 3339431, retransmits = 39339, failed acks = 0
  queued = 0, highwater = 1649, tx win = 32
  unacked = 0, ack = 105, count = 4 ------------------------------
  destination = 127.1.0.8:0, localport = 0
   connection failures = 0
   priority = 0, ACTIVE
  packet rate = 257/sec, ack rate = 0/secdata packets sent = 1281140, retransmits = 506285, failed acks = 0
  queued = 2530, highwater = 2716, tx win = 31unacked = 31, ack = 4, count = 0
CSG Distributed Config Stats:
   poll msg sent = 16, online msg rcvd = 5, ack sent = 5
  ack not sent = 4, cmd distributed = 0, rollback = 0 'no' cmd success = 0, 'no' cmd failure = 0
CSG Load Management Stats:
 Radius Start
  Allowed (per second) = 367872 (21)
    IPC: Queue Depth Tolerance 24000 / 100000 (24 percent)
         Denied (per second) = 0 (0)
  Database Request
   Allowed (per second) = 75197 (10)
    IPC: Queue Depth Tolerance 24000 / 100000 (24 percent)
```

```
 Denied (per second) = 5065121 (0)
   Rate: Limit 1800 per traffic processor
         Denied (per second) = 25193314 (0)
 Session Create
   Allowed (per second) = 49802545 (1872)
   IPC: Queue Depth Tolerance 36000 / 100000 (36 percent)
        Denied (per second) = 21971 (6)
 BMA Messages
   Allowed (per second) = 94475805 (11138)
   IPC: Queue Depth Tolerance 60000 / 100000 (60 percent)
        Denied (per second) = 0 (0)
 Quota Server
   Allowed (per second) = 13725076 (837)
   IPC: Queue Depth Tolerance 60000 / 100000 (60 percent)
        Denied (per second) = 0 (0)
```
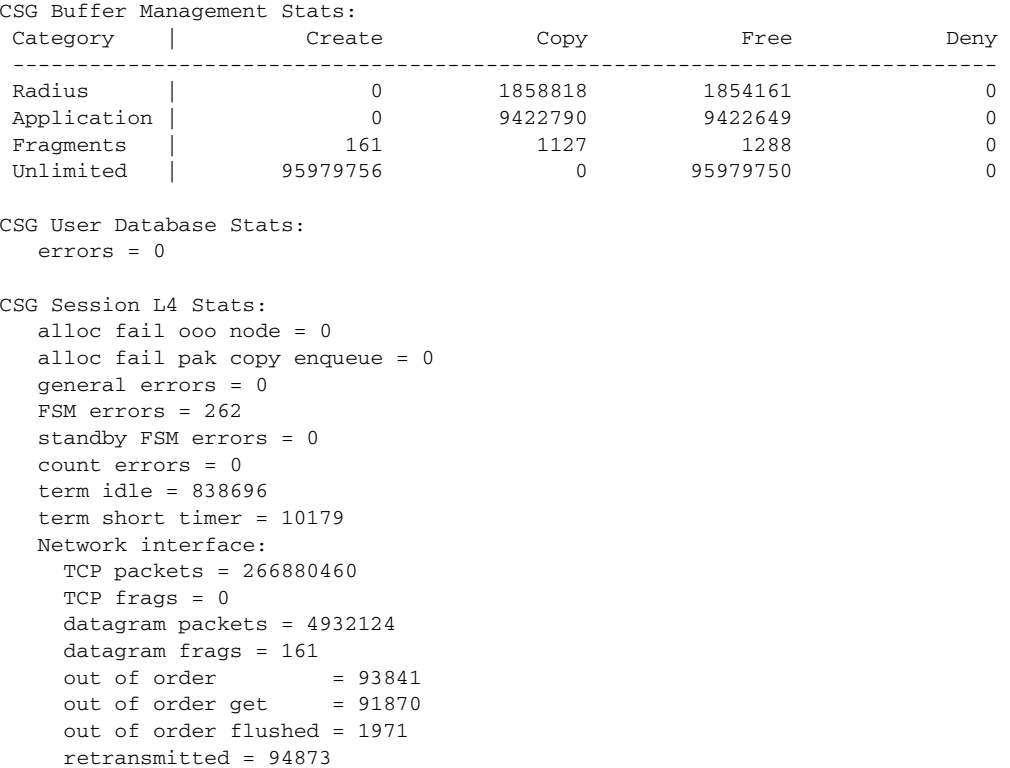

**Cisco Content Services Gateway - 2nd Generation Release 2.0 Installation and Configuration Guide**

 $set$  aside  $= 56824$ set aside get  $= 56412$  set aside flushed = 412 term  $closed = 1003483$  $term RST = 10$  term not SYN = 259 term mid SYN = 0 term error = 0 dropped OOW = 323808 dropped set aside = 292592 dropped queue size = 0 dropped error = 259 Subscriber interface TCP packets = 192907977

TCP frags = 0

datagram frags = 0

datagram packets = 13347893

 $out of order = 412$ 

```
out of order get = 384 out of order flushed = 28
      retransmitted = 485
     set aside = 9504977
     set aside get = 9418614 set aside flushed = 86222
     term closed = 1362349term RST = 457991 term not SYN = 0
      term mid SYN = 0
     term error = 0 dropped OOW = 0
      dropped set aside = 692663
      dropped queue size = 0
      dropped error = 0
CSG Fragment Stats:
   creates = 161, destroys = 161, timeouts = 0,
   invalds = 0, locked = 0
   Leaders: rx = 161, tx = 161, dropped = 0, creates = 161
   Trailers: rx = 966, tx = 966, dropped = 0, creates = 0
    Reassemble: invalid = 0
   alloc failures = 0, overlap = 0, missing leader = 0failed tx = 0, requeues = 0, failed requeues = 0
CSG Packet Stats:
   packet rcv = 509381050, drop invalid = 0,
   protocol drop = 26408409, no handler = 0, no handler options = 0,
   drop no content = 3, drop no session = 31791002local enqueue = 2187, local enqueue failed = 0
    local enqueue copy = 18
CSG Distributed KUT Stats:
    requests = 75197, responses = 62442, resends = 23430
   timeouts = 11652, idle timeouts = 0, corr mismatch = 0
   corr missing = 0, unknown IP = 11652
   unknown ha vrf = 0, tx fail ipc = 0 alloc failures:
     kut = 0, kut delete event = 0, rad attr = 0
     int_{\text{stats}} = 0, kut_svc = 0, svc_stats = 0
     tariff = 0, redir_info = 0, passthru_grant = 0refund = 0, txn_abort = 0, ipc = 0CSG Session Stats:
   user sessions = 531, highwater = 169455, ha_overrun = 0
   max limit = 0, wc fail = 0, no content = 0
    appl fail = 30314998, denied = 1487001, ha no content = 0
    ha no session = 17529
    Resets : subscriber = 46196262, network = 15603410
    Alloc failures : wc = 0, session = 0
     prof event = 0, resolve event = 0, pend quota = 0
     pend aoc = 0
   Resolve : no sess = 1, event fail = 3042, eng fail = 0
     dup quota = 0, dup aoc = 0, aoc fail = 79
      sess lookup fail = 0
CSG LogGen Stats:
   alloc fail = 0, gtp reject = 405Billing records: sent = 94591046, fail = 0
    IPC: alloc fail = 0, sent = 94475805, fail = 0, rcv = 94591043
GTP Application: CSG ipc, Local Port: 0
```

```
alloc failures = 0, no standby on CG failure = 0packets sent = 14217667, received = 122537872, failed acks = 0
   packets dropped = 0, rejected = 0, retransmits = 1069136, no ip = 0
    packets outstanding: current = 5022, highwater = 5200
   bad records = 0, unknown CG = 0, CG failures = 0 send skipped = 0, records dropped during drain = 0
    Charging Gateways: defined = 5, max active = 5
      127.1.0.4:00ACTIVE
      127.1.0.5:00ACTIVE
      127.1.0.6:00ACTIVE
      127.1.0.7:00ACTIVE
      127.1.0.8:00ACTIVE
GTP Application: CSG Billing Agent, Local Port: 16000
   alloc failures = 0, no standby on CG failure = 0packets sent = 8096890, received = 809759, failed acks = 0packets dropped = 0, rejected = 0, retransmits = 261, no ip = 0
    packets outstanding: current = 4, highwater = 3262
   bad records = 0, unknown CG = 0, CG failures = 0 send skipped = 0, records dropped during drain = 0
    Charging Gateways: defined = 1, max active = 1
      10.18.28.10:33331ACTIVE
GTP Application: CSG Quota Server, Local Port: 16001
    alloc failures = 0, no standby on CG failure = 81
    packets sent = 4054366, received = 4054405, failed acks = 294
   packets dropped = 2245665, rejected = 405, retransmits = 49, no ip = 0
    packets outstanding: current = 9304, highwater = 10001
   bad records = 0, unknown CG = 0, CG failures = 81 send skipped = 0, records dropped during drain = 0
    Charging Gateways: defined = 1, max active = 1
      10.18.28.10:33851ACTIVE
GTP Application: CSG PSD, Local Port: 0
   alloc failures = 0, no standby on CG failure = 0 packets sent = 0, received = 0, failed acks = 0
   packets dropped = 0, rejected = 0, retransmits = 0, no ip = 0 packets outstanding: current = 0, highwater = 0
   bad records = 0, unknown CG = 0, CG failures = 0 send skipped = 0, records dropped during drain = 0
   Charging Gateways: defined = 0, max active = 1
CSG User Stats:
   max = 300000, current = 148916, highwater = 169990
    exceed-max = 0
   kut current = 148916, kut highwater = 169990 sticky current = 0, sticky highwater = 318
    ipc tx fail = 0, ipc response timeouts = 231557
    alloc failures:
    aff = 0, pend event = 0, delete event = 0
     \texttt{inc} = 0 ha receive drops:
    no aff = 22, unknown vrf = 0, state = 0
CSG Radius Stats:
    starts = 1548210, stops = 2015870, other = 0
    client msg rcv = 0, client msg sent = 0
    incorrect authentication = 0
    alloc failures:
    billplan = 0, auth = 0, user info = 0nas info = 0, pod port = 0, pod info = 0 proxy elem = 0, proxy port = 0
    proxy source port = 1037
    proxy errors:
```

```
invalid message size = 0, unable to find client = 0unable to send to client = 0, unable to send to server = 0unable to find proxy blk = 0 proxy CSG ip = 10.18.28.34,
     server ip = 11.18.28.17
     client->server = 386484, server->client = 385459
     parse errors = 0, pkt not proxied = 0
   proxy CSG ip = 10.18.28.36,
     server ip = 11.18.28.18
      client->server = 230290, server->client = 229610
     parse errors = 0, pkt not proxied = 0
    proxy CSG ip = 10.18.28.37,
     server ip = 11.18.28.19
      client->server = 304504, server->client = 303612
     parse errors = 0, pkt not proxied = 0
   proxy CSG ip = 10.18.28.39,
      server ip = 11.18.28.20
     client->server = 0, server->client = 0
     parse errors = 0, pkt not proxied = 0
   proxy CSG ip = 10.18.28.254,
     server ip = 11.18.28.16
     client->server = 0, server->client = 0
     parse errors = 0, pkt not proxied = 0
    endpoint CSG ip = 10.18.28.2
      client->CSG = 2642802, CSG->client = 2640636
     unable to send ACK = 0, parse errors = 0
     no ack sent = 0, non-Acct-Req = 0
CSG QS Stats:
   alloc fail:
    req = 0, redir = 0, defer ack = 0, req token = 0too frequent requests = 12129585, called on standby = 0
  no defer ack data = 0, no cg affinity = 0 passthru = 7404738, response no kut svc = 969, no quota = 10034067
   svc auth fail = 6, aoc-verify fail = 0 badly formatted message:
    aoc verify response = 0, cont auth redir = 458607
    usr auth rsp = 0, svc auth rsp = 0svc verify resp = 0, quota return accept = 0 svc stop req = 0, quota return req = 0
     user disconnect req = 0, quota push req = 0
     invalid req = 0
    QS requests received from QS:
    request = 0, fail to send to tp = 0 QS responses received from QS:
    response = 4053620, fail to send to tp = 0
     no request = 0, missing request data = 0
    IPC:
     CP alloc fail = 0, sent = 11252881, fail = 0, rcv = 13790207
     TP alloc fail = 0, sent = 13725076, fail = 0, rcv = 11186359
         response no request = 0
   user profile req = 862466, rsp = 181435
    svc auth req = 2533171, re-auth req = 1151422, rsp = 1499012
    quota return = 118566, quota return accept = 0
   auth content req = 6528274, rsp = 1832535
  svc verify req = 0, rsp = 0 svc stop = 2531177, fail to enqueue qm request process = 0
    svc stop req = 0, user disconnect req = 0
   quota return req = 0, quota push req = 0, rsp = 0
   negative quota grant = 0
```

```
CSG OTHER Stats:
   total sessions = 40344, alloc fail = 0
   aoc fail = 0, frags = 0, aborts = 6521, init fail = 2513
   reports = 39937, standby no uid = 0, errors = 0
CSG HTTP Stats:
    sess = 18052044, txn = 22158257, set-aside resolved = 9367313
    packets:
      sub new = 22418621, retx = 53, payload less = 164830871
      net new = 238215919, retx = 94709, payload less = 22597153
    billing reports:
     header = 6075882, stats = 79933600
    alloc failures = 0
    downgrade:
     parse failures = 8460, status code = 0
     rsp > req = 0, 0.9 method = 3007
   fin terminated = 342, https = 20967, xf4 = 0
    redirects = 450449, redirect failures = 1075
    reset:
      error = 0, no user = 30295243, no quota = 10025299
      exceed max parse len = 0, no policy = 0
    auth drop = 5577073svc verify = 0, aoc = 6480351 unassigned bytes updates:
      no txn = 59360, downgrade = 26308, leak = 16082230
    billing not resolved on standby = 0
CSG RTSP Stats:
    Dyn Sess: add = 32386, fail = 32, delete = 32374, unused = 38
    Allocs: sessions = 8131, ctl_conns = 10405, streams = 16226,
    Timeouts: control = 10402, data = 31359, streams = 1
   Misc: reuse = 0, reuse kills = 0, teardowns = 0suspend = 96, patches = 0, interleaved = 0, sess = 0http = 0, pauses = 0, no_policy = 0, mismatch = 0 ip frags = 0, retransmits = 29, resegments = 0
     no user = 4030
   Errors: alloc = 0, dups = 0, ddrops = 0, cdrops = 32patch = 0, parse = 0, aoc = 0, reject = 0 misc = 0
    Reports: tcp = 10402, udp = 32336, stream = 16172
CSG Mail Stats:
    SMTP: messages = 457898, packets = 8701512, reports = 457898
          fsm error = 0
    POP3: messages = 0, packets = 0, reports = 0
          fsm error = 0
    IMAP: header fetches = 0, body fetches = 0
          packets = 0, reports = 0, fsm error = 0
   MAIL: ip frags = 0, aoc bypass = 0, alloc fails = 0error = 0, no user = 6754, no policy = 0txn drop = 0, aoc drop = 0CSG WAP Stats:
    parses = 6026562, wap sessions = 978999, mms sessions = 0
    connection oriented paks = 2629846, connectionless paks = 3396716
    total trans = 2087358, incomplete trans = 2962
    billing reports = 3755797, dup packets = 718748, redirects = 972
    disconnects = 0, unknown packets = 98, concat packets = 0
   parse err = 275, alloc fail = 0, refunds = 0forced aborts = 19015, concat frags = 0, uid wait = 65571
   seg att = 0, seg succ = 0, seg comp = 0, frags = 161
   send fail = 0, send ok = 50279, no policy = 0
   stateless = 732269, verifys = 0, cont fail = 0
   user fail = 6458, err = 0, pre policy = 0
```

```
 Aoc: reqs = 47923, drop = 14006, redir = 6778, fail = 0
   Drops: err = 0, quota = 14290, block = 0, queue = 2521
Timer Stats:
   tmr_intialized = 1
   tmr\_ticks = 7160 tmr_starts = 4067359
    tmr_stops = 3487837
    tmr_timeouts = 574960
    tmr_active = 4562
    tmr_longest_chain = 505
```
×

The following example shows how to display information about the quota server:

Router# **show ip csg quota-server**

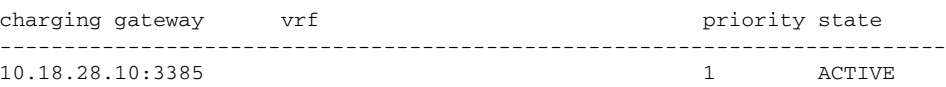

The following example shows how to display information about sessions:

### Router# **show ip csg sessions**

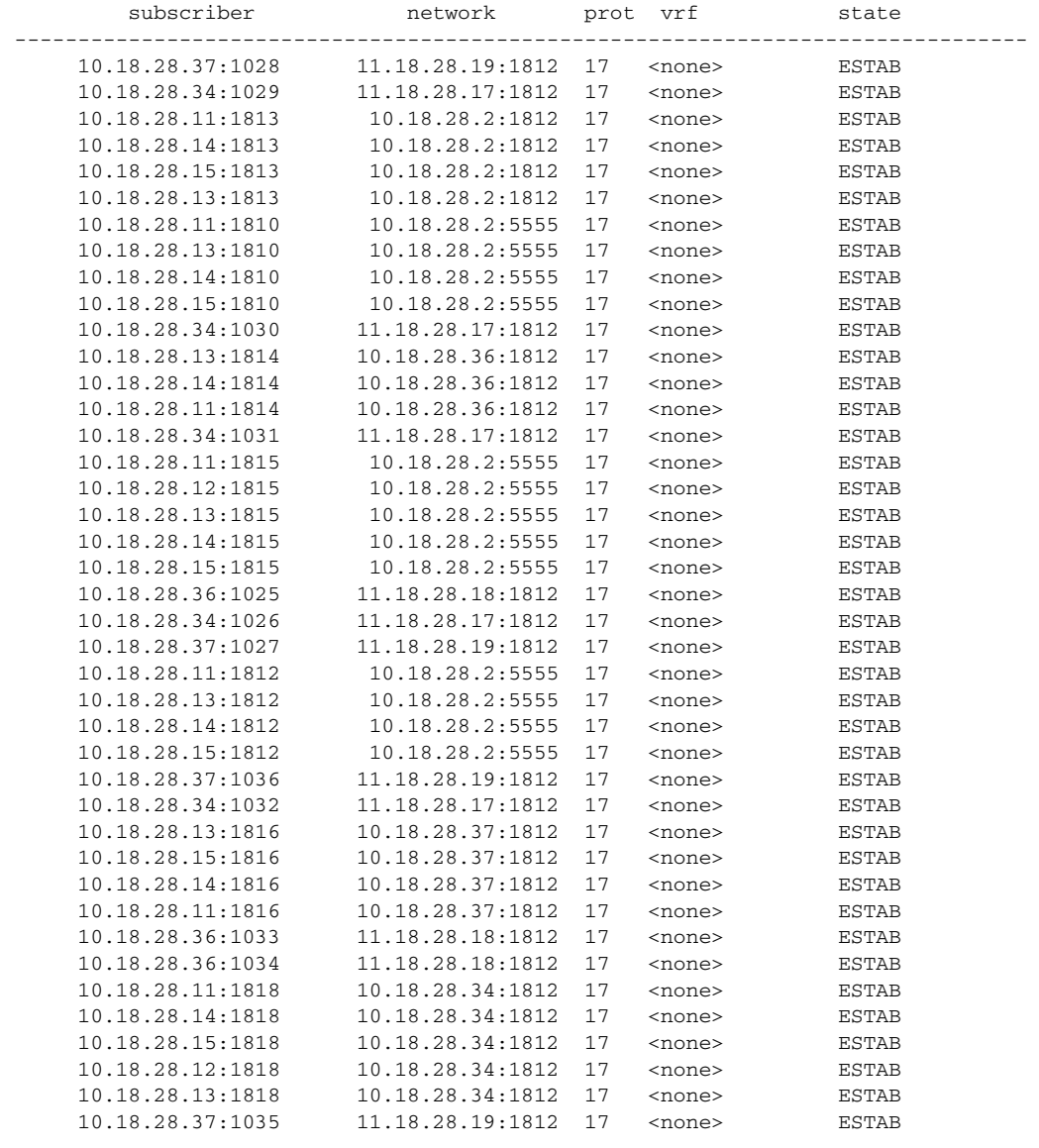

P,

**Note** The **prot** column displays the IP protocol as described in the Assigned Numbers RFC.

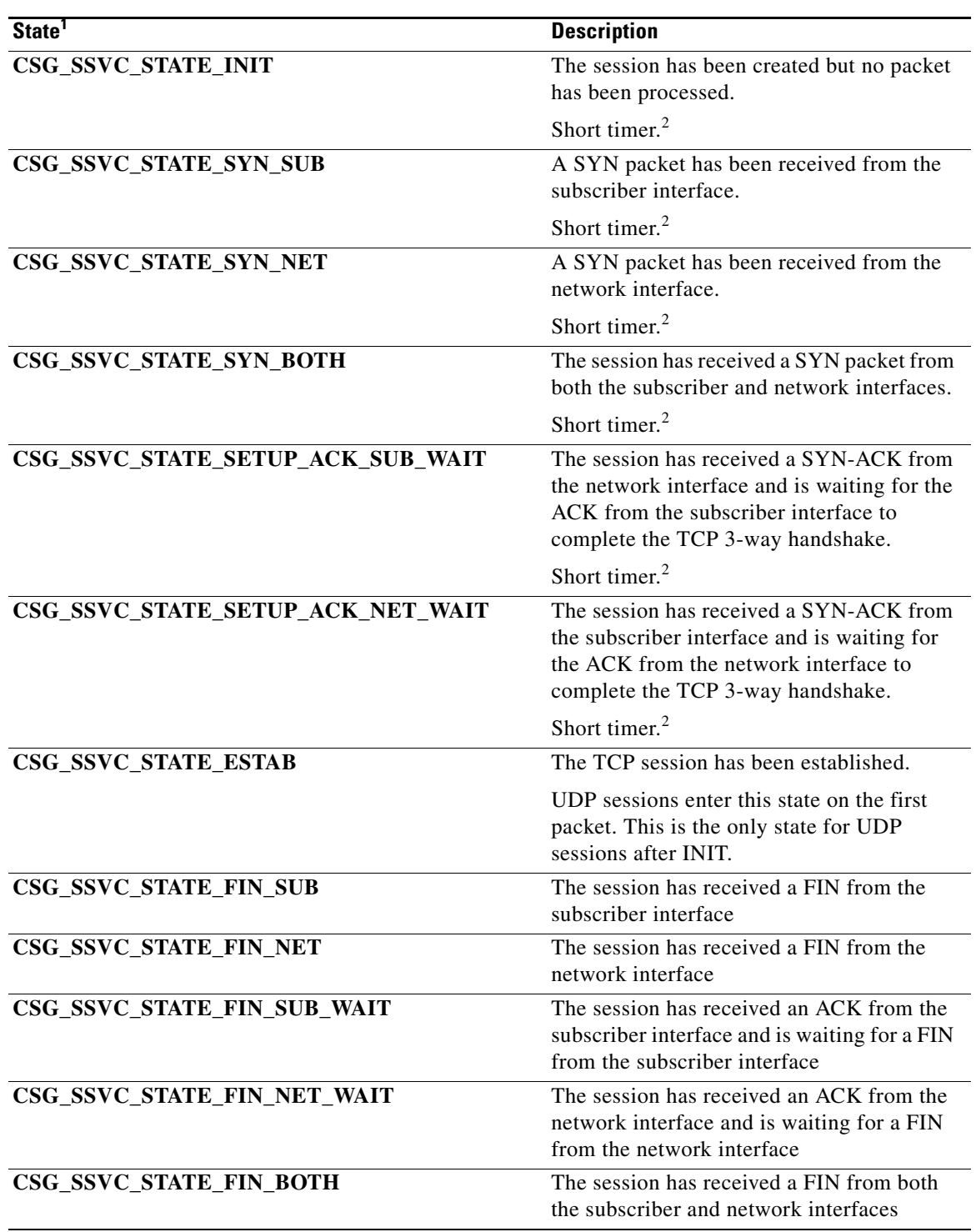

The following table lists and describes the possible states for the **show ip csg sessions user** command:

П

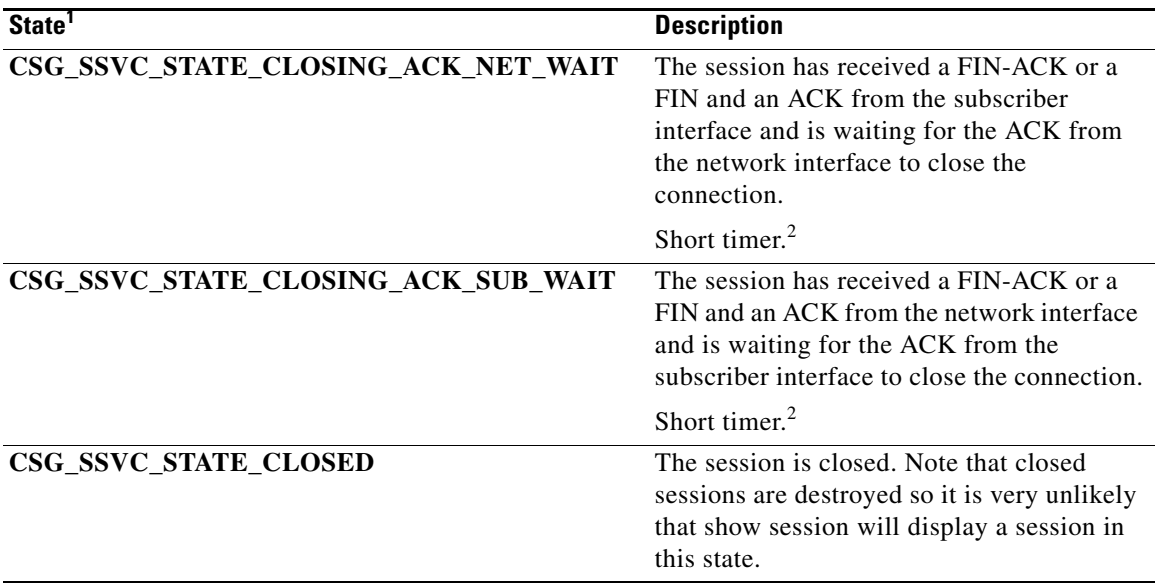

1. TCP sessions use all these states. UDP sessions move from INIT state directly to ESTAB state.

<span id="page-241-0"></span>2. "Short timer" indicates that the state uses a 5-second idle time regardless of what is configured in the content. All other states use the configured idle time.

The following example displays detailed information about the subscriber at **10.18.28.0/24**:

```
Router# show ip csg users 10.18.28.0/24 detail
```

```
10.18.28.11 C-10.18.28.11
    sessions = 1, traffic proc id = 4
    nexthop downlink ip = 0.0.0.0, flags = 0x00000001
    nas = <none>
    idle = 10000, PoD = no
    billing = PREPAID, plan = PERF, handoff timer OFF, idle timer OFF
    bma: ip = 10.18.28.10, port = 3333
   quota-server: ip = 0.0.0.0, port = 0 affinity state = OPEN
10.18.28.14 C-10.18.28.14
   sessions = 1, traffic proc id = 4nexthop downlink ip = 0.0.0.0, flags = 0x00000001 nas = <none>
    idle = 10000, PoD = no
    billing = PREPAID, plan = PERF, hand
```
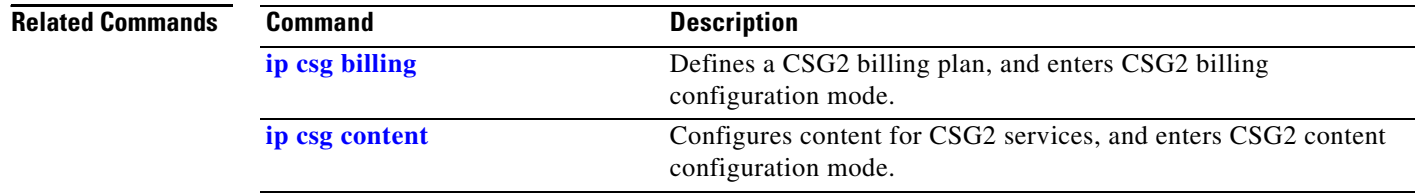

## **show ip iscsi**

To display information about the iSCSI, use the **show ip iscsi** command in privileged EXEC mode.

**show ip iscsi {name | session** [*session-id*] [**detail**] **| stats** [**detail**] **| target}**

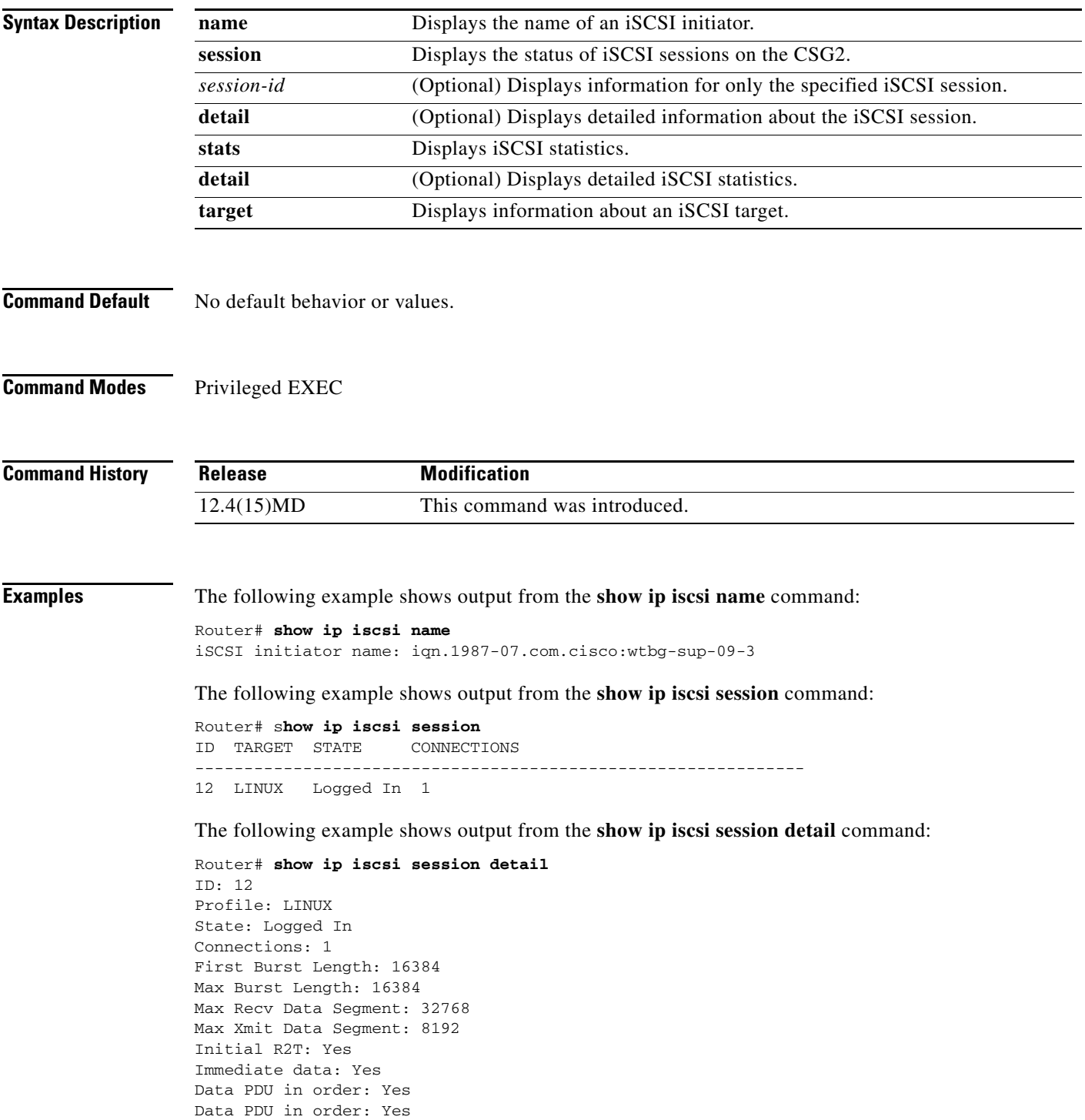

The following example shows output from the **show ip iscsi stats** command:

```
Router# show ip iscsi stats
 iSCSI Stats: 
 Login Requests - 2, Login Responses - 2 
 Logout Requests - 0, Logout Responses - 0 
 Login Timeouts - 0, Logout Timeouts - 0 
 SCSI Commands - 27, SCSI Responses - 27 
 Data In PDUs - 25, Data Out PDUs - 0 
 Immed Data - 1, Unsolicited Data - 0 
 NOP Ins - 35, NOP Outs - 35 
 Async Requests - 0, Async Req Logout - 0 
 Async Drop Conn - 0, Async Drop Conns - 0 
 R2t Requests - 0, Rejects - 0 
 System Stats: 
 TX Queue Overflow - 0, RX Queue Overflow - 0 
 Connection Resets - 0, Tasks aborted - 0 
 SCSI Stats: 
 Total Requests - 27 
 Test Unit Ready Requests - 1, Test Unit Ready Failures - 0 
 Report Luns Requests - 1, Report Luns Failures - 0 
 Lun Inquiry Requests - 5, Lun Inquiry Failures - 0 
 Read Capacity Requests - 5, Read Capacity Failures - 0 
 Read Requests - 14, Read Failures - 0 
 Write Requests - 1, Write Failures - 0 
 Blocks Read- 49, Blocks Written - 8
```
The following example shows output from the **show ip iscsi stats detail** command:

```
Router# show ip iscsi stats detail
iSCSI Stats: 
 Login Requests - 2, Login Responses - 2 
 Logout Requests - 0, Logout Responses - 0 
  Login Timeouts - 0, Logout Timeouts - 0 
 SCSI Commands - 27, SCSI Responses - 27 
 Data In PDUs - 25, Data Out PDUs - 0 
  Immed Data - 1, Unsolicited Data - 0 
 NOP Ins - 36, NOP Outs - 36 
 Async Requests - 0, Async Req Logout - 0 
 Async Drop Conn - 0, Async Drop Conns - 0 
 R2t Requests - 0, Rejects - 0 
 System Stats: 
 TX Queue Overflow - 0, RX Queue Overflow - 0 
  Connection Resets - 0, Tasks aborted - 0 
 SCSI Stats: 
 Total Requests - 27 
 Test Unit Ready Requests - 1, Test Unit Ready Failures - 0 
  Report Luns Requests - 1, Report Luns Failures - 0 
  Lun Inquiry Requests - 5, Lun Inquiry Failures - 0 
  Read Capacity Requests - 5, Read Capacity Failures - 0 
  Read Requests - 14, Read Failures - 0 
  Write Requests - 1, Write Failures - 0 
  Blocks Read- 49, Blocks Written - 8
```
The following example shows output from the **show ip iscsi target** command:

Router# **show ip iscsi target** Target Profile= TARGET\_LINUX IN\_USE Target: name= iqn.2002-10.edu.unh.iol.iscsi.draft20-target:1 Target: ip= 10.76.43.233, port= 3260, portal group= 0 vrf= , sync read offset= 100, batch write= 100 write interval= 5 sec, file size= 100 MB #

## **show record-storage-module**

To display information about the record storage module (RSM), use the **show record-storage-module**  command in privileged EXEC mode.

**show record-storage-module {stats | target-info [all | target-profile** *profile-name***] [detail]}**

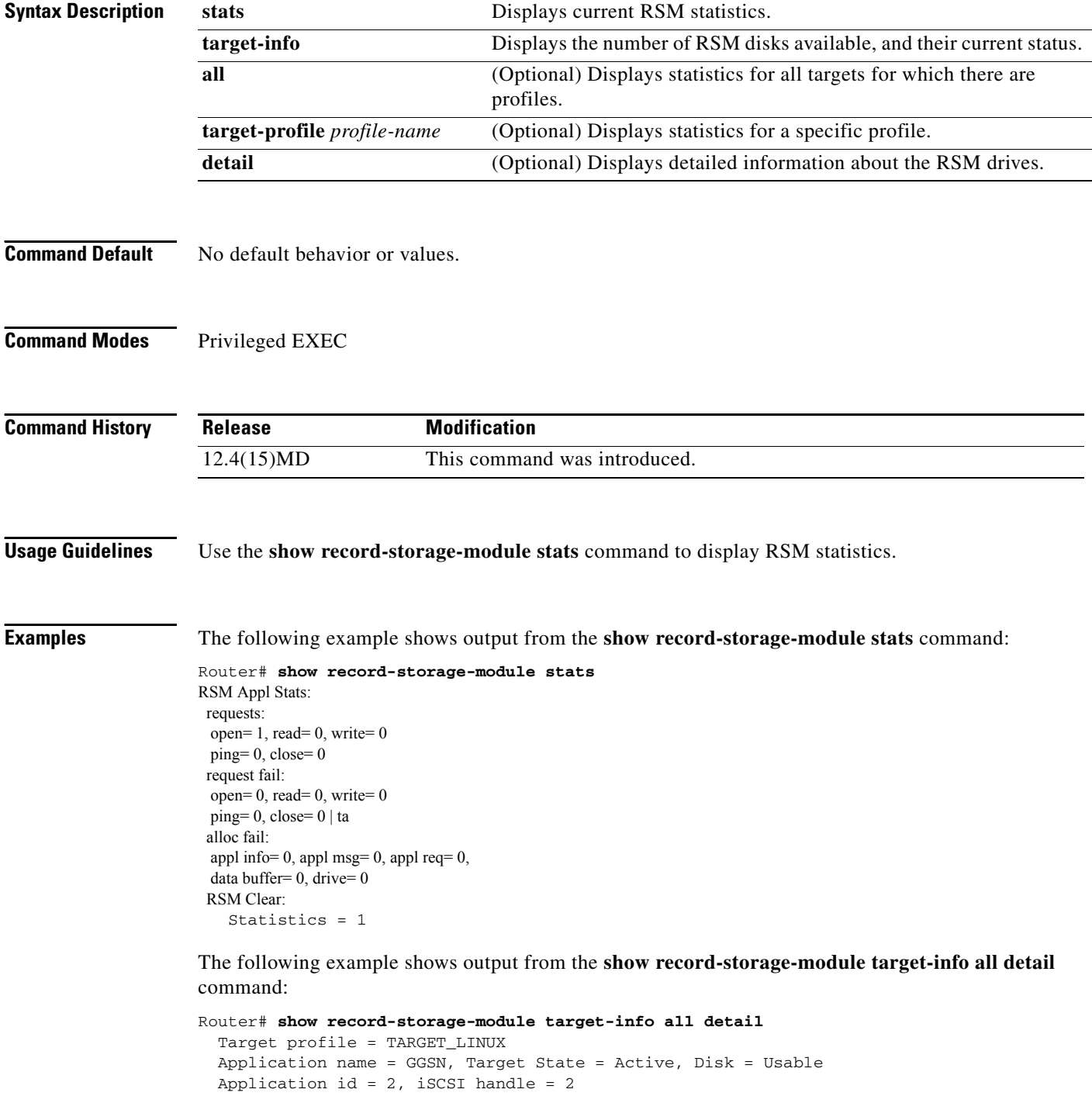

```
Number of drives = 5, Read drive = sda3, Write drive = sda3 
Active drives: 
Drive = sda3 
File system id = 19 
Descriptors: read = -1, write = -1, master = -1Current File: bytes written = 0, bytes read = 0 
 Master file in memory: 
 Drive full = No 
 Write: \text{dir} = 1, file = 1
 Read: dir = 1, file = 1, offset = 62675Salvage file = 0, CRC = 0x91C816C0Failed drives: 
Drive = sda0 
 Reason = Unexpected IFS error (Invalid DOS media or no media in slot) 
Drive = sda1 
Reason = Unexpected IFS error (Invalid DOS media or no media in slot) 
 Drive = sda2 
 Reason = Unexpected IFS error (Invalid DOS media or no media in slot) 
 Drive = sda4 
 Reason = Unexpected IFS error (Invalid DOS media or no media in slot)
```
### **snmp-server enable traps csg**

To enable Simple Network Management Protocol (SNMP) notification types that are available on the CSG2, use the **snmp-server enable traps csg** command in global configuration mode. To disable CSG2 notifications, use the **no** form of this command.

**snmp-server enable traps csg** [**bma** [**records** | **state**] | **database** | **quota-server** [**records** | **state**]]

**no snmp-server enable traps csg** [**bma** [**records** | **state**] | **database** | **quota-server** [**records** | **state**]]

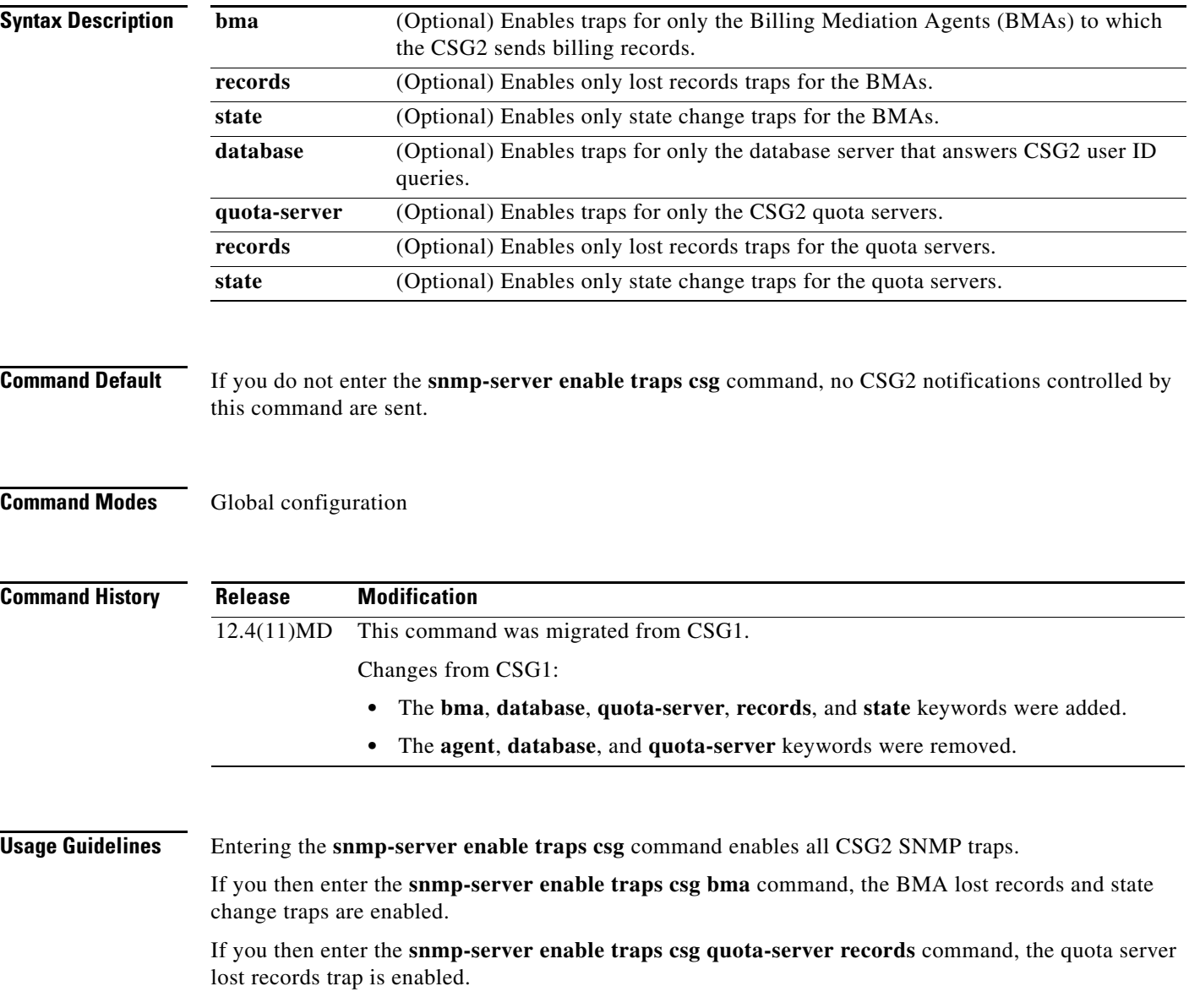

**Examples** The following example enables CSG2 traps:

**snmp-server enable traps csg**

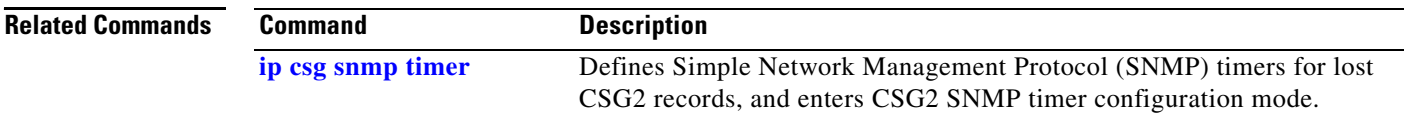

×

### **subscriber-ip http-header forwarded-for**

To specify that the CSG2 is to obtain the subscriber's IP address from the HTTP X-Forwarded-For header, use the **subscriber-ip http-header x-forwarded-for** command in CSG2 content configuration mode. To specify that the CSG2 is to obtain the subscriber's IP address from the IP header, use the **no** form of this command.

**subscriber-ip http-header x-forwarded-for** [**obscure**]

**no subscriber-ip http-header x-forwarded-for**

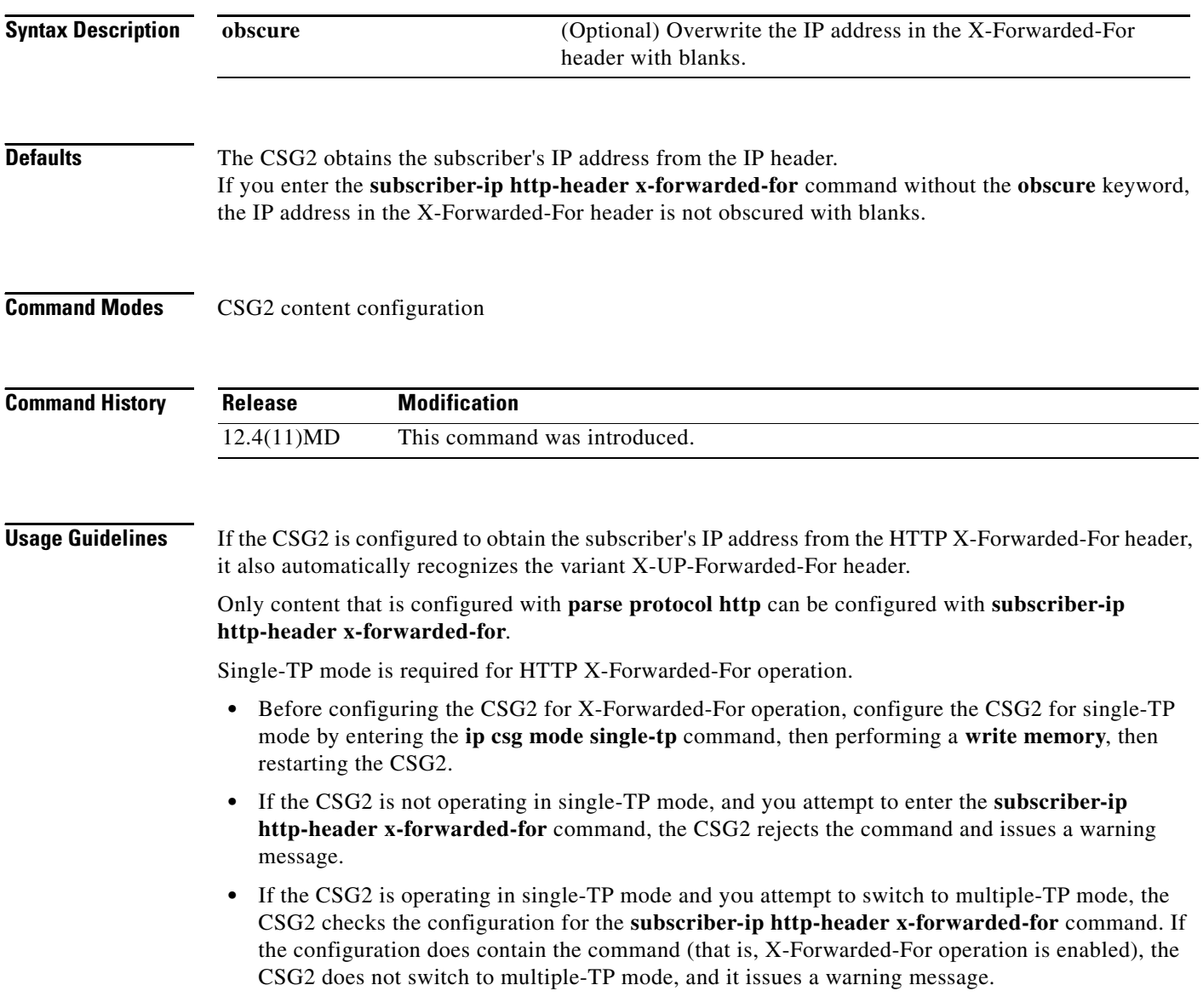

To prevent exposure of potentially sensitive IP addresses, the CSG2 can obscure the contents of X-Forwarded-For headers, overwriting the contents with blanks.

- **•** If you want to obscure the contents of the X-Forwarded-For header, enter the **subscriber-ip http-header x-forwarded-for** command with the **obscure** keyword.
- **•** If you do not want to obscure the contents of the X-Forwarded-For header, enter the **subscriber-ip http-header x-forwarded-for** command without the **obscure** keyword (the default setting).
- **•** When obscuring the IP address in X-Forwarded-For headers, keep the following considerations in mind:
	- **–** The CSG2 does not obscure the IP address in fragmented request packets that have X-Forwarded-For headers, because the CSG2 does not reassemble the fragments and therefore cannot modify the packets.
	- **–** The CSG2 does not obscure the X-Forwarded-For header for traffic that is downgraded from Layer 7 inspection to Layer 4 inspection.
	- **–** If the active CSG2 fails over to the standby CSG2, the standby CSG2 does not obscure the IP address in X-Forwarded-For header for existing HTTP sessions. However, the standby CSG2 does obscure the IP address in X-Forwarded-For headers for new HTTP sessions.
	- **–** If the subscriber sends more than one GET request with X-Forwarded-For headers, and the content host fails to send a TCP acknowledgement within five seconds, the CSG2 resets the subscriber side connection.

**Examples** The following example configures the CSG2 to obtain the subscriber's IP address from the HTTP X-Forwarded-For header, and obscures the IP address in the X-Forwarded-For header:

### **ip csg content MOVIES parse protocol http subscriber-ip http-header x-forwarded-for obscure**

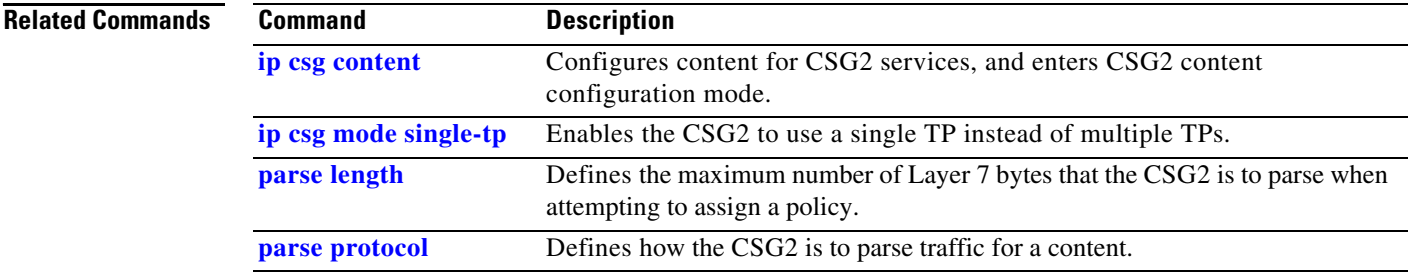

Г

# **verify confirm**

To configure a token for use in CSG2 service verification URL-rewriting, use the **verify confirm** command in CSG2 service configuration mode. To remove the token, use the **no** form of this command.

**verify confirm** *token*

**no verify confirm** *token*

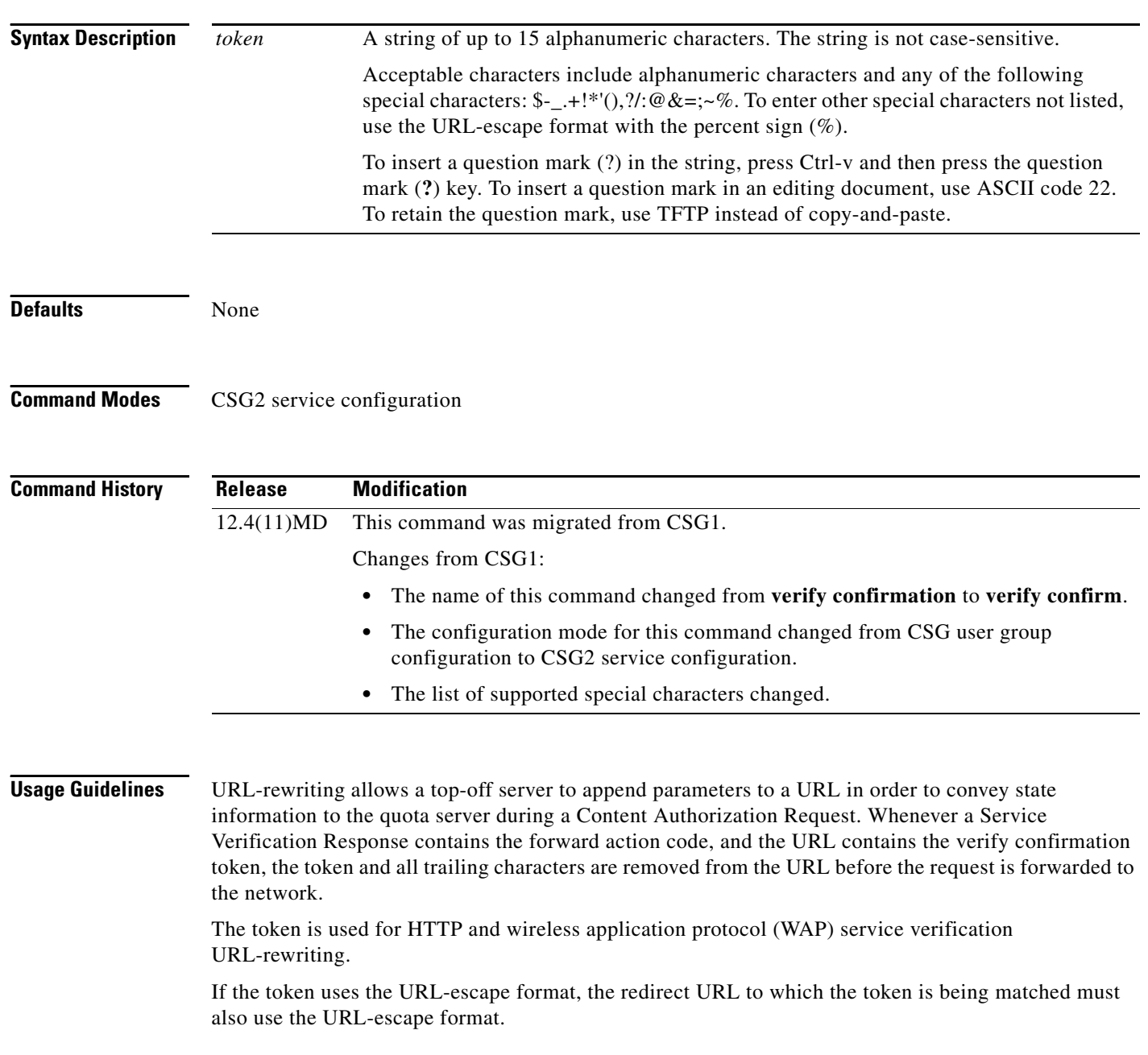
**Examples** The following example specifies a token for service verification URL-rewriting:

**ip csg service MOVIES aoc enable verify confirm ?CSG\_VERIFY\_OK**

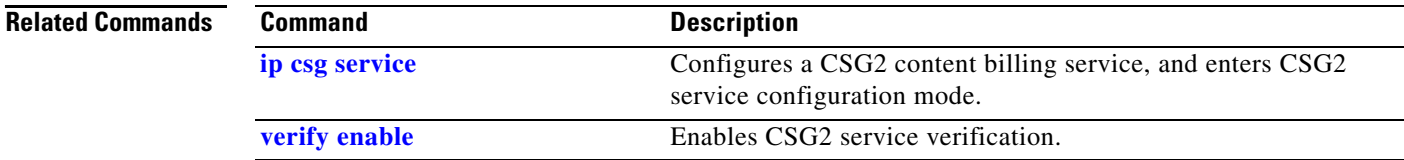

×

## <span id="page-253-0"></span>**verify enable**

To enable CSG2 service verification, use the **verify enable** command in CSG2 service configuration mode. To disable this feature, use the **no** form of this command.

**verify enable**

**no verify enable**

- **Syntax Description** This command has no arguments or keywords.
- **Defaults** None

**Command Modes** CSG2 service configuration

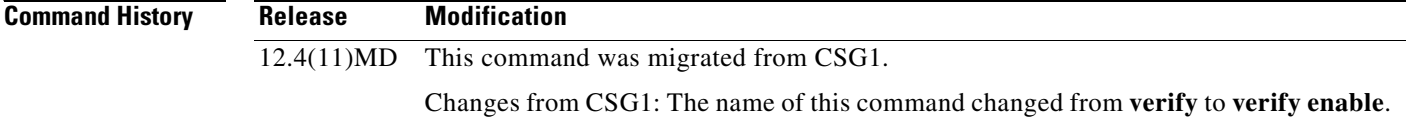

### **Usage Guidelines** If this command is configured, the CSG2 uses the Service Verification Request to perform the following actions:

- **•** Alert the quota server of a new transaction.
- **•** Allow the quota server to direct the CSG2 to perform one of the following mutually exclusive actions:
	- **– DROP**—Drop all packets for this flow.
	- **– FORWARD**—Forward the flow without altering the destination (a weight might be specified).
	- **– REDIRECT-URL**—Redirect subscriber requests to the URL provided by the quota server. The CSG2 sends a Layer 7 redirect to the subscriber (for example, HTTP 302 response) that contains the redirect URL.

**Examples** The following example specifies a token for service verification URL-rewriting:

**ip csg service SERVICE\_NAME verify enable**

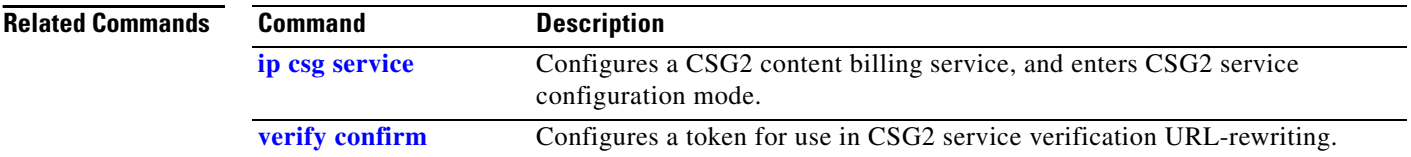

# **vlan (CSG2 content)**

To restrict the CSG2 billing content to a single source VLAN, use the **vlan** command in CSG2 content configuration mode. To remove the restriction, use the **no** form of this command.

**vlan** *vlan-number*

**no vlan**

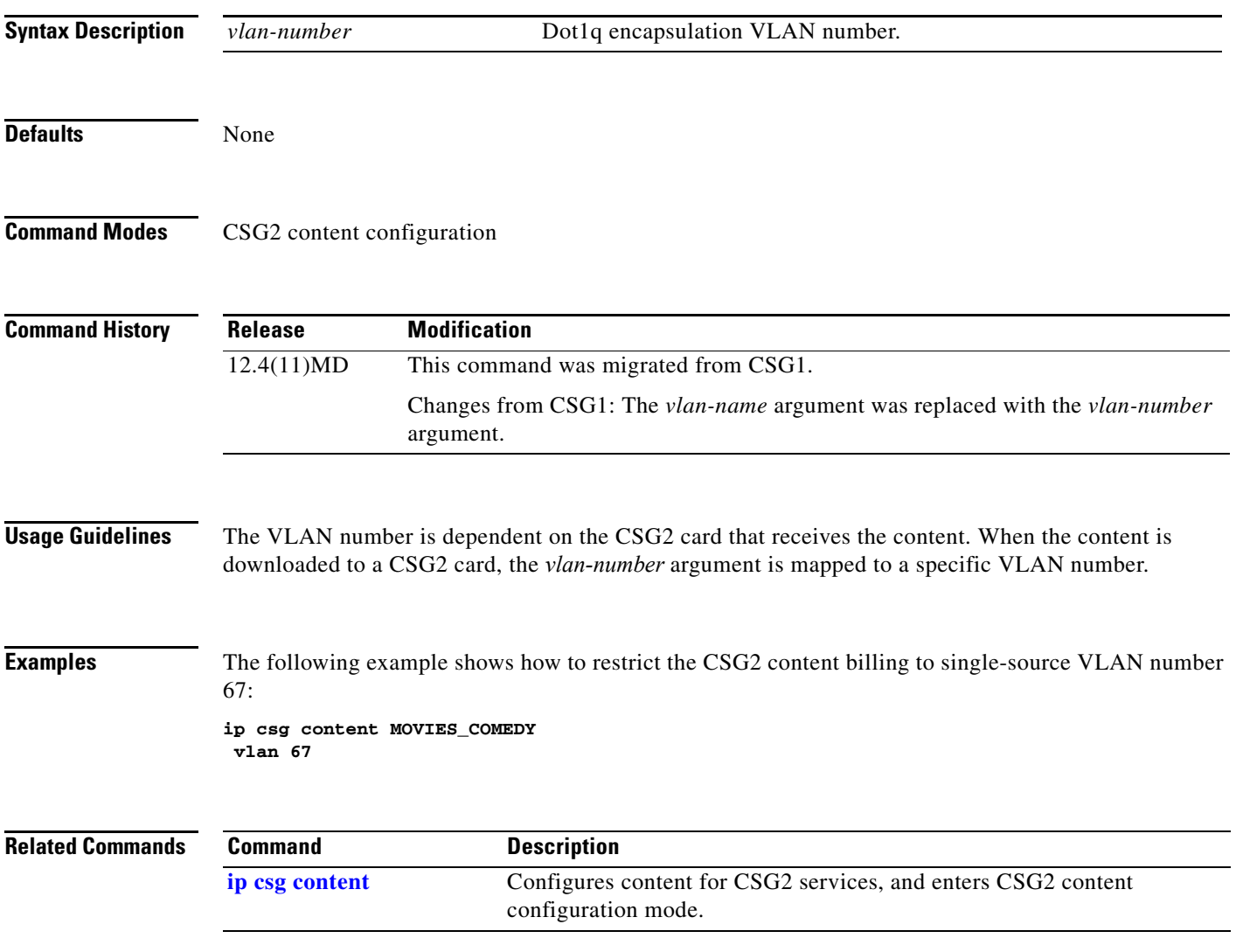

## **vrf**

**vrf**

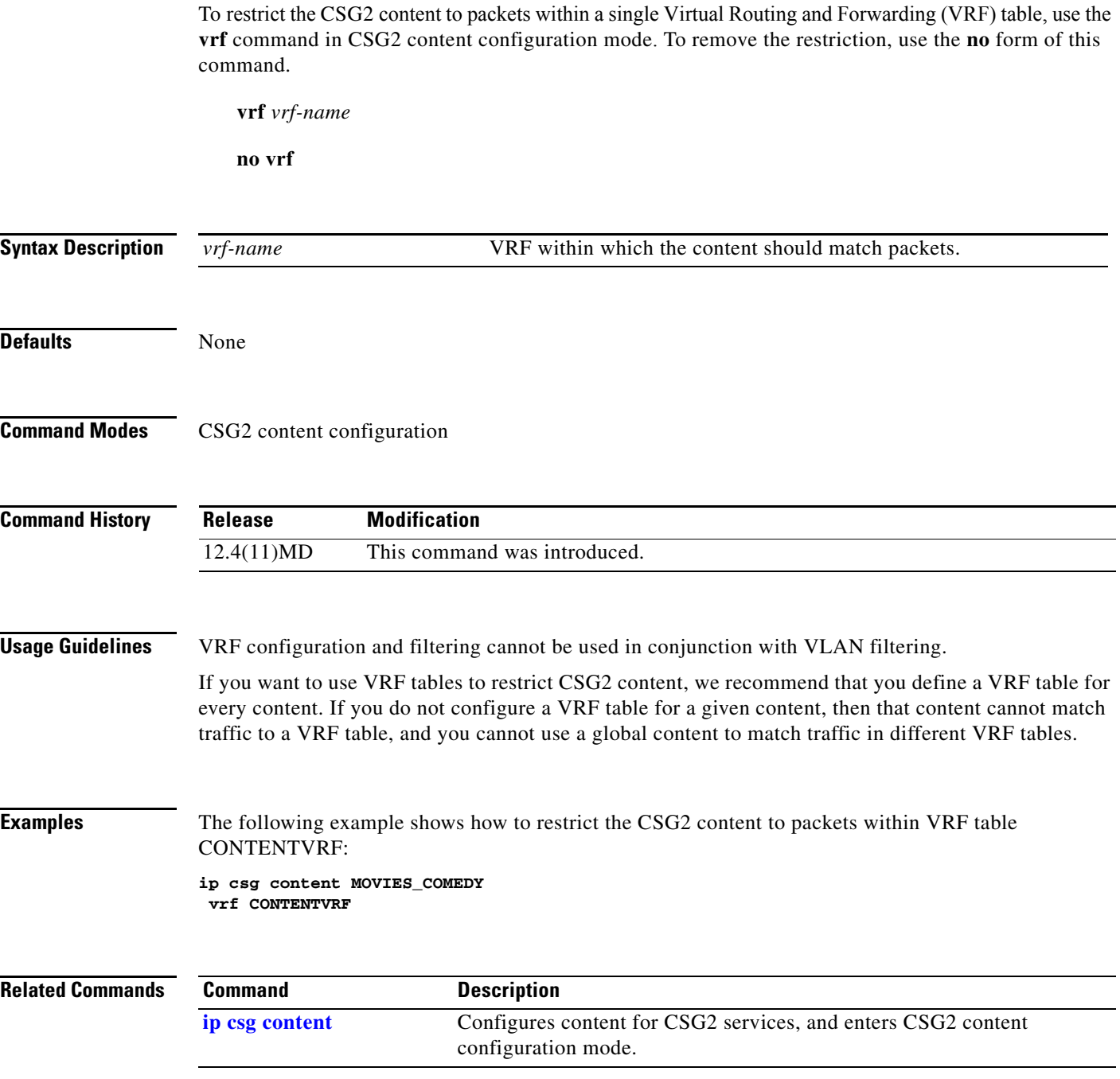

**The Second Second**